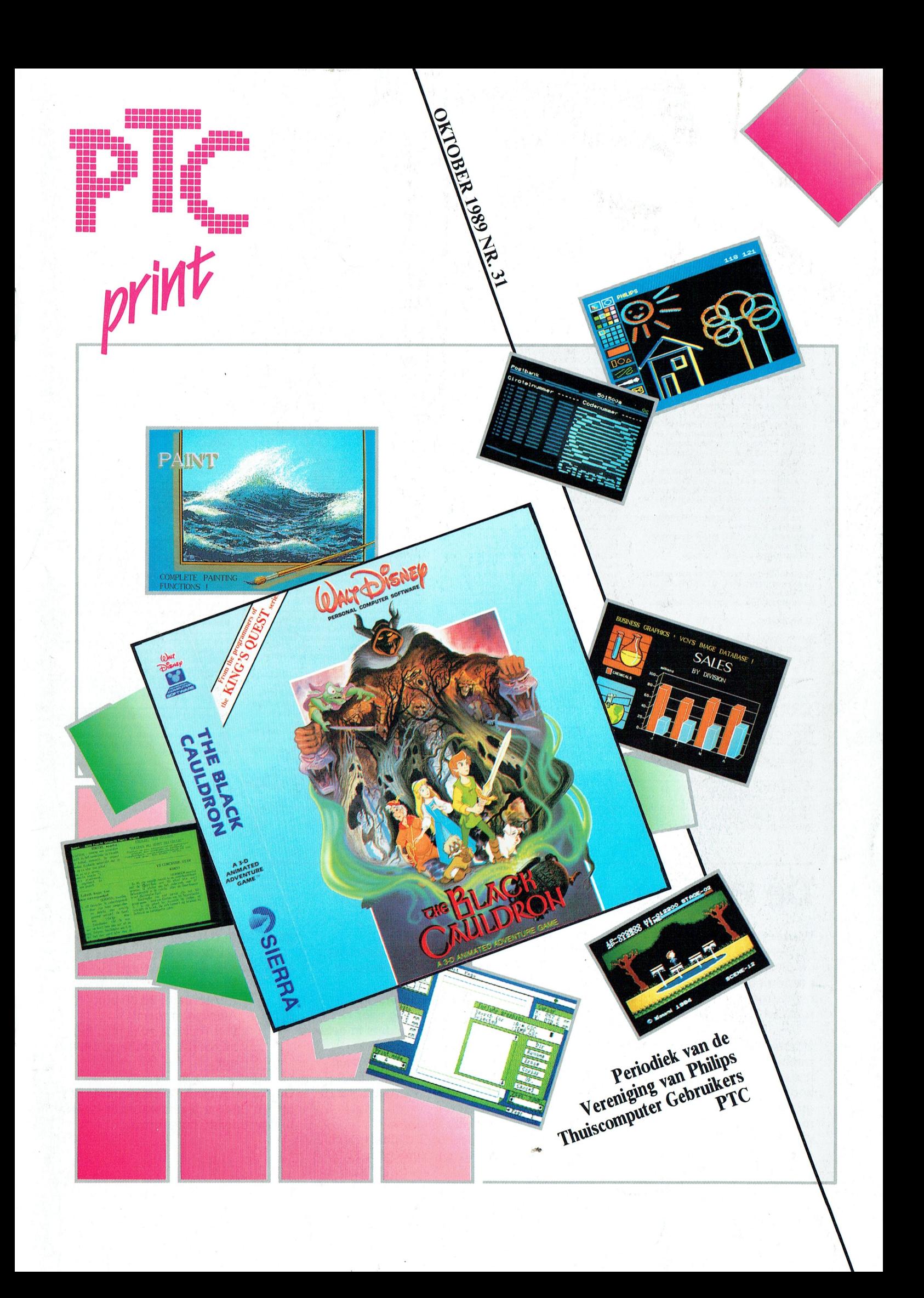

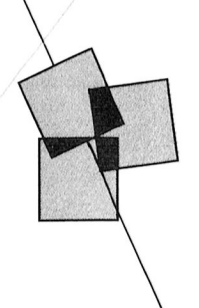

# Postbus 67

Leden van de vereniging PTC kunnen<br>gratis annonces plaatsen in deze

- gratus annonces piatsen in deze<br>rubriek, Spelregels:<br>• Wees kort en zakelijk, de prijs.<br>• Vermeld zo mogelijk de prijs.<br>• Vermeld bij voorkeur een telefoon-<br>nummer en de tijden waarop u kunt<br>• worden gebeld.<br>• Vermeld ande
- Verneur anders aw actes.<br>Geef uw annonce uitsluitend op via<br>een <u>briefkaart</u> aan Redactie PTC Print,<br>Postbus 67, 5600 AB Eindhoven en ver-
- Postous 67, 5000 AB Emmovement<br>meld bij opgave uw lidnummer.<br>Advertenties worden geplaatst op<br>volgorde van binnenkomst.<br>Wanneer niet voldoende ruimte<br>beschikbaar is voor alle advertenties<br>worden de laatst binnengekomen
- water the advertenties doorgeschoven naar het<br>volgende nummer.<br>Uw advertentie uitsluitend getypt of
- 

• ow auvertenue unstatent getypt<br>geprint inleveren.<br>Niet-leden kunnen tegen een vergoe-<br>ding een annonce op laten nemen<br>(Inlichtingen bij de redactie).

De redactie heeft het recht inzendingen se recuente nelle niet in het belang zijn<br>van de leden van de PTC of die duidelijke<br>ke commerciële oogmerken hebben.

### Aangeboden

MSX-2 computer Philips NMS 8245 3½<br>dubbelz. diskdr. monitor en muis, printer<br>Philips NMS 1421, veel software,<br>f 1500, = . Tel. 02943-1370.

I.v.m. geen wachtstand kettingpapier te<br>koop: z.g.a.n. Philips NMS 1435 incl. kabel.<br>Vraagprijs f 500, = . Tel. 04104-93575,<br>alleen 's avonds.

Te koop: diskdrive  $1.2$  Mb  $f$  250, = ; disk-<br>drive 360 Kb  $f$  100, = ; harddisk 20 Mb<br> $f$  400, = ; EGA kaart  $f$  250, = ; RGB inbouwmonitor *f* 200, = . Tel. 04902-17101 na 18.00 uur.

Te koop: MSX-2 computer NMS 8280 met<br>muis en joysticks, printer NMS 1431, kleu-<br>renmonitor CM 8524, modem NMS 8961, alle benodigde software: Home Office,<br>Datacomm, Video Graphics, Dynamic

Publisher, Ease 1.4, MSX LOGO, MSX<br>BASIC, MSX 2 financiële administratie VG BASIC, MSX 2 infanciere administratie vG<br>8590 (Philips). Originele software met<br>handleidingen! Daarnaast meer dan 100<br>spelprogramma's en utilities + meerdere<br>MSX boeken, nieuwsbrieven. Alles in één<br>koop voor f 1350, = . Te

Te koop: MSX VG 8020 computer +<br>D6450 datarecorder + music module en<br>div. programma's. Tel. 05175-1487.

Te koop: Philips P2000T met diverse toe-<br>behoren. Vraagprijs f 300, = . Tel. 05255-<br>2783 (na 20.00 uur) of schriftelijke reacties van Hattem, Eperweg 101, 8084 HD 't Harde.

Te koop: MSX-2 type 8235 met org. progr.<br>en boeken. Prijs f 450, = . Tel. 04490-<br>11532 (na 18.00 uur).

Te koop: MSX-2 computer NMS 8255 met 2  $\frac{1}{2}$  ingebouwde disk<br>drives + kleurenmonitor<br>VS 0080 + NMS 1421 printer + NMS 1140<br>muis + NMS 1255 modem + NMS 1112 muis + wiki 1255 modern + wiki 11<br>joystick + diverse software en boeken.<br>Alles in één koop *f* 2100, = . Telefoon<br>04950-42470 (liefst na 18.00 uur).

Te koop: Computerspellen USAS, Metal<br>Gear (MSX-II), Salamander, Kings Valley II,<br>Laydock Super (MSX I en II). Alles is origineel op module. Voor informatie: 085-635653 (vragen naar Rengert).

Aangeboden wegens aanschaf AT: MSX-2 Philips NMS 8250 (2 diskettestations) +<br>Crundig kleurenmonitor + printer<br>NMS 1431 Philips + muis en zeer veel<br>software. Eén koop *f* 2400, = . Tel. 04130-62478.

Te koop 2x 1 megabyte SIMM chips 100 ns<br>voor Philips AT  $f$  1500, = samen; 1 co-<br>processor 80287-8  $f$  750, = ; 1 co-processor<br>8087-2  $f$  300, = . Allemaal nieuw onge-<br>bruikt. Tel. 010-4160945, alleen in week-<br>end, vrijda

Printer Star Gemini 10X met handboek, is<br>geschikt voor MSX II en Philips PC. Prijs<br>f 375, = . Tel. 05970-20394.

Te koop: Philips MSX-2 8245, monitor<br>(groen), joystick, muis, telecom.module,<br>boeken, music module, div. software, prijs  $f1400, -$ . Tel. 080-779102.

Te koop: Dynamic Publisher (nieuw, nog<br>verpakt) vraagpr 3690 BFR (winkelpr 6990<br>BFR) + 3 hulpprogr.'s: Dynamic Fonts 1&2,<br>Dynamic Arts vraagpr 350 BFR stuk (win-<br>pynamic Arts vraagpr 350 BFR stuk (win-Bynamic First Victory Robert Cent los Ver-<br>kelpr 990 BFR), alles voor PC en los Ver-<br>krijgbaar met handleiding NL. Schrijf n. E.<br>Jansen, Norbertinessln. 60, Neerpelt, Belgie.

Te koop: origineel software pakket voor<br>MSX-2 PTC MSW (WordStar, CalcStar, WISA-2 PTC WISON (WORDSTAT, Cat.Star)<br>ReportStar, DataStar) + PTC WordStar uti-<br>lity disk MP002. Inclusief 6 Micropro boe-<br>ken f 95, = . Philips MSX muis SBC 3810<br>f 70, = . Tel. 04920-23472 (18.00-19.00 uur).

PC-Privé slaat toe, dus... is mijn P2000T<br>met 32 Kb en BASIC interpreter te koop.<br>Daarbij tevens: familiegeheugen, 9 casset-<br>tes met tekstverwerker, spreadsheet, Vidi-<br>tel, administratie, utilities, spelletjes,<br>handleiding

PC-Privé slaat toe, dus... is de seriële inter-<br>face van mijn STAR NL10 te koop. Inclusief<br>handleiding. Zelf inbouwen in een wip<br>(okee, twee wippen). Vraagprijs  $f$  199, e<br>(okee, twee wippen). Vraagprijs  $f$  199,<br>bij Ivo S

Te koop: P2000T met fam.geheugen +<br>demo cas., 15 cas. (7 met programma's),<br>handleidingen, z.g.a.n. T.e.a.b. D.Huisman,<br>tel. 010-4154014. Graag na 17.00 uur.

Te koop: NMS 8250 computer met dubbele diskdrive, monochroom scherm, muis, joystick, software en doc.  $f$  1100, = . Idem, echter met kleurenscherm CM 8833  $f$  1500, = . Originele Ph. datarecorder D6625  $f$  75, = . Printer

### Gevraagd

Te koop gevraagd: printer type NMS 1436<br>voor een redelijke prijs. Bel 03406-61793.

Wie kan mij t.b.v. illustratie van artikelen in het niet-commerciële Oostgelders Tijd-<br>schrift voor Genealogie en Boerderijonderschik helpen aan bestaande of speciaal aan<br>te maken graphics, die in WP 5.0 bruik-<br>baar zijn. Ik denk hierbij aan tekeningen van boerderijen, landschappen, etc. die<br>gemaakt zijn met de diverse teken-,<br>programma's c.q. graphics, die gemaakt<br>ziin met een scanner. C.I.M.Smits. and the centre and all materials, and the Casthuisstraat 124, 7001 AX Doetinchem.

Met spoed gevraagd: Philips kleuren-<br>monitor voor MSX, type VS 0080. Evt. rui-<br>len tegen music klavier c.q. musicmodule. Prijs n.o.t.k. Bel van 17.00 tot 21.00 uur<br>033-950884.

Gevraagd: een kopie van de eerste 5 afle-<br>veringen in PTC print van de rubriek<br>"Inleiding tot MS-DOS" van H. Coolen.<br>Eventuele kosten worden vergoed. H.<br>Janissen, Ryterveld 19, 6071 CX Swalmen.

Gevraagd: MSX printer NMS 1431 met<br>handleiding tegen een redelijke prijs. Tel.<br>013-675200 na 18.00 uur.

Wie kan voor mij tegen lichte vergoeding<br>het programma WordPerfect Executive<br>kopiëren op 3½ inch diskettes. M.M.M.<br>Bekx, Schouw 7, 5761 PH Bakel. bekk, school of the UW VG 8235 omgebouwd naar dubbel-<br>zijdig? Ik zoek een enkelzijdige inbouwdrive 3½". Tel. 04970-15181.

Pull-tractor voor daisywheel printer Philips<br>P2000 of een complete printer met pull-tractor, J.C. van Zwet B.V., Postbus 484,<br>4900 AL Oosterhout. Tel. tijdens kantooru-<br>ren 01620-29480.

# De PTC bus-tour

### Waar en wanneer?

Op gezette tijden bezoekt de PTC bus de diverse afdelingsbijeenkomsten en evenementen in het land. U kunt dan rechtstreeks bij de PTC winkel hard- en software kopen tegen afdelingsprijzen.

Uiteraard treft u regelmatig koopjes en interessante aanbiedingen aan. Daarnaast worden vaak demonstraties verzorgd van allerlei apparatuur en programma's. In de meeste gevallen is een medewerker van Bureau PTC aanwezig zodat u eventuele vragen over de PTC direct kwijt kunt. De haltes voor de komende maanden:

- 24/10 Afdeling Amstelland
	- Kath. MAVO "Amstelhoven", Olmenlaan 4, Amstelveen, 20.00 uur.
- 27/10 **Onderwijs Werk Groep** Informatieve dag voor het onderwijs. Zie elders in deze PTC print.
- $8/11$ Afdeling Drenthe/Groningen Dag Hammerskjoldschool, Beilerstraat 30, Assen, 19.15 uur.
- $11/11$ Afdeling Nijmegen Wijkcentr. "De Klokketoren", Muntweg, Nijmegen, 11.00 uur.

25,26/11 HCC Dagen

 $8/1$ 

Jaarbeurshallen, Utrecht.  $1/12$ **Afdeling Amstelland** Wibauthuis, Wibautstraat 3, Amsterdam, 20.00 uur.

Afdeling Arnhem Phil.Techn.Serv.Centr., Kermisland 10, Arnhem, 19.45 uur.

Ook in de rubriek "Nieuws uit de afdelingen" kunt u lezen wanneer de bus bij uw afdeling langskomt.

Colofon | Van de redactie

### PTC print nr.31, oktober 1989

PTC print is het periodiek van de Vereniging van Philips  $\cdots$  print is net periodic value of vereniging van Philips<br>Thuiscomputergebruikers PTC. Het blad wordt gratis toe-<br>gezonden aan de leden van de vereniging. De contributie<br>bedraagt *f* 44, = per jaar.

PTC print verschijnt 10x per jaar.

Aanmelding lidmaatschap<br>Bureau PTC, Postbus 67, 5600 AB Eindhoven.<br>Telefoon: 040-758912

PTC Informatie PTC database IS2000: 040-837125<br>IS2000-adres: POST PTC#<br>IS2000-adres: POST PTC#<br>PTC Help-desk: 06 - 8991110 (woe 19.00-22.00 u., za<br>10.00-12.00 en 14.00-17.00 u.)

Redactie-adres<br>Redactie PTC print, Postbus 67, 5600 AB Eindhoven. Tele-<br>foon: 040-758912.

Hoofdredacteur Lizet van Os

Redactie Rob van der Heij, Willem Laros, Dirk Kroon, Klaas Robers,<br>Alec Thornhill

**Advertenties** De advertentie-tarieven worden op aanvraag toegezonden.

Zetwerk en lay-out<br>E.D. Tekst + Beeld, Eindhoven

Drukwerk en verzending<br>Mundocom BV, Eindhoven

Kopij<br>PTC print wordt voor een belangrijk deel gevuld met<br>PTC print wordt leden. Korte en lange bijdragen op o Figure was even to calculate the property and the property of the property of the property of the property of the property and kopij vindt in overleg met de auteur plaats.

Kopij bij voorkeur op diskette (als ASCII-file met alleen een<br>return/line feed aan het einde van de paragraaf en zonder<br>afbreken of uitvullen) aanleveren, samen met een afdruk<br>op papier. Kopij op papier gaarne in getypte o

Copyright<br>Het overnemen van artikelen uit PTC print voor commerciële doeleinden is niet toegestaan. Voor niet-<br>commerciële doeleinden is het overnemen van artikelen<br>alleen toegestaan met schriftelijke toestemming van de<br>al redactie en met bronvermelding.

De redactie gaat er vanuit dat het auteursrecht van inge-Explorate to variable to the control of the method content of the content bij de in<br>zender, omdat het onmogelijk is dit te controleren. De aansprakelijkheid<br>voor de auteursrechten op ingezonden bijdragen ligt dus<br>voor de a bii de inzender.

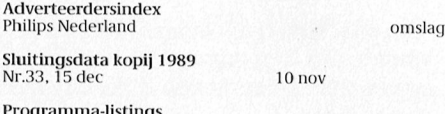

r volgamma assurings<br>De listings van de programma's uit ieder nummer van PTC<br>print worden gratis ter beschikking gesteld aan de leden<br>via de PTC database IS2000. (TELESOFT#).

Toegangscode IS2000<br>Geldig tot 27/11/1989:<br>031129/7303

Het gebeurt steeds vaker dat na het verschijnen van PTC print de post een grote stapel brieven bij de redactie aflevert. En wat blijkt uit al die epistels: u leest PTC print! Dat is natuurlijk ook de bedoeling en eerlijk gezegd had ik niet anders van u verwacht, maar wat ik zo leuk vind is dat u dat kennelijk met steeds meer aandacht doet en de moeite neemt om te reageren. Soms zitten er boze brieven bij en brieven vol kritiek en gelooft u me, die neemt de redactie heel serieus. Er zitten ook heel aardige brieven bij, van lezers die in PTC print de tip van hun leven hebben gevonden, en brieven met suggesties en vragen. Al die reacties zijn welkom, ze geven tenslotte aan wat de lezers van PTC print verwachten.

De cursus Dynamic Publisher is een verhaal apart. Ik moet u bekennen dat ik niet had verwacht dat zóvelen van u echt worstelen met dat programma. Veel vragen en veel enthousiaste reacties. We hopen alle reacties op de cursus in een volgende aflevering te verwerken. Helaas moeten we dan altijd één aflevering overslaan omdat de volgende PTC print al in de maak is als u de laatste net in de bus heeft gekregen. Maar waarom u ook reageert, of waarop, u krijgt van ons antwoord al reken ik op een beetje begrip uwerzijds als dat niet binnen twee dagen in uw brievenbus ligt.

Dit oktobernummer heeft 44 goedgevulde pagina's. De cursisten moeten hard aan het werk, maar daar is het dan ook langzamerhand het seizoen voor geworden. Als u er over denkt om zelf te gaan programmeren maar u weet niet waar te beginnen, blader dan eens naar pagina 26. Op veler verzoek hebben we noamaals een artikel over monitoren. Met algemene uitleg voor de nieuwkomers op dit gebied, en met technische details voor diegenen onder u die wel eens willen weten hoe LCD werkt. En, zoals beloofd, ook een artikel over het topmodel onder de nieuwe Philips PC's. Mocht u na het lezen van alle inspirerende MSX-verhalen spijt hebben dat u nooit een MSX gekocht heeft, grijp dan nu alsnóg uw kans. Nieuwsgierig? Op pagina 11 leest u er meer over. Ik hoop dat deze PTC print u de nodige najaarsavonden bezig houdt. En wilt u reageren? U weet ons te vinden.

Lizet van Os

# **Inhoud**

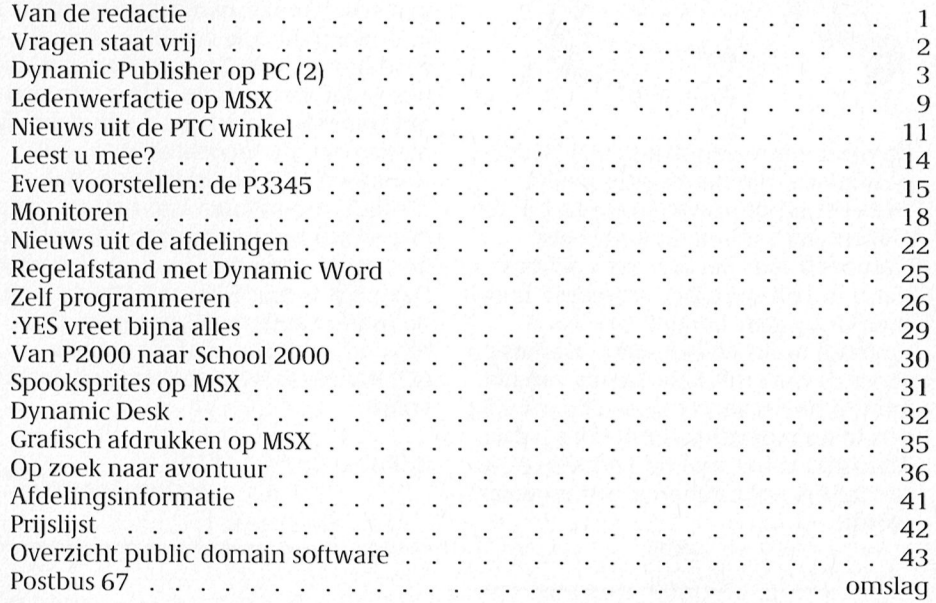

# Vragen staat vrij

Dagelijks wordt de PTC met de meest uiteenlopende vragen geconfronteerd. In de diversiteit van vragen valt echter steeds een overeenkomst te bespeuren: de computer. Omdat een aantal vragen regelmatiq opnieuw gesteld wordt, publiceren wij het antwoord in de overtuiging dat u daarmee wellicht geholpen bent.

## Zorgyuldig bellen!

Een noodkreet van een wanhopige buurtgenoot van IS2000. Dag en nacht gaat daar de telefoon, meestal wordt de hoorn er direct weer opgegooid, soms uit de opbeller op niet al te fatsoenlijke wijze zijn of haar ongenoegen over het feit dat een medemens en niet een modem de telefoon opneemt.

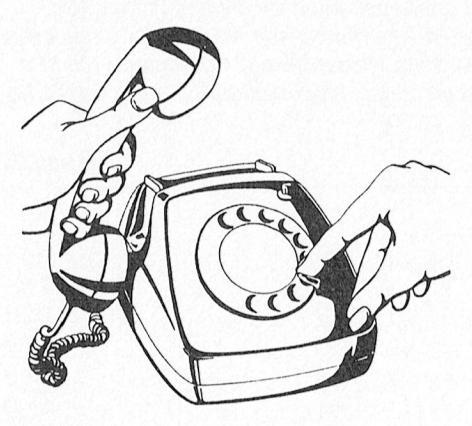

Daarom een verzoek aan alle IS2000gebruikers, die handmatig bellen: betracht enige zorgvuldigheid bij het kiezen van het telefoonnummer. Natuurlijk kan het wel eens gebeuren dat u onverhoopt het verkeerde nummer kiest maar bedenk ook dat u anderen hiermee een hoop overlast en ergernis bezorgt. Een excuus van uw kant in plaats van een scheldpartij lijkt ons in zo'n geval meer op zijn plaats. Tenslotte is het niet de bedoeling dat uw hobby voor anderen een ergernis wordt.

## Omschakelen dikke doos P2000

In mijn P2000 zit een zogenaamde "dikke doos" met BASIC interpreter, Assembler, Familiegeheugen en dergelijke. Ik heb gehoord dat je altijd de RESET knop ingedrukt zou moeten houden als je omschakelt naar een andere module. Waar is dat voor nodig?

Als de P2000 aan staat is de computer altijd bezig iets te doen. Zelfs als u denkt dat er niets gebeurt is de P2000 druk aan het kijken of u niet een toets indrukt. In zo'n situatie wordt een groepje instructies door de microprocessor in een lus afgewerkt. Als u nu plotseling omschakelt zal de microprocessor gewoon doorgaan met het afwerken van de instructies op dezelfde geheugenplaatsen. Waar in het Familiegeheugen zo'n wachtlus staat kan in de BASIC interpreter best iets heel anders staan, in het ergste geval een reeks instructies die ervoor zorgt dat de cassette wordt gewist. Daarom is het heel verstandig om de RESET ingedrukt te houden, en pas los te laten na het omschakelen. De P2000 begint dan netjes op de goede plaats in de betreffende module.

## **Terugvinden bestanden**

Soms kan ik een bestand niet meer eenvoudig terugvinden op de hard disk van mijn NMS 9116. Meestal is het dan per ongeluk in een verkeerde subdirectory terecht gekomen, maar om vele keren DIR in te tikken is toch wel veel werk. Is er geen handiger manier.

Voor het terugvinden van bestanden zijn er wel public domain programma's in omloop die alle subdirectories aflopen. Ook met PC Tools of Norton Utilities is dat wel te doen. Als u zo'n programma niet hebt kunt u ook gebruik maken van de mogelijkheden van standaard DOS hulpmiddelen. Het CHKDSK programma kan met de optie /V een lijst produceren van alle bestanden op de schijf met hun subdirectory. Deze lijst is met FIND te bewerken om de interessante regels te tonen. Om bijvoorbeeld alle exemplaren van COMMAND.COM te zoeken qaat dat als volgt:

CHKDSK C:/V | FIND "COMMAND.COM"

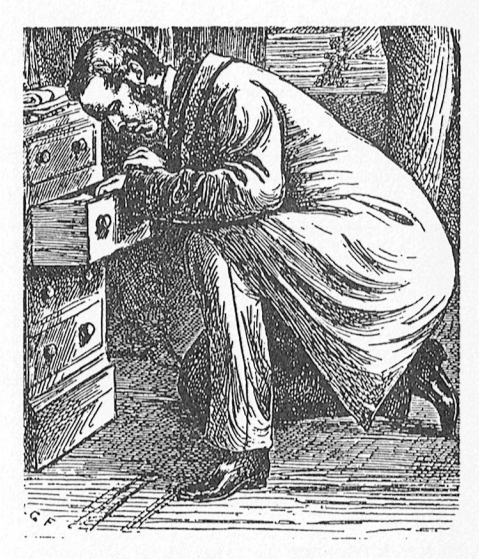

"Om alles makkelijk terug te kunnen vinden, heb ik al mijn brieven op disk opgeslagen. Maar nu kan ik die disk niet meer vinden."

U moet overigens niet schrikken als dit een minuutje duurt, de lijst uit CHKDSK wordt hiermee namelijk compleet in een tijdelijk bestand gezet, en vervolgens gaat het FIND programma die lijst weer lezen.

# **Dynamic Publisher op de PC (2)**

## Een cursus voor beginners

In het vorige nummer van PTC print hebt u kunnen lezen hoe u Dynamic Publisher moet installeren op uw PC. In deze aflevering een eerste kennismaking met de mogelijkheden van het pakket. We leggen de nadruk op de tekenmodule van DP.

Deze keer moet u zelf hard aan de slag. Probeer alle voorbeelden uit en oefen naar hartelust. In het begin zal het best wat moeite kosten maar u zult zien dat de aanhouder wint.

Maar eerst geven we u wat algemene informatie over Dynamic Publisher.

### **Structuur van DP**

Dynamic Publisher bestaat uit verschillende onderdelen. Via het Module menu is het mogelijk te schakelen tussen de onderdelen. U kunt kiezen uit:

- Publisher Inladen, bekijken, printen en opslaan van documenten.
- Indeling of lay-out editor Indeling per pagina maken, bepalen waar de tekst komt te staan, paginavorm en karakterset kiezen, plaatjes plaatsen (plaatje blijft op vaste plaats staan).
- Tekstverwerker Tekst intypen of inladen van disk, plaatjes plaatsen (plaatje schuift mee met tekst waar het bij hoort).
- Tekenaar Plaatjes en paginavormen maken.

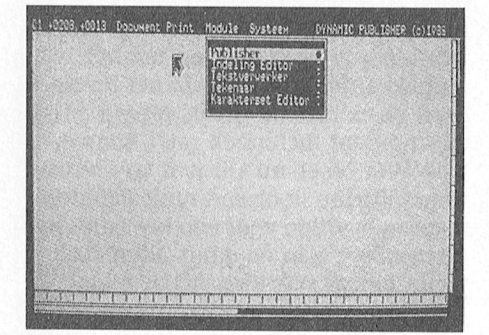

De verschillende onderdelen van DP zijn bereikbaar via het Module-menu.

Karakterset editor Nieuwe karaktersets of speciale symbolen ontwerpen.

Rechtsboven op het beeldscherm is aangegeven in welke module u werkt.

### Het maken van een document Om een compleet document te maken

- moet u altijd een vast patroon volgen: 1. Als eerste moet u natuurlijk goed bedenken hoe de pagina's van het
- document dat u wilt gaan maken er uit moet zien. Het is handig om een grove schets op papier te zetten.
- 2. Vervolgens moet u een paginavorm ("papier") ontwerpen in de tekenaar. In grote lijnen houdt dit in dat u op een aantal strategische plaatsen enkele lijnen en kaders moet plaatsen.

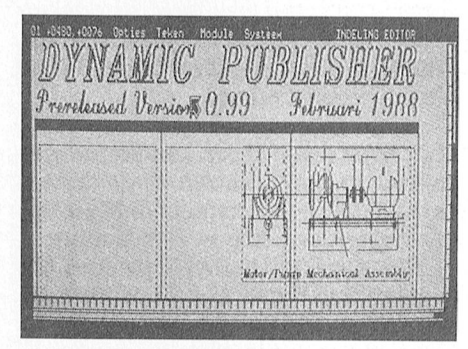

In de Indeling editor legt u o.a. vast waar de tekstkolommen moeten komen.

- 3. In de indeling editor bepaalt u vervolgens waar de kolommen tekst in de paginavorm komen te staan en hoe qroot ze worden.
- 4. In de tekstverwerker laat u de tekst in de kolommen lopen.
- 5. Als laatste kunt u via de publisher het totaalresultaat opslaan op schijf en afdrukken.

Let op: het is altijd verstandig na iedere stap die u gedaan hebt het document op schijf op te slaan! Maakt u dan een fout dan hoeft u niet helemaal opnieuw te beginnen, maar kunt u uw werk tot en met de voorlaatste stap weer terughalen. Houd ook in de gaten dat u niet een stap kunt overslaan. Als u dat probeert of per ongeluk doet zult u zien dat één en ander niet goed werkt.

### DP starten

Om te beginnen moet DP opgestart worden. U kunt dat doen met de aanwijzingen die we in de vorige aflevering hebben gegeven. Als alles goed gaat wordt het scherm grijs, met midden bovenaan een wit vierkant met een pijl links boven erin en helemaal bovenaan de woorden Document Print Module Systeem.

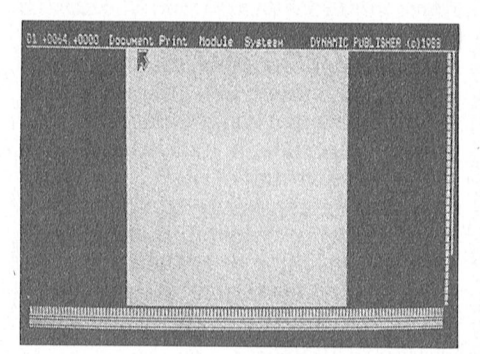

Het opstartscherm van Dynamic Publisher

### Cursorbesturing: muis of toetsenbord

De pijl linksboven is de cursor van DP. Hiermee kunt u commando's aanwijzen en teksten en tekeningen plaatsen. Over het algemeen is het de bedoeling dat u de pijl op het woord van uw keuze zet en dan vervolgens op de linker muisknop drukt. Dit heet klikken op een woord. Met de rechter muisknop kunt u een keuze weer uitschakelen. Als u geen muis hebt, dan kunt u DP ook rechtstreeks via het toetsenbord bedienen. Dat gaat als volgt:

- de spatiebalk functioneert als de linker muisknop
- de ENTER-toets functioneert als de rechter muisknop
- de pijltjestoetsen op het rechterdeel van het toetsenbord worden gebruikt om de cursor te verplaatsen.

Als de SHIFT-toets of de NUM LOCKtoets is ingedrukt gaat de besturing langzaam en heel precies, zo niet dan is de beweging snel, met grote spronbesturen, de pijltjestoetsen in het mid-

DP werkt met "pull-down-menu's". Als gebruik maken van: aan verder te werken, hoeft u niet u één van de woorden bovenaan het opnieuw alle bijbehorende plaatjes, **and D** <sup>1111115101915</sup> wordt er <sup>315</sup> het Ware een 0 ( emd 13de11- D31 <sup>15</sup> C1311 <sup>31</sup> ge13e111(1- Muiderwaard 396, Alkmaar. Plaats: Dag Hammerskjoldschool (aula), Data: 2-de dinsdag van de maand (20.00 11., menu "opengetrol<ken". In Zo'n menu F7 ga naar blok Data; laatste maandag van de maand beh. Beilerstr.30, Assen. zaal open 19.30 u.). kuntudan -- weer een keuze makendoor F8 kopieer blok Coerdinatemener - - 11111] aas:c100 (120501) u'11'"D<sup>e</sup> Stra11d'utte1" Droo <sup>1</sup> 1e g/H510121011311/5%2181)]1114/2114/31]]/4, ,. . - . .. OssDenB - osc: <sup>11</sup> MB.. <1 <sup>e</sup> Boo , <sup>04120</sup>-.':1(17<sup>1</sup> . zet u die keuze aan of uit.

is het mogelijk dit getal te veranderen odocument in één keer te verwerken er<br>door op die keuze te klikken, met de oor valt uw document in delen moeten een nieuw getal in te tikken en op 111 is een heleboel ruimte.<br>ENTER te drukken. ENTER te drukken. Plaats: Phil. Techn. Serv. Centr., Kermisland BBS l,e1'a'en: 071-125902. Data: (19.30 u.). Data: (19.30 u.). Data: (19.30 u.). Data: (19.30 u.). Data: (19.30 u.). Data: (19.30 u.). Data: (19.30 u.). Data:

ties van de verschillende functietoet-<br>sen zijn:

- 
- 
- 
- 
- 
- 

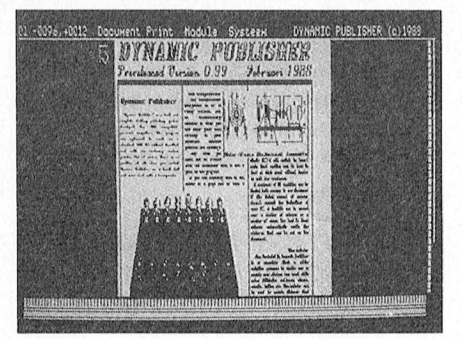

de pijltjestoetsen uiterst rechts op het een deel van het totaalbeeld uitvergro- natuurlijk verstandig niet al te veel<br>toetsenbord de cursor heel precies ten (zoom in) of juist verkleinen (zoom plaatjes of karaktersets op ten (zoom in) of juist verkleinen (zoom plaatjes of karaktersets op de lijst in het uit) om een beter totaaloverzicht te werkgeheugen te zetten, omdat dat den dienen voor de snelle beweging. In krijgen: bij minimale vergroting hebt u geheugenruimte kost. de tekstverwerker kunt u met de een overzicht van de gehele bladzijde, SCROLL LOCK-toets kiezen tussen bij vergroting kunt u alles zeer nauw- Als u een document waar u aan werkt besturing van de pijl of de tekstcursor. Keurig bestuderen, zelfs tot op pixelni- wegschrijft naar schijf, wordt he veau. Werkgeheugen, inclusief alle actieve

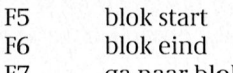

lichte balk geeft aan welke keuze u**bbeestandenlijsten en werkgeheugen** getallen, een van twee cijfers en twee<br>maakt. Als er achter een keuzemo- DP doet alles in het werkgeheugen van van vier cijfers. Het getal van twee DP doet alles in het werkgeheugen van<br>de PC. Het werkgeheugen is de ruimte gelijkheid een pijltje staat en u klikt die de PC. Het werkgeheugen is de ruimte orijfers geeft het volgnummer van de<br>keuze aan, dan komt er een volgend die in het interne RAM-geheugen van pagina waar u mee bezig bent, en die in het interne RAM-geheugen van pagina waar u mee bezig bent, en de de computer overblijft nadat MS-DOS, twee andere getallen geven de coördi keuze kunt maken voordat de gekozen de muisdriver en DP geladen zijn. Ook naten oftewel de plaats van de cursor<br>functie uitgevoerd wordt. Als er een alle tekst, plaatjes, karaktersets, enzo- op de bladzijde aan. Deze coörd rondje achter een keuze staat komen er voort en uw document zelf worden in moet u goed in de gaten houden als u geen menu's meer. Een vol rondje ach- dit werkgeheugen geladen. Als u met aan het tekenen bent en u wilt bijvoor-<br>ter een keuze wil zeggen dat die keuze een heel groot document bezig bent, beeld dat uw lijnen precies recht op het ogenblik aan staat. Met klikken dan kunt u een "out of memory" fout- den. U kunt dan beide eindpunten van zet u die keuze aan of uit. **In medding krijgen. Er is dan niet genoeg** een lijn op exact dezelfde hoogte van<br>Als er achter een keuze een getal staat ruimte in het geheugen om het hele de pagina laten beginnen of eindigen. ruimte in het geheugen om het hele de pagina laten beginnen of eindigen.<br>document in één keer te verwerken en dook kunt u op die manier bijvoorbeeld door op die keuze te klikken, met de u zult uw document in delen moeten op verschillende pagina's op exact DEL-toets het oude getal weg te halen, splitsen. Dit zal niet gauw gebeuren, er dezelfde plaats een tekst of plaatj DEL-toets het oude getal weg te halen, splitsen. Dit zal niet gauw gebeuren, er

Als u een plaatje of een karakterset wilt Als u per vergissing een verkeerd menu gebruiken, kunt u kiezen uit de bestan-Als u per vergissing een verkeerd menu gebruiken, kunt u kiezen uit de bestan-<br>aanklikt, kunt u dit eenvoudig weg krij- denlijst die op dat moment in het werk- **Geen reactie cursor** gen door buiten het menu te gaan geheugen aanwezig is. Zo'n bestan-<br>steen en de linker muisknep te druk denlijst bevat bijvoorbeeld plaaties die Wel muis, geen muis? <sup>g</sup> -- -- - - Wel II1lllS een mu1s'7 <sup>1</sup> <sup>1</sup> - <sup>J</sup> Staan en Op de linker Inuisknop [Q druk- denlllst be\/at b1]\]0()]'beeld plaatles, (he i? ' ].]8I1S(?I1, 01719-17451. BI'€d€1i 1)G1l. ]Ll1/Elllg LL). ken. Het menu verdwijnt dan. al eerder heeft gebruikt, of plaatjes die Behalve van menu's maakt DP ook oproept en verken van die door u ge- te krijgen was. Wat bleek er aan de spendigen van die er sint van Le 19.45 u. (e 19.45 u.). Dit was die spendigen van Le zijn? Sommige DP-gebruikers zicht van alle plaatjes op disk oproe-

Voorbeeld van het gebruik van de F9 en<br>F10 functietoets. Links het

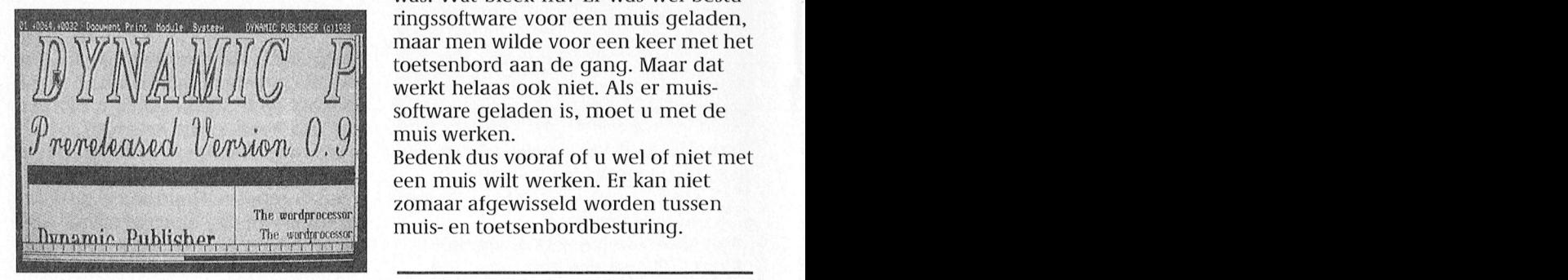

gen. Als u een PC met een uitgebreid De functies 'zoom uit' en 'zoom in' zijn disk in het werkgeheugen en voegt dit<br>toetsenbord gebruikt dan kunt u met erg handig. Hiermee kunt u namelijk aan de bestandenlijst toe. Het is toetsenbord gebruikt dan kunt u met een digebreid been toetsenbord van die van die van die konstantiesenbord gebruikt dan kunt u met erg handig. Hiermee kunt u namelijk aan de bestandenlijst toe. Het is 1 f t toendenlijk t

besturing van de pijl of de tekstcursor. keurig bestuderen, Zelfs tot op pixelni- Wegschrijft naar schijt, wordt het hele bestanden weggeschreven. Als u dan Menu-systeem In de tekstverwerker kunt u tevens later dat document weer inlaadt om er<br>DP werkt met "pull-down-menu's". Als gebruik maken van: aan verder te werken, hoeft u niet Scherm aanklikt met de linker F5 blok Start k kt t HZ rt ,- t A a<1re.0..1—1\_.St11etman',0 5- 5" . r0n1ngen/ rent e.].v. 1] en, aat.§. OB Oversttgen, outmasu. (, F6 blok 1 . am erste de ook die plaatste kalaktersets, enzovoort weel in te

(16 P11) te klekken born en te klekken Brend 11 te bland bovenaan links taal die plaat bol 11.<br>Is die spel 1005 van doel 1005 van de Hille, Italiana mile bol 1005 in 11005 van de Hille, Italiaan de Hille, menu waarin u weer een aanvullende de computer overblijft nadat MS-DOS, twee andere getallen geven de coördiop de bladzijde aan. Deze coördinaten rondje achter een keuze staat komen er Voort en uw document Zeir worden in U moet u goed in de gaten houden als u<br>De maand van de maand 20 00 Kennemerland P H werkgebeugen geleden. Als wrost und H 19.40 u. De tot de maail beeld dat uw lijnen precies recht wor- $\alpha$  and  $\alpha$  and  $\alpha$  DEL-toets het oude getal weg te halen, Spiltsen. Dit zal niet gauw gebeuren, er dezelfde plaats een tekst of plaatje<br>Die een tekst of plaatje

neer ze DP opgestart hadden, de pijl door DP standaard in het werkgeheu-<br>gen worden gezet. Als u die lijst linksboven stond en niet van zijn plaats Funetletoetsen ge11 WO1'(1e11 geZe1- A15 <sup>11</sup> C11'? <sup>11151</sup> k .. bl k 7' <sup>1</sup> p 10/4, 9/5, 29/5, 26/6 (20.00 u., zaal open Akker 124, 4191 ]H Geldermalsen, I'Iaat.s':Th00lse Scl10lengem., Onder de gebruik van de functietoetsen. De func- wenste plaatje niet in het werkgeheu-<br>ties van de verschillende functietoet- gen aanwezig is, kunt u via **Inladen** hadden weliswaar een muis aangesloten maar waren vergeten de bestuonderaan die bestandenlijst een over- 1 <sup>ten maar</sup> waren vergeten de bestu-<br>zicht van alle plaaties op disk oproe- 1 ringssoftware van de muis in te laden. F1 pagina terug pen. Vervolgens laadt u het plaatje van Fin in zo'n geval doet een muis niets en pen. Vervolgens laadt u het plaatje van de moet DP via het toetsenbord gebruikt F2 pagina vooruit aan beeld van het gebruik van de F9 en beeldhouden hadden net het Roetsenbord gebruik van de F9 en beeldhoorsteeld van het gebruik van de F9 en beeldhoorst, Meijhorst, Meijhorst, Meijhorst, Meijhorst, Mei F3 kolom G1uy<br>F4 kolom vooruit F10 functietoets. Links het O111 que maar omgekeerde: besturen via het toetsen-Figure 11 About motion word and the model of the model of the productive model is the model of the model of the model is a community of the mand, and the control of the control of the control of the control of the control <sub>2001</sub> 11231100 11221100 1132111000 1132111000 1132111, 12211153 1231 1231 1231 12321 13121 13221 13221 13231 1<br>2000 111 1101 111153111, 11900 waar in languag in languag in languag in looking tagamaties in local pagina in F10 zoom in *uitvergroot.* What is a moment went you have a survey of the Real Property of the Was. Wat bleek nu? Er was well bestuvas. Wat dieek nu? Er was wei destu-**EXAMPLE IS EXAMPLE 2008 FINDS SOftware voor een muis geladen,** maar men wilde voor een keer met het  $\mathbb{R}$   $\mathbb{R}$   $\mathbb{N}$   $\mathbb{N}$   $\mathbb{N}$   $\mathbb{N}$   $\mathbb{N}$   $\mathbb{N}$   $\mathbb{N}$  toetsenbord aan de gang. Maar dat software geladen is, moet u met de<br>muis werken.

> , dat die mee meer.<br>Gregoriaanse een mus wm verken. Er kan met juli aug.<br>20 maar afgewisseld worden tussen maar afgewisseld worden tussen maar afgewlsseld worden tussen maar afgewlseld worden tussen maar afgewlseld worden tussen maar afgewlseld worden tus

en moet ie tellen passen. Het moet is kun van de moet ie versleid op het scherm. Net niet aansluit, of een pietsje te lang<br>Op elke DP schijf staat een aantal voorbeeld-documenten. Het demonstratie-<br>document inladen gaat als volgt:

- 
- 
- 
- Het directory menu komt op het verhogen. Dit doet u door de pijl scherm. U ziet een bestandenlijst vergens op dit document te zetter
- 
- 
- 
- 

tlg we gaan hu, om kennis te maken met the dedeling **TexenAAK** te staan. Als ut to gemaakt hept. Als uit de menu wil<br>de manier waarop DP gebruikt moet to muis beweegt terwijl u de linker laten verdwijnen omdat het in de we ge manier waarop DP gebruikt moet --- Hu ge muis beweegt terwijl u de linker --- laten vergwijnen omdat het in de we<br>Worden, wat oefenen met de tekenaar -- knop ingedrukt houdt kunt u een ----- zit, gaat u op een willekeur vorden, wat oeienen met de tekenaar blivp ingedrukt houdt kunt dieen blieft mogelijkheden. De belijkheden gebr<br>Inodule. De manier waarop uide bum op modern kunstwerk creëren: de pijl op buiten het menu op het scherm staan ken dan echte bloeddorstlige haguetten ten dorstlige herten ISD. Gelukk in de sted dog het schemin terug menws<br>The sten do tekenaar moet bedie-linker trekt nu nameliik een liin oor drukt u op de linker muisknop. menu's van de tekenaar moet bedie-het scherm trekt nu namelijk een lijn.<br>nen is dezelfde als voor de overige Als u zonder muis werkt, kunt u deze nen is dezende als voor de overige aan die *als de zonder indis werkt, kunt dieze*<br>onderdelen van DP. Als u hier wat erva- *functie niet uitvoeren.* Let op dat u aan-De keuzemogelijkheden van het onderdeien van DP. Als u nier wat erva- *tuilcue liiet uitvoeren.* Let op dat under die seken menn giln<br>Ting mee hebt opgedaan, gaan we met alleen binnen het lichte vierkant kunt T0ken-menu ziin:  $\frac{m}{\Omega}$ DP een document samenstellen.

> besturing welke toetsen u moet gebrui- een getekende lijn zitten. Dit lijkt muis werkt deze functie niet!<br>ken. Enkele functies werken niet zon- alleen maar zo: als u de vergroting verken. Enkele functies werken niet zon-alleen maar zo: als u de vergroting ver-<br>der muis. Dit staat bij de betreffende boogt ziet u dat de lijn wel één geheel der muis. Dit staat bij de betreffende 110091Zi@111dH1d@11i11 Wel één geheel ° 11@@111@1ii11@11 mnetje Verme1d\_ 15, Klik op cle plaats waar een lijn moet

> Om tekeningen te kunnen maken moet Als u de maximale vergroting aan hebt naar de plaats waar de lijn moet uin het menu Module op Tekenaar staan, kunt u in het raster individuele ophouden en klik weer. De tekenaar

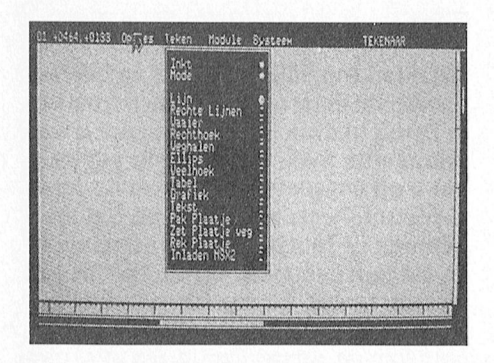

zorg dat u in de **Publisher** module ken op de pijlen boven en onder de pent. — Zet het pijltje op het woord Docu- groep bestandsnamen tevoorschijn de pijl tegen de rand van het

Wijs het woord **Inladen** aan en druk Om het demo-document te kunnen document zich gaan verplaatsen. Zo<br>op de linker muistoets. lezen moet u de **vergrotingsfactor** kunt u eenvoudig heel het op de linker muistoets. lezen moet u de vergrotingsfactor kunt u eenvoudig heel het document<br>Het directory menu komt op het verhogen. Dit doet u door de pijl bekijken. scherm. <sup>U</sup> ziet een bestandenlijst ergens op dit document te zetten en met \*.doc bestanden. vervolgens de F10 toets (zoom in) in te De volgende pagina kunt u bekijken<br>Zet de lichtende balk met de muis drukken. Druk maar eens een aantal door op F2 te drukken, F1 qaat weer Zet de lichtende balk met de muis drukken. Druk maar eens een aantal door op F2 te drukken. Op DEMO. DOC en klik erop. op DEMO.DOC en klik erop. malen achter elkaar op zoom in: u zult U ziet dat de betreffende U ziet dat de betreffende zien dat u zover kunt vergroten dat u<br>bestandsnaam achter het woordje heel groot maar enkele regels van de bestandsnaam achter het woordje heel groot maar enkele regels van de Om het document weer uit het geheu-<br>Naam: bovenaan het menu komt te hele bladzijde op uw scherm ziet. Met oen te verwijderen, klikt u.op het sleu-

delegeuw bovenaan het menu en klik. De vergrootmogelijkheid is een zeer<br>Het menu gaat weg, de computer bandige functie van DP die u in ander tige raadshervel. De verrassing 'model' kan over 'model' kan overledt tegens om det verk meldt rechtsboven in het scherm DTP pakketten niet gauw zult tegenko-<br>DTP pakket volgt van die volgt van die volgt weer deeg. Weer le men. U kunt hem gebruiken om minus-

**De tekenaar**<br>komt rechtsboven op het scherm de menu blijft staan nadat u een keus<br>We gaan nu, om kennis te maken met mededeling **TEKENAAR** te staan. Als u gemaakt hebt. Als u het menu wilt down Ling mee hebt opgedaan, gaan we met alleen binnen het lichte vierkant kunt Teken-menu zijn:<br>DP een document samenstellen. <br>F10 om het werkvlak wat groter te lijn F10 om het werkvlak wat groter te

pixels (punten) aanzetten door de trekt een lijn. Als u naar een volgend<br>betreffende plaats aan te wijzen en te plaats gaat en weer klikt zal de tekebetreffende plaats aan te wijzen en te bedaats gaat en weer klikt zal de teke<br>drukken op een muisknop. Als u een baar weer een lijn trekken, met het drukken op een muisknop. Als u een aar weer een lijn trekken, met het bepaalde pixel wilt verwijderen wijst u eindpunt van de vorige lijn als startbepaalde pixel wilt verwijderen wijst u<br>hem aan en drukt u op een muisknop. Op die manier kunt u heel fijne detailreparaties aan tekeningen maken.

In het menu Teken zit een aantal Zowel vragen over deze cursus, prakmogelijkheden die het tekenen wat tijkproblemen, handige tips als sugmakkelijker maken. Zet de pijl op gesties voor de cursusinhoud zijn van Teken en druk op de linker muisknop. harte welkom. Een brief(kaartie) naar Teken en druk op de linker muisknop. harte welkom. Een briel(kaartje) naar Als u een keus doet zult u zien dat het 67, 5600 AB Eindhoven is voldoende.<br>De verschillende keuzemogelijkheden ondje achter die keuze vol wordt ten De verschillende keuzemogelijkheden rondje achter die keuze vol wordt ten binnen het Teken. teken dat die keuze aan staat. Het

**2 Demo bekijken** een verkleinde weergave van de en verkleinde weergave van de cule wijzigingen in uw document aan eerste bladzijde van dit document te brengen. Als er bijvoorbeeld een lijn ook. B13 en verder is eerste bladzijde van dit document te brengen. Als er bijvoorbeeld een lijn<br>Demonstratiedocument bekijken op het scherm. Demonstratiedocument bekijken is kunt u dat makkelijk corrigeren.<br>Zijn er meer bestanden in de documen-

ten-bestanden lijst dan er op het U kunt het document verschuiven als u scherm passen, dan kunt u door te klik- een ander deel van het document wilt<br>-Zorg dat u in de Publisher module ken op de pijlen boven en onder de zien. Dan beweegt u de muis in de richbent.<br>Zet het pijltje op het woord Docu- oroep bestandsnamen tevoorschijn of de pijl tegen de rand van het zodra ment en druk op de linker laten komen.<br>muistoets. beeldscherm aankomt en u toch blijft muistoets. muistoets.<br>
Wijs het woord **Inladen** aan en druk Om het demo-document te kunnen document zich gaan verplaatsen

Naam: bovenaan het menu komt te hele bladzijde op uw scherm ziet. Met gen te verwijderen, klikt u op het sleu-<br>Fig verkleint u weer. telwoord Document en vervolgens op staan.<br> **F9** verkleint u weer. telwoord Document en vervolgens op<br>
de keuze Leeg maken uit het menu DP wacht. De pionnen zijn een soort mid- Het programma kent een aantal - Zet C18 balk OD DOCUMENT 11\1LA- C10 1<Q11'/.0 L889 mkell L11ll1e1111CI1t1.DP Het menu gaat weg, de computer handige functie van DP die u in andere weten? Klik hier op de JA. Het scherm<br>meldt rechtsboven in het scherm DTP pakketten niet gauw zult tegenko- wordt weer leeg.

Het volgende verhaal gaat er van uit maken.<br>Dit is de stand die nu aan staat: druk op<br>dat u een muis hebt. Als u geen muis<br>hebt, lees dan in de paragraaf cursor-<br>Soms lijkt het of er onderbrekingen in om een lijn te tekene

beginnen op de linker muisknop, ga u in het menu **Module** op **Tekenaar** staan, kunt u in het raster individuele ophouden en klik weer. De tekenaar<br>klikken. Als u overgeschakeld bent pixels (punten) aanzetten door de trekt een lijn. Als u naar een volgende punt. Druk op de rechter muisknop als

## Teken menu

Het keuzemenu valt dan naar beneden. Redactie PTC print, cursus DP, Postbus<br>Als u een keus doet zult u zien dat het 67,5600 AB Eindhoven is voldoende.

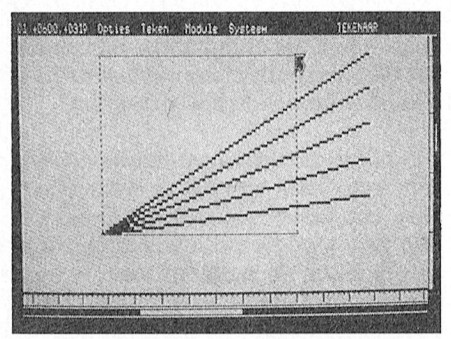

Het maken van een waaier in de Tekenaar: iedere lijn heeft hetzelfde beginpunt, de rechterbovenhoek van de rechthoek bepaalt waar de volgende lijn eindigt.

u de pijl wilt verplaatsen zonder dat de tekenaar weer een lijn trekt.

### · Waaier

Het maken van een waaier werkt net zoals het maken van rechte lijnen, maar nu hebben alle lijnen hetzelfde beginpunt. U trekt steeds vanuit het beginpunt een lijn en bevestigt iedere lijn door op de linker muisknop te klikken.

### $\bullet$  Rechthoek

Om een rechthoek te maken volgt u de volgende procedure:

- Klik op de plaats waar een hoekpunt van de rechthoek moet komen op de linker muisknop.
- Beweeg de pijl naar het schuin tegenover gelegen hoekpunt en klik weer. U hebt nu het formaat van de te maken rechthoek vastgelegd.
- Beweeg nu de rechthoek naar de plaats waar hij moet komen te staan en klik weer. Er wordt een massieve (zwarte) rechthoek afgedrukt.

U kunt deze rechthoek op meerdere plaatsen afdrukken door hem er naar toe te bewegen en weer te klikken. De rechthoek blijft aan de pijl hangen. Als u de rechthoek niet meer nodig hebt drukt u op de rechter muisknop. Het kiezen van de kleur waarmee dit vierkant, en alle andere figuren mee wordt gevuld, zit onder de menukeuze Inkt.

### $\bullet$  Ellips

Het maken van een ellips of cirkel werkt hetzelfde als het maken van een rechthoek. De rechthoek bepaalt nu echter de vorm en grootte van de ellips.

### • Weghalen

Ook deze functie werkt hetzelfde als het maken van een rechthoek. U maakt een rechthoek om de figuur die u wilt weghalen. Bij de derde keer klikken wordt alles binnen die rechthoek verwijderd.

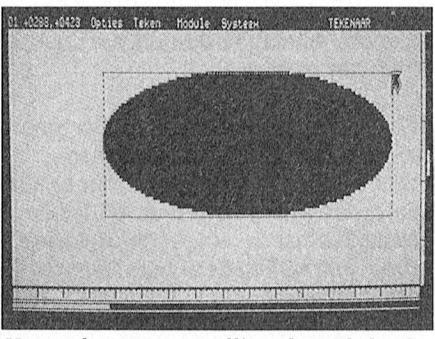

Het maken van een ellips: de rechthoek bepaalt vorm en grootte van de ellips.

### $\bullet$  Inkt

De invulkleur staat standaard op zwart. In het inktkeuzemenu kunt u allerlei grijswaardes kiezen. Sommige inktkleuren lijken niet te werken (op het scherm een zwarte inkleuring terwijl er in het inktmenu een grijsgradatie stond) maar als u een paar keer op F10 drukt blijkt dat er toch een grijswaarde in zit. Bij deze grijswaardes staan de pixels echter zo dicht bij elkaar dat het bij minimale vergroting zwart lijkt.

Let op: Als u de inktkleur op wit zet kunt u, als u later weer lijnen gaat trekken, deze niet meer zien omdat ze dan wit op een witte achtergrond worden. Zet in dat geval de inktkleur weer op zwart.

### • Veelhoek

Een veelhoek wordt opdezelfde manier gemaakt als rechte lijnen, maar met de eerste en laatste lijn wordt de getekende figuur afgesloten en ingekleurd zo gauw u op de rechter muisknop drukt.

### • Tabel

Een tabel maakt u op dezelfde wijze als een rechthoek. De rechthoek wordt nu echter niet ingekleurd maar voorzien van horizontale en verticale lijnen. In het menu Opties kunt u via de keuze Tabel instellen hoeveel strepen er verticaal (kolommen) en horizontaal (rijen) er getrokken worden.

### $\bullet$  Grafiek

Dit is een heel leuke functie waarmee u een aantal waarden kunt uitzetten in een grafiek. De procedure is als volgt:

- Klik bij het Opties menu op de keuze Grafiek, en dan bij het volgende menu op de keuze Waarden.
- Geef bij de keuze Aantal waarden op hoeveel getallen u in de grafiek wilt hebben. U zult zien dat er als voorbeeld al een getal in staat. Om dit te wijzigen haalt u met de Deltoets de oude waarde weg, u tikt de nieuwe waarde in en drukt op ENTER.
- Klik dan op de keuze Waarden. Er komt een nieuw menu tevoorschijn. Hier kunt u uw getallen invoeren.

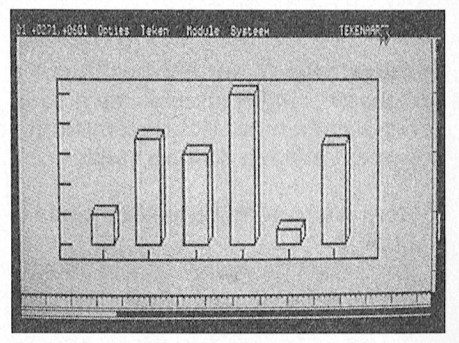

Het samenstellen van een grafiek: in het optie-menu wordt gekozen voor de waarden en de soort grafiek, via het tekenmenu wordt de grafiek geplaatst.

Dit mogen alleen gehele getallen zijn.

- Klik dan op Stappen hoog: hier stelt u het aantal streepjes op de verticale as van de grafiek in.
- Klik dan op Waarde per stap: hier stelt u de waarde die ieder streepje op de verticale as voorstelt in.
- Kies dan als laatste of u een twee- of driedimensionale staafgrafiek of een taartdiagram wilt.
- Vervolgens klikt u alle menu's weg en gaat u naar het Teken menu.
- Klik dan op Grafiek.
- Volg nu de procedure voor het maken van een rechthoek. De rechthoek geeft aan binnen welke ruimte de grafiek afgebeeld moet worden.
- Als u nu voor de derde keer klikt, wordt de rechthoek gevuld met de grafiek.

### • Mode

Normaal is de gewone stand. De andere standen geven de volgende effecten:

- Fixeer zwart: wat zwart is bliift zwart, alleen witte delen van de tekening worden veranderd.
- Fixeer wit: alleen zwarte delen van de tekening worden veranderd.
- Wissel: wat zwart is wordt wit en wat wit is wordt zwart.

## Tip

Als u het moeilijk vindt om de betekenis van de verschillende functietoetsen in DP uit het hoofd te leren, kunt u een sjabloontje maken van stevig papier dat u op het toetsenbord over de functietoetsen heen legt. Als u op dat sjabloontje de functies van de verschillende toetsen aangeeft, kunt u tijdens het werken in één oogopslag zien welke functietoets u nodig heeft. Aan het eind van de cursus kunt u zelf vast met DP een nette uitvoering maken...

- 
- aardige figuren krijgen. Er blijft dan Fm 1812 betoer het origineel beveiligd is tegen een randje over in het motief van de Klik op Opties. een rand]e over in het inotief van de — Klik op Opties. ml?' B'l.°P"""e" Van .de kf'p'° , .

naar normaal te zetten als u een van de bestandsnaam die er al staat (dit is het novembernummer van PTC print<br>andere mogelijkheden gebruikt hebt! de eerste bestandenlijst, die met geven we hierover meer informatie.

# T<mark>ekst mogelijkheden in de Tekenaar</mark><br>● Tekst

Via Tekst kunt u enkele woorden in<br>een tekening zetten (voor langere teksten kunt u uiteraard beter de tekst- van bestanden die op schijf staan. 1111 - rechthoek. verwerker gebruiken). Zet de pi]l op de - Klik op de naam van de karakterset plaats waar de tekst moet komen en die u hebben wilt. De gekozen U ziet ook hier weer hetzelfde principe<br>klik. De pijl verdwijnt en alleen het bestandsnaam komt nu bovenaan met twee bestandenlijsten: een lijst klik. De pijl verdwijnt en alleen het bestandsnaam komt nu bovenaan met twee bestandenlijsten: een lijst<br>hokje blijft staan. Tik de tekst. Druk achter Naam: te staan. In met bestanden in het werkgebeuge hokje blijft staan. Tik de tekst. Druk achter Naam: te staan. met bestanden in het werkgeheugen<br>eventueel op F10 om de weergave gro- - Klik op INLADEN KARAKTERSET. en een lijst met bestanden op de schij ter te maken zodat de tekst beter te<br>lezen is. Druk op ENTER na het invoelezen is. Druk op ENTER na het invoe- De gekozen karakterset is nu actief. Klik Let op: een eenmaal aangemaakte<br>Ten van de tekst om de muispijl weer op Teken en Tekst om hem te probe- rechtboek blift aan het piltje hang. ren van de tekst om de muispijl weer op Teken en Tekst om hem te probe- rechthoek blijft aan het pijltje hangen. Dit<br>terug te krijgen. en ren in dit jaar van de muispijl voor een

Als u eenmaal de tekstkeuze gemaakt Plaatjes<br>hebt, het zo groot blijft. Als u een ander<br>hebt blijft het rechthoekje waar u tekst Om een plaatje van schijf in de teke-<br>formaat wilt moet u eerst in het Teken hebt blijft het rechthoekje waar u tekst Om een plaatje van schijf in de teke- formaat wilt moet u eerst in het Teken<br>mee kunt plaatsen aan de cursor han- naar te zetten moet u eerst bij het somen een andere optie kiezen e mee kunt plaatsen aan de cursor han- naar te zetten moet u eerst bij het *menu een andere optie kiezen en daarna*<br>gen. Dit gaat pas weg als u een andere menu **Opties** een plaatie kiezen. De *teruggaan naar* Pak plaatie menukeuze maakt. Als u na de keuze Tekst gemaakt te hebben op een muis-<br>
knop drukt (maakt niet uit welke) gaat - Klik op Opties. Als u met het plaatje pog wat gran knop drukt (maakt niet uit welke) gaat - Klik op Opties. Als u met het plaatje nog wat grapjes<br>het pijltje weg en moet u de tekst intik- - Klik op Kies plaatje. Wilt uithalen, zijn er diverse mogelijkhet pijltje weg en moet u de tekst intik- - Klik op Kies plaatje. Wilt uithalen, zijn er diverse mogelijk-<br>ken. Pas als u op ENTER drukt komt het - De lijst van plaatjes die al in het beden via de keuze Plaatje functies pijltje terug. Het is dus niet mogelijk werkgeheugen staan verschijnt op van het Opties menu. Als u hier het rechthoekje groter te maken, zodat het scherm. Als er plaatjesnamen bijvoorbeeld voor roteer kiest, zal elke het rechthoekje groter te maken, zodat het scherm. Als er plaatjesnamen de letters elk willekeurig formaat krij- staan in de lijst kunt u nu dit plaatje ,me]OdietjeS, gespeeld. A1168 bij elkaar de letters elk willekeurig formaat kri]- staanin de li]st kunt <sup>u</sup> nu dit pl\_aat]0 V()lg('I1(lL'.]((2Cl' dat <sup>u</sup> dc reclitlioek niet gen. Hebt u per ongeluk op een muis-aanklikken en gebruiken. Zo niet het plaatje erin ergens neerklikt het<br>knop gedrukt, druk dan meteen op haan moet er eerst een plaatje van holaatje geroteerd worden afgedrukt. ENTER zonder een tekst te tikken.

een joystick. Een beetje kennis van de Er is Wat flexibiliteit in de volgorde <sup>I</sup> - , - . - 96.1] gezet Worden . Verkl0mCn' Engelse taal is wel nodig om alle mede- waarin het spel gespeeld wordt zodat Vla delkeule Tekst mt het Opues ' Khk daartoe Op Inladen (hm Web dere karak- ZiCl1t \/all alle O1) SCl1i]I b£'SC11i1<bE111' Vert roteii kunt <sup>u</sup> ook niet een stuk'e <sup>d</sup> <sup>I</sup> <sup>h</sup> menu <\_unt <sup>u</sup> voor een an <sup>J</sup> ]

dekst die u op deze manier aanbrengt aan verschijnt weer bovenaan aan oedure:<br>wordt een deel van de tekening. U kunt er achter **Naam:).**<br>alleen met de tekenaar wijzigingen in alle - - Klik op **INLADEN PLAATJE** en het alle alleen met de tekenaar wijzigingen in - - - Klik op **INLADEN PLAATJE** en het - - - - Klik op **Teken.**<br>aanbrengen en niet met de tekstverwer- - - - - - plaatje wordt ingeladen. - - - - - - - - - Klik op **Tekst**.

 $\mathbb{R}^n$  $\begin{matrix} \bullet \\ \bullet \end{matrix}$ 

karaktersets toevoegen aan het lijstje - Ga naar het Teken menu<br>waaruit u kunt kiezen nadat u op - Klik op Zet plaatje weg. waaruit u kunt kiezen nadat u op als kikop Zet plaatje weg.<br>
Opties, Tekst en Karakterset geklikt - Druk op de linker muistoets.<br>
hebt. Dit lijstje is dus het lijstje van de - Er verschijnt een rechthoek aan de - Klik op T nebt. Dit lijstje is dus het lijstje van de let er verschijnt een rechthoek aan de let klik op Teken.<br>actieve bestanden in het geheugen. muispijl.<br>Direkt na het opstarten zit daar alleen let zet de rechthoek op de plaats w actieve bestanden in het geheugen. muispijl.<br>Direkt na het opstarten zit daar alleen - Zet de rechthoek op de plaats waar - Zet de muis links boven de tekst en<br>het bestand met de standaard karak- het plaatje moet komen. Kl bigggqglljser dlllillgrr/kqgirfvgg <sup>38</sup> 35; PH" Ca r60' ml I 80' het bestaiid niet de standaard karak- het plE1al]Q I1106ll<0l110l1- klik. Beweeg de iiiuis naar rechtsoii-

Ingekleurd: geeft aan of een figuur ker zit kunt u wel van karakterset wis-<br>(rechthoek, ellips) opgevuld wordt selen, maar u kunt geen nieuwe sets (rechthoek, ellips) opgevuld wordt selen, maar u kunt geen nieuwe sets<br>met de gekozen kleur of niet. biiladen! Hoogst eigenaardig, dat we met de gekozen kleur of niet.<br>
met de gekozen kleur of niet. bijladen! Hoogst eigenaardig, dat wel. Kopieerbeveiliging<br>
Omlijnd: geeft aan of er een lijn om U moet daarvoor dan terug naar de Omlijnd: geeft aan of er een lijn om U moet daarvoor dan terug naar de<br>de inkleuring getrokken wordt. tekenaar of naar de indeling editor. Als u een van de eerste versies van DP de inkleuring getrokken wordt. tekenaar of naar de indeling editor. I has u een van de eerste versies van Deze<br>Deze twee laatste mogelijkheden Alleen daar kunt u karaktersets van leeft zult u bij het maken van een Deze twee laatste mogelijkheden Alleen daar kunt u karaktersets van Deeft zult u bij het maken van een schijf gemerkt

- 
- 
- 
- andere mogelijkheden gebruikt hebt! de eerste bestandenlijst, die met geven we hierover meer informatie.<br>actieve bestanden in het werkge. Tot die tijd zult u nog even moeten actieve bestanden in het werkge-<br>heugen). Als u dit vergeet komt er betaan met uw originele DP schijf. bij de volgende stap een luide piep.<br>Klik op **Inladen**.
	- Op het scherm verschijnt nu een lijst deer plaatje verschijnt binnen de van bestanden die op schijf staan.
	-
	-

menu Opties een plaatje kiezen. De teruggaan naar Pak plaatje.<br>procedure:

- 
- 
- schijf in de lijst in het werkgeheu-
- 
- 
- 

doet u het volgende: <br>
a bruk op de linker muisknop. De pijl

- 
- 
- 
- 
- -

staan standaard aan. Als u ze per schijf in het werkgeheugen laden. De staan de originele schijf gemerkt omdat<br>ongeluk allebei uitzet kunt u eigen-procedure om karaktersets bij te laden: hebben dat die kopie niet werkt omd procedure om karaktersets bij te laden: I <sup>nebben dat die kopie</sup> niet werkt omdat<br>-Bet origineel beveiligd is tegen kopië verschijnt de mededeling "geen origi-Klik op Tekst.<br>Klik op Karakterset. Mik op Karakterset. Vergeet niet de mode altijd weer terug - Klik op de eerste lege regel onder de besloten een omruilactie te starten. In naar normaal te zetten als u een van de bestandsnaam die er al staat (dit is

en een lijst met bestanden op de schijf.

wil zeggen dat als u eenmaal voor een. bepaald formaat van het plaatje gekozen

De lijst van plaatjes die al in het - - - - heden via de keuze **Plaatje functies**<br>werkgeheugen staan verschijnt op -- van het **Opties** menu. Als u hier tekst te tikken. schi]f in de li]st in het werkgelieu- O()]( kunt [1 het plaalle vergmien (>[

terset kiezen, of versieringen zoals blaatjes komt op het scherm).<br>
Ilik op de bestandsnaam van het in tikt hebt. Handig als u ergens een wat blanderstreept en vet. onderstreept en vet.<br>plaatje dat u wilt gebruiken (de argrotere kop boven wilt zetten. De pro-<br>Tekst die u op deze manier aanbrengt and aam verschijnt weer bovenaan cedure:

- 
- 
- disker.<br>
Om het plaatje op het scherm te zetten bet scherm.<br>
Om het plaatje schlerm P setten bet scherm.
- LetKarakterset op: alleen '9e"°'\*9e" doet <sup>u</sup> het volgende' \_ Druk Op do lmkcr mulsknop De pill via de tekenaar kunt <sup>u</sup> verdwijnt, het rechthoekje dat aan
	-
	-
	-
- het bestand met de standaard karak-het plaatje moet komen. Klik. Beweeg de muis naar rechtson-<br>terset in. Als u later in de tekstverwer-- Druk weer op de linker muistoets. der de tekst. Zorg dat het ontstane

- 
- 
- 
- 
- en klikt, komt daar de vergroting naar (19 km) hele mooie speelde mooie speelde mooie speelde Martijn Prance D

Vergroten van (een deel van) een plaat- volgt u deze procedure: ging .STP en druk op ENTER, is en het schip en het schip en het schip en hamer, is en hamer, is en hamer, nadat is en het park is de vluclit het park is de vl bovenstaande procedure. Ga niet te ver  $1$ met het vergroten, om te voorkomen - Maak een rechthoek. dat het resultaat te grof en hoekig - Zet de rechthoek om het plaatje Als u nu teruggaat naar Kies plaatje vordt. Maar is en dat doen en klik. Moet doen insmeren met Opties menu kunt u zien dat d

functie Rek plaatje kiezen. Als u deze functie kiest kun u een rechthoek - Als u nu bij het Opties menu naar Tot slot maken van een bepaalde grootte, die u Kies plaatje gaat ziet u dat achter dell **SIOT** SIOT maken van een bepaalde grootte, die uww. **Kies plaatje** gaat ziet u dat achter **ook die steet.**<br>dan zodanig bij een plaatje moet zet-alle eerstvolgende lege regel (de alle ziet, leren werken met een pakket als tunctie kiest kun u een rechthoek aan aan dit plaatje gaat ziet u dat achter met **soloop van dit plaatje moet zet**<br>dan zodanig bij een plaatje moet zet- de eerstvolgende lege regel (de U ziet, leren werken met een pakket a ten dat een deel van dit plaatje binnen bovenste als er nog geen plaatjes Dynamic Publisher kost heel wat de rechthoek valt. Dan moet u klikken. gekozen zijn) in het bestandenlijstje uurtjes inspanning. Maar als u alle hele rechthoek gevuld worden met een ter is dan de andere getallen achter gende keer gaan we een eenvoudig vergroting van het deel van het plaatje de overige lege regels. Dit wil zeg- document samenstellen.

vierkant precies om de tekst heen dat bij de eerste keer klikken binnen de gen dat het plaatje dat u zojuist rechthoek viel. Deze vergroting kunt u gepakt hebt van het scherm naan komt. Klik dan weer. komt. Klik dan weer. rechthoek viel. Deze vergroting kunt u gepakt hebt van het scherm naar tijd aan de route die je moet zijn aan de volledige op die je moet zijn aan de route die je moet zijn aan de route Barn de route d

- Klik op Vergroot/verklein. Wilt u een ander deel van een plaatje daarom is de plaats voor het getal ander de o<br>- Lik op Dubbel. 2. Dakken dan moet uit deze functie aardse gangen de onder dit plaatie nu een doe de de de d De rechthoek aan de pijl is nu dub- opnieuw kiezen uit het menu. Dit is de naam geven, dan kan het naar schijf bel zo groot geworden. Als u nu de enige manier om de rechthoek weer (deur en rijd hem naar schijf hem naar sch enige manier om de rechthoek weer rechthoek ergens op het scherm zet leeg te krijgen. - Als u nu klikt op **Opslaan**, gaat u

van uw tekst te staan. Bewaren van tekening op schijf - Klik daar op Naam: en geef uw Om een plaatje op een schijf op te slaan plaatje een naam met de toevoe-<br>volgt u deze procedure: er nu achter dat bou- spelfang "It het bou- spelfang" in de Rug "Ik het bou- spelfang

- 
- 
- 
- 
- U kunt ook nog bij het Teken menu de ergens anders en klik: het plaatje voor het getal is gaan staan.<br>functie Rek plaatje kiezen. Als u deze komt weer tevoorschijn.
	-

- Klik op Opties. het werkgeheugen is overgebracht.<br>Klik op Plaatie functies. Misschien kunnen lopen in de onderaardse gangen in de onder daardse gangen van de on Het heeft echter nog geen naam, leeg. U moet dit plaatje nu een

- 
- 
- ]e gaat uiteraard ook volgens Klik op Teken. Klik nu op Opslaan plaatje eh uw touw, zeil, een mast en hout nodig hologram verslaan? Met het gadget gejaagd, komt het duikteain er aan en

van het Opties menu kunt u zien dat de Om te controleren: zet de rechthoek naam die u hebt opgegeven nu ook

Zet u dan deze rechthoek ergens een zwart rondje staat en dat er een oefeningen gedaan hebt, bent u al aaranders<br>Anders neer en klikt u weer dan zal de getal achter dat rondje staat dat gro- dig vertrouwd geraakt met DP. D dig vertrouwd geraakt met DP. De vol-

Vervolg van pagina 2, Vragen staat<br>vrij -- . .. a=.-tie-§=\*~=€ 'ml moordenaar springt tevoorschi]n =\*'i

uiterst rechts op het scherm, dus niet ter allerlei onverwachte dingen: de meer onmiddellijk na de DOS CAPS-LOCK treedt ineens in werking, prompt. Met de backspace is de het cursorpad is vaak niet te<br>cursor ook niet meer naar links te ken. Is hier wat aan te doen?

om ook het uiteindelijke bestand na onderscheiden: rent om uw ROM te laten vervangen,<br>bewerken met extra spaties op te slaan. 1. U heeft een Philips XT-computer controleer dan eerst terdege of dat we reeks spaties moet worden gebruikt. staan. De remedie is om de AUTOEXEC toetsenbord. nogmaals te editten met een andere 1. Probeer de radio in het huis van H. conine en wie die Erik. Probeer de r<br>Die Erik. paginaals te editten met een andere nogmaals te editten met een andere<br>editor (bijvoorbeeld met EDLIN) en alle overtollige spaties weer te verwijderen.

## **Cursor op drift ... AT-toetsenbord aan XT**  $\frac{2. U$  heeft een Philips XT-computer between  $\frac{2. U}{100}$  and  $\frac{2. U}{100}$  and  $\frac{2. U}{100}$  and  $\frac{2. U}{100}$  and  $\frac{2. U}{100}$  and  $\frac{2. U}{100}$  and  $\frac{2. U}{100}$  and  $\frac{$

zijn. Korte regels worden tijdelijk uit-bord zit technisch wat anders in elkaar Service Centra een nieuwe ROM laten gebreid met spaties aan het einde, dat dan een XT-toetsenbord en de bestu-<br>is simpel programmeren als je een edi- rings-ROM in de computer moet dat  $f = 50$ , =. to simple programmisels aan die die taal naar binnen van die verskilling van die verskilling van die verskillin<br>Tor moet maken. Sommmige editors hat uurlijk wel aankunnen. U moet hebben de onhebbelijke eigenschap twee verschillende situaties goed Voor u nu naar zo'n Service Centrum (nabben de onhebbelijke eigenschap twee verschillende situaties goed Voor u nu naar zo'n Service Centrum om ook het ui

Een regel met PROMPT \$P\$G in de gekocht die standaard met een AT- nodig is. Heeft u een XT-toetsenbord je. In die kluis ligt een ander brief ander brief ander brief ander tegen wit drugst ADV vant daar gaat het toetsenbord AUTOEXEC.BAT (want daar gaat het toetsenbord is uitgerust. In die situatie en wilt u dit vervangen door een AT-<br>hier om) geeft dan aan dat als prompt komt u zeker geen problemen tegen toetsenbord, bedenk dan goed of dit hier om) geeft dan aan dat als prompt komt u zeker geen problemen tegen toetsenbord, bedenk dan goed of dit de huidige directory met een hele omdat in de fabriek de juiste ROM in de inderdaad de moeite waard is. Er blijomdat in de fabriek de juiste ROM in de inderdaad de moeite waard is. Er blij-<br>computer is gezet. Met name de wat ken nogal wat mensen te zijn die dende cursor helemaal rechts komt te zijn standaard voorzien van een  $\hat{A}T$ - toetsenbord de XT-computer sneller<br>staan De remedie is om de AUTOEXEC toetsenbord. Dat is een misverstand!

gekocht, die standaard voorzien is van<br>een XT-toetsenbord en u heeft dit toet-Na het wijzigen van mijn AUTOEXEC- Ik gebruik een AT-toetsenbord aan een XT-toetsenbord en u heeft dit toet-<br>BAT verschijnt de cursor ineens mijn XT NMS 9111. Er gebeuren ech- senbord vervangen door een AT-versie. mijn XT NMS 9111. Er gebeuren ech- senbord vervangen door een AT-versie.<br>Ter allerlei onverwachte dingen: de In dit geval bestaat de mogelijkheid dat CAPS-LOCK treedt ineens in werking, u problemen tegenkomt, het hoeft ech- het cursorpad is vaak niet te gebrui- ter niet zo te zijn. Als u een ROM versie **AT-toetsenbord aan XT** <sup>2. U</sup> heeft een Philips XT-computer<br>
gekocht, die standaard voorzien is van<br>
ik gebruik een AT-toetsenbord aan<br>
een XT-toetsenbord en u heeft dit toet-<br>
mijn XT NMS 9111. Er gebeuren ech-<br>
een V-to Bij het bewerken van een bestand slaan worden met een AT-toetsenbord. Maar ROM dan kan het gebruik van een AT-<br>Bij het bewerken van een bestand slaan worden met een AT-toetsenbord. Maar ROM dan kan het gebruik van een AT-2.2 of hoger heeft zullen er zeker geen lemen met het toetsenbord optre- 1\/lane niet niet uit (ligen).<br>Een Philips XT-computer kan uitgerust den. Heeft u echter een 'lagere' versie Bij het bewerken van een bestand slaan worden met een AT-toetsenbord. Maar ROM dan kan het gebruik van een AT-<br>veel editors het bestand tijdelijk op in deze combinatie zal niet altijd zonder toetsenbord wel eens mis gaan. eel editors het bestand tijdelijk op in deze combinatie zal niet altijd zonder toetsenbord wel eens mis gaan. U kunt<br>een vorm waarbij alle regels evenlang problemen werken. Een AT-toetsen- dan in één van de Philips Technis Een Philips XT-computer kan uitgerust den. Heeft u echter een 'lagere' versie<br>Bij het bewerken van een bestand slaan worden met een AT-toetsenbord. Maar ROM dan kan het gebruik van een AT-<br>veel editors het bestand tijdelij Een Philips XT-computer kan uitgerust den. Heeft u echter een 'lagere' versie<br>Bij het bewerken van een bestand slaan worden met een AT-toetsenbord. Maar ROM dan kan het gebruik van een AT-<br>veel editors het bestand tijdeli

bewerken met extra spaties op te slaan. 1. U heeft een Philips XT-computer controleer dan eerst terdege of dat wel<br>Een regel met PROMPT \$P\$G in de erekocht die standaard met een AT- oodig is. Heeft u een XT-toetsenbord Dat doet MS-DOS dan ook netjes, zodat nieuwere XT-computers van Philips ken dat met het aansluiten van een AT-

# Ledenwerfaktie met de MSX

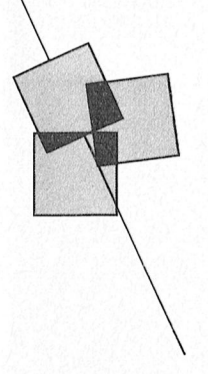

## Een verhaal over bestanden en labels

### W.D. Verhoeven

Het zal je maar gebeuren, dat je als ambitieuze secretaris van een wat vergrijzende vereniging onverwachts de beschikking krijgt over een omvangrijke hoeveelheid adresmateriaal om daarmee "jong bloed" te werven. Mij is dat geluk kort geleden ten deel gevallen. Over de aanpak van een dergelijke klus gaat het hierna volgende verhaal.

### Bezint eer ge begint

Als ik schrijf: "een omvangrijke hoeveelheid", dan bedoel ik in de gegeven situatie een computeruitdraai op straatnaam met zo'n 2800 adresregels (46 bladzijden van 61 regels). Hoewel de verleiding groot is hiermede direct aan de slag te gaan, is enige bezinning op de wijze van aanpak noodzakelijk.

Als we de gegevens naar eigen inzichten willen ordenen en er adreslabels mee willen maken, zal hiervoor een kaartenbestand moeten worden aangemaakt. Het is echter nog maar de vraag of onze MSX, geladen met het EASE-programma, zo'n groot aantal bestandsgegevens met DATABASE wel aan zal kunnen.

Ik heb daartoe, door de ervaring wijzer geworden, een tweetal veiligheidsmaatregelen genomen, te weten: het ontwerpen van een zo eenvoudig mogelijke bestandskaart én de aanmaak van deelbestanden.

### **Bestandskaarten**

Allereerst de bestandskaart. We willen de gegevens hierop zodanig vermelden, dat sortering naar de gewenste qezichtspunten moqelijk is (denk aan: naam, straat, postcode, leeftijd). Maar ook de adressering zal een wat persoonlijk karakter moeten krijgen (Fam. C. de ..., of Hr. A. van ...).

In mijn situatie kwamen alle adressen binnen dezelfde woonplaats voor, dus heb ik alleen de postcode vermeld. Ik heb de recordlengte per kaart precies op 100 kunnen houden, waardoor nog een snelle controle mogelijk is op het aantal kaarten en het gebruikte aantal bytes per deelbestand (zie figuur 1).

Omdat de aangeleverde informatie op straatnaam was gesorteerd, kon ik bij het intoetsen van de straatnamen en de postcode prachtig gebruik maken van de functie "standaardwaarden" (zie blz. 15-13 van het Handboek EASE & EASE APPLICATIONS). Achteraf gezien heb ik daarbij toch nog een fout gemaakt. Ik had de straatnaam en het huisnummer elk een eigen veld moeten toekennen.

De functie "standaardwaarden" zou daardoor veel efficiënter hebben gewerkt en het sorteren per huisnummer op straat zou correcter zijn verlopen (dus niet: 1, 10, 13, 2, 22, 3, 35, 6, 7, maar: 1, 2, 3, 6, 7, 10, 13, 22, 35).

Bovendien had ik nog graag over een ander hulpmiddel beschikt en wel de mogelijkheid om via het postcodebestand van mijn woonplaats, bij het intypen van de postcode, automatisch de bijbehorende straatnaam te verkrijgen. Ik heb het echter zonder deze luxe moeten stellen en ben er toch gekomen.

### Gebruik van deelbestanden

De tweede veiligheidsmaatregel is echt van groot belang. Het werken met kleine bestanden verkleint het risico van fouten en rampen aanzienlijk. Want elke bladzijde van 61 regels intypen, controleren en corrigeren vergt tenminste één arbeidsuur.

Een onhebbelijkheid van DATABASE is. dat bij het wissen van een aangemaakte kaart, de opengevallen plaats wordt opgevuld door de laatste kaart in de reeks. En wanneer je de volgorde van aanmaak persé ongewijzigd wilt houden is dat best wel lastig. Ik heb dit in de praktijk opgelost door het veld NAAM te vullen met: (vervallen). De kaart blijft dan op zijn plaats en kan later alsnog worden geselecteerd om gewist te worden.

Door (gemiddeld) 2 bladzijden per dag af te werken had ik binnen een maand 46 DBD-bestanden en 46 DEF-bestanden aangemaakt. Omdat ik op mijn werkdiskette ook de benodigde EASE-

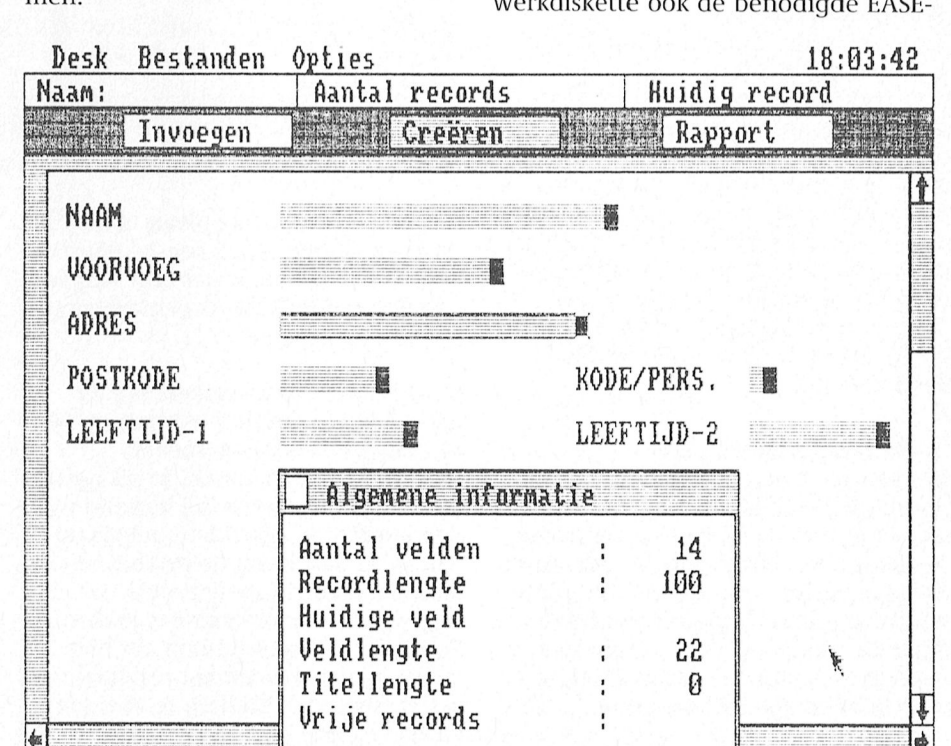

Figuur 1: indeling van een bestandskaart.

programma's had gekopieerd, kwam er een moment, dat ik het aantal van 100 bestanden had overschreden. EASE blijkt de bestanden boven de 100, bij het oproepen van de inhoudsopgave via Desk, niet meer aan te geven. Gelukkig bleken ze via het DIR-commando in MSX-DOS wél op de diskette te zijn opgenomen.

Dat was even schrikken! Maar geen nood. Door de EASE-programma's van de werkdiskette te wissen konden alle 92 bestanden er een plaatsje vinden. Overigens is het van belang, zoals nu maar weer blijkt, om elke dagproduktie weg te schrijven naar een reservediskette, waarbij 45 van de 46 DEFbestanden kunnen worden gemist (één DEF-bestand is voldoende en kan steeds worden hernoemd).

Na deze voorbereidende werkzaamheden kwam dan het spannende moment: het samenvoegen van de 46 bestanden. Dit blijkt een kwestie van consequent MERGEN (zie artikel in PTC print nr.28 van juni 1989: "Ledenadministratie op MSX").

En jawel, mijn optimisme werd beloond: de weergegeven aantallen kaarten op de statusregel namen exact toe met die van elk toegevoegd bestand. En uiteindelijk kwam ik op mijn berekende totaal van 1686 kaarten (zij die reeds lid waren vielen voor deze aktie af én 2 regels voor echtparen werden 1 kaart).

### Sorteren op postcode

Ook dit kostbare bestand heb ik snel gekopieerd, alvorens ik het experiment van sorteren op postcode en straatnaam aanging (want de alfabetische volgorde op straatnaam was bepaald niet de meest efficiënte looproute voor het zelf bezorgen van folders). Omdat ik precies wilde weten hoeveel tijd dit sorteren zou kosten, ben ik er bij gebleven. Dat was wel een lange zit: precies 23 minuten. Maar het bewijs was geleverd, dat de MSX deze hoeveelheid toch aan kon!

### Adreslabels aanmaken

De aanmaak van adreslabels was nu het logische sluitstuk. Het Handboek is daar (op blz. 15-21 en volgende) duidelijk in: eerst wat experimenteren op blanco papier. Voor het achter elkaar afdrukken van twee rapportvelden de komma tussen de twee geselecteerde velden vervangen door het &-teken. En dan in het diepe met de labels.

Een aanvulling op het Handboek lijkt hier toch van nut. Want als de ketting

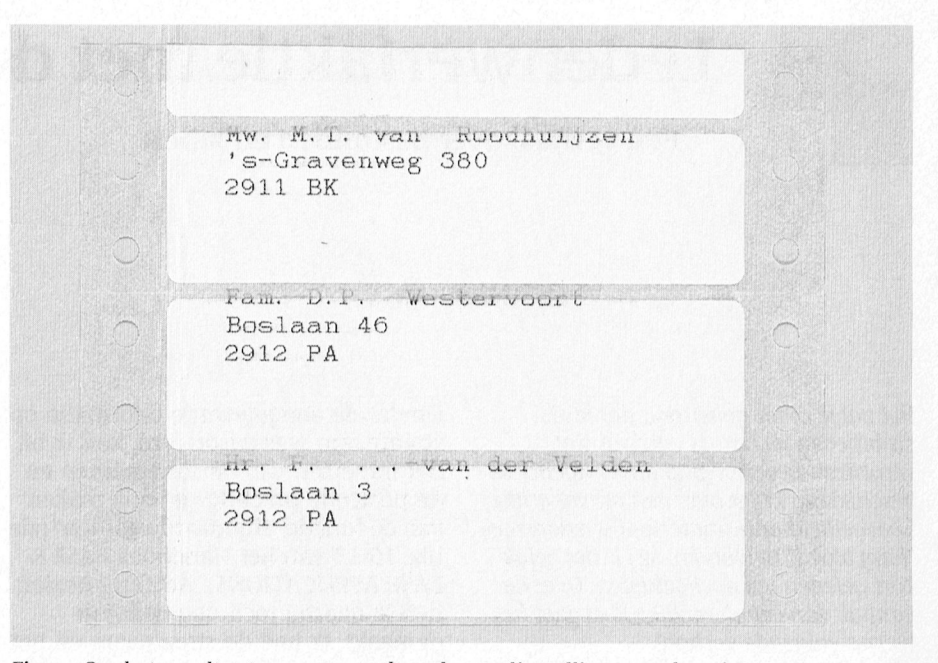

Figuur 2a: het resultaat van een verkeerde regelinstelling van de printer.

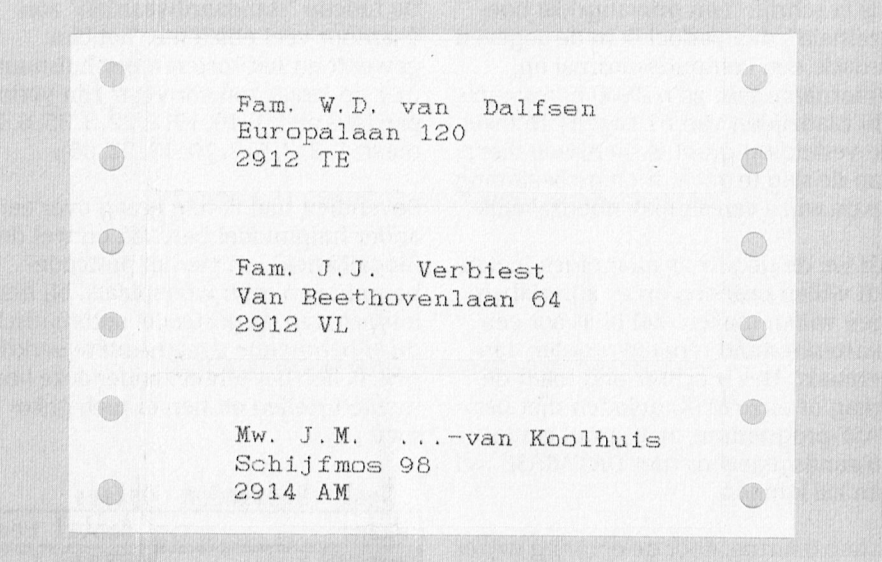

Figuur 2b: het uiteindelijke, goede resultaat.

met labels op de juiste plaats in de printer is aangebracht, bij een labelinstelling voor 1 kolom, is het best nog wel een gok om de juiste regelpositie op het label te vinden.

Door nu gebruik te maken van de mogelijkheid om te selecteren op één of meer velden (bijvoorbeeld:  $F8 < "2912 TE^{**})$ , kunnen (in dit geval) de eerste 3 labels van het bestand worden afgedrukt. Blijkt de regelpositie niet juist, dan wordt de printer met de regelknop één of meer regels bijgesteld. Daarna moet het lukken. In figuur 2a is afgebeeld hoe het niet moet; figuur 2b geeft het resultaat van een juiste regelinstelling te zien (de namen en adressen zijn gefingeerd).

De verwerkingstijd van het printen van de labels is redelijk kort. Ik heb ze afgedrukt in de standaard-letterkwaliteit in één kolom en kwam daarbij op een produktie van 24 labels per minuut. Voor het gehele karwei betekende dit dus 70 minuten. Voor een goed verzorgde adressering met de MSX een prima resultaat!

### **Tot slot**

Terugziende op het geheel, voel ik mij best tevreden. Mijn MSX heeft mij niet in de steek gelaten. De adreslabels staan in de startblokken. Ik ga mijn energie nu richten op het maken van een pakkende wervingsfolder, waarop ik mijn programma Dynamic Publisher eens goed kan uitproberen. Maar daarover wellicht meer in een volgend artikel.

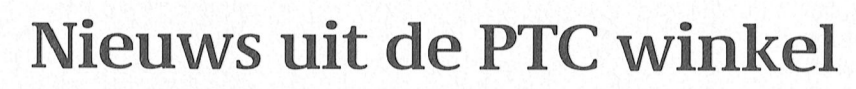

## Unieke kansen voor MSX-ers!

belastingion de station de la provincia de la provincia de la provincia de la provincia de la provincia de la Dit keer barst het winkelnieuws bijna uit haar voegen, zoveel is er te melden! Maar, we hebben het al vaak aangehaald, deze kopij dient nu<br>eenmaal geruime tijd voor verschijnen van dit blad ingeleverd te worden. Het is<br>dus weleens mogelijk dat hier artikelen aangekondigd worden die al bijna uitverkocht zijn op het moment dat<br>PTC print verschijnt. Helaas, we weten PTC print verschijnt. Helaas, we weten laat allerlei bijzondere instructies toe<br>daar geen goede oplossing voor. We ween is in 4 schermen te gebruiken, me kunnen natuurlijk de artikelen die we maximaal 16 verschillende kleuren. De maar beperkt kunnen krijgen helemaal toongenerator omvat maar liefst 8<br>niet vermelden. Maar dat zou ook zonde oostaven en kan tegelijkertijd drie to miet vermelden. Maar dat zou ook zonde octaven en kan tegelijkertijd drie tonen<br>zijn. Oe machine beeft aanslui-

> be enige methode om echt "up to date" tingen voor een monitor, voor een TV, te zijn is IS2000 te gebruiken. En dat doet uiteraard voor een printer, een datare- king maken met bijvoorbeeld een PC de winkel dan ook. Daarmee zijn de er tussen de producties (Indian ook. Daarmee zijn de modem-bezitters dus in het voordeel. Het bekendste seuwen (slots) voor het aanslui-<br>zij zo. Wilt u dus weten of een bepaald beheer van allerlei modules of een diskdri artikel dat maar beperkt voorradig is nog ve. te leveren is, log dan even in bij IS2000 dus weten of een bepaald her van allerle<br>1ar beperkt voorradig is nogh ve.<br>10g dan even in bij IS2000<br>en type in WINKEL#. Dezehostelnummer:<br>1 bedoeld voor de biernand bestiew f.10E (040-837125) en type in WINKEL#. Deze Bestelnummer: VG 8020<br>raad is vooral bedoeld voor de hierna Prijs: f 125, = volgende MSX-hardware aanbiedingen.

van het programma een aanzienlijke onder onder ontsichen. Dat wil zeggen: de<br>Deid MSX-en op de kop te tikken. Voor beschikking hebben over 8 schermen face-lift. Incident Manier en plaatsten beschikking hebben over 8 schermen hete schappelijke prijstes, denken we maken mogelijkheid om een resolutie hele schappelijke prijsjes, denken we. In met een mogelijkheid om een resolut<br>Al deze computers zitten nog spiksplin- van 512x212 beeldpuntjes te gebrui-Al deze computers zitten nog spiksplin. van 512x212 beeldpuntjes te gebrui-<br>ternieuw in de originele verpakking ken. Natuurlijk de MSX-2 specificatie ternieuw in de originele verpakking, ken. Natuurlijk de MSX-2 specificatie<br>met alles er in en erbij wat standaard met z'n 512 (!) kleuren. Standaard 80 met alles er in en erbij wat standaard<br>bij deze computer geleverd werd. Even de types en prijzen op een rijtje:

menige carrière is begonnen. Een als gewoon doorlopen als de computer uit<br>machine met vele, vaak ongekende, als geschakeld wordt) en eveneens ingemogelijkheden. Vooral voor hen die bouwd het programma Graphic Desig-<br>nog nooit met een MSX bezig zijn ner. Beveiliging tegen ongewenst<br>qeweest een prachtige en unieke kans de gebruik via een password. Aansluitinom voor een zacht prijsje de mogelijkheden te leren kennen. Het interne werkgeheugen is 64 Kb, waarvan in MSX-BASIC 28815 bytes vrij blijven, genoeg om heel behoorlijk te kunnen programmeren met de ruim 150 instructies die MSX-BASIC rijk is. Het afzonderlijke 16 Kb videogeheugen.

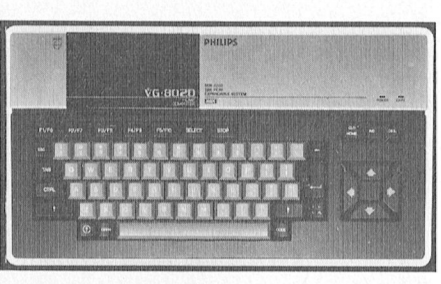

en is in 4 schermen te gebruiken, met genereren. De machine heeft aansluiten van allerlei modules of een diskdri-

### **DIMS 8220**

De mensen volwaardige MSX-2 computer met<br>Dit zijn gebouwd tekenprogramma. De ingebouwd tekenprogramma. De **Te koop:** ingebouwd tekenprogramma. De<br>MSX computers machine voor hen die vooral de sometime zijn. Te koordinaalise also model in deel in deel in de machine voor hen die vooral de grafische mogelijkheden van de MSX-2 willen benutten. Dat wil zeggen: de karakters per regel dus ook heel goed<br>te gebruiken als tekstverwerker. De uit-Pramic Desk: dit bevat dan ook software achter dan ook software achter version of the desk: and debreide videoprocessor laat het<br>VG 8020 debruik van 256 sprites toe. Ingel gebruik van 256 sprites toe. Ingebouw-<br>de klok en kalender (die uiteraard editor (die uiteraard (om zelftertypes aan de klok en kalender (die uiteraard menige carrière is begonnen. Een gewoon doorlopen als de computer uitmenten samenvoegt (de publisher in en een typemachine (letter voor letter <sup>11199111119</sup> <sup>11191</sup> V919» 1/?1?11< 911991191199» geschakeld wordt) en '\*"°"°°":' mg?

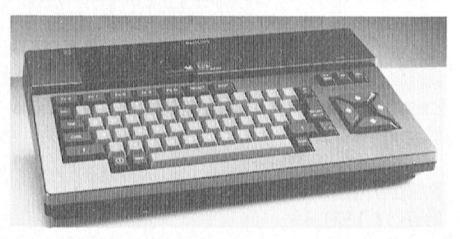

gen voor de monitor via RGB (SCARTplug) en video CVBS (DIN-plug), aansluiting voor een TV, joyslicks en modules, cassetterecorder en printer (Centronics). De NMS 8220 heeft 64 Kb RAM intern werkgeheugen waarvan 28815 bytes in BASIC te programmeren zijn, en beschikt verder over maar liefst 128 Kb videogeheugen.

Bestelnummer: NMS 8220 Prijs:  $f$  275, $=$ 

### NMS 8250

is dit nog een home-computer? Menig MSX-fan zal enthousiast de vergelijen zo'n vergelijking zal in lang niet alle opzichten ongunstig zijn voor de MSX. Eerst maar even technisch: hij heeft 128 Kb RAM werkgeheugen in dc kast (waarvan in MSX-BASIC 23432 bytes te programmeren zijn). Daarnaast nog eens 128 Kb videogeheugen. Een los toetsenbord met 89 toetsen maakt de vergelijking met een PC nog eens extra moeilijk. Ingebouwd heeft de vijftig één drive (3½ inch dubbelzijdig, dus met een opslagcapaciteit van maar liefst 720 Kb), met daarnaast een vrije ruimte om nog een drive bij te bouwen.

Met deze machine (en de bijgeleverde software) is zowat alles mogelijk wat u van een computer mag verwachten. Tekstverwerken, spreadsheet maken, grafieken in vele verschillende kleuren, desgewenst met de gegevens uit het spreadsheet. En daarvoor is het niet nodig allerlei ingewikkelde drivers in te stellen, deze MSX-2 is voor dit soort klusjes gewoon gemaakt. Kaartenbakken ontwerpen en bijhouden, een agenda, een rekenmachine enz. enz. Natuurlijk met ingebouwde klokchip die voor u de datum en de tijd bijhoudt, maar ook uw password en uw favoriete opstart-instellingen. Aansluitingen te over: uiteraard voor een monitor (RGB en CVBS), TV, voor een cassetterecorder, voor joystick en/oi muis, graphic tablet, printer, insteekmodules, enz.

Bestelnummer: NMS 8250 Prijs:  $f$  450,  $=$  (!!!)

### NMS 8280

Met een kleine variant op de voorgaande tekst: "ls dit nog een computer?'. Zeker is: als u echt alleen een computer wilt hebben, neem dan de 8250. Want de NMS 8280 (waar we er maar een paar van hebben) is dé machine voor die mensen die de computerhobby combineren met een video-"tic". Maar voor hen is dit dan ook je van het. Op de eerste plaats kan-ie alles wat de NMS 8250 ook kan. Bovendien heeft deze geweldenaar al standaard twee 3½ inch drives ingebouwd. Maar... er is meer. Met deze machine kunt u videobeelden inlezen, bewerken en weer opslaan. U kunt die beelden weer mengen met computerbeelden en ondertitels. Via de twee externe audio-uitgangen kunt u muziek of gesproken woord mengen met computersignalen. Kortom, deze computer kan zoveel dat de diverse computerbladen bij de introductie van deze machine vele pagina's nodig hadden om alles te beschrijven. Het paradepaardje uit de MSX-stal. De MSX-muis wordt standaard bijgeleverd, evenals de benodigde software.

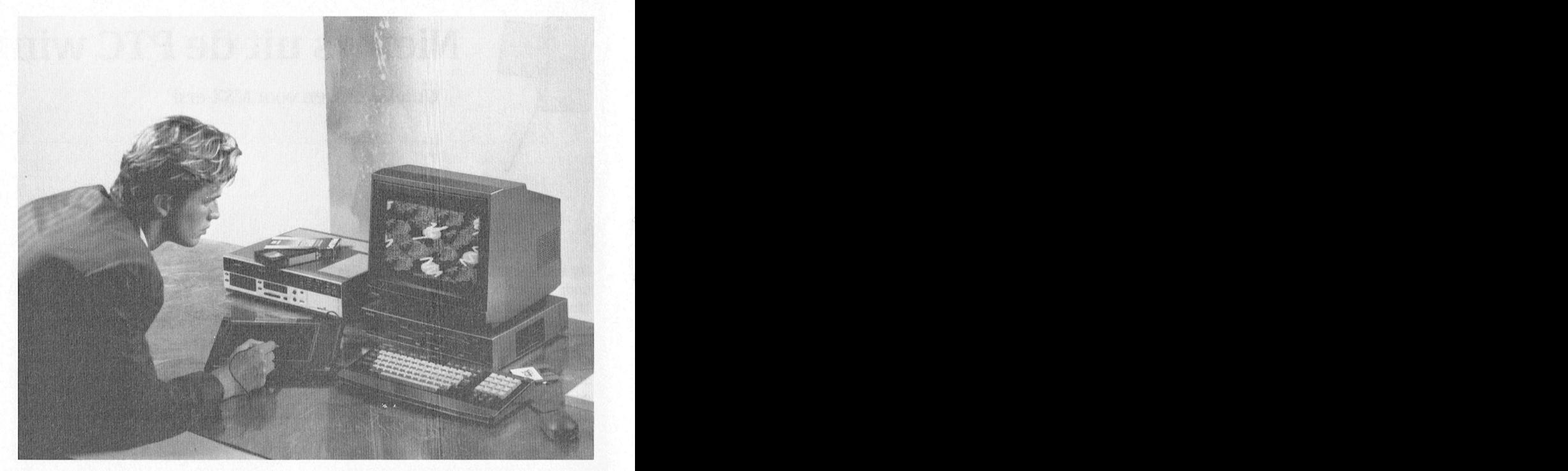

erstelnummer: NMS 8280 de verschillende blokkfuncties, tekststig- dan zonder kolommen, rijen en cellen Met de e Pri'js: f 1800,= len (vet, cursief), kop- en voetteksten en Zoals in "echte" spreadsheets. Op de PC <sup>15</sup> het megeiijk grafieken te ereeren\_ Er

## MSX hardware

### MSX Printer 1431

In de tijd (nog niet zolang geleden) dat Philips nog MSX leverde, hebben flink wat verschillende printers tot het leveringsprogramma behoord. Begonnen met de VW 0010, vervolgens de VW 0020 en dan de VW 0030, waarvan vooral de laatstgenoemde in grote hoeveelheden nog steeds trouw hun werk staan te doen (ook bijvoorbeeld op bureau PFC). Daarna kwamen de modemere MSX-printers, de NMS 1421 en de NMS 1431, waarbij de NMS 1421 de zogenaamde low-budget machine was en de NMS 1431 meer bedoeld was voor het semi-professionele werk. Een kei van een printer, geheel MSX-compati bel. Dus vooral voor diegenen die de graiische mogelijkheden van hun MSX ook op papier willen benutten. Helaas hebben we er hier maar een paar van, maar goed, beter een paar mensen nog geholpen dan niemand, nietwaar?

De specificaties op een rijtje: Aantal karakters per regel: 80-137 Bidirectioneel

Printmodes: Standaard, Italic (cursief), Proportioneel, Elite, Condensed. NLQ, Pica

Karaklers per inch: 10, 12 of 17

Printsnelheid: 120 karakters per seconde

Papiertoevoer: Pinieed en Friction feed (dus met kettingpapier of losse veilen

Portification Bestelnummer: NMS 1431 MSX Graphic tablet<br>Prijs:  $f$  695, = De NMS 1150 is bedoeld voor het recht-

Als u zo'n computer wilt aanschaffen, cursorbesturing. Het is dus een soort en het is uw eerste, dan is een monitor elektronische lei, waarop je met een natuurlijk nooit weg. Ja, u kunt speciale pen kunt tekenen. De "lei" gebruikers de voorkeur aan een mono- te koop. chrome beeldscherm. Die geven een <br>Testelnummer: NMS 1150 gestoken scherpe letter waardoor ook bij langdurig werken uw teksten nog Prijs:  $f$  200, = prettig leesbaar zijn. De VS 0040 is zo'n vervaardigd voor gebruik met een monochrome beeldscherm, speciaal MSX. De kast heeft dan ook dezelfde aantal andere zaken, zoals een paar kleur als de MSX-en van Philips. De kleurenmonitoren CM8833 ( $f$ 540, $=$ ) beeldbuis heeft een diameter van 12 en CM8524  $(f 475, =)$ , en een stuk of inch, en de resolutie is 920x300 beeld- vijf monochrome monitoren BM7552 met recht het predicaat "high-resolucodenummer P42, wat betekent dat-ie raden hebben. Niet opnemen? Da's <sup>13109131111113</sup> <sup>311101113115911</sup> <sup>11191</sup> 1119\_P1'111' {elm 871\_4134W een mooi groen kleurtje geeft. De benodigde verbindingskabel zit in de

### Bestelnummer: NMS 1431 **1912 WSX Graphic tablet** 1911 2012 2020 Zunnen paar van de paar van de paar voor de paar v

streeks invoeren van grafische gegevens en vergemakkelijkt het werken MSX monitor VS 0040 met menu-gestuurde programma's via natuurlijk uw televisie voor dat doel geeft de bewegingen door aan de com-<br>gebruiken, maar de kwaliteit van het puter. Uitermate geschikt voor bijvoorgebruiken, maar de kwaliteit van het puter. Uitermate geschikt voor bijvoor-<br>beeld kan niet in de schaduw staan van beeld het programma Graphic Desigbeeld kan niet in de schaduw staan van — beeld-het-programma-Graphic-Desig-<br>wat u met een monitor bereikt — — — — — ner. Een zeer-gewild-artikel, veel-te Voor diverse toepassingen, vooral voor vroeg uitverkocht destijds. Nu dus nog tekstbewerken, geven de meeste enekele exemplaren via uw PTC-winkel enkele exemplaren via uw PTC-winkel

### En verder...

Verder hebben we nog een zeer beperkt punten waardoor deze monitor dus  $(f 140, =)$ . Zoals al in het begin van dit 1911 met recht het predicaat "high-resolu- winkelnieuws betoogd; het is vaak een tion" mag dragen. De fosfor heeft het moeilijke keuze als we beperkte voor-<br>codenummer P42, wat betekent dat-ie raden hebben. Niet opnemen? Da's aansluitingen zijn CVBS-in en AUDIO- manier toch nog veel leden een plezier in (ja, hij heeft dus ook nog geluid). De doen. Wel opnemen? Dat heeft het risi-<br>benodigde verbindingskabel zit in de co dat er snel van alles is uitverkocht. doos. Hopelijk bent u niet erg verdrietig als u achter het net vist. Kijk in ieder geval<br>even op de winkelpagina's in IS2000 achter het net vist. Kijk in ieder geval<br>Bestelnummer: VS 0040 even op de winkelpagina's in IS2000 Prijs: f 150, = voor de laatste informatie.

# Bijzondere bestelregeling<br>Restellen verkocht raakt melden we dat direct in Diskette-actie

Op de normale manier, door overma-<br>king op het gironummer (zie prijslijst). Belangrijk: alléén voor leden Maar het tientje administratie- en of Gezien de beperkte voorraden willen in het bij kas. Maar als u nu een doosje<br>verzendkosten is helaas niet genoeg. We even iets afspreken met u: Philips diskettes koopt (3½ of 5¼), dan verzendkosten is helaas niet genoeg. we even iets afspreken met u: Philips diskettes koopt (3½ of 5¼)<br>De computers/printers en monitoren all Deze aanbiedingen gelden alleen zit daar een formulier bij. Op dat De computers/printers en monitoren 1. Deze aanbiedingen gelden alleen zit daar een formulier bij. Op dat worden per van Gend en Loos bij u voor leden. In the formulier plakt u de streepjescode van worden per van Gend en Loos bij under deen voor leden.<br>1011 - thuis afgeleverd. Dat kost u 25 gulden is een uitzondering willen we even de verpakking, en u verzint een al dan thuis afgeleverd. Dat kost u 25 gulden. Een uitzondering willen we even- de verpakking, en u verzint een al dan<br>Dus voor alle duidelijkheid: in plaats tueel wel maken voor de VG 8020 niet leuke slagzin. Die stuurt u in vóó Dus voor alle duidelijkheid: in plaats tueel wel maken voor de VG 8020, van  $f$  10,  $=$  nu  $f$  25,  $=$  extra overmaken omdat dat typisch een beginper computer/printer/monitor. En ver- nersmachine is. Maar kopers dienen inzending be meld duidelijk uw lidnummer dat u.op dan wel lid te worden van de PTC kundige jury. meld duidelijk uw lidnummer, dat u op dan wel lid te worden van de PTC.<br>" de wikkel van PTC print kunt vinden. 2. We leveren slecht één computer de wikkel van PTC print kunt vinden. Als één van de aanbiedingen uit-<br>
en/of printer en/of monitor per lid. Wat kunt u winnen:

Al vele maanden bespreken we in de Bestelnummer: PC-KQ4 - 25 portable cassettespelers (het metric o.a. 25 portable cassettespelers (het maanden bespreken we in de Bestelnummer: PC-KQ4 ' 25 portable Cassettespelers (het ma houdt een groot aantal mensen uit (Ie sters te laten draaien, zodat aan meer View en MS~Windows. En wie weet ook 1~111)1~191< "Q11 Z0911 <sup>11331</sup> 3v011111111~" 31191- p;1']'5\_- f 125, <sup>=</sup> 111911<11191\_9 <sup>11</sup> Z911 19191911) kroeg, van de straat en aan het bureau. Tot op<br>dit moment hadden we eigenlijk bijna ' **Manhunter (PC)** dit moment hadden we eigenlijk bijna Manhunter (PC)<br>niets van dat alles in de PTC-winkel, Alweer door Sierra uitgebracht, dit-Tech nr. 1 Gewoon, onsder die begen de staat die staat (van die staat die De winnaars krijgen persoonlijk<br>De winnaars krijgen persoonlijk behalve dan Flightsimulator van Micro- maal geprogrammeerd door Dave Dee bericht van Philips, dus het heeft geen

programmàs dan we gedacht hadden, 1989 nr.28. Het bijzondere is dat und het complete assortiment Philips dis-<br>ook al gezien de talloze reacties die wood geen vaak mooilijke. Engelse teksten kettes vindt uin onze prijslijst ook al gezien de talloze reacties die we geen, vaak moeilijke, Engelse teksten kettes vindt uin onze prijslijst. We der<br>krijgen via Postbus 67, Vandaar deze behooft in te tynen maar met de pijl ken dat de bijbehorende prij krijgen via Postbus 67. Vandaar deze behoeft in te typen, maar met de pijl ken dat de bijbehorende<br>maand een begin met een aantal spel- allerlei zaken aan kunt wijzen. "Object zeker concurrerend zijn. maand een begin met een aantal spellen waarvan wij denken dat ze zo'n orientated Interface", weet u nog. zakelijke markter maar is maar in de alleen weet tekstverwerker die alleen voor de alleen voor de allein voor<br>1991 - een die top 10 thuishoren. Afhan- Bestelnummer: PC-MH Zelf winkelen bij PTC<br>1991- Benmaal per week en wel dat die meder of teactie's zullen we de keu-bestemanner. Te-wijf behaard bet week en wel op woens<br>Ze verder uitbreiden Nu alvast: *Prijs: f* 105, = the dagmiddag van 12.00 tot 16.00 uur

naar avontuur"

### Gold Rush (PC)

Uit de Sierra stal, en dat zegt veel, zo Bestelnummer: PC-SQ3 niet alles. Besproken in PTC print van  $Prijs: f 105$ , = juni 1989 nr. 28. Toen concludeerden we: "Gold Rush is een goed spel met een origineel gegeven, goed gedocueen ongmeer gegeven, goed gedocu-<br>menteerd en met een leuke, historisch **Oude nummers PTC print nabestellen**<br>verantwoorde achtergrond. Compleet Mocht u piet alle nummers van alle liv naam adres, lid

nieuw dat we nog geen bespreking van uw afdeling bestellen maar uitsluit<br>dit spel aangetroffen hebben in onze rechtstreeks bij de Vereniging PTC! dit spel aangetroffen hebben in onze avonturenrubriek, maar we kunnen U betaalt per exemplaar  $f$ 3,  $=$  inclusief ons wel een idee vormen. Het is niet verzendkosten. Het verschuldigde voor niets dat het team van Al Lowe nu bedrag maakt u over op bankrekening voor niets dat het team van Al Lowe nu bedrag maakt u over op bankreken alweer de vierde versie uitbrengt. Voor 66 30 66 301 t.n.v. Vereniging PTC alweer de vierde versie uitbrengt. Voor<br>liefhebbers van dit soort adventures liefhebbers van dit soort adventures (NMB Eindhoven, gironummer van de een must. NMB is 1095 361). Vermeld duidelijk

Bestellen verkocht raakt melden we dat direct in Wineen w<br>On de normale manier, door overma-<br>Costenrijk!

- 
- 
- 

optimeur dat de computer nog steeds een programma het in de van de van de van de van de van de van de van de v<br>Soft is toek voor 1101 2311 de van de van de van de van de van de van de van de van de van de van de van de van Er is toch veel meer vraag naar dit soort voerig besproken in PTC print van juni deze actie!<br>Drogrammas dan we gedacht badden 1989 pr.28. Het bijzondere is dat uit Het complete assortiment Philips dis-

Maar avontuur eigens in geze aan teen van de venster zo. Enkele zinnen uit die bespreking: onder de poort naar de Philips perso-<br>TC print. Festelnummer: PC-BC weg klasse" en "...is Space Quest 3 goed grond.<br>Delity 6.05 Prijs: f 85, = voor een hoop plezier en zeker een keer het "draaien" ook weer het P1'15: f 85, = vergroten vergroten werdelde produktiesen vergroten werdelijk aanrader. Ook weer een sienra produktiesen vergroten vergroten danrader . Ook weer een sierra p

# Win een wintersportvakantie in

Nee, niet van de PTC, zo goed zitten we<br>niet bij kas. Maar als u nu een doosie 30 november en vervolgens wordt uw<br>inzending beoordeeld door een des-

- een wintersportvakantie naar<br>Oostenrijk, geheel verzorgd voor een saaie MS-DO-Despuis en Grandview en Grandview en Grandview en Grandview en Grandview en Grandview en Grandv<br>De Despuis PC\_nieuws de la provincie en Grandview en Grandview en Grandview en Grandview en Grandview en Grand mogen maan en het gemaak en het gemaak en het mogelijk maar die het mogelijk maar die het mogelijk maar die he<br>Die het mogelijk maar die het mogelijk maak die het mogelijk maar die het mogelijk maar die het mogelijk maar
	-
	-

met en disketten schiet, De grafie- en een disketten prijs:  $f_{\text{i}}$  105,  $=$  dagmiddag van 12.00 tot 16.00 uur ze verder uitbreiden. Nu alvast:<br>
Fragment als op de als op de als op de als de provinkel. U kunt<br>
Space Quest 3 (PC) and ter plekke de artikelen uit de here west *s* (PC) bestanding the MS-DOS daar ter plekke de artikelen uit de maartel en bestanden op de de maartel en bestanden op de de artikelen uit de Battle-chess (PC)<br>Een prachtig grafisch schaakprogram-<br>Complete zijn zonder de laatste Space is prijslijst kopen, zonder extra verzend-Een prachtig grafisch schaakprogram-<br>ma, besproken in de rubriek "Op zoek besproken in iuli/augustus nr. besproken in de Cagelstraat te Findhoven elders Andrej Deen Anders Oper Quest. Besproken in juli/augustus nr.<br>
29. Enkele zinnen uit die bespreking: ander de poort paar de Philips persokingsprogramma maar ee bespreking. Data te poort naar de Philips perso-<br>De grafische beelden zijn eenvoudig-<br>Bestelnummer: PC-BC weg klasse" en "...is Space Quest 3 goed arond.

Mocht u niet alle nummers van een avouw naam, adres, lidnummer en de gemet een 86 pagina's dik handboek, wat PTC print in uw bezit hebben dan heeft wenste nummers van PTC print.<br>The unit of kans daar wat aan te doen. Een te bevelliging is." u nu de kans daar wat aan te doen. Een De volgende nummers van PTC print Bestelnummer: PC-GR aantal nummers van PTC print is zijn nog beschikbaar:<br>Prijs: f 105, = namelijk (in beperkte mate) na te namelijk (in beperkte mate) na te bestellen. Maar let op, voor het nabestel-Kings Quest 4 (PC) Ien van PTC print geldt een afwijkende Ook uit de koker van Sierra. Nog zó hestelregeling! U kunt PTC print niet via nieuw dat we nog geen bespreking van uw afdeling bestellen maar uitsluitend NMB is 10 95 361). Vermeld duidelijk

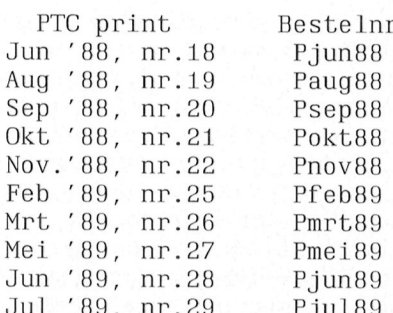

# Leest u mee?

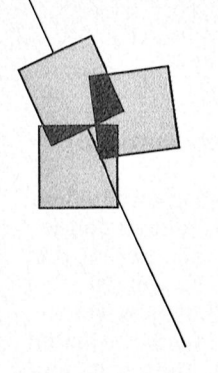

Nieuws over boeken en publikaties

## Het grote PC printer-boek Het OS/2-concept

Als u een Epson- of IBM-compatible<br>
matrixprinter heeft en wat meer wilt<br>
is verantwoordelijk geweest voor de boek, boordevol wetenswaardigheden, tips en aanwijzingen. Het boek gaat vergezeld van een 5¼ inch diskette<br>met diverse programma's die de deel van de matrixprinter even onder is

het gebruik van die commando's is een ASCII- en IBM-tekens, overzichten als ingegaan op de strategie die in OS/2 printerbesturingsprogramma bijgele- de IBM-tekenset, een schema van de deep verd. Een deze eisen tege-<br>The lagere voortang voor de serie voort en de seriële poort etc. In de volgen niet worden niet worden voor de verd. Een leerzame combinatie! Maar is centronics- en de seriële poort, etc. in moet te komen. In de volgende twee<br>uiteraard komen ook de verschillende uiteraard komen ook de verschillende<br>11 dieper ingegaan ESC-codes aan bod, met duidelijke uit-<br>11 Het grote PC printer-boek is niet op multi-tasking creatie en beëindi-ESC-codes aan bod, met duidelijke uit-<br>leg over functie en gebruik. Een heel bedoeld als vervanging van de handlei- ging van processen, de prioriteit van

en uitgebreide toelichting toch nog kunt met uw printer zou u dit boek De communicatie tussen processen kan problemen hebben met uw printer, eigenlijk niet langer in de winkel moe- in OS/2 op verschillende manieren wordan vindt u in hoofdstuk 9 tips en hulp. ten laten liggen. den geregeld, voor- en nadelen van de In een apart hoofdstuk komen, uiter- Verschillende Varianten Worden uitgeverschillende Varianten worden uitgeaard zeer beknopt, een aantal andere Het grote PC-printerboek breid toegelicht. type printers aan bod, waarbij vreemd Ockenfelds, voor de gebruiker zal de grafische genoeg de laserprinter ontbreekt. A.W.Bruna Uitgevers B.V., 1989, interface van OS/2 (de Presentation Het boek<br>Het boek wordt afgesloten met de bijna ISBN 90 229 3663 5, Manager en Manager belangrijk zijn. Het boek Het boek wordt afgesloten met de bijna ISBN 90 229 3663 5, Manager) belangrijk Zijn. Het boek onvermijdelijke bijlagen als een uitge- 269 paa., 1 79,90. onvermijdelijke bijlagen als een uitge- 269 pag., f 79,90. Het geheel is weer greetser dan in Tel.: Het boek-s<br>onvermijdelijke bijlagen als een uitge- 269 pag., f 79,90. breide ASCII-tabel met bijbehorende is voor de lizet van Os (Wordt vervolgd op pagina 17)

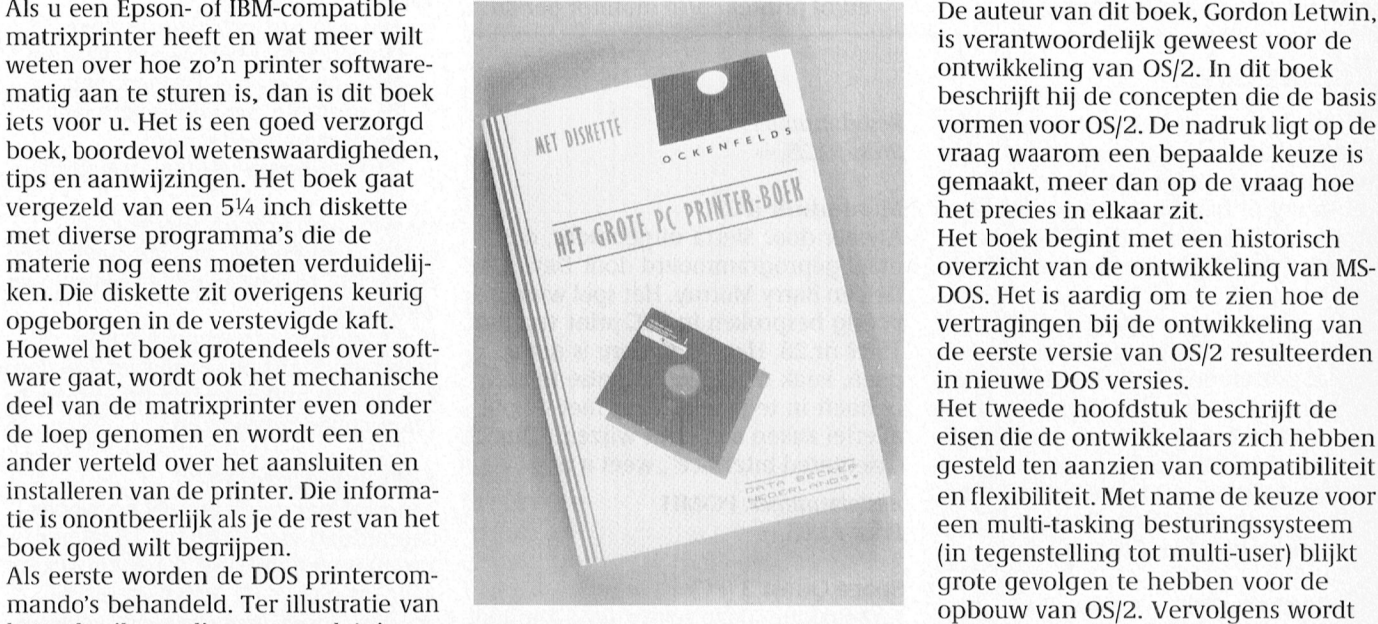

bedoeld als vervanging van de handlei- ging van processen, de prioriteit van hoofdstuk wordt gewijd aan verschil-<br>lende lettertypen en ook hierbij hoort steeds nodig hebben om voor uw prin- problemen paast elkaar kunnen belende lettertypen en ook hierbij hoort steeds nodig hebben om voor uw prin-problemen naast elkaar kunnen be-<br>een programma waarmee een en ster specifieke gegevens op te zoeken. staan een programma waarmee een en aarte specifieke gegevens op te zoeken. Itaan.<br>Term, samen met alle lager in met alle lager in met alle lager in met alle lager 1914 om met alle lager 1913. ander uitgeprobeerd kan worden. Erndet het is meer bedoeld om uw kennis over 10 Met dynamisch linken van subroutines<br>Wordt ook ruim aandacht besteed aand the gebruik van printers te verruimen 111511111111111111111111111111 het gebruik van printers te verruimen in een hoofdprogramma probeert OS/2 net gebruik van printerdrivers en aan en om alle verborgen mogelijkheden te voorkomen dat subroutines meermisschien wel het aardigste onderwerp te leren gebruiken. Heeft u het boek dere keren in het geheugen aanwezig<br>Van het boek: het zelf ontwerpen van eenmaal doorgewerkt, dan houdt u.er zijn Hitgebreid worden de verschillen eenmaal doorgewerkt, dan houdt u er zijn. Uitgebreid worden de verschillen-8811 1918 een karakterset. De benodigde soft-een aardig naslagwerk aan over. De de aspecten daarvan besproken<br>1) ware is weer te vinden op de bijgele-combinatie lezen-zelf proberen heb ik aan het geheugenbeheer onder ware is weer te vinden op de bijgele-<br>werde diskette. Aan het gebruik van die zelf als bijzonder leerzaam ervaren. Ook een afzonderlijk hoofdstuk gewijd. verde diskette. Aan het gebruik van die zelf als bijzonder leerzaam ervaren. Ook een afzonderlijk hoofdstuk gewijd,<br>1914 software wordt in een apart hoofdstuk Het vraagt een beetje meer inspan-ole manier waarop OS/2 een aa software wordt in een apart hoofdstuk Het vraagt een beetje meer inspan- de manier waarop OS/2 een aantal pro-<br>overigens ook voldoende aandacht ining, maar die wordt dan ook beloond. In een benerkt RAM geheugen overigens ook voldoende aandacht ning, maar die wordt dan ook beloond. Cessen in een beperkt RAM geheugen besteed.<br>Desteed. Desteed besteed beginner, dit boek on probeert onder te brengen stelt nog Niet voor de echte beginner, dit boek, probeert onder te brengen stelt nog<br>maar als u al een klein beetje overweg veel wat eisen aan de programma's. Mocht u ondanks de duidelijke uitleg maar als u al een klein beetje overweg wel wat eisen aan de programma's. eigenlijk niet langer in de winkel moe- in OS/2 op verschillende manieren wor-<br>ten laten liggen. den geregeld, voor- en nadelen van de

vormen voor OS/2. De nadruk ligt op de () DOMES OCKSINGRED VTaag waarom een bepaalde keuze is gemaakt, meer dan op de vraag hoe het precies in elkaar zit. is verantwoordelijk geweest voor de gemaakt, meer dan op de vraag hoe<br>het precies in elkaar zit. Het boek begint met een historisch de eerste versie van OS/2 resulteerden<br>in nieuwe DOS versies.

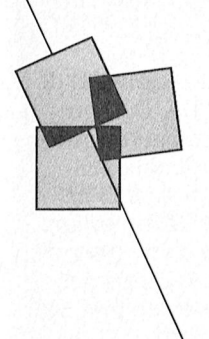

# Even voorstellen: de P3345

## Een computer voor de ware liefhebber

## Rob van der Heij

In de vorige PTC print heeft u al één en ander kunnen lezen over de nieuwe computers die Philips heeft geintroduceerd. Met name de specificaties van de 80386SX computers zullen de echte liefhebbers doen watertanden. Toch betekent de komst van deze nieuwe modellen niet dat alle huidige NMS 9100 XT modellen bij het grofvuil horen. De meeste PTC-leden zullen het voorlopig nog wel houden bij een gewone XT of misschien zelfs AT computer.

### Personal Line en Pro-Line

In het assortiment maakt Philips duldelijk onderscheid tussen Personal Line en Pro-Line. De computers uit de Personal Line, bedoeld voor het "gewone volk" zijn uitstekend bruikbaar in de hobbysfeer. De Pro-Line computers zijn al in de fabriek voorzien van de nodige toeters en bellen. Daarmee mikt Philips op de professionele toepassingen.

Het topmodel uit de Pro-Line serie is de P3345. Een computer gebouwd rond<br>een 16 MHz 80386SX microprocessor. een 16 MHz 80386SX microprocessor.<br>Hoewel deze computer dus niet onmid-<br>De P3345: een bijzonder fraaie machine. dellijk bedoeld is voor de lezers van<br>PTC print is het toch wel aardig om te halen of resultaten op te slaan. En melijk bij programma's met beveili-PTC print is het toch wel aardig om te halen of resultaten op te slaan. En melijk bij programma's met beveili-<br>zo'n computer eens nader te bekijken. RAM geheugen is best traag vergele- ging tegen kopiëren). De P3345 is dan Niet met de bedoeling om u als bezitter ken met de interne snelheid van de<br>van een XT of AT de ogen uit te steken, microprocessor (ROM geheugen is nog van een XT of AT de ogen uit te steken, microprocessor (ROM geheugen is nog<br>maar om u zelf te laten oordelen over een tikkeltje minder snel). Het gevolg is Benchmarks

Voor veel mensen is de snelheid van als hoofslagen, en 16 MHz met 1 wait aan ma's, speciale programma's die de<br>een computer een belangrijk aspect. Als at the setekent dat voor elke toegang als snelheid van bepaalde bewerki een computer een belangrijk aspect. state betekent dat voor elke toegang snelheid van bepaalde bewerkingen<br>De kloksnelheid in de P3345 is 16 MHz, tot het geheugen gedurende 1/16 mi- meten. Hoewel die benchmarks wel De kloksnelheid in de P3345 is 16 MHz, tot het geheugen gedurende 1/16 mi- meten. Hoewel die benchmarks wel<br>dat is twee keer zo snel als van een croseconde wordt gewacht. Hoe erg degelijk nut hebben wil ik hier niet dat is twee keer zo snel als van een croseconde wordt gewacht. Hoe erg<br>NMS 9100 XT in Turbo-stand. Maar dat odat is hangt natuurlijk af van het aantal NMS 9100 XT in Turbo-stand. Maar dat dat is hangt natuurlijk af van het aantal hele lijst presenteren van Norton SI, PC<br>betekent niet persé dat de computer keren dat toegang tot het geheugen Tools index, Landmark speed. zijn meer practici dan theoretici dan theoretici dan theoretici dan regionale coor "Schoonoorcl" te zo'n 15 tot 20% snelheid te kosten. De klootsnelheid geeft aan met welke

De kloksnelheid geeft aan met welke<br>Tegelmaat de microprocessor intern letter beeft van de 10.000 uur tot 's middags 16.00 uur voor Deelmaat de m raadplegen, hetzij om de volgende rond de 100 liggen. The merkbaar. Een directory loopt veel<br>instructie op te halen, hetzij om de te Voor sommige programma's kan die sneller over het scherm, en WordPerinstructie op te halen, hetzij om de te Voor sommige programma's kan die bewerken gegevens uit het geheugen 16 MHz problemen geven (voorna-

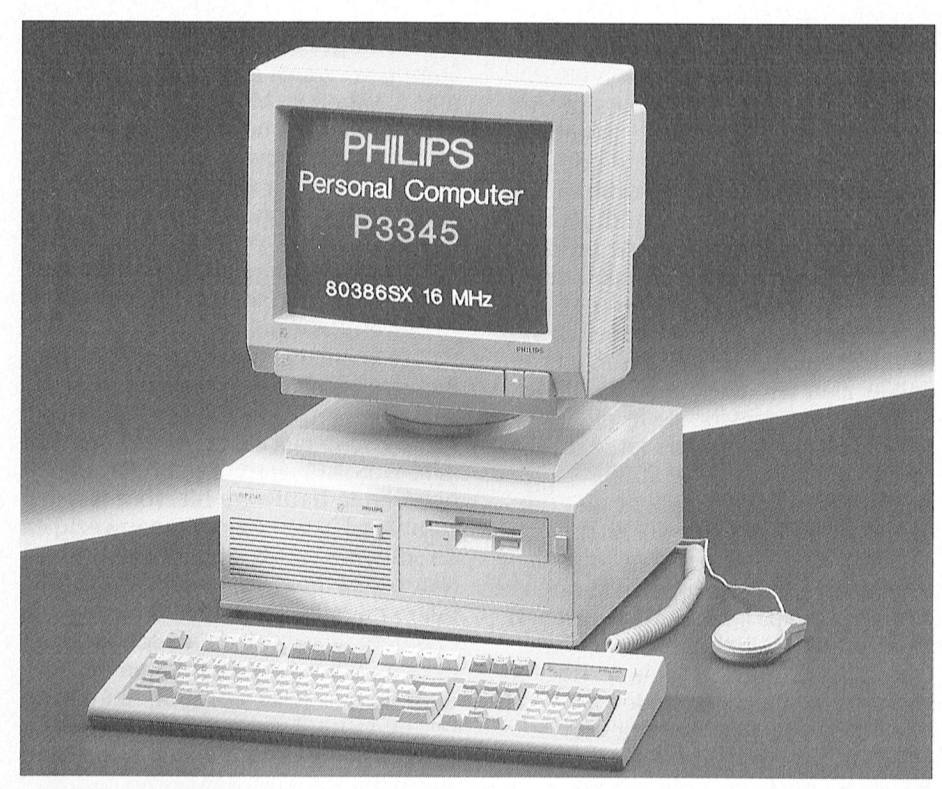

maar om u zelf te laten oordelen over een tikkeltje minder snel). Het gevolg is Benchmarks<br>wat u misschien mist. dan ook dat de processor zo nu en dan De snelheid van computers wordt in<br>even op het geheugen moet staan het De snelheid<br>Voor veel mensen is de snelheid van als klokslagen, en 16 MHz met 1 wait keren dat toegang tot het geheugen Tools index, Landmark speed,<br>nodig is, in de praktijk blijkt 1 wait sta- Whetstones en hoe die nog meer

regelmaat de microprocessor intern lisere situatie is enigszins vergelijkbaar liewe benadering van de werkelijkheid,<br>kan werken (voor elke instructie heeft liseret het autoverkeer. Al is de maximum liet is moeilijk te beoo met het autoverkeer. Al is de maximum het is moeilijk te beoordelen wat het snelheid 120 km per uur, een inhalen- effect in de praktijk is. de processor een aantal van dergelijke snelheid 120 km per uur, een inhalen- effect in de praktijk is.<br>klokslagen nodig). Maar zo nu en dan de voorligger die 60 rijdt kost snelheid. Het snelheidsverschil tussen een de voorligger die 60 rijdt kost snelheid.<br>De gemiddelde snelheid zal wel ergens zal de processor het geheugen moeten De gemiddelde snelheid zal wel ergens NMS 9130 en de P3345 is duidelijk<br>Traadplegen, hetzij om de volgende rond de 100 liggen. The merkbaar. Een directory loopt veel

even op het geheugen moet staan het algemeen vergeleken met behulp<br>wachten. Die wachttijd wordt gemeten van zogenaamde benchmark programdaardoor zomaar even twee keer zo nodig is, in de praktijk blijkt 1 wait sta-<br>snel gaat. te zo'n 15 tot 20% snelheid te kosten. mogen heten. Zonder een zorgvuldige fect heeft het einde van een lang doculen waar de snelheid vooral wordt zijn enkele besturingssystemen in de verschillen zijn tussen CGA, EGA en ongeveer twee keer zo snel als de bedoeld zijn (als vervanging van DOS). Ien zou u het verschil eigenlijk zelf NMS 9130. Vergeleken met een Andere voorbeelden zijn Paradox 386 moeten zien. Wi] hebben de P3345 116 is het verschil uiteraard nog (een database pakket) en Turbo Debug- getest met de 3CM9809 VGA monitor (een database pakket) en Turbo Debug- getest met de 3CM9809 VGA monitor (een database pakket) en Turbo Debug- getest P3345 dan best acht keer zo snel. Van De meeste mensen zullen voorlopig indruk van de kwaliteit. Het beeld is de aangekondigde P3370) is te ver-asoftware die werkt onder MS-DOS. Zelfs achter elkaar mee te werken.<br>Wachten dat die nog weer twee keer zo OS/2, de opvolger MS-DOS zal de aange De VGA kaart is compatibel i wachten dat die nog weer twee keer zo OS/2, de opvolger MS-DOS zal de De VGA kaart is compatibel met alle

De P3345 maakt gebruik van een Het RAM geheugen gramma's de mogelijkheden van de overstwaard (Irr, Ramma's de mogelijkheden van de overstwaarde (Irr, retaining terretagne (Irr, rretagne (Irr) (Irr) van de overstwaard (1681 80386SX processor. Dit is een eenvou-<br>dige uitvoering van de 80386 proces-<br>met 1 MByte RAM geheugen. Op het

brede weg in veel gevallen best sneller bereikt. van een cent. U kunt naar hartelust<br>kunt opschieten is het zeker niet zo dat Bij voldoende geheugen is te kiezen uit menu's en programma's toevoegen, 1 kunt opschieten is het zeker niet zo dat behoude geheugen is te kiezen uit menu's en programma's toevoegen,<br>het vanzelf twee keer zo snel gaat. diverse mengvormen voor de geheu- eventueel compleet met hulpteksten

De 80386 microprocessor is upward<br>compatible met de 8088 (XT) en 80286 - Bijzonder fraai is dat de hele indeling - Versie 4 van MS-DOS is trouwens ook (AT). Dat wil zeggen dat programma's van het geheugen wordt gemaakt met nodig als u de grote hard disk wilt voor een 8088 en 80286 zondermeer het bijgeleverde SETUP programma. De gebruiken als één enkele logische driwerken op de 80386, maar andersom gekozen instelling wordt bewaard in ve, dus alleen als C: drive. geldt dit niet. De instructieset van de een extra stukje batterij gevoed RAM Een ander aspect van DOS 4.0 is die van de 8088 en 80286. Het belang- opstarten van de computer beschik- DOS (buffers en dergelijke) in expanbesturingssysteem dat "multi tasking" DIP-switches die in de computer zijn in het krappe 640 K gebied). Op die actief laten zijn van verschillende toe-<br>passingen). De 80286 kan dat al wel **Videokaart** en earste nummer van PTC print is overleden in E passingen). De 80286 kan dat al wel det **Videokaart** aan de steun het artikel "Hardware". <sup>H</sup>et instelleren van DOS 4.0 is met artikel "Hardware". Wat is dat is dat is dat is dat is dat is dat is dat is dat is dat is de st markt die echt gebruik kan maken van kaart. Elders in dit nummer van BAT en CONFIG.SYS worden als u dat

ment veel sneller gevonden. In geval- de mogelijkheden van de 80386. Er PTC print kunt u lezen wat grofweg de

gnol <sup>15</sup> <sup>315</sup> do 1>3345\_ komende ]aren nog wel gewoon ook gangbare andere video-standaards.

uitsluitend de breedte van de databus. breiden tot 8 MByte en met extra uit- lende emulatiestanden in te stellen, De echte 80386 maakt gebruik van een breidingskaarten zelfs tot 16 MByte. vergelijkbaar met het programma MS 32 bits bus zodat er gelijktijdig 4 bytes Zoals u hebt kunnen lezen in PTC print dat bij de ATI kaart van de XT en AT vanuit het geheugen naar de processor nr.29 is voor MS-DOS het normaal hoort. Ook wordt een aantal drivers bits databus, daarbij kunnen gelijktij- KByte. Voor het gebruik van het over- ma's als Lotus 1-2-3, AutoCAD en dig 2 bytes worden uitgewisseld tussen gebleven RAM geheugen biedt de Ventura.<br>het geheugen en de processor. Iets der-P3345 verschillende mogelijkheden. het geheugen en de processor. Iets der- P3345 verschillende mogelijkheden. 1211 is P gill Western en de processor. Iets der- P3345 verschillende mogelijkheden. gelijks zien we overigens ook bi] de Behalve als extended memory zoals op Hoewel op do VGA kaart ook andere -~i£.¢;g-,;;;;1r;;;;;r\_;rr <sup>I</sup> <sup>I</sup> <sup>I</sup> PTC rim Wrrkr <sup>0</sup> Corr dug .(/O kan 3 bits uitvoering van de 3086. (LIM EMS 4.0) worden gebruikt. De echt te kunnen profiteren van alle De smalle databus betekent niet dat benodigde hardware hiervoor is and mogelijkheden. benodigde hardware hiervoor is mogelijkheden.<br>
Standaard in de computer aanwezig en Philips levert de VGA kaart overigens een 80386. In veel gevallen zijn die 4 de software wordt bijgeleverd. Hook os (NMS 1277), om in uw x1 of A1<br>bytes namelijk niet nodig, of kunnen ze Naast deze beide toepassingen voor te plaatsen. toch niet gelijktijdig worden gelezen. het extra geheugen is het ook mogelijk treeds in die die die selfstell<br>In de weeltijk hij tot weer hot in die 1920 oor deel te gebruiken ek sebeduurse . DOS 4 01 . In de praktijk blijkt het snelheids-een deel te gebruiken als schaduwge-DOS 4.01 80386SX processor in plaats van een gekopieerd naar een daarvoor gereser- is de mogelijkheid om grafische rrer<br>Trerer aarragesrooker Weerrstra verren rarer weerd deel van het RAM geheugen. Het menu's te gebruiken. De grafi De situatie rond de breedte van de uit RAM geheugen dat een beetje snel- op die manier ziet DOS er heel wat databus is vergelijkbaar met het ver- ler is dan ROM geheugen. Afhankelijk feestelijker uit dan met de wat kale schil tussen een vierbaans weg en een van de toepassing kan daarmee een  $C:\gt;$  prompt. Na enig oefenen is het

het vanzelf twee keer zo snel gaat. diverse mengvormen voor de geheu-<br>genindeling. en zelfs passwords.

een beetje (OS/2 maakt daarvan dust duit videokaart betreft is de Het installeren van DOS 4.0 is met duit dui een beetje (OS/2 maakt daarvan Ook wat de videokaart betreft is de Het installeren van DOS 4.0 is met<br>gebruik) maar het blijft wat behelpen. P3345 voorzien van het meest luxe dat behulp van Langzamerhand komt software op de op dit moment beschikbaar is, een VGA nog redelijk eenvoudig. De AUTOEXEC-<br>De eerder gebruikte schijven die internasie van de Paris Nasjonalist Nasjonalist NMS 1437 en CONFIC SVS werden ek

bepaald door rekenwerk is de P3345 handel die speciaal voor de 80386 VGA. Om het goed te kunnen beoordegroter, in bepaalde gevallen is de eer van Borland. Van Volker van Philips en we waren diep onder de<br>2008 - P3345 dan best acht keer zo snel. Van De meeste mensen zullen voorlopig indruk van de kwaliteit. Het beeld is een echte snelle 80386 computer (zoals nog wel MS-DOS blijven gebruiken met perfect, prima geschikt om langere tijd Daarmee kunt u dus alle kanten uit, al De microprocessor<br>De P3345 maakt gebruik van een het **EXAM geheugen** benutten natuurlijk lang niet alle pro-

dige uitvoering van de 80386 proces- met 1 MByte RAM geheugen. Op het Bij de VGA kaart wordt een aantal hulp-<br>sor. Het verschil tussen die twee is moederboard is het geheugen uit te programma's geleverd om de verschil-501. Het verschil tussen die twee is moederboard is het geheugen uit te programma's geleverd om de verschil-<br>uitsluitend de breedte van de databus breiden tot 8 MByte en met extra uit- lende emulatiestanden in te stellen kunnen. De SX uitvoering heeft een 16 bruikbare geheugen beperkt tot 640 meegeleverd voor populaire program-

3033 microprocessor die in de Theorophies gebruikelijk is kan het typen monitors kunnen worden aan-<br>NMS 9100 XT computers zit, dat is een bij de P3345 ook als expanded memory gesloten is een VGA monitor nodig om NMS 9100 XT computers zit, dat is een bij de P3345 ook als expanded memory gesloten is een VGA monitor nodig om

een SX processor maar half zo snel is als estandaard in de computer aanwezig en e-Philips levert de VGA-kaart-overigens<br>een 80386. In voel gevallen zijn die 4ste eeftware wordt bijgeleverd een ook los (NMS 1277), om in uw

verschil dan ook veel kleiner dan een alleugen voor de ROM BIOS en de VGA al De DOS die bij de P3345 wordt geleverd<br>factor twee te zijn. De reden voor een allOS. In dat geval wordt bij het opstar-als MS-DOS versie 4.01. Me factor twee te zijn. De reden voor een BIOS. In dat geval wordt bij het opstar- is MS-DOS versie 4.01. Meest opvallen-<br>fabrikant om te kiezen voor een ten de inhoud van het ROM geheugen de verschil met de voorgaande versie 80386 is vooral de eenvoudiger oordeel van het KAM geneugen. Het omenis te gebruiken. De gransche<br>opbouw van de electronica in de com-ovoordeel hiervan is dat de veel gebruik-omenu's maken goed gebruik van de opbouw van de electronica in de com-coordeel hiervan is dat de veel gebruik-menu's maken goed gebruik van de<br>puter. te BIOS software gelezen kan worden mogelijkheden van de VGA videokaart,<br>De situatie rond de breedte van d achtbaans weg. Hoewel je op een hele snelheidswinst van zo'n 20% worden zelf bouwen van die menu's een fluitje<br>brede weg in veel gevallen best sneller bereikt. De 80386 microprocessor is upward

80386 is aanzienlijk uitgebreider dan ageheugen zodat die instelling bij het an mogelijkheid om bepaalde delen van . ... .staa.>t..s1/1a-80386 is aanzienlijk uitgebreider dan in geneugen zodat die instelling bij het in mogelijkheid om bepaalde delen van<br>die van de 8088 en 80286. Het belang-in opstarten van de computer beschik- DOS (buffers en dergelijke) in rijkste zijn de voorzieningen voor een baar is. Dus geen geknoei met kleine ded memory te plaatsen (in plaats van goed ondersteunt (het gelijktijdig verstopt. https://www.manier.krijgt u wat meer ruimte voor tracks dubbelzij<br>Allen bijschriit is, dubbelzijdig broed bij de ens bij die eens bij die eens bijschriit. Die bijschriits is, d

wilt automatisch aangemaakt aan de met een 25-polige connector. Weer Waarom nu een 80386SX kopen?<br>hand van uw antwoord op bepaalde een illustratie van de luxe van de Op dit moment is de priis/prestatie

zal wat dieper worden ingegaan op de het eerder genoemde SETUP program-<br>mogelijkheden die DOS 4.0 te bieden ingegren vermoedelijk zal één van de twee mogelijkheden die DOS 4.0 te bieden ma. Vermoedelijk zal één van de twee snelste AT computers op dit moment heeft.

Het type hard disk is het enige verschil dings slots. Eén XT slot en 4 slots die AT ten als hard disk en VGA kaart dan nog<br>tussen de twee verschillende modellen compatibel zijn. Eén van de slots is in veel goedkoper zal zi van de P3345. De computer is namelijk gebruik voor de VGA kaart. In die AT Het kopen van een computer met leverbaar met naar keuze een 40 MBy-slots passen, net als bij een AT, behalve 803865X is dan ook een zaak van in leverbaar met naar keuze een 40 MBy-<br>te of 100 MByte hard disk. In beide standaard AT uitbreidingskaarten ook len op de toekomstige ontwikkelingen. 1100 gevallen gaat het om een heel snelle de 8-bits XT kaarten. Woord van de programmeer- gewoon wet van de programme<br>1100 kunt gevallen gevallen van de standaard is de 83345 voorzien van de 8-bits meekomen. Daar de hard disk als een enkele partitie gebrui- een enkele 3½ inch 1.44 MByte diskette<br>ken, dan hebt u zoals gezegd versie 4 drive. In de overgebleven ruimte kan 1 130 ken, dan hebt u zoals gezegd versie 4 drive. In de overgebleven ruimte kan richting van de 80386 omdat dat de<br>1 van MS-DOS nodig. Maar ook met DOS achteraf een 3½ inch of 5¼ inch drive eerste processor in de serie i van MS-DOS nodig. Maar ook met DOS achteraf een 3½ inch of 5¼ inch drive 4.0 kunt u de grote hard disk indelen in of zelfs een CD-ROM worden ingeeen aantal partities die er voor DOS dan bouwd. Daantal partities die er voor DOS dan bouwd.<br>uitzien als verschillende logische dri- De afmetingen van de kast zijn gelijk Een and uitzien als verschillende logische dri-<br>ves (zoals bij DOS 3.3 nodig is). Op die aan die van de NMS PC's, maar het is moment serieuze toepassingen hebt manier blijft u compatibel met oudere niet hetzelfde type kast. Moest bij de voor 80386 software, dan is de P3345<br>DOS versies (een partitie van meer dan NMS PC's het binnenwerk uit de kast een goed alternatief voor een ech DOS versies (een partitie van meer dan NMS PC's het binnenwerk uit de kast een goed alternatief voor een echte<br>32 MByte wordt door DOS 3.3 niet her-worden geschoven, bij de P3345 vormt 80386 computer. kend) en het helpt ook wel een beetje U verdeelt het programma (gedicht) in die 1934 verdeelt het programma (gedicht) in het helpt ook wel een beetje<br>
bij het organiseren van de hard disk. Bij soort deksel dat na het losdraaien van Conclusie<br>
partities van pee partities van meer dan 32 MByte wordt twee schroeven zo kan worden opge- Een bijzonder fraaie machine, deze de ruimte op de disk wat minder licht. De computer blijft daarbij P3345. Degelijk uitgevoerd, met goe de ruimte op de disk wat minder licht. De computer blijft daarbij P3345. Degelijk uitgevoerd, met goede doelmatig gebruikt, ook dat kan een gewoon op tafel staan en alle kabels kwaliteit onderdelen en voorzien van doelmatig gebruikt, ook dat kan een gewoon op tafel staan en alle kabels kwaliteit onderdelen en voorzien van<br>reden zijn om vast te houden aan klei-kunnen gewoon blijven zitten, de hard kalle mogelijkheden en extra's die reden zijn om vast te houden aan klei- kunnen gewoon blijven zitten, de hard alle mogelijkheden en extra's die bij<br>disk loopt wat minder risico. In praktijk zwaar professioneel gebruik prima to

Uiteraard is de computer voorzien van dingen in het Nederlands. Tijdens de hobbyïsten aan de hoge kant maar<br>een parallel interface om een printer testen was alleen de originele hardwa-voor de gebruikers waar Philips zich ces, eentje met een 9-polige en eentje

ke van de twee interfaces COM1 moet<br>zijn, en welke COM2. Het instellen van die keuze gebeurt, heel handig, met alt voor het nieuwtje voorlopig ook<br>het eerder genoemde SETUP program-een beetje extra wordt betaald. De veriële interfaces veelal in gebruik zijn kunnen zich meten met de SX, maar voor de gratis bijgeleverde muis.  $\frac{1}{100}$  het is de vraag of zo'n AT voorzien va We computer is voorzien van 5 uitbrei-<br>Het type hard disk is het enige verschil dings slots. Eén XT slot en 4 slots die AT Standaard is de P3345 voorzien van en AT nog best meekomen, maar de<br>een enkele 3½ inch 1.44 MByte diskette ontwikkelingen gaan toch echt in de

I <sup>140</sup> AANTALKAARTEN = gewenste resultaat te komen. - <sup>u</sup> hebt geen BASICODP. interface 4.0 kunt u de grote hard disk indelen in of zelfs een CD-ROM worden inge- echt goed multi-tasking kan worden

aan die van de NMS PC's, maar het is<br>niet hetzelfde type kast. Moest bij de worden geschoven, bij de P3345 vormt<br>de bovenkant met de zijkanten een LEDENEE (Aansluitingen en uitbreidingen voor- Netwel een voordeel te zijn.<br>De P3345 wordt geleverd met handleidat is voorzien in twee seriële interfa-<br>ces, eentje met een 9-polige en eentje en goed verzorgd uit.

hand van uw antwoord op bepaalde een illustratie van de luxe van de Op dit moment is de prijs/prestatie ver-<br>vragen. Bij elk van die vragen zijn hulp- P3345. Overigens is zelf te kiezen wel- houding bij een AT waarschijnli teksten de computer die vragen zijn hulp-P3345. Overigens is zelf te kiezen wel-houding bij een AT waarschijnlijk gunteksten beschikbaar.<br>te van de twee interfaces COM1 moet stiger dan bij een computer met zijn, en welke COM2. Het instellen van 80386SX microprocessor. Het is logisch<br>In een volgend nummer van PTC print die keuze gebeurt, heel handig, met dat voor het nieuwtie voorlopig ook voor de gratis bijgeleverde muis. het is de vraag of zo'n AT voorzien van De hard disk<br>De computer is voorzien van 5 uitbrei- dezelfde kwalitatief goede componencompatibel zijn. Eén van de slots is in veel goedkoper zal zijn dan een P3345.<br>gebruik voor de VGA kaart. In die AT leet kopen van een computer met standaard AT uitbreidingskaarten ook len op de toekomstige ontwikkelingen.<br>100 Meer hard die S-bits XT kaarten. In beide voorlopig kunnen de bezitters van XT

disk loopt wat minder risico. In praktijk zwaar professioneel gebruik prima tot<br>blijkt dit toch wel een voordeel te zijn. hun recht komen. De prijs van zo'n Aansluitingen en uitbreidingen aan die Basa-Structies voor de com- 500 aan de secon- en de soor 'n de soor 'n<br>Uiteraard is de computer voorzien van dingen in het Nederlands. Tijdens de an hobbyïsten aan de hoge kant maar een parallel interface om een printer testen was alleen de originele hardwa-voor de gebruikers waar Philips zich op<br>op aan te sluiten. Opvallend is echter te handleiding in het Engels beschik-ticht met de P3345 is deze pri re handleiding in het Engels beschik- richt met de P3345 is deze prijs bijzon-<br>baar, maar die zag er al heel compleet der aantrekkelijk.

### (Vervolg van pagina 14, "Leest u mee?") (vervorg

 $\ddot{\theta}$  (Einde van WHILE). Meer aan WHILE, die hebben we hier niet A3 De laatste hoofdstukken behandelen wat uiteenlopende zaken die bijzondere aandacht verdienen (DOS 3 box en Family API) en aspecten die strijdig 1ere aandacht verdienen (DOS 3 box<br>1- Family API) en aspecten die strijdig<br>1- lijken met de strategie van OS/2 (devi lijken met de strategie van OS/2 (device<br>monitors en debugger). , lijken met de strategie v<br>monitors en debugger).

Al met al is dit een boek dat heel goed leesbaar is. Het geeft niet alleen een indruk van de mogelijkheden onder OS/2, maar ook een goed gevoel voor de problemen die OS/2 moet opvangen bij het gebruik van oude DOS programma's. Voor wie wat verder wil kijken dan DOS is dit boek erg leerzaam, voor de wat gevorderde computeraar een aanrader.

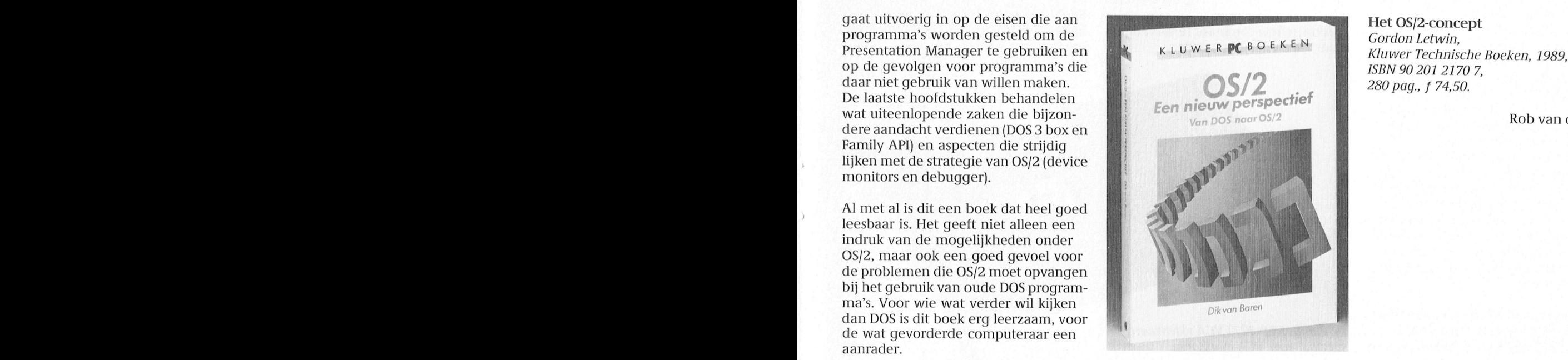

Rob van der Heij

# Monitoren

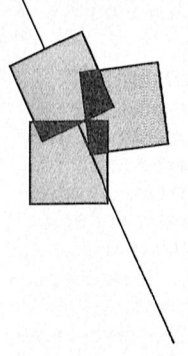

## Over monochroom en kleur, over digitaal en analoog

### Willem Tak

AI eerder hebben we via PTC print aandacht besteed aan monitoren. In een vijftal afleveringen heeft u kunnen Iezen hoe de verschillende video-standaards Werken en Wat hun eigenschappen zijn. Veel beginnend e computergebruikers bleken deze serie artikelen te moeilijk te vinden en hebben ons gevraagd om nog eens in grote lijnen uit te Ieggen Wat de verschillen zijn tussen a1 die typen monitoren en de videokaarten. Voor deze mensen is dit artikel in eerste instantie bedoeld. Maar We willen 00k wat dieper ingaan op de allernieuwste technologie op monitorengebied: VGA en LCD. Voor de geoefende lezer daarom ook wat techniek. Kortom, voor elk wat Wils. De monitor vormt de belangrijkste

puter. De informatie uit de computer. wordt als tekst of middels grafische 0 MDA: de oudst bekende monovoorstellingen zichtbaar gemaakt op De videokaart en bestellingen zichtbaar gemaakt op De videokaart en bestellingen op de beeldbuis van de monitor. Alvorens een monitor aan te schaffen  $\bullet$  Hercules: mon

gelijken met het algemeen bekende kan worden op uw PC. **1988 begaan verbeterde kleuren-**<br>televisietoestel. Daar worden signalen Het videosignaal in de computer wordt norm. centrale, antenne ontvangen. Deze der slots gestoken videokaart. Dit signalen worden gedecodeerd en als maakt het mogelijk om op elk gev

puter fungeert laatstgenoemde eigenlijk als zender en een simpel verbindingsdraadje vervangt de antenne. Daaroni hoeft er niet gedecodeerd te worden (een monitor heeft geen tuner) en kan de beeldweergave scherper zijn dan bij televisie ontvangst. Dit is echter ook een noodzaak. U zult

nooit ondertitels op uw TV toestel zien, waarbij 80 tekens op een regel afgebeeld Worden; men beperkt Zich tot een stuk of 30. Uw op de PC aangesloten monitor kan wel die 80 tekens Z0 scherp weergeven dat u ook na vele uren werken de teksten nog probleemloos kunt lezen.

We onderscheiden twee hoofdgroepen monitoren: monochroom en kleur. De Philips NMS 1277 VGA videokaart: Maar we zullen eerst iets vertellen over speciaal voor VGA-monitoren.

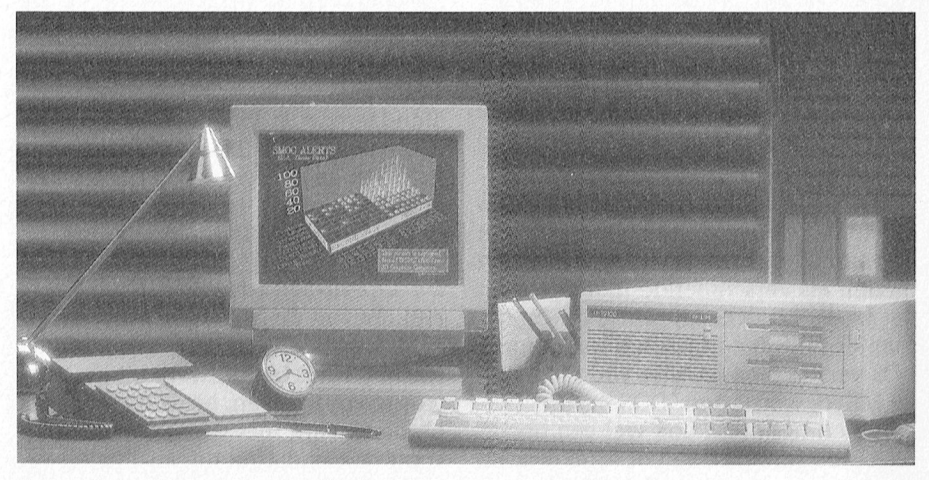

de aansturing ervan vanuit de compu- videonorm. De belangrijkste normen 'n videonorm. De belangrijkste normen 'n We 8, U m 1-1.

Alvorens een monitor aan te schaffen  $\bullet$  Hercules: monochroom, verbezult u eerst moeten weten of het type tering van MDA. Een monitor is eigenlijk goed te ver- dat <sup>u</sup> op het oog hebt ook aangesloten 0 CGA: de eenvoudigste kleurennorm. . .. . Om gaat Brook Z0 Vaak iets mis bu Com' /\/\NT/"K/\ART1-N = AANTALKA/\RT11N

televisietoestel. Daar worden signalen Het videosignaal in de computer wordt norm.<br>van de zender via een, al dan niet vrijwel altijd geleverd via een in een  $\bullet$  VGA: van de zender via een, al dan niet vrijwel altijd geleverd via een in een van de zentrale, antenne ontvangen. Deze der slots gestoken videokaart. Dit kwaliteit in computerland. signalen worden gedecodeerd en als maakt het mogelijk om op elk gewenst beeld zichtbaar gemaakt. moment van systeem te wisselen door bij de behandeling van de monitoren<br>Als u de monitor aansluit op uw com-niet de gehele computer te vervangen. komen we terug op de verschillen tus

verbindingsschakel tussen mens en Baak het schernige verbindingsschakel tussen mens en Algemeen 5111111111191» standaards ondersteunen en er zijn er Scherm '5' Wag d9'?'1'1""" nm1t\l'.eagOl;(\_1l]' D11 111'/091911 <sup>111</sup> <sup>9911</sup> <sup>1115</sup> De monitor vormt de belangrijkste ver-<br>Dindingsschakel tussen mens en com- de aansturing ervan vanuit de compu- videonorm. De belangrijkste normen

- 
- 
- 
- 
- 

niet de gehele computer te vervangen, komen we terug op de verschillen tus- maar alleen dat ene kaartje. Sinnen we terug op de verschillen tus-

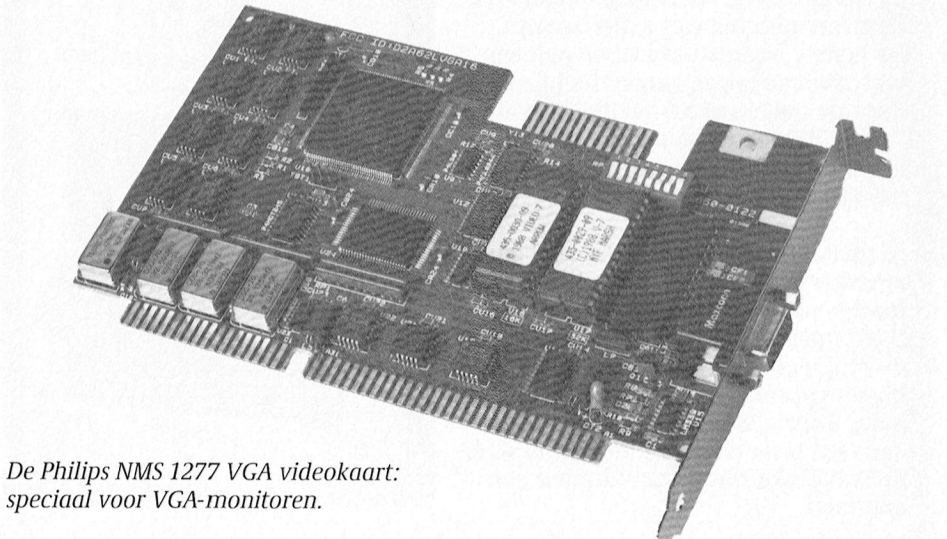

### Monochroom

Monochroom betekent één-kleurig. kleur wordt geroepen. Voor veel toename een toepassing als tekstverwer-Het is een beetje een onderschat videosysteem in deze tijd waarin alsmaar om passingen is monochroom echter beter geschikt dan kleur. De in monochrome monitoren toegepaste techniek maakt een haarscherp beeld mogelijk en met king is hierbij meer gebaat dan bij de toevoeging van Wat kleurtjes.

We onderscheiden een drietal typen monochroom monitoren, waarbij het<br>verschil de toegepaste beeldkleur is. namelijk groen, amber of wit. Welke van de drie het beste is, kan men onmogelijk aangeven. Hierbij speelt persoonlijke voorkeur de grootste rol. Wel dient men in het oog te houden dat in goed verlichte ruimtes groen het best zichtbaar is (grootste helderheid), vervolgens amber en dat een witte monitor met veel omgevingslicht de ' meeste problemen geeft.

Veel monochrome monitoren hebben De nieuwste technologie: het Philips PM<br>een zogenaamde invers schakelaar. 11211 LCD scherm. een zogenaamde invers schakelaar. Deze wisselt de voorgrondkleur met die van de achtergrond. Men wijzigt elektrisch signaal 'open' of 'dicht' een borduurpatroon. In zo'n patroon<br>dus bijvoorbeeld groene letters op eezet. Erachter brandt een lamp (bac-wordt elk bokie (elke steek) met een zwarte achtergrond in zwarte letters klit) en voila, er is beeld. Bepaalde kleur garen uitgevoerd.<br>The person bepaalde lieur garen uitgevoerd.<br>Bestaan echter meerdere soorten op een groene achtergrond. Dat kan bij<br>bestaan echter meerdere soorten<br>pepaalde applicaties zeer nuttig zijn. Zo'n LCD kan heel plat gemaakt wor- borduurstof. Sommigen hebben grote Er is een trend naar grotere beeldma-<br>ten. Van de vertrouwde 12 inch beeld-<br>ten. Van de vertrouwde 12 inch beeld-<br>diameter naar 14 inch en zelfs nog gro-<br>af. Wel is voor de aansturing een apar-<br>gaaties. Deze laatste vereis

Monochrome monitoren kunnen vrij- ling in LCD kleurenschermen. Op dit wel allemaal de videonormen MDA en u moment bestaan die al in (zeer) kleir Hercules weergeven; enige uitzon-

voor en uitschrijven leden chroom is het LCD scherm (Liquid De CGA videonorm (Color Graphics Het is met name de geringe verticale<br>Cristal Display). Technisch gesproken Adaptor) is afgeleid van de standaard resolutie van 20 Cristal Display). Technisch gesproken and Adaptor) is afgeleid van de standaard a resolutie van 200 punten die de CGA<br>Iijkt het in niets meer op de 'normale' a TV norm. Dit heeft als voordeel dat een anorm een wat grove in monitoren. Er zit geen beeldbuis meer kleuren monitor geschikt voor CGA geven.<br>in, maar een plat scherm voorzien van signalen met behulp van een externe in, maar een plat scherm voorzien van signalen met behulp van een externe<br>een groot aantal kristallen. Je kunt zo'n tuner ook als (tweede) kleurentelevisie een groot aantal kristallen. Je kunt zo'n uner ook als (tweede) kleurentelevisie EGA<br>LCD scherm vergelijken met een gebruikt kan worden. De opvolger van de CGA kleurennorm<br>immens groot gebouw met heel veel Om de kleuren no immens groot gebouw met heel veel om de kleuren normen te vergelijken beet EGA (Enhanced Graphics Adaparen ramen waarvoor men zonneschermen wordt bekeken uit hoeveel puntjes het tor). In deze norm is het aantal kleuren ope open of dicht kan zetten. Laat men beeld wordt opgebouwd en hoeveel verhoogd naar 16 en heeft men de<br>'s avonds in zo'n gebouw het licht kleuren maximaal weer te geven zijn. In eersolutie gebracht op de aanzienlijk branden, dan zal dat in de kamers met Het eerste vereist wellicht enige uitleg. prettiger waarde van 640 horizontaal open zonwering naar buiten schijnen Videobeelden vanuit uw PC zijn bij 350 verticaal. ookweten met afborden met aan biet.<br>Elk LCD element is zo'n raam en het zowel horizontaal als ook verticaal. en bij die verkrijgen er flink gesleuteld moest

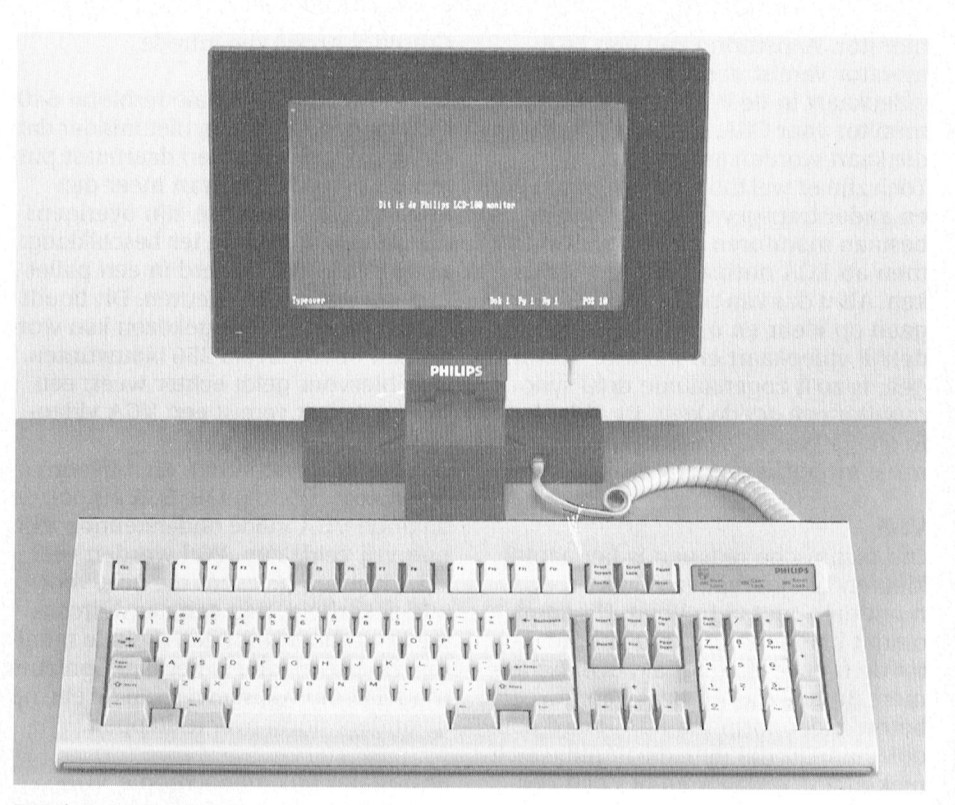

gezet. Erachter brandt een lamp (bac-<br>klit) en voila, er is beeld. bepaalde kleur garen uitgevoerd. Er

diameter naar 14 inch en zelfs nog gro- af. Wel is voor de aansturing een apar- gaatjes. Deze laatste vereist echter<br>te videokaart in de PC nodig (wordt meer steken. ter. talen bestaan talen, puterclub kunt op talen. It videokaart in de PC nodig (wordt ook de uit de TV wereld afkomstige and meestal bij het scherm geleverd) en is Wok de uit de i'v wereld afkomstige inneestal bij het scherm geleverd) en is it Wel, bij CGA nu is uw borduurstof, sor-<br>Overgang naar plattere beeldbuizen in de prijs van een LCD scherm, zeker in it ry, beeldscherm opgebou overgang haar plattere beeldbuizen boet de prijs van een LCD scherm, zeker in dry, beeldscherm opgebouwd uit een<br>(FlatSQuare) doet in de monitoren beengelijk met een 'normaal' mono-bool log boog van 640 punties horizontaal ties in de monitoren vergelijk met een 'normaal' mono-patroon van 640 puntjes horizontaal)<br>Omgeving zijn intrede. The chroom scherm, erg hoog. Lotties horizontaal. Het aantal chroom scherm, erg hoog. bij 200 puntjes verticaal. Het aantal Overigens, er is ook al volop ontwikke- kleuren bedraagt 4; in de hoogste reg bestigens, er is ook al volop ontwikke-<br>Monochrome monitoren kunnen vrij-ling in LCD kleurenschermen. Op dit lutie zelfs maar 2. moment bestaan die al in (zeer) kleine<br>beeldmaten, maar de verwachting is Hercules weergeven; enige uitzon-alteeld beeldmaten, maar de verwachting is alle noveel Philips PC's zitten een aanvul-<br>dering zijn de VGA monochrome alle binnen afzienbare tijd hiervan ook alling op CGA: werkend met dezel dering zijn de VGA monochrome dat binnen afzienbare tijd hiervan ook ling op CGA: werkend met dezelfde<br>exemplaren (zie onder VGA). exemplaren ter beschikking hardware en het zelfde aantal beeld en Turbo Pascal Onder professionals is Onder professional van der professional van het professional van het zelfde aantal beeld-<br>Turbo van de vermoegen van de vermoegen van hardware en het zelfde aantal beeld-

TV norm. Dit heeft als voordeel dat een norm een wat grove indruk doet kleuren monitor geschikt voor CGA geven.

zullen komen. De punten kan men met 16 kleuren wer-<br>LCD kan met 16 kleuren wer-Maar beginnen deze is niet Z0 geschikt om te Kenaarten deze is nieuwelskieden deze is die Sogenaamde Plantronics<br>Ben gloednieuw verschijnsel in mono-  $CGA$  stand.

EIK LCD element is zo'n raam en het ledendoorizontaal als ook verticaal. In die verkrijgen er flink gesleuteld moest<br>Element wordt met behulp van een leter vergelijk uw beeldscherm maar met let worden in zowel de videokaar worden in zowel de videokaart als de

monitor vereist dan ook een EGA aan aan de grijswaarden te werken. Let ech-<br>deokaart in de PC. Bezit men een aan deeft als maximale resolutie 640 aan ter ook hierbij weer op: het analoge monitor voor CGA, dan kan die niet op Toch zijn er wel mogelijkheden om een ten uit een arsenaal van meer dan tor (analoog) ook te gebrtiiken op een en ander trapsgewijs op te bouwen. Er 262.000 kleuren. Deze zijn overigens computer die is uitgerust met een bestaan monitoren die zowel CGA nor- niet allemaal tegelijk ter beschikking: standaard MDA/Hercules kaart (digimen als EGA normen kunnen verwer- ze worden geselecteerd in een pallet taal). ken. Als u dus van plan bent om over te van maximaal 256 kleuren. Dit houdt gaan op kleur en u wilt niet onmid- overigens wel in dat gekozen kan wor- Software dellijk videokaart en monitor vervan- den uit bijvoorbeeld 256 blauwtinten. Tenslotte nog iets over de software in gen, is zo'n zogenaamde dual sync Ook hiervoor geldt echter weer: een samenhang met videokaart en monimonitor een goede keus. De videokaart ill specific that the community of the term of the comparison of the term of the deligity videokaart en monitor vervantiant in the term of the deal synch and the proportion of the Method of the monitor een goede keus. De v naast monochroom ook altijd CGA. Combinatie monitoren, die bijvoor- gebruik van een EGA videokaart, wat

kleuren bij gebruik van CGA en EGA VGA kaarten geleverd die ook, voor monitoren niet al te hoog. Dit komt alle zekerheid, nog een aansluitcon-

VGA heeft als maximale resolutie 640 ter ook hierbij weer op: het analoge<br>punten horizontaal en niet minder dan karakter van VGA maakt het niet Ook hiervoor geldt echter weer: een samenhang met videokaart en moni-VGA monitor vereist een VGA video- tor. Als een bepaald programma

beeld zowel de digitale EGA als ook de of gebeurt er dan als u die software w<br>analoge VGA mode ondersteunen, zijn og ebruiken op een configuratie met<br>Om technische redenen is het aantal on ang vrij zeldzaam. Wel worden vee Om technische redenen is het aantal nog vrij zeldzaam. Wel worden veel VGA videokaart en dito monitor?<br>Internacijative van CGA en EGA VGA kaarten geleverd die ook, voor Wel, vanzelfsprekend worden dan de tot de familie der digitale beeldscher- tor. Op die manier is het dan opnieuw als ware het een EGA kaart. Hij emuomdat beide monitor typen behoren nector hebben voor een digitale moni- maar zal de VGA kaart zich gedragen betere videonorm (na EGA) werd dan de andere norm over te stappen. gens dit principe blijken vrijwel alle

analoge techniek weer moest opzoe- monitoren. Deze maken gebruik van ken. Zo deed de VGA norm (Video de hoge resolutie van de VGA norm e de hoge resolutie van de VGA norm en.

monitor. Aansturing van een EGA Graphics Array) zijn intrede. de mogelijkheid om met veel verschil- ¢ die kaart worden aangesloten. 480 verticaal, maar kan daarnaast put- mogelijk zo'n monochrome VGA moni-

nnguratie met<br>ite meniter? videonorm (na EGA) werd dan de andere norm over te stappen.<br>idelijk dat men die digitale techook duidelijk dat men die digitale tech- videolaarten in staat te zijn om 'onder- op ... videolaarten in staat te zijn om 'onderniek moest verlaten en het pad der Er bestaan ook monochrome VGA liggende' modes van degene waarvoor analoge techniek weer moest opzoe- monitoren. Deze maken gebruik van ze zelf ontworpen zijn te emuleren. gebeurt er dan als u die software wilt specifieke VGA voordelen niet benut,  $\frac{1}{10}$  die tot include the data minimization of the definition-specifies  $\frac{1}{10}$  on the definitionmen. Black of the momentum of the momentum of the momentum of the subsequent and the subsequent of the burdent in Feace 20100 Networn. Ever all the subsequent of the subsequent of the subsequent of the subsequent of the su jii omfoniuei-<br>po weertoor

### $.$  printer. Op het schermiels. ICD  $\blacksquare$ De nieuwste techniek: LCD

ingesloten tussen twee dunne glazen Door het veranderen van deze richting gereflecteerd licht. In plaats daarvan

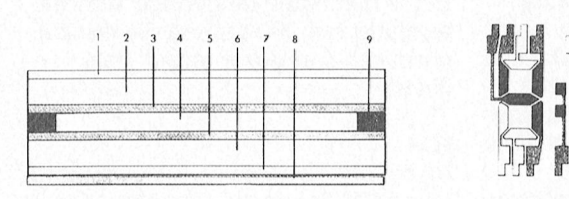

polarisator 8. reflector 9. harsafdichting om de uren en minuten op het scherm 9. harsafdichting 1. bovenste polarisator 2. transparant I. bovenste polarisator 2. transparant glas 3. voorste elektrode 4. door<br>glas 3. voorste elektrode 4. door<br>Door het aanbrengen van een reflector 3. voorste elektrode 4. uit vloeibare glas 3. voorste elektrode 4. door Deer net aanbrengen van een reflector 3. voorste elektrode 4. uit vloeibare<br>Vloeibare kristallen gevormde achter de tweede glazen plaat (figuur kristallen bestaande samenstelling

mean en plaat. Dit led digital etch in the conservative of the controllar the end of the controllar the end of the controllar the end of the controllar that the digital etch in the digital etch in the digital etch in the c gens een speciale polariserende laag, een rasterwerk van elektrodes aan de die het licht in een uniforme richting binnenzijde van de glazen plaat (figuur Geen reflectie die het licht in een uniforme richting binnenzijde van de glazen plaat (figuur Geen reflectie dwingt. Onder deze laag bevindt zich 1). Met behulp van de elektrodes wordt Het systeem dat door Philips in de dwingt. Onder deze laag bevindt zich 1). Met behulp van de elektrodes wordt Het systeem dat door Philips in de<br>het hart van het LCD-systeem: de een elektrisch veld aangelegd dat de PM11211 wordt gebruikt reflecteert het hart van het LCD-systeem: de een elektrisch veld aangelegd dat de PM11211 wordt gebruikt reflecteert eigenlijke laag vloeibare kristallen. In in tichting waarin de kristallen wijzen niet. Het is niet afhankelijk van he richting waarin de kristallen wijzen Deze laag ligt als een sandwich verandert. Deze laag ligt als een spiegelend oppervlak

ik Yell bl]VOOlbOGld zelden met volgeiide code s' lettert es <sup>o</sup> het SLllOlIT1 niet /o li'n plaatjes. Oiider de oiiderste glazen van de kristallen kunnen op het scherm wordt een aclitergrondverlicliting toe- ' <sup>A</sup> . <sup>7</sup> <sup>7</sup> <sup>7</sup> " <sup>1</sup> ' <sup>P</sup> ' ' <sup>A</sup> 7' <sup>1</sup> plaat bevindt zich een tweede polarise- donkere en lichte zones gevormd wor- gepast. Het hiervan afkomstige licht rende laag die volkomen parallel met den. In wezen is dit de manier waarop passeert het systeem en treedt uit het de glazen plaat aan de voorzijde is aan- LCD bij horloges en klokken werkt display naar buiten (figuur 3). plaat aan de voorzijde is aan- - koo optioninges en klokken werkt - - - display haar buiten (higuur 9).<br>zie fiziuur 1) vb <sup>&</sup>lt; lt . \*1 <sup>1</sup> . . . .. . \_ ,

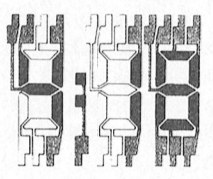

Figuur 2: de donkere en lichte zones van een LCD-uitlezing.<br>Tiguur 3: Flguul' <sup>17</sup> @811 1'CDllIT1£'Zl'I1g- ['79l1l1F 3-' ESC 0 Set liI1@f€Od pilth [0 1/8 iI1Cl1 verliest u wel die mogelijkheden. bijvoorbeeld) zijn dit soort exercities

vloeibare kristallen gevormde achter de tweede glazen plaat (figuur samenstelling 5. achterste elektrode 1) maakt men gebruik van de samenstelling 5. achterste elektrode 1) maakt men gebruik van de 5. lichtbron 6. achterste elektrode<br>6. transparant glas 7. achterste veerkaatsing van het invallende licht 7. transparant glas 8. polarisator weerkaatsing van het invallende licht

Hoe werkt LCD? Vloeibare kristallen vormen een zichtbaar te maken. Deze fundamente-<br>Het principe van LCD is uiterst eenvou-transparante substantie. Deze bestaat le LCD-technologie wordt, zij het dan Het principe van LCD is uiterst eenvou- transparante substantie. Deze bestaat — le LCD-technologie wordt, zij het dan<br>dig: het sturen van licht. In een LCD- — uit miljoenen microscopische, sigaar- — met enkele specifieke v polshorloge komt licht binnen via de vormige (nematische) kristallen die eveneens toegepast bij LCD-monitoren en van den in de maar van de vormige (nematische) kristallen die eveneens toegepast bij LCD-monitoren<br>ge komt licht binnen via de vormige (nematische) kristallen die eveneens toegepast bij LCD-monitoren<br>aat. Dit l icht ber

wingt. Onder deze laag bevindt zich ein ip, wet behuip van de elektrodes wordt en het systeem dat door Frinips in de<br>et hart van het LCD-systeem: de een elektrisch veld aangelegd dat de er-M11211 wordt gebruikt reflecteert

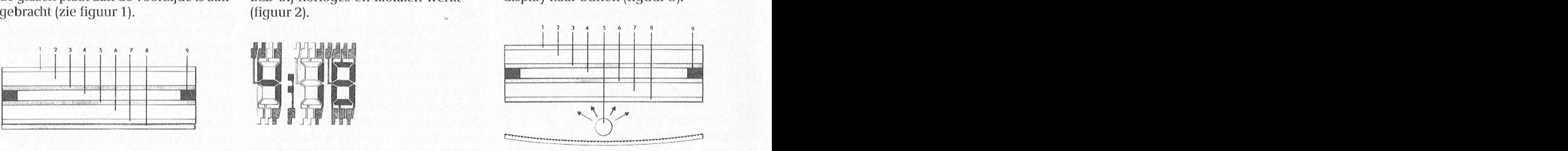

- 
- 
- -
	-

informatie op het scherm aanzienlijk verbeterd. Ook bij het gebruiken van een achtergrondverlichting in enkele<br>'lap-top' computers kan slechts van een uiterst zwakke lichtbron gebruik worden gemaakt. Dit houdt verband met het batterijgebruik. De leesbaarheid wordt ook in hoge mate bepaald door de hoeveelheid licht.

### 'Twisted nematic' principe

Zoals blijkt uit figuur 4 bereikt het licht een speciale polarisator die het in een enkele richting stuurt. De vloeibare kristallen zijn tussen de twee glazen onze leden met muziek op de Maria en met muziek op de Maria en de Maria en de Maria en de Maria en de Maria en<br>1990 - It te trouvent de Maria en de Maria en de Maria en de Maria en de Maria en de Maria en de Maria en de M paten in een wententapstractuur een demonstratie van de monsteren van de van de van de van de van de van de van de van de van de van de van de<br>De van de van de van de van de van de van de van de van de van de van de van de van de van de van de van de va

Wanneer licht, dat zich in een uniforme richting voortplant, de uit vloeibare kristallen bestaande samenstelling passeert, wordt het gedwongen dezelfde wenteltrapstructuur aan te nemen. Zo kan het licht de tweede polarisator passeren. Het witte licht dat de display is screif. Het witte fielt dat de display<br>binnengevallen, is nu ook uit de display naar buiten getreden. Dit bete-<br>kent dat een witte kleur zichtbaar is (zo tritessekalielde situatier principe. exercibative in the exercise of the set of the set of the set of the set of the set of the set of the set of the<br>
1. omgevingslicht 2. polarisator and the set of the set of the set of the set of the set of the set of the s traclittein te van de van de van de tweede Zaierdag van de de tweede Zaierdag van de maand van de maand van de<br>De heet 'twisted nematic'. De orientatie abstracht als 1. onderzorg tien de manifestation in augustus 1. de ma van de vloeibare kristallen kan vanuit terspellet wenteltrapstructuur uit figuur 4 b. an moleculen bestaande kristanen bestaande vloeibare kristanen<br>S. transpellered werden in de rechte lijn wit bestaande de konsperant glas 7. polaristor. e a concedence worden in de rechte lijn uit als *6. transparant glas 7. polarisator* 6. *transparant glas 7. polaristor*.<br>Premiered worden in de rechte lijn uit als and the space of the series of the space of the space of figuur 5. Dit gebeurt door het veranderen van het elektrische veld dat door de elektroden aan het vloeibare kristal wordt aangelegd.

In deze situatie kan het licht dat zich in een uniforme richting voortplant de ten) weergeven dankzij het twisted 'Double super twisted nematic' prin-<br>tweede polarisator niet meer passeren. nematic principe. tweede polarisator niet meer passeren.<br>De helderheid van het licht dat de weede politisator met meer passeren. In menade principe.<br>De helderheid van het licht dat de 1'.lG[.V8I'SC11] met verschikking Deze De Het verschikking van het licht dat de tweede polarisator passeert, kan veran-<br>derd worden door het varieren van de Door de 'twisted' techniek die hierbo- 'super twisted nematic' worden toege derd worden door het varieren van de Door de 'twisted' techniek die hierbo- 'super twisted nematic' worden toege-<br>intensiteit van het elektrische veld dat ven beschreven is, krijgen de vloeibare past. De 'twist' van de vlo intensiteit van het elektrische veld dat ven beschreven is, krijgen de vloeibare past. De 'twiste van de vloeibare kristalwordt aangelegd aan de moleculen die kristallen een draaiïng (rotatie) van 90 len van de beide lagen is exact aan el-<br>het vloeibare kristal vormen. Hoe mee graden. Deze techniek wordt kaar tegengesteld hetgeen de kleurafhet vloeibare kristal vormen. Hoe mee graden. Deze techniek wordt kaar tegengesteld hetgeen de kleuraf-<br>vloeibare kristallen gedraaid worden gewoonlijk in klokken gebruikt. Bij hankelijkheid compenseert. Op deze vloeibare kristallen gedraaid worden gewoonlijk in klokken gebruikt. Bij hankelijkheid compenseert. Op deze des te helderder zal de cel zijn. Hoe super twisted nematic is deze draaiïng manier, en dus uitsluitend met toepas des te helderder zal de cel zijn. Hoe begin werdt wisted nematic is deze draaiïng manier, en dus uitsluitend met toepasmeer de vloeibare kristallen een rechte aanzienlijk groter dan 90 graden, sing van de gangbare techniek, kan lijn vormen, des te donkerder zal de cel namelijk 180 tot 240 graden ter verbe- een volmaakte zwart op witte disp en de vierbare kristanen een reend laamatening groter dan 30 graden, waar van de gangbare teeninek, kan lijn vormen, des te donkerder zal de cel limamelijk 180 tot 240 graden ter verbe- een volmaakte zwart op witte display

> verkregen. In een data graphical schakeld kunnen worden. Hierdoor 11211 is daarom uitgerust met LCD's<br>display van 640x400 pixels betekent ontstaan zwarte karakters tegen een volgens het 'double super twisted dit dat de 256.000 cellen het wit of het

doel zullen er enige tafels ter bescliikking Dc afdcling bcscliikt ook over een databank, <sup>5901913115</sup> V001 5 110V9111b91 35- '

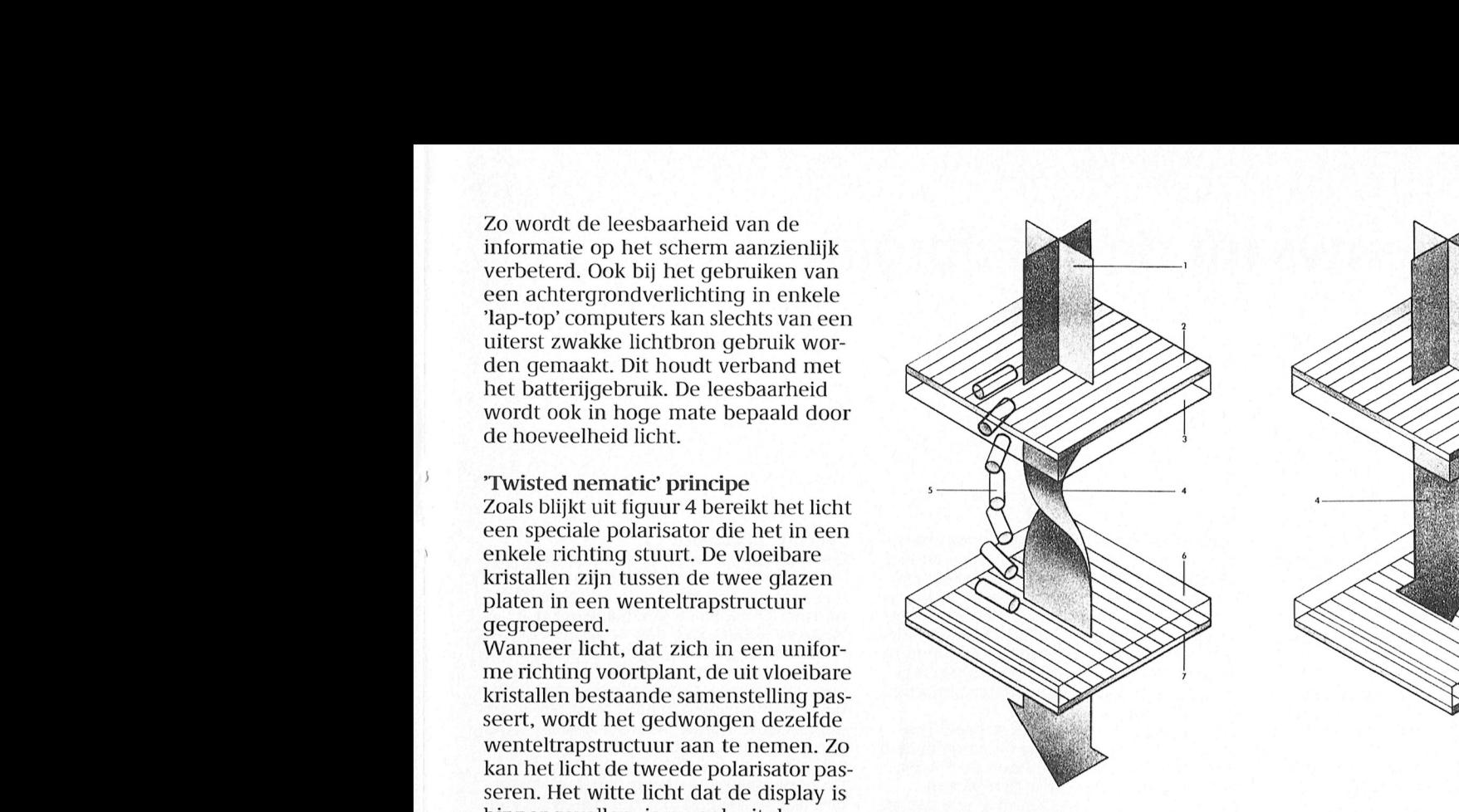

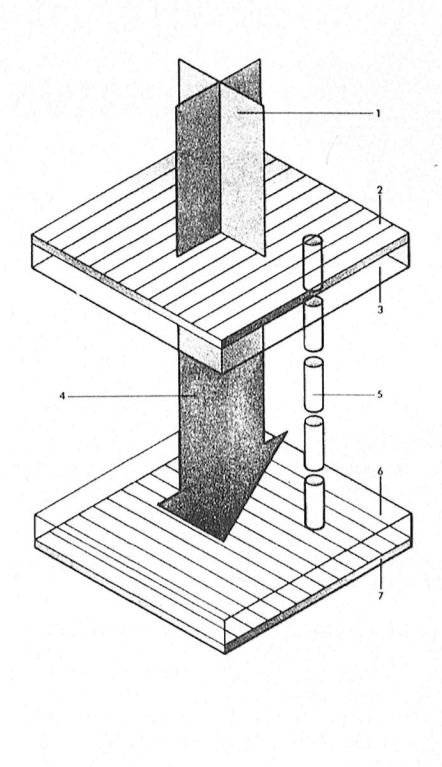

,\_Dukenbu§1q" Meiihorst Beste Computeraars, kent dat Witte kleur Zichtbaar is (Z0 Figuur 4. twisted nematic pIIIlCl[)C. Figuur 5. twisted nematic priricipc. 3. transparant glas 4. gepolariseerd licht  $\overline{a}$ . gepolariseerd licht  $\overline{5}$ . uit moleculen bestaande kristallen bestaande vloeibare kristallen

zi'n. terin <sup>d</sup> ' <sup>h</sup> k. er 1' <sup>d</sup> <sup>d</sup> . Atdeling Midden Nederland Verde; heeft de afdeling een bibliotheek in Er wordt een demo gegeven van de ] Dit bge'1/iart hiriljsglinnlzgs <sup>106</sup> <sup>t</sup> ' <sup>h</sup> <sup>g</sup> ea [Seer Wor en <sup>d</sup> <sup>1</sup> . <sup>b</sup> <sup>d</sup> <sup>h</sup> (11 <sup>d</sup> mo eliklieden van de uitbreidiii .H erna . .. . g. . <sup>a</sup> ee In? Zlc . .. . Op deze manier worden grijsniveaus mee dat niet alle lichtkleuren uitge-<br>verkregen. In een data graphical schakeld kunnen worden. Hierdoor 11211 is daarom uitgerust met LCD ontstaan zwarte karakters tegen een volgens het 'double super twisted<br>groen-gele achtergrond of blauwe nematic pirnciple'. zwart (of de ertussen liggende grijstin- karakters tegen een witte achtergrond.

Controlling Persdienst, Eindhoven.<br>Bron: Philips Persdienst, Eindhoven.

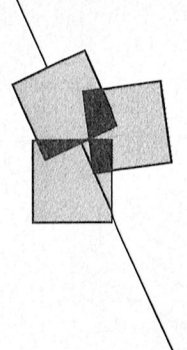

# Nieuws uit de afdelingen

vast wel mooi weer hebben gehad. De kin- nis en gegevens, hulp bij het maken van dering gehouden. We beginnen ons clu<br>deren zijn ondertussen ook weer naar programma's of het gebruik van program- jaar met nieuwe ideeën en e deren zijn ondertussen ook weer naar programma's of het gebruik van program- jaar met nieuwe ideeën en een volledig<br>school en het normale ritme komt weer ma's zijn wij overgegaan tot het oprichten bestuur. Er waren 32 lede terug. Onze openingsavond in augustus was van kernen. Een kern zal zich bezig houden dan ook druk bezocht. Teen van de opprichters van de opprichters van de operation de operation de operation de operation de operation de

Op 18 december, onze laatste avond van dit om in breder verband binnen de PTC<br>. aar, geeft Theo een demo van MS- oplossing te vinden. Wie zich bij een

e geplande data voor Den Heider zijn 7 hen:<br>over het de leadste de leadste letzig de leadste Luxe We draaie in het de Luxe We draaien in het de leadste in november en 12 december. Het adres is "De and programmeren: V.W.Schaeffer, 02979-84326 praktijk door de heer Meijer.<br>12 december: het gebruik van modems in 1 strandjutter", Drooghe Bol 1005, 1788 VA Programmeren: V.W.Schae Strandjutter", Drooghe Bol 1005, 1788 VA Programmeren: V.W.Schaeffer, 02979-84326 praktijk door de heer Meijer.<br>21 december en 12 december. Het adres is "De strandjutter", Drooghe Bol 1005, 1788 VA Programmeren: V.W.Schaef Julianadorp. Het is school grenzend aan het *dBase:* G.Wessels, 02977-28052 <sup>2</sup> januari: we houden een nieuwjaarsrecep-<br>huurthuis "De Dreeghe Bel" en ligt vlak fasa: H.Bouwman, 020 414815 mast de \/Omar' ook mgr is de aan'/ang Hardware: A'Buurmei]er1 020174708 De daamp Volgende maanden hebben We gclieriln en 'nieini-weergaves en verschilleii- infornlatie]%ver de ziftleliiitj Bollensgreek it'l£)1£:ll(|{l'1l |)(EI1%i(i'?(§ (l)i(t1l1l)\€\1,i(iKC()iii-

De M5-DO5 Ondersteumingsgroep bestaat uit WibauthuiS' Amsterdam:<br>Lee Hogerwart en Theo Hoderen, Hodt wijd die Deutschlijker met oordwijkte van die een data- Noordwestel wat de Leo Hoogervorst en Theo Henderson. Heeft 6/10 Cursist GW-BASIC en QuickBASIC In overleg en samenspraak met de aanwezi-<br>u vragen of problemen met uw MS-DOS door Victor Schaeffer en particle and the en paar regels voor de

de bijeenkomsten, en eventueel kunt u tus-aan moet door Victor Schaeffer Iemand met problemen kan zijn moeilijkhe-<br>Sendoor uw bestellingen bij hem opgeven.

groot deel van onze huidige leden een PC augustus vermeld zal de PTC-winkel in het<br>bezit, is het vanzelfsprekend dat ook zij in najaar 2x onze afdeling bezoeken en wel op a e sa' a 6 eerste aanzet daartoe volgens men en kunt in de helpdeskip.<br>Ien is men en kunt in de help de help de help de helpdeskip oor steeds terecht. In de helpdeskip dat is de hel gegeven is. iips -moum , .1 , \_ <sup>~</sup> 1' <sup>~</sup> - . .\_

## ernen: vóór de leden, dóór de leden<br>
Eén van de nieuwtjes die u in de laatste aanvechte vermeld dat wij een Teltron-mo- Op maandag 2 sep . . .' . . . . e1. beeldeii. on <sup>t</sup> oi fl <sup>k</sup> <sup>l</sup> k. - . ' .' . <sup>J</sup> " "' ' <sup>1</sup> <sup>1</sup> Eén van de nieuwtjes die u in de laatste onrechte vermeld dat wij een Teltron-mo- Op maandag 2 september ging de afdeling<br>Nieuwsbrief hebt kunnen lezen gaat over dem ter beschikking hebben. Arnhem weer van start met de eer

Afdeling Alkmaar buiten de bijeenkomsten om contact met el-<br>De vakanties zijn weer voorbij en ook u zal kaar houden voor het uitwisselen van ken- Op 6 september hebb

bleem dan is er altijd nog de mogelijkheid zijn de heren H. Braamkolk en W. Le Granse.<br>om in breder verband binnen de PTC de J. Raaijmakers werd herkozen. jaar, geeft Theo een demo van MS- oplossing te vinden. Wie zich bij een oplotheen de penningmeester heeft zich het afgelo-<br>Windows. Oppoaalde kern wil aansluiten of een bepaal- pen jaar uitstekend van zijn taak gekweter Windows.<br>Deze avonden zijn door de leden uiteraard of een wil leiden kan dat óf per telefoon De kascommissie was tevreden. De aanwezi-Deze avonden zijn door de leden uiteraard de kern wil leiden kan dat óf per telefoon De kascommissie was tevreden. De aanwezi-<br>gratis te bezoeken. Opgeven doen, tel.nr. 020-438106, óf mondeling ge leden keurden zijn begrot gratis te bezoeken. doen, tel.nr. 020-438106, of mondeling ge leden keurden zijn begroting voor het ( 3111 o komende jaar goed. 1111 (1111 o komende jaar goed. Heeft u zen ldeeen om lets te zien of te laten uit diens een van de bijeenkomsten. Wie komende jaar goed.<br>Heeft la zen het Philips Technis Technis Technis Technis Technis Technis Technis Technis Technis Technis Techn

men aat het ons dan weten.<br>Het is indenseent om te kunnen melden dat die veranne weten de vinden. Daarge de komenden weer de komenden. Da Het is interessant om te kunnen melden dat Programma voor de komende maanden<br>de volgende kernen intussen een leider heb- 7 november: Cor van Baalen demonstreert Bijeenkomsten in Den Helder de volgende kernen intussen een leider heb- 7 november: Cor van Baalen de volgende kernen intussen een leider heb- 7 november: Cor van Baalen een leider tijn 7 . . . . . . . . . . . . . . . . . bijeenkomstern in Den Heiden van de volgende kernen intussen een leider neb- ---------------------------------<br>De genieurste pas om 2011 van de Politica ein 7 op de Politica ein 2013 van de Politica en de Politica ein de

 $dB\ddot{\alpha}$  . G. Wessels, 02977-28052  $\ddot{\text{2}}$  januari: we houden een nieuwiaarsrecepuurthuus "De Droogne Bol" en ligt vlak en die eer Hierbijde van die 1950 tot die eerste keur van Hierbijde van<br>nast de Verens Ook bier is de genueng – Herdware A Buurmeijer 020-174708 – De deeren velgende meenden bebben w

- 
- 
- W P emon Fa II September or de zemen Fantane in deze it meer deze it meer aan deze it meer worden in die deze <br>Die verlieuwe volgens in die eerste volgens die temper van die temper gaat onafhang on als het. Als het die te
	-

- clubavond worden afgehaald.<br>Denk om de gewijzigde datumlaat beeld on te beelden te bieden of te vragen
	-
- Automobile in MS-DOS (1912) Letzlig over East door kernielder (1908).<br>Tijdens de helftelspreken in Ametelveen (1912) Lenk Bouwman (1908). Veer in en verkeen van winkelertikelen.

accent op MSX maar aangezien een zeer Zoals ook reeds in de Nieuwsbrief van le girorekening. De bestellingen worden<br>groot deel van onze huidige leden een PC augustus vermeld zal de PTC-winkel in het schriftelijk gedaan met bezit, is het vanzelfsprekend dat ook zij in majaar 2x onze afdeling bezoeken en wel op maam, adres, lidnummer, artikel en artikel-<br>Amstelveen terecht kunnen. Als u het pro- 24 oktober in Amstelveen en op 1 december – numm

Dit is nog maar het begin en wij kunnen uaar 1991 en behoeve van onze MSX-leden hebben de Cubavonden worden gehouden in het de groot is het bestuur nog andere de vij een Philips modern beschikbaar waar u Dit is nog maar het begin en wij kunnen uat men behoeve van onze MSX-leden hebben beschikbaar waar under onden gehouden in het<br>verzekeren dat het bestuur nog andere wij een Philips-modem beschikbaar waar uat gebouw van de seerd kunnen worden. Dus MS-DOSsers, kom gebruik van kunt inaken. Hebt u interesse, 19.30 uur open en we begiiiiieii de verga- dg1110(11.111a1?e1 W01.(1e11 <sup>81101111811</sup> O11e1g11e1 1L11f€11I1net:1€I:1t1'\_1l;1a%1?gw§t1%n hd1(1g1(1e1l: B91119 §m1npl€€lg]\_gen WOrdt1(}e0n -te\_ld0mb£Lk ectric Ramen Worden. Bus Ms Bossers, Rome gebeuren Ramen Helder, Hebeldergran weersatellier. Deriversiteit van beeldergran weersatelliers in the dim Wietze Troost, de secretaris, tel.nr. dering om 20.00 uur.  $\frac{1}{1000}$  o K . .\_d <sup>1111</sup> d . , <sup>111111</sup> <sup>R</sup> .1: . 1'. h . 1. <sup>1</sup> b .k <sup>1</sup> . ten. De apparatutir voor het ontvangen van 20.30 uur. Komt u op tijd\_, het stoort uw regelniatig aanwezig. Met hem kunt u over

kaar houden voor het uitwisselen van ken- Op 6 september hebben we onze jaarverga-<br>nis en gegevens, hulp bij het maken van dering gehouden. We beginnen ons clubma's zijn wij overgegaan tot het oprichten bestuur. Er waren 32 leden aanwezig. In wij overgegaan tot het oprichten<br>In de oprichters van de van de oprichten bestuur. F.r warein aan de oprichters van met een bepaalde activiteit zoals program- onze afdeling, moet wegens zijn studie zijn<br>meren, dBase, Ease, tekstverwerking, MS- bestuurstaak neerleggen. Bedankt Maarten<br>DOS, Desk Top Publishing, datacommunica- voor alles w bestuurstaak neerleggen. Bedankt Maarten Het programma voor de komende maanden DOS, Desk Top Publishing, datacommunica-<br>ziet er als volgt uit: tie of hardware. tie of hardware. door, voor ons gedaan hebt. Veel succes verziet er als volgt uit: tie of hardware. The of hardware door, voor ons gedaan hebt. Veel succes ver-<br>Op 27 november komt Theo Henderson een komt een kern niet uit een bepaald pro-der gewenst. Nieuw gekozen bestuursleden Op 27 november komt Theo Henderson een Komt een kern niet uit een bepaald pro- der gewenst. Nieuw gekozen bestuursleden

20.00 uur.<br>Programma slubavonden najaar. Ook. Daar- Voor 10 000 de applicatie en specialing gramma clubavonden najaar '89 Er volgt nog een nadere mededeling.<br>bauthuis Amstordam:

u vragen of problemen met uw MS-DOS door Victor Schaeffer en geleden maken we een paar regels voor de machine?<br>machine? Deze heren willen proberen u 2/11 Demonstratie door WordPerfect clubavonden:

verder te helpen. Europe met 0.3 WP 5.0, PlanPer- Tlidens demo 5 en lezingen worden in die ingegaan.<br>In die in die invloei van die Vlaam de Vlaam de Vlaam de Vlaamse werd en oor de Vlaam de Vlaam de Vlaam de Vl fect en WP Library " '' '' '' ruimte geen eigen computers in gebruik De winkel wordt beheerd door Leo Hooger- Denk om de gewijzigde datum! genomen voor demo's. Mogelijk elders. VON' kopen of bestellen kum <sup>U</sup> uiteraard Op 1/12 cursist GWEIASIC 61 QuickBAélC We begtinnen ook @811' Sock ,Vl'a9e"L'L{rtie," Op clgenqtigte dile eiiid auqustus aan de I§('9[llLIl'S'I}(1 PC-hcl,p(1esk (111 1'D-I2ilJ1i'0th0('k' Q1170 lnilpposteii beschikken d"iar over sendooruw bestellingen bi] hem opgeveii. den naar voren brengeii. We proberen den hadden bij het insturen van de7e kopij <sup>2162</sup> AK Iisse 02521-16725 ' vooral ook over erq veel praktisclie kennis Zi]n teleioonnummer is 072-610127. De Amstelhoven, Ainstelveen: (ge7.amenli]k) een antwoord\_\_te viiiden of we 110\_09\_891 80 <sup>16111111</sup> ea <sup>e</sup> 1.d\_ O (1 1111.11 111,11-1' <sup>12111101</sup> 11,01 ,1 <sup>1</sup> \_.1\_. , 1,20(10101 \* ,1 1\_ 1\111/151. <sup>3</sup> \_71--'11 ' bestelde artikelen kunnen dan de volgende – 24/10 – Cursist MSX-Basic – bedie eentwoorden de vragen bij een volgende<br>clubaucad worden afgebaald <sup>1</sup> D (1 (1 f <sup>1</sup> <sup>1</sup> <sup>I</sup> <sup>1</sup> <sup>l</sup> <sup>I</sup> ff ' ( ( ' ( ( <sup>1</sup> '

Denk om de gewijzigde datum! '' '' iemand die iets aan te bieden of te Vragen<br>Lozing over de coll (MSX) op de cursussen 'n de uit-riek Doethuc 67 kap det  $\frac{1}{100}$  Hans strictural  $\frac{1}{100}$  and  $\frac{1}{100}$  and  $\frac{1}{100}$  and  $\frac{1}{100}$  and  $\frac{1}{100}$  and  $\frac{1}{100}$  and  $\frac{1}{100}$  and  $\frac{1}{100}$  and  $\frac{1}{100}$  and  $\frac{1}{100}$  and  $\frac{1}{100}$  and  $\frac{1}{100}$  and Se In (PC) door kemleider Gerard doe" in de 'm0le", of Op de ipover" We beginners" hadden 7ich tot dan toe resp <sup>11</sup> 02520-29458 ' <sup>l</sup> ' ' software pakketteii en o eratint <sup>s</sup> steinen Afdeling Amstelland Wessels hope dat daar veel gebruik van Wordt dat dat dat dat dat dat dat van Wordt dat dat<br>Amstelberge de leestatel in de leestatel in de leestatel in de leestatel in de leestatel in de leestatel in de

<sup>I</sup> <sup>1</sup> .. <sup>1</sup> . en Ouwman Om "1" en V9! Oop Van Wm (8 'H <sup>0</sup> en ti]dstip hun cursus zal staite.ii. Sociaal-kultureel centrum De Schelft , qebruiksinoqeli]kheden. ' ' ' \ - . . .. ' . ' . en Wij ook de nodlige aandacht besteden . gaan were voor de op te richten were voor de op te richten kering maken. Op de op te richten kering 202, Nooi'dwijkerhout, Aaii die leestafel kunt is ook in ook in ook in ook in oo zullen wij ook de nodige aandacht besteden<br>aan de PC en MS-DOS. Tot nu toe lag het PTC-Winkel eerste plaats wordt er betaald op een specia-<br>accent op MSX maar aangezien een zeer Zoals ook reeds in de Nieuwsbrief van le gir  $\frac{1}{2}$  and  $\frac{1}{2}$  and  $\frac{1}{2}$  and  $\frac{1}{2}$  are  $\frac{1}{2}$  and  $\frac{1}{2}$  are  $\frac{1}{2}$  and  $\frac{1}{2}$  are  $\frac{1}{2}$  and  $\frac{1}{2}$  are  $\frac{1}{2}$  and  $\frac{1}{2}$  are  $\frac{1}{2}$  and  $\frac{1}{2}$  are  $\frac{1}{2}$  and  $\frac{1}{2}$  a . . .. . . . . . . gang zullen vinden. op te stelleii en aan te sluiten. Wanneei u en veilangens spuien. Amstelveen terecht kunnen. Als u het pro- 24 oktober in Amstelveen en op 1 december – nummer. De bestelde artikelen worden op<br>gramma voor Amstelveen bekijkt zult under aanstelenden de eersteldende clubavond na ontvangst gramma voor Amstelveen bekijkt zuit uit de in Amsterdam. De een de een volgende clubavond ha ontvangst de een d<br>De eenste voor de beste ontgeleerde volgens de een volgens de een volgens de een van de eerste volgens de eers

erzekeren dat het bestuur nog andere zowen Philips-modem beschikbaar waar uzte gebouw van de GSD, Stationsstraat 60 te<br>Iannen beeft die echter geleidelijk gereali- zuog een periode van twee maanden gratis - Apeldoem (achte <sup>p</sup> . . . <sup>g</sup> ] <sup>g</sup> voor een perioc <sup>e</sup> van wee maan en gra 's pe oorii (ac eringang). <sup>e</sup> zaa gaat om <sup>O</sup> 11na11C1a <sup>6</sup> november .

Nieuwsbriel liebt kunnen lezen gaat over deni ter beschikklng hebben. Arnhem weer van start met de eerste cluba- . .\_,p~ .g- . <sup>1</sup> . , , -\_ <sup>e</sup> <sup>U</sup> (EU "me-H on m Onge. <sup>~</sup> . - <sup>v</sup> ,. \_ .~ , , . . . . ket wordt het door doeling dat over the den der beschikking nebben. Het het de traditief wan de termen weer van het termen op de termen op de termen. Dit sein de de van het toen het toen de van het toen het toen de van het vond in het nieuwe seizoen. Dat een ieder er<br>na de vakantie weer zin in had bleek al . . . . tor kan in ieite op ieder type computer atqelopen zi]n, waarna u de vri]heid heeft besteed aan de toepassing van UNIFACE. De Om er voor te zorgen dat onze leden ook wietze Troost ma de Vakantie weer zin in had bleek al draaien en wordt gedenis

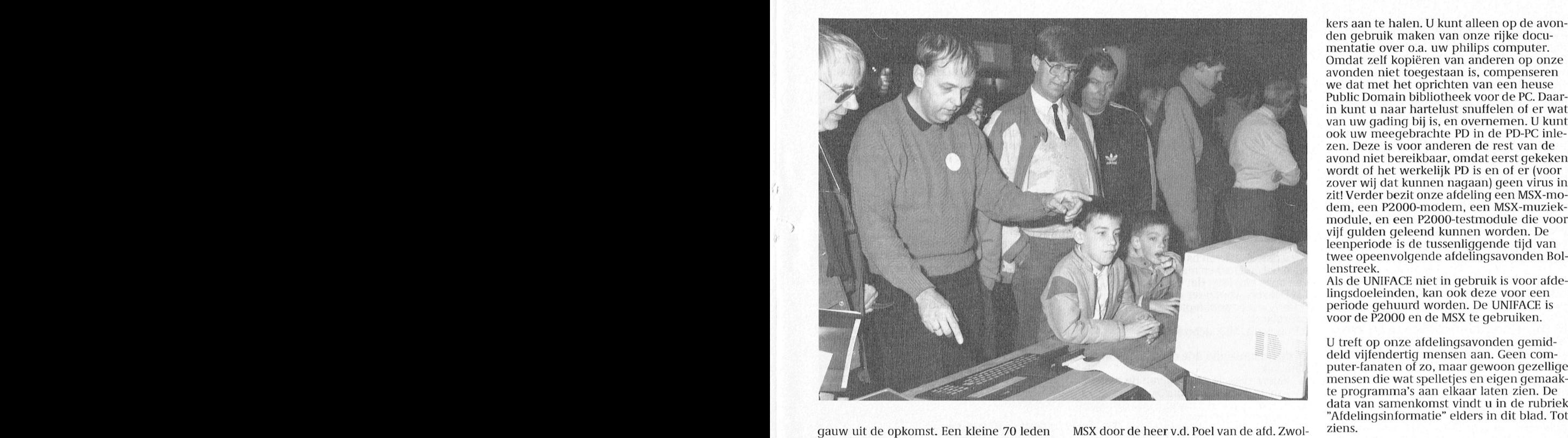

gauw uit de opkomst. Een kleine 70 leden ket MSX door de heer v.d. Poel van de afd. Zwol-kiens. hadden de ingang van het Philips Technisch le. Op 4 december zal de programmatuur<br>Service Centrum weer weten te vinden. van dBase behandeld worden. dBase draa Mede door deze grote toeloop en de iets vertraagde start kon J. Obelink pas om 21.15 af a 4 op de M.S. en onder versie 5,<br>traagde start kon J. Obelink pas om 21.15 af , en 4 op de PC. Afdeling Eindhoven q We draaien al weer twee maanden in het<br>(5.1) beginnen. Het bleek echter al snel dat Gerard Schreurs in euwe seizoen. Ieder heeft zo zijn plaatsi Straiidjutter", Drooghe B01 1005, <sup>1788</sup> VA Prog1'mnineren: V.W.Schaelfer, 02979-84326 praktijk door de heer Meijer. £1218 Gudld S( <sup>M</sup> UH :;11l:,:,l;M1,1S1t1l113£,:1' 1;tfl11l1111)(1L1££11)1 gen op files en diskettes, diverse keuzes van Hierbij krijgt u van mij zeer beknopt is prettig, dat we regelmatig toch wee de applicatieprogramma's en specials. Daar- Voorzitter en MSX-helpdesk kommunisties by andere stijn fijn om te hebben en te gebrui-<br>The special special programma nog een com- Jan Janson, Zeestraat 23, 2201 KH ken, maar som .<br>basemanager, een agenda, en een commulate tijdstip op deze items niet meer worden 2211 DW Noordwijkerhout, 02523-76326. niet; zover gaat onze service niet. Als het

leden van de afdeling Arnhem is toegezon- John Groenenwege, Debussystraat 29, apparatuur, documentatie, software maar<br>den hadden bij het insturen van deze kopij 2162 AK Lisse, 02521-16725. vooral ook over erg veel praktisc sendoorum bij het insturen van deze kopij (den naar voren 16725).<br>10-09-89) 80 leden gereageerd. Onder-enter bettuurslid, P2000- en PC-helpdesk: verdeeld in computers geeft dit het volgen- – Gert-Jan Beerthuizen, Reijgerberglaan 42, – – nen u met raad en daad bijstaan en als z<br>de beeld: P2000T 1x, MSX1 1x, MSX2 39x, PC – 2221 SR Katwijk, 01718-24075. – – – – – – – Seginners" hadden zich tot dan toe resp. 11, 02520-29458. In de in de 'mole software pakketten en operatingsystemen After hope inners" hadden zich tot dan toe resp. 11, at the dat of the self-unit of the self ware pakketten en operating systemen.<br>After the self on an American Conduct of the self on the self on the central onlangs is de ?1I.I:i€f11f17'g1'é\_e'1;1§'ge1KIi1)l?§1);gte11 <sup>111</sup> AmS1e11/een 19/12 1]:1eZi11§1130Ver Ease door kemleider §1f"1\*1§11<1- \_k . <sup>1</sup> 1' \_111(11 gen t\_liuis bericht waniieer en op welk Plaats van sainenkoinst is het Sport- en aanlal boeken over de MSX en haar i idstip hun cursus zal starten.<br>Ook voor de en te richten kernen bloek veel aanvan Waandegeewstering 202. Noordwijkerheut , den die leestefel wurt u ook i en W" ook de nodlge adndacm besteden . gm" We\_eE'\_1? mkflwe re9'\_3\_lf"9 makenjop QC Ook voor de op te richten keriien bleek veel Maandagsewetering 202, Nooi'dwi]kerhout, Aaii die leestafel kunt ii ook iedere clubaaan de PC en MS-DOS. Tot nu toe lag het PTC-Winkel eerste plaats woidt er betaald op een specia- 138131" <sup>51911111</sup> <sup>19</sup> begtaan 70(1.11 Waa1\_ 0252176241 <sup>O</sup> 19 '10 - <sup>d</sup> . . .1 (1 , , <sup>11</sup> , .1 ..1- <sup>1</sup> . . <sup>1</sup> . ,11, D. . . k <sup>1</sup> scripting and kernen die in de enquête ver-<br>meld stonden doorgang zullen vinden.<br>Wanneer u dit leest is de oprichtingsavond – geen apparatuur heeft meegenomen wordt vanneer a uit leest is de opfichtingsavond by geen apparatuur heeft meegenomen wordt.<br>Voor de kernen, nl. dinsdag 19 september, by verzocht de opstellers tot 20.00 uur de tijd De eerste, tweede en laatste avond van de alweer achter de rug. Wellicht dat ik in het te geven. Om 20.00 uur kunt u binnenko- maand is ook uw eigen winkel geopend (tot volgena nummer van ric rimt u mei jets intent en kunt u bij de nepuesks telectrik. In aan de verkong steld dat leder<br>De verkong van de de verklaan is. Vanaf 20.20 iuw zult u deze mansen (wan als verkongavord er een special

Op maandag 6 november zal een lezing met demonstraties worden gehouden over het ingang. Als de avond waarop u komt van ontvangen van beelden van weersatelliedeze beelden is computer onafhankelijk. ten. De apparatuur voor het ontvangen van 20.30 uur. Komt u op tijd, het stoort uwe ergelmatig aanwezig. Met hem<br>de-hobbyisten en de uitlegger enorm als de prijs en voorwaarden spreke deze beelden is computer onafhankelijk. mede-hobbyisten en de uitlegger enorm als de prijs en voorwaarden spreken.<br>Het programma voor het omzetten van de u onder de uitleg binnen komt. Om onge-Nieuwsbriel liebt kunnen lezen gaat over deni ter beschikklng hebben. Arnhem weer van start met de eerste cluba- . .\_,p~ .g- . <sup>1</sup> . , , -\_ <sup>e</sup> <sup>U</sup> (EU "me-H on m Onge. <sup>~</sup> . - <sup>v</sup> ,. \_ .~ , , . . . . Het programma voor het omzetten van de uit onder de uitleg binnen komt. Om onge-<br>Satellietsignalen naar beelden op de moni-veer 21.30 uur zal de uitleg van het thema Dit seizoen wordt er speciale aandacht<br>tor kan in feite

men am <sup>19</sup> Om an We en" leg 751C <sup>1</sup> aan' Service Centrum weer weten te vinden. van dBase behaiideld worden. dBase draait <sup>11111</sup> <sup>111115011</sup>

pelanastellings-enguête demotivale demotivale demotivale datum vond.<br>Noordwijkerhout 02523-74773\_ VON' kopen of bestellen kum <sup>U</sup> uiteraard Op 1/12 cursist GWEIASIC 61 QuickBAélC We begtinnen ook @811' Sock ,Vl'a9e"L'L{rtie," Op clgenqtigte dile eiiid auqustus aan de I§('9[llLIl'S'I}(1 PC-hcl,p(1esk (111 1'D-I2ilJ1i'0th0('k' Q1170 lnilpposteii beschikken d"iar over

> "Krea 2" open om meegebrachte apparatuur uuw op- en aanmerkingen en uw suggesties op te stellen en aan te sluiten. Wanneer u<br>geen apparatuur heeft meegenomen wordt .. . . . .- iieeroin <sup>c</sup> ie "]( nie 'H1661 <sup>e</sup> ( oeii va voor <sup>e</sup> op renqsten van ( e win e omen ten hen) in de zaal moeten opzoeken. Wanneer aar moeten opsoeken. wanneer - goede aan de ardenny.<br>nt: hun portrotton bangon bij do - aanbiodingon wordt ge (op maandag 6 november zal een lezing met article in aniste tel. In the zami mortretten hangen bij de aanbiedingen wordt geen telefonische demonstraties worden gehouden over het ingang. Als de avond waarop u komt van infor afgelopen zijn, waarna u de vrijheid heeft

kers aan te halen. U kunt alleen op de avonden gebruik maken van onze rijke documentatie over o.a. uw philips computer. Omdat zelf kopiëren van anderen op onze avonden niet toegestaan is, compenseren we dat met het oprichten van een heuse Public Domain bibliotheek voor de PC. Daarin kunt u naar hartelust snuffelen of er wat van uw gading bij is, en overnemen. U kunt ook uw ineegebrachte PD in de PD-PC inlezen. Deze is voor anderen de rest van de avond niet bereikbaar, omdat eerst gekeken wordt of het werkelijk PD is en of er (voor zover wij dat kunnen nagaan) geen virus in zit! Verder bezit onze afdeling een MSX-modem, een P2000-modem, een MSX-muziekmodule, en een P2000-testinodule die voor vijf gulden geleend kunnen worden. De leenperiode is de tussenliggende tijd van twee opeenvolgende afdelingsavonden Bollenstreek.

Als de UNIFACE niet in gebruik is voor afdelingsdoeleinden, kan ook deze voor een periode gehuurd worden. De UNIFACE is voor de P2000 en de MSX te gebruiken.

U treft op onze afdelingsavonden gemiddeld vijfendertig mensen aan. Geen computer-fanaten of zo, maar gewoon gezellige mensen die wat spelletjes en eigen gemaakte programma's aan elkaar laten zien. De le programma's aan eikaar laten zien. De

nieuwe seizoen. Ieder heeft zo zijn plaatsje dit een zeer krachtig programma is met een voorden. De hulpposten draaien ook die seer gevonden. De hulpposten draaien ook die seer volop en de telefoon staat niet stil. Het egio aan mogelijkheden zoals: bewerkin- Afdeling an een zeer Klachtig programma is met een<br>legio aan mogelijkheden zoals: bewerkin- Afdeling Bollenstreek weer wolop en de telefoon staat niet stil. Het gen op files en diskettes, diverse keuzes van Hierbij krijgt u van mij zeer beknopt is prettig, dat we regelmatig toch weer<br>scherm en menu-weergaves, en verschillen-informatie over de afdeling Bollenstreek. iemand uit de p De Mass bevat het programma nog een com-<br>
De Mass om aast bevat het programma nog een com-<br>
De Mass Top Publisher met o.a. een data- Noordwijk, 01719-17451.<br>
De Mass Top Publisher met o.a. een data- Noordwijk, 01719-17451. basemanager, een agenda, en een commu- *secretaris en rzooo-neiptesk.* Kap geen een een even hulp vragen, maar met<br>Inicatieprogramma. Helaas kon door het al Mico van Gijlswijk, Vlonderkamp 28, kap is nachts om half drie, d ingegaan.<br>Penningmeester, PTC winkel en MSX-helpdesk: even kan spaar de vragen op tot een cluba-<br>Jan den Boer, Kerkstraat 106, 2211 RM

van P2000 tot en met de NMS serie. Zij kun-39x. Voor de cursussen "Hoe kom ik met *IS2000 data-baas Bollenstreek pagina's:* Daarnaast is er ook iedere clubavond de uit-<br>mijn PC op gang", "MS-Dos", en "Basic voor Ben Meskers, Beeklaan 1, 2182 DE Hillegom, gebreide l

accent op MSX maar 2004 waar - 2020 - 2024 Deep Louis De Zoals ook een volle een de bestuursbriet De bestellin<br>Schijnlijk alle kernen die in de enguête ver- - "Krea 2" open om meegebrachte apparatuur - u uw op- en aanmerki

alweer achter de rug. Wellicht dat ik in het te geven. Om 20.00 uur kunt u binnenko- maand is ook uw eigen winkel geopend (tot volgend nummer van PTC Print u hier iets men en kunt u bij de helpdesks terecht. 10 uur). Nog s Dit is nog maar het begin en wij kunnen <sup>u</sup> Ten behoeve van onze MSX-leden hebben De clubavonden worden qehouden in het <sup>1</sup> meer Over kan Vertenen Vanaf 20120111-u1r <sup>U</sup> de/f n1en5m1(1W'm '1§HkO?)paVOnd "gen \$1peU4dl1€'1d1l1ble(lmg '5' qoede aan de afdelingsactiviteiten. Over de 20.30 uur. Komt u op tijd, het stoort uw regelmatig aanwezig. Met hem kunt u over mede-hobbyisten en de uitlegger enorm als de prijs en voorwaarden spreken.

> tor kan in feite op ieder type computer afgelopen zijn, waarna u de vrijheid heeft besteed aan de toepassing van UNIFACE. De draaien en wordt gedemonstreerd op een uw connecties met mede-computergebruiheren Robers en Kronenberg verzorgen op

31 oktober een grote UNIFACE-avond. De toepassing van UNIFACE zal worden uitgelegd en gedemonstreerd voor de gehele reeks van dc P2000 tot en met PC (XT en AT). 14 November houdt Jaap van de Korst weer een praatavond met de PC-gebruikers. Vragen stellen en onderling ervaringen uitwisselen ond er begeleiding van een van de meest ervaren gebruikers (van PC's).

Voor de :Yes gebruikers die hun uitbreidingskaart ontvangen en geplaatst hebben, maar waar alles niet werkt zoals was verwacht, hebben we de :YES specialisten bereid gevonden op *dinsdag 14 november* nog een speciale zitting te houden om eventuele moeilijkheden met de uitbreidingskaarten te helpen oplossen. Alle PTC-leden, ook van buiten de afdeling Eindhoven, zijn<br>die avonden welkom.

In het kader van telecommunicatie met<br>behulp van de PC houdt de afdeling in IM Dekkers voorzitter en secretaris behulp van de PC houdt de afdeling in J.M.Dekkers, voorzitter en secretaris<br>samenwerking met Micro Technology B.V. G. Verhoeven penningmeester en P een MODEMSHOW op 12 december in het Henriëtte Roelants Act.Centrum. De avond p.Volleberg, MSX-gebruikers is natuurlijk voor alle PTC leden toegan-<br>kelijk. Er wordt dan ruim uitleg gegeven

eugdavonden<br>Tot nu werd iedere derde dinsdagavond van alle die van 20.00 tot 22.30 uur.<br>2. Iedere laatste donderda Tot nu werd iedere derde dinsdagavond van 2. Iedere laatste donderdag van de maand, te welkom.<br>de maand een speciale avond voor de jeugd aanvang 20.00 uur.<br>gehouden. Er was volop apparatuur aanwe- Deze avonden worden gehou gehouden. Er was volop apparatuur aanwe-<br>zig en er waren bekwame begeleiders, die wijkcentrum "Dukenburg", Meijhorst te Beste computeraars, trachtten te verzorgen. De interesse van de 3. De tweede zaterdag van de maand, van mailing in augustus hadden ontvangen<br>jeugd die deze avonden bezocht ging echter 11.30 tot 14.00 uur in het wijkcentrum kwamen we er achter uitsluitend uit naar het spelen van compu-<br>The Klokketoren", Muntweg te Nijmegen waren de lokatie in de brief op te nemen.<br>We hebben met drie man de definitieve terspelletjes. Voor de georganiseerde activi-<br>teiten was geen belangstelling zolang er (naast het politiebureau).<br>tekst gecontroleerd, alvorens naar de dru nog een machine vrij was om op te spelen.<br>Het bestuur wil niet langer een beroep op Het bestuur wil niet langer een beroep op sten kunt u indien u dat wenst uw apparadie vrijwilligers doen uitsluitend voor het tuur meenemen. Op de dinsdagbijeenkomdie vrijwilligers doen uitsluitend voor het tuur meenemen. Op de dinsdagbijeenkom-<br>toezichthouden in een soort speel(automa- sten is dit niet nodig, deze avond is meer toezichthouden in een soort speel(automa-sten is dit niet nodig, deze avond is meer<br>ten)hal. Er is daarom besloten voorlopig informatief en voornamelijk voor de MSX géén jeugdavonden meer te houden. Franchisement

5 December en 26 december is er geen clu-<br>bavond in Eindhoven, wel op 2 januari bavond in Eindhoven, wel op 2 januari eigen gebruik.<br>1990 eeu unicoder voor de detelbank voor de tenden danker de ten danken danken danken danken de ten danken dan . The field of the Compact of the contract of the field of the state of the field of the contract of the contract of  $\mathcal{L} \mathbf{O} \mathbf{d}\mathbf{1} \mathbf{S}$ 

Zoals u waarschijnlijk weet verzorgt de even contact opne<br>PBNA o.a. schriftelijke computercursussen voor een afspraak. avond terecht voor informatie over het Artikelen uit PTC print kunt u bij de afdeling maken. Er is altijd wel iemand die raad weet. avond terecht voor informatie over het antikelen uit PTC print kunt u bij de afdeling maken. Er is altijd wel iemand die raad words van die traain bestellen waardoor u de artikelen iets goed-<br>1911 interessante aanbieding z

eventueel onderdelen, te verkopen. Op deze manier kunt u van uw overtollige of niet meer gebruikte spullen afkomen. Voor dit NMS 8280. Wilt u uitbreiden, bel dan de doel zullen er enige tafels ter beschikking De afdeling beschikt ook over een databank, secretaris voor 5 november as. doel zullen er enige tafels ter beschikking<br>gesteld worden.

vermeld dat de bijeenkomst in december op<br>2 december zou zijn. Dit is niet juist. Dit 2 december zou zijn. Dit is niet juist. Dit activiteiten staat ook in IS2000 (telefoon-<br>moet zijn dinsdag 12 december 1989. In mummer 040-837125, inloggegevens zie

Via uw postcode bent u ingedeeld bij een

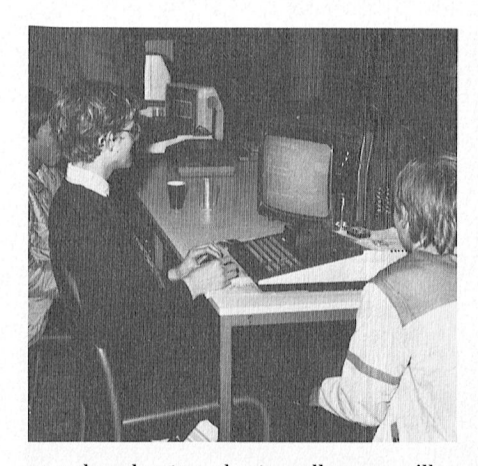

we u dan alvast van harte welkom en willen we u bekend inaken met het reilen en zeilen .<br>G.Verhoeven, penningmeester en P2000-<br>gebruikers

k9nlk- E1 W0101 0311 <sup>1111111</sup> <sup>1111199</sup> 9999V911 Er zijn maandelijks drie clubbijeenkomsten, over de PC-modems en het gebruik ervan. Demanelijk: De bijeenkomsten worden gehouden in De bijeenkomsten worden gehouden in

- 
- Iedere laatste donderdag van de maand,<br>aanvang 20.00 uur.

n worden gehouden in het dat dat dat dat dat Mitteraarn is (20 Figuur 4. twisted nematic priricipc. The Mitte<br>"Dukenburg" Meijhorst te big Beste computeraars.

informatief en voornamelijk voor de MSX-

Afdeling Leiden<br>Op dinsdag 14 november as. zal de PBNA een modem aan te schaffen, kunnen tegen een aantal pagina's ter beschikking. Deze<br>anwezig zijn op onze afdelingsavond. we hebben er van ieder soort maar één, dus zodat we hebben er van ieder soort maar één, dus even contact opnemen met het secretariaat

interessante aanbieding zijn. Het belooft behoorte koper krijgt. U kunt het bedrag storten op De eerstkomende verenigingsavond is 7<br>weer een boeiende avond te worden. We bedroom als 95.792 t.p.y. PTC 4d bedroomber as. Op h [en\_ nummer en het aama1\_ de uitbreiding liggen rend f 275,; li]n vormen, des te donkerder zal de cel l1Z:11Tl8ll]l( <sup>180</sup> tot <sup>240</sup> graden ter verbe- <sup>9911</sup> \/Olltlaakte Zwart op witte display

Afdeling Midden Nederland Verder heeft de afdeling een bibliotheek in Er wordt een demo gegeven van de<br>Op de bijeenkomst op zaterdag 18 novem-opbouw waarin diverse handleidingen, mogelijkheden van de uitbreiding. Hierna<br>De ber 1989, aanvang 11.00 uur, is er de schema's e.d. aanwezig zijn. Ook voor het zal daadwerkelijke uitbreiding mogelijk<br>mogelijkheid voor de leden om artikelen, lenen hiervoor dient u contact op te nemen zijn. Een aantal b lenen hiervoor dient u contact op te nemen — zijn. Een aantal bezoekers van de vereni-<br>met het secretariaat. Een boekenlijst is op — gingsavond van september en oktober hebdie met computers te maken hebben zoals met het secretariaat. Een boekenlijst is op gingsavond van september en oktober heb-<br>boeken, modems, computers, printers en iedere bijeenkomst aanwezig. Heeft u nog ben de uitbreidin iedere bijeenkomst aanwezig. Heeft u nog ben de uitbreiding al aan het werk gezien<br>handleidingen over, wij zouden graag de en zijn enthousiast hierover. De uitbreiding

gesteld worden. als u een modem bezit kunt u zo steeds op In een vorige aflevering van PTC print stond de hoogte blijven van de afdelingsactiviteide hoogte blijven van de afdelingsactivitei-<br>In Mensen, dit was het weer. Tot ziens op 7<br>1911: Het telefoonnummer is 080-442551. De november. nummer 040-837125, inloggegevens zie R.v.Poelgeest R.v.Poelgeest<br>Colofon PTC print), op de pagina's van de Colofon PTC print), op de pagina's van de Bronie en Bronie en Bronse en Bronse Afdeling Nijmegen. ' '' '' '' ''<br>Afdeling Nijmegen afdeling Nijmegen.

Mocht u nog vragen en/of problemen op het afdeling Nijmegen. Langs deze weg heten gebied van uw hobby hebben, dan kunt u

iedere dag tussen 18.00 en 20.00 uur bellen<br>met 080-442551. met 080-442551.<br>Mocht u actief mee willen werken in het

bestuur of een commissie, neem dan even contact op met J.M.Dekkers, 080-444426.

PTC winkel<br>Op zaterdag 11 november as. zal de PTC winkel vanuit Eindhoven een bezoek brengen aan de afdeling. U kunt dan direct artikelen kopen en meenemen en er zullen ongetwijfeld weer leuke aanbiedingen zijn.<br>Houd deze dag dus vrij!

### Afdeling Oss/Den Bosch

De afdeling Oss/Den Bosch heeft voor de rest van het jaar het volgende op het program-<br>ma staan.

Op 8 november zijn er de BASIC en MSX-DOS cursussen en een demonstratie van een van onze leden met muziek op de MSX. Op 13 december is er de cursus MSX-DOS en een demonstratie van MSX BASICODE en een lezing over IS2000 met demonstratie van de database en diverse modems. 00k kunt u terecht voor informatie, vragen,<br>etc. etc seert. wordt het gedwongen dezeltde

1. ledere tweede dinsdag van de maand W1]1<091111'-1111 "U559" <sup>119</sup> \_H1\_119". L00V9111?1H11 kan het liCht de tweede polarisator pas- <sup>1</sup> 25,0ss.Vanaf20.00 uuris iedereen van hai"- Seren Het Witte licht dat de displa is te welkom. The welkom is a year of the well with the well with the well with the well with the well with the w

voor de jeugd cursus en andere activiteiten in een andere activiteiten die de trachten te verzorgen. De interesse van de 3. De tweede zaterdag van de maand, van mailing in augustus hadden ontvangen, jeugd die deze avonden bezocht ging echter  $\frac{11.30 \text{ tot}}{14.00 \text{ u}}$  het wijkcentrum kwamen we er achter dat we vergeten tekst gecontroleerd, alvorens naar de druk- ---<br>Op de donderdaq- en zaterdaqbijeenkom- --- - - ker te sturen, maar we hebben daar gewoon ker te sturen, maar we hebben daar gewoon overheen gelezen. Hiervoor dus onze excu-ses.

Nog eenmaal de plaats waar de verenigingsavonden plaats vinden:

Op de clubavonden is het niet toegestaan Grafische School, Heer Bokelweg 255, Rotom software te kopiëren, anders dan voor terdam (achter het Shell-gebouw).

Zoals u weet is IS2000 de databank van de<br>PTC. De afdeling Rotterdam heeft in IS2000 ~ P2000- en MSX-gebruikers die overwegen een aantal pagina's ter beschikking. Deze Pagina is ter beschikking Deze<br>Afdeling Leiden een met super twisted nam het schaffen, kunnen tegen een aantal pagina's ter beschikking. De eerstvolgende verenigingsavond gaan<br>doen. Tevens is deze databank uitermate verenigingsavond gaan<br>is deze databank uitermate op Onze afdelingsbijeenkomst kunt u die '' 3 voor een afspraak. '' " wordt aangelegd aan de moet aangelegd aan<br>Op onze afdelingsbijeenkomst kunt u die '' '' seen de beide lagen is een de beide lagen is deze databank uite

weer een boeiende avond te worden. We<br>hopen u op 14 november te mogen begroeining 48.95.792 t.n.v. PTC Afd.<br>hopen u op 14 november te mogen begroeining en met vermelding van het artikel-<br>ten. de uitbreiding liggen rond  $f$ 

el onderdelen, te verkopen. Op deze handleidingen over, wij zouden graag de en zijn enthousiast hierover. De uitbreiding<br>kunt u van uw overtollige of niet bibliotheek uitbreiden. In de staat is mogelijk vanaf de VG 8235 to

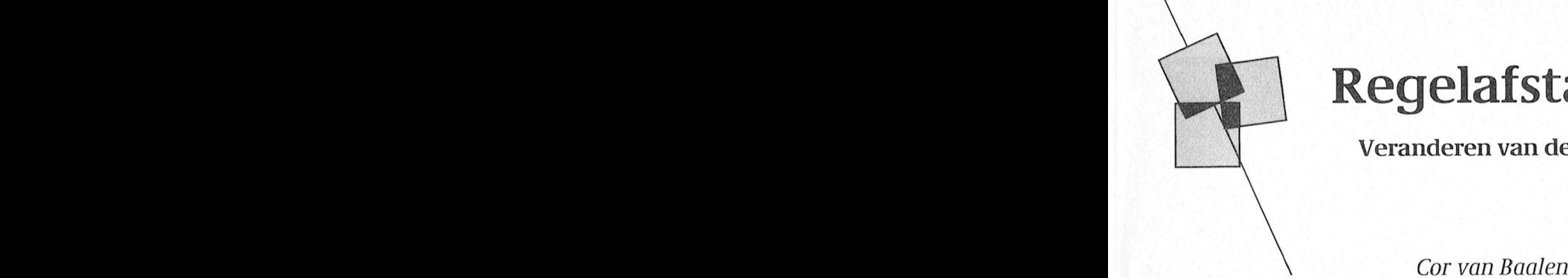

# monitor vereist dan ook een Ega Graphics Array in te werken. De mogelijkheid om met Dynami

## Veranderen van de printeraansturing

m nie takethowerkings programma art video kaart vereist een vereist een vereist een vereist een vereist een vereist een vereist een vereist een vereist een vereist een vereist van die vereiste van die verkommen van die ver mogelijkheid om in één document met<br>verschillende regelafstanden te kunnen werken. Op papier bedoel ik dan, want Superscript AAN en UIT en Subscript<br>op het scherm heeft Dynamic Word die AAN en UIT. Daarmee vervalt dan<br>optie wél (zwitsers, romeins, klassiek en atuurlijk wel de mogelijkheid om ook duidelnk dat men die digitaletecli- videol<aarteii in staat te Z1 ii om 'onder- Op .6, 5€]€Im. Re ynqmlc Or. UL AA\_N en..Un Dmrmee V?.Wall.d(m laag geven een verschillend lettertype op deze lettertjes af te drukken, we gaan de regelafstand te variëren. and geven een versenmend rettertype op al deze lettertjes al te urukken, we ga<br>het ceherm met verschillende het scherm met verschillende immers de code's die de printer krijgt regelafstanden). Is dat nou niet op te om deze letters af te drukken besk biedt de gebruiker vele interessante bed gebruiksaanwijzing geeft me op een<br>mogelijkheden. Zeker als daar straks, aandere bladzijde uitsluitsel: als die Word, zo bleek mij onlangs. En dat is de wordt het  $n/144$ -ste.  $\frac{1}{2}$  voor  $\frac{1}{2}$  . The monoton monoment motion is used to  $\frac{1}{2}$  . The version of  $\frac{1}{2}$  .  $\frac{1}{2}$  .  $\frac{1}{2}$  .  $\frac{1}{2}$  .  $\frac{1}{2}$  .  $\frac{1}{2}$  .  $\frac{1}{2}$  .  $\frac{1}{2}$  .  $\frac{1}{2}$  .  $\frac{1}{2}$  .  $\frac{1}{2}$ Experiment Word using the programma<br>
Blue Languard Correlation in the parameter polynomic control and the parameter model in the parameter mogellik<br>
Sex bied de gebruiker vele interessante ene provincial and the state of n regelafstanden). Is dat nou niet op te 10556197 Jawel, met enig geduld, oefenen vervangen. The state of the state intypen van de tekst en de gebruiksaanwijzing van uw

Hoe werkt LCD? Vloeibare kristallen een zich van zich voor de maken. Deze gewijzigd gebruiken! (via Optie- naar<br>Drintermenu Als daarin voor "Onties" ... bebben! Daarmee stuit ik meteen op ... .. etc.) printerment. Als daarin voor "Opties" – hebbell: Daarniee stuit ik meteen op etc.).<br>Wordt gekozen verschijnt er pull-down – een bijzonderheidje. Aangezien die –<br>kleine letterties en het seberg piet polision viewer licht bij in die een hele vormige (nematische) kristalleii die een hele hoof wat op het Scherm gebeur<br>De voormige van hele hoop kleme letter weer een hele hoop het Scherm mot Lot Wel Op: Wat Op het Scherm g <sup>~</sup> . . . . ~. l"lhd .E\* <sup>d</sup> <sup>l</sup> 'enis ' , ', ~' - ' <sup>~</sup> <sup>~</sup> \' ' <sup>&</sup>lt; uan weer tekst code st. Als d'ule laag, een raag, een gelden voor laag, saak van de tapier geschiedt.<br>Oproopt dan verschijnt er weer zo'n lee 'uitzenderlijke' regelektenden: dus bij laag verscript en mijn seberm betekent die het lichte in een universiteit in een universiteit in een van de gehaald binnen van de gehaald van de gehaa<br>Die van de gebied van de van de van de van de van de van de van de van de van de van de van de van de van de v dwiiigt. Oiider deze laag beviiidt zicli 1). Met beliulp van de elektrodes wordt Het systeeiii dat door Philips in de VenS\_Le\_r 'Pet daarineeen 13'l\_al\_reg':\_3lS\_' m\_i"\_ of meer normale mgclafstalldoll QQWOOHZ '"311 1<l°i"@1'@' Fegelafslalld het hart van het de een staan and de letter-tellen van het graag een normale letter op<br>Achter die Politieke Dat zijn de code's alminischerm . Achter die regels staan allerlei letter-ntijd is graag een normale letter op tot en cijfercombinaties. Dat zijn de code's mijn scherm. The community overigens kunnen die code's ool en cijiercombinaties. Dat zijn de code stemmijn schemi. Ten ook tot voor de konflikten de kode stemmen die code stemmen. Het is niet aangeheerd van het se sook tot in die moet begriip op Die munden Die munden Die munden Di de de primer moet begrippen. Die verkaardigeren sandwich veral veral veral veral veral veral veral veral veral <br>Die begrippen is de begrippen van die veral veral veral veral veral veral veral veral veral veral veral veral ik zelf bijvoorbeeld zelden met volgende code's:<br>superscript en subscript en daarom plaat beviiidt 7.lCl1 een tweede polai'ise- donkere en lichte zones gevorind wor- gepast. Het hiervan afkomstige licht Supersulpt en Subscnpt en daamm 'Mon' Dat moot gowoon door een blok rende laag die volkomen van die volkomen van den. laag die manier van de manier van de manier van te wijzen, e<br>Die regelsfstand aan te kunnen passen waaronde Superscript LIT: 1960 19 Willem waaronde waaronde waaronde waar

> de printer van pas. Zelf werk ik met 50 minutes 5 minutes 5 minutes 5 minutes 5 minutes 5 minutes 5 minutes 5 andere printer moet u zelf even naar

- 
- 1. bove ESC 1 Set linefeed pitch to 7/72 inch niet meer nodig.
	- ESC 2 Set linefeed pitch to 1/6 inch Als ik nu in een stuk tekst van
	-

VGA analoge VGA mode on de onder onder ondersteun op een configuratie met Wordt is.<br>Togls u elders in deze PTC print kunt. Sood a zonder meer gebruikt wordt is. Farming af mogelijkheden. Zeker als daar straks, andere bladzijde uitsluitsel: als die genuikt wordt is andere politieken<br>
lezen, ook nog een spellingcontrole het n/216-de inch, maar als u die code  $\Omega$ aals u elders in deze PTC print kunt van die zonder meer gebruikt wordt is wel werd van die gelaam. Wel wordt weer te staat te monitor? Hoge maart en dit ook van die gelaam. Wel wordt was die te m§is in die ook van di klezen, ook nog een spellingcontrole bet n/216-de inch, maar als u die code *D* Die laatste vind ik zelf wat lastig, is het<br>Dynamic Word uit het pakket Dynamic and n/144-ste of n/216-de inch? De<br>Desk biedt de gebruiker vele interessante qebruiksaanwijzing geeft me op een bijkomt. Maar één optie mist Dynamic laat volgen door de code "GS 1" dan **specifieke VGA voordelen niet bei**ing voordelen niet bei voordelen niet bei voordelen nie mens van de Lode voordelen nie voordelen van de Lode gen

Dan nu deze code's invullen achter

. . printer. Op het scherm blijven deze kleine we dan weer terug willen naar de printer. The new structure op net scherm billyen deze kleine the we dan weer<br>lettertjes well verschijnen, Dynamic the originele 1/6 i lettertjes wèl verschijnen, Dynamic originele 1/6 inch regelafstand dan Codes aanpassen<br>In Dynamic Desk zit ook een is een interestance van de printer qewijzigd of the bovenil (Via "Optie" naar "Stijl", Werken. Op papier bedoel ik dan, want<br>
op het schewn heet Dynamic Optie well (zwitsers, romelins, klassiek en AAN en UIT. Daarmee vervalt dan<br>
optie well (zwitsers, romelins, klassiek en AAN en UIT. Daarmee vervalt dan<br>
le

code's kunt a zelf veranderen. Zo werk bat brengt mij met de NMS 1436 op de booral nandig omdat de kleine<br>Ik zelf bijvoorbeeld zelden met

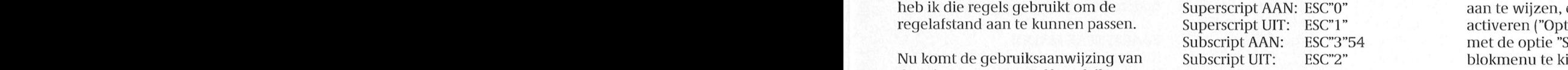

een NMS 1436, dus wat nu volgt is hiermee heb ik dus vier verschillende<br>toegespitst op die printer; voor een gegelafstanden gecreëerd, resp. 1/8, regelafstanden gecreëerd, resp.  $1/8$ , Het ziet er ingewikkelder uit dan het  $7/72$ ,  $54/216 = 1/4$  en  $1/6$  inch. in werkelijkheid is. Als u het  $\alpha$  achterin de handleiding vind ik de ergens anders gezet worden, eigenlijk heel eenvoudig is. bijvoorbeeld bij cursief aan en uit, of de juiste code's zoeken. Helemaal aan aan aan van die code's ook betind tot zult u zien dat het tien dat het t F1's (IA donkere en Interest van LINEFEED PITCH geval beter op het scherm, maar dan printer van dan printer van dan printer van dan printer van dan printer van dan printer van dan printer van dan printer van dan printer va

ESC 3 n Set linefeed pitch to n/144 or standaard regelafstand (1/6 inch) naar n/216 inch bijvoorbeeld 1/8 inch wil, dan zet ik

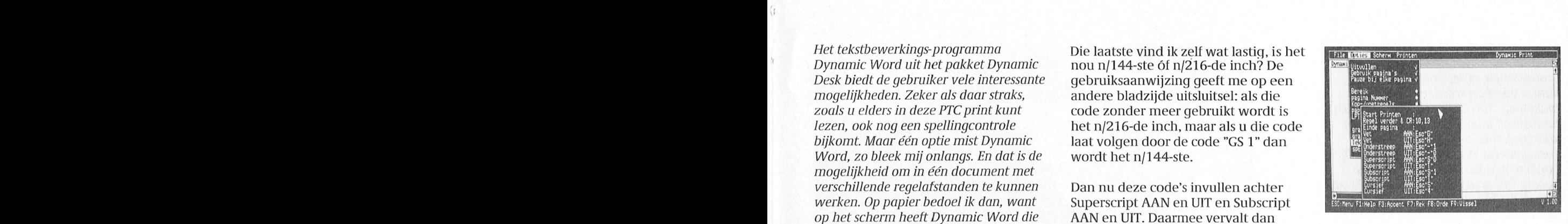

Tekstcodes kunnen gebruikt worden om

Superscript op AAN. Maar pas op: als

de gelafstand aan te kunnen passen. Later is aan- LCD bij linguare van klokken werkt die verkt die verkteinige<br>Later is aan te kunnen passen. Later is en klokken is die speel van die speel van die speel van die speel van y. . . Subscript AAN: ESC"3"54 met de optie "Speciaal uit het blokmenu te kiezen voor "Toevoegen

> "'7'"1?\*\*'\*I"'YYY1Y"1Y\*':\*~\*\*":\*\*' ' bij vet aan en uit. Dat toont in ieder Radarsoft op een idee; met twee extra FSC 0 Set linefeed pitch to 1/8 inch verliest u wel die mogelijkheden. bijvoorbeeld) zijn dit soort exercities<br>FSC 1 Set linefeed pitch to 7/72 inch

# Zelf programmeren

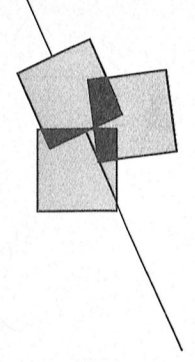

## Misschien wel het leukste dat je met de computer kunt doen

## Dirk Kroon name een toepassing als televisions als televisions and vertext versions are experienced as  $\mathcal{L}_{\text{max}}$

Er zijn honderden kant en klaar pr0gramma's voor de PC. Met professionele programme pakketten kunt u tekstbewerken, berekeningen maken op "spread sheets", boekhouden, fantastisch mooi drukwerk maken en kaartsystemen bijhouden. U kunt zoekspelletjes doen, die u dagen bezig houden en u kunt als piloot van een Boeing 747 naar Amerika vliegen. Er zijn stapels "public domain" software verkrijgbaar, waarmee u jaren vooruit kunt.

En dan komt op een ogenblik de vraag: Kan ik nog meer? Kan ik nu ook een programma maken dat precies doet Wat ik Zelt wil? En dan zult u zelf moeten gaan programmeren. Een programma voor het bijhouden van de scores van uw zwemclub, de loting voor een muziekconcours, een determineertabel voor uw fuchsia's, de organisatie van een congres of een catalogus voor een tentoonstelling. Misschien bestaan er wel programma's voor, maar die doen net niet wat u zou willen, of ze zijn te duur of ze zijn in het Engels. Dan maakt u zelt een programma. Hoe doet u dat?

### Programmeertalen

Natuurlijk moet u beschikken over een prograrnmeer"taal". Net als elke taal is een programmeertaal een verzameling woorden en wat regels om van deze woorden een tekst te maken. Het aardige van een hogere programmeertaal is nu dat deze woorden voor u leesbaar zijn en door de computer begrepen worden als een verzameling instructies om de bitten op de juiste manier door de computer te schuiven. Bijvoorbeeld: In veel computertalen

bestaat het woord CLS (dat is een afkorting van CLear Screen). U tikt in CLS en de computer begrijpt dit en maakt het beeldscherm leeg. De instructie PRINT "V0lgende klant" wordt door de computer begrepen als "druk op het<br>beeldscherm de tekst "Volgende klant" at". En dat doet de computer dan ook.

Er zijn veel programmeertalen. Er Zijn algemene talen en talen voor speciale

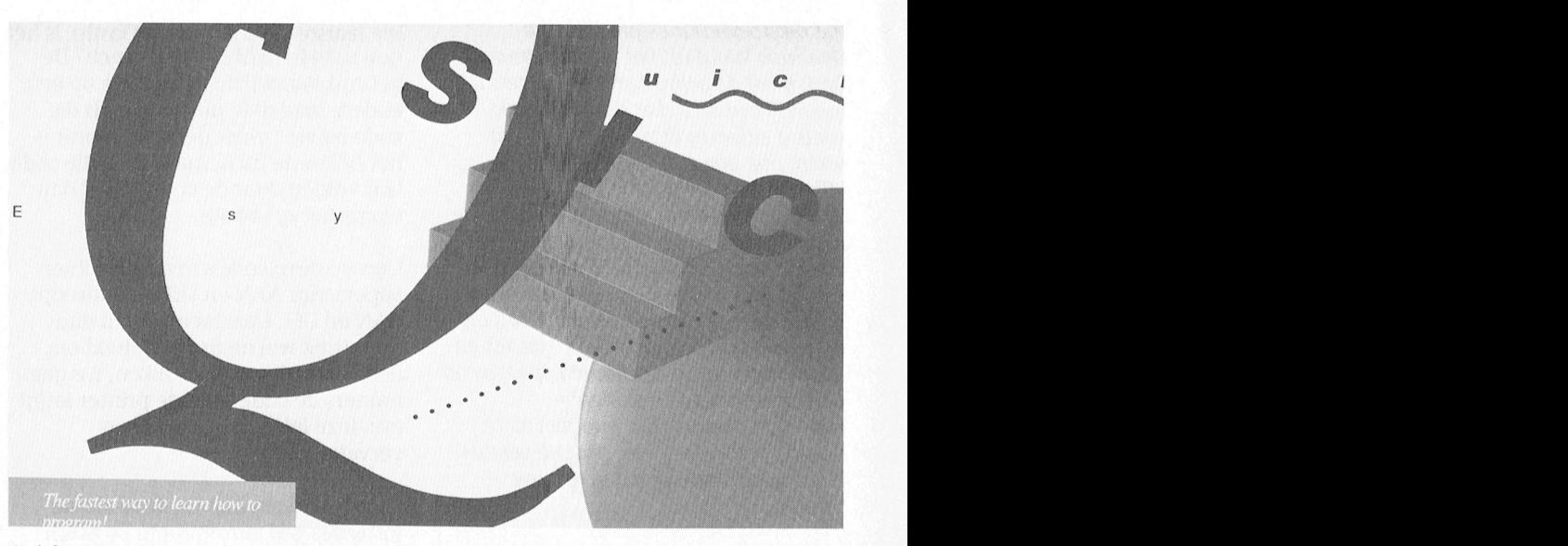

QuickBASIC, één van de op dit moment beschikbare BASIC "dialecten" voor de PC.<br>.

doeleinden (bijvoorbeeld voor<br>besturen van apparaten en vo besturen van apparaten en voor admiwaarbij u de interne organisatie van de moet staan naam, adres, woonplaats, computer moet kennen en de instruc-<br>postcode, functie in de club en activicomputer moet kennen en de instruc-<br>ties in een wat duistere code moet ties in een wat duistere code moet teiten (lezing houden, demonstratie (F13t5)<br>Geven. Om te beginnen kunt u het eer geven, cursus verzorgen). U wilt dez geven. Om te beginnen kunt u het Qeven, cursus verzorgen). U wilt deze<br>Deste voor een eenvoudige, algemene kaarten kunnen sorteren. u wilt een taal kiezen. Bij uw PC krijgt u zo'n taal, GWBASIC. Daar kunt u mee beginnen. bijvoorbeeld QuickBASIC, Turbo BASIC en Turbo Pascal. Onder professionals is onderdelen van het programma: de programmeertaal C erg populair.<br>Maar deze is niet zo geschikt om te Maar beginnen deze is niet Z0 geschikt om te KAARTENBAK In'/Oeren nieuweMAKEN LCD . .. . km D" 'S Cl" "°9'"1a\*""d° P1\*'11"'°""\*\$ leden Een gloednieuw VCI'SCl1l]l1SGl'lll inono- QGA 5(;m¢1\_

Voor u echter uw programma in een Uitschrijven leden<br>programmeertaal gaat schrijven moet Veranderen van een kaart u iets anders doen: Een nauwkeurige analyse maken van het probleem, dat u KAARTEN SORTEREN met de computer wilt oplossen en u Sorteren op postcode moet een lijst maken van de instructies, Sorteren op naam moet een lijst maken van de instructies, Sorteren op naam<br>die de computer achter elkaar moet uit-<br>voeren. SELECTEREN

beeldscherm de tekst "Volgende klant" doen? Als u het niet weet, kunt u het Selecteren op activiteit banden dat in (1.8 kameri) met Het eerste Vereist Waardc Van dat dat dat dat dat dat dat dat de gemeenste vereist waardc ook niet aan de computer laten<br>en dus weet de computer het o en weten met 'n aar beelden S°". De 'n bil 350 vonuit "W PC Zijn Lamellen Vonuit "W PC Zijn Lamellen niet. sam<br>Die met gesloot uit een aantal punt die met gesloot uit een aantal punt deze hogere waarde waarde waarde waard en dus weet de computer het ook niet. AFDRUKKEN<br>Een programma maken begint dus met Ledenlijst afdrukken<br>het maken van een lijstje van wensen. Plaketiketten afdrukken het maken van een lijstje van wensen.

Bijvoorbeeld: U wilt een programma<br>maken voor een "kaartenbak", waarin U wilt een programma<br>en "kaartenbak", waarin nistratie). Er zijn talen, die uitsluitend U de namen van de leden van de com-<br>uit leesbare woorden bestaan en talen, upterclub kunt opslaan. Op elke kaart puterclub kunt opslaan. Op elke kaart moet staan naam, adres, woonplaats, kaarten kunnen sorteren, u wilt een<br>selectie kunnen maken en u wilt de GWBASIC. Daar kunt u mee beginnen. namen en adressen kunnen afdrukken Talen, waar u meer mee kunt, zijn opplaketiketten gesorteerd oppostcoop plaketiketten gesorteerd op postco-<br>de. Dan maakt u een lijstje van de rteerd op postes<br>lijstje van de

voor u echter uw programma in een uit uitschrijven leden chroom is het LCD scherm (Color Graphics Het is met n<br>Voor u echter uw programma in een uitschrijven leden

selecteren op naam 1811 wat hoeveel puntjes het tordt beke Analyse van het probleem<br>Wat moet de computer precies voor u selecteren op functie

U ziet, bij zo'n eenvoudig programma door een : gescheiden zijn, zoals in 260 IF X < 1 OR X > 100 komt al heel wat te pas.  $\frac{100}{20}$  regel 190) voorafgegaan door een  $\frac{100}{20}$ 

Nu moet u natuurlijk niet alles ineens willen. Het programma is opgedeeld in programmeertalen hoeft dat niet. U Dit is een zgn "voorwaardelijke blokjes en elk blokje is een deel van het mag het regelnummer met 1 laten sprong". Als X (de ingetikte was blokjes en elk blokje is een deel van het mag het regelnummer met 1 laten 5pm of met een ander sprong". Als X (de ingetikte waarde) dus: waar komen de gegevens er gemakkelijk nog een regel tussen aan een vraagt opnieuw om<br>vandaan, die het blokje in gaan en blaatsen. Elke regel besluit u door op invoer waar moeten de gegevens naar toe, die de ENTER-toets te drukken (de "nieu- Goed, dit blokje werkt en dat schrijven het blokje uit gaan. Bij het laatste blok- we-regel" toets). We even weg naar de disk. je, SELECTEREN, is het duidelijk dat de<br>gegevens van de disk gehaald worden gegevens van de disk gehaald worden Als u bovenstaande tekst heeft ingetikt, SAVE "ADMIE"<br>en naar de printer worden gestuurd. tikt u RUN (gewoon R U N), gevolgd Bij het afdrukken van de ledenlijst zult door een druk op de ENTER-toets en Hebben we nu gekozen voor 1 Toevoe<br>u de gegevens naast elkaar willen zie, daar staat uw eerste keuzemenu op de gen dan gaan we verder. Eerst stur afdrukken; bij het maken van adreseti- het scherm.<br>
We het general maar het blokje<br>
New operaan ham hijvoorbeeld worden met na elk tekstblokje een paar het via het toetsenbord aan de compulier een paar het via het toetsenbord aan de compulier. Dat dresseerde op dezelfde plaats op het<br>volgende etiket wordt afgedrukt. Bij het eerste blokje, KAARTENBAK MAKEN, komen de gegevens van het <sup>1</sup> toetsenbord en worden ze opgeslagen Met de instructie INPUT vertellen we de KAARTENBAK MAKEN in een tabel, die, tenslotte, naar de disk computer, dat we hem iets willen ver-<br>wordt weggeschreven. Nu gaat u ver- tellen via het toetsenbord en dat de wordt weggeschreven. Nu gaat u ver- tellen via het toetsenbord en dat de Lees de reeds ingevoerde kaarten van

Als keus niet gelijk is aan 1, 2 of 3, maak dan een nieuwe keus Goef adres Goef adres

KAARTENBAK MAKEN kunnen we nu al PHILIPS Geef functie Geef functie op de de functie ten de staat van de politie<br>eens in computertaal gaan omzetten: eens in computertaal gaan omzetten:

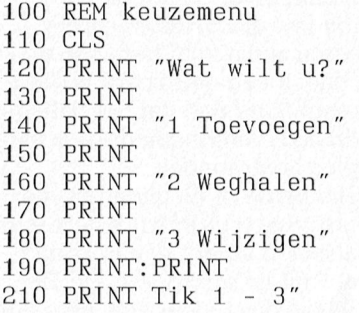

Dit stukje programma zet het keuze-<br>
menu op het scherm. De instructie menu op het scherm. De instructie **PRINT** hebben we hiervoor al werdels New Media Systems veren voor 1000 namen. Die namen genoemd. De instructie REM betekent 1311 is 1311 is 1311 is 1311 is 1311 is 1311 is 1311 is 1311 is 1311 is 13<br>131000. Onder elk nummer kunnen 6 te maken. In GWBASIC wordt elke MSX BASIC, déprogrammeertaal voor men van de tabel). U wilde immers 6 instructie (of een paar instructies, die MSX computers. instructie (of een paar instructies, die

komt al heel 190) voorafgegaan door een te pas. THEN GOTO 250 regel nummer, in andere hogere kunnen maken. Bij elk blokje schrijft uit dan dan de begruikelijk is met 10. Dan kunnen we dan qaat het programma terug naar plaatsen. Elke regel besluit u door op invoer.

tikt u RUN (gewoon R U N), gevolgd<br>door een druk op de ENTER-toets en

We moeten nu een keus maken, dus reeftel 1000. ter kenbaar maken wat we willen. Dat all Figure is ter Kenbaar maken wat we willen. Dal 11: X=1 THEN G0T0 11000<br>kan, bijvoorbeeld met

der. computer daarop moet wachten. Dat is disk in een tabel LEDEN<br>in dit geval het cijfer X. We moeten nu all the proveel kaarten er z W, EXAARTENBAK MAKEN mog even kijken of er werkelijk een in een "variabele" AANTALKAARTEN Maak het scherm schoon en zet op het cijfer van 1 - 3 is ingetikt. Als dat niet zo Waak het scherm schoon en zet op het eijfer van 1 - 3 is ingetikt. Als dat niet zo<br>schermiten die meerdere Maag de computer niet reageren. Dit Algemeen 5111111111191» standaards ondersteunen en er zijn er Scherm '5' Wag d9'?'1'1""" nm1t\l'.eagOl;(\_1l]' D11 111'/091911 <sup>111</sup> <sup>9911</sup> <sup>1115</sup> oort beveiligingen op de invoer moe<br>De bedoeld Zijn voor een ten type 1 Toevoegen bindings of Community tussen mens en Community tussen mens en Community de aansturing en Community and the bela<br>Distribution of the computation of the belangrijkste normal mens en Western Muslim and the United States of th 2 W991131911 <sup>9131111113</sup> 5- H09 <sup>111991</sup> 091/91119\_111Q911~ Geet via liet loelsenbord do volgende des te kleiner de kans dat er iets mis maam in gaat. Er zijn professionele program- als de n Wacht op keus 1, 2 of 3 van het toet- ma's, die blindelings vertrouwen op de lus senbord and the senbord onfeilbaarheid van de gebruiker. Daaronfeilbaarheid van de gebruiker. Daar-<br>om qaat er ook zo vaak iets mis bij com-Een monitor is eigenlijk goed te ver- dat <sup>u</sup> op het oog hebt ook aangesloten 0 CGA: de eenvoudigste kleurennorm. . .. . Om gaat Brook Z0 Vaak iets mis bu Com' /\/\NT/"K/\ART1-N = AANTALKA/\RT11N

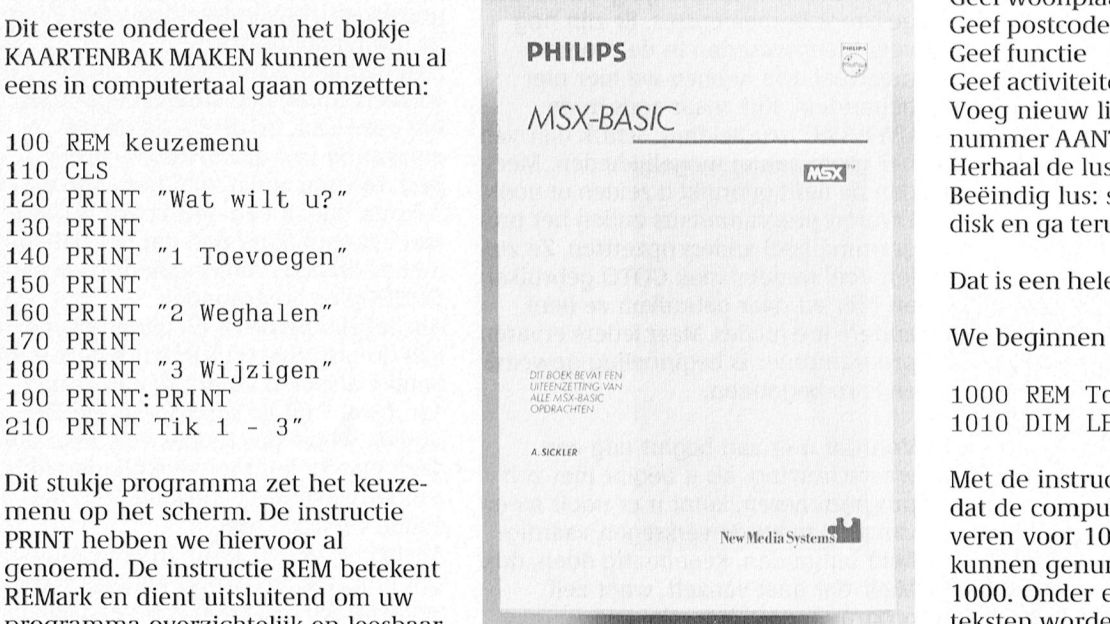

programma dat u onafhankelijk moet oplopen of met een ander getal. Kleiner is dan 1 of als X groter is dan 3,<br>kunnen maken. Bij elk blokje schrijft und Gebruikelijk is met 10. Dan kunnen wenden gaat het programma terug paa

zie, daar staat uw eerste keuzemenu op gen, dan gaan we verder. Eerst sturen 1111 ketten zullen naam, adres, postcode +<br>11 woonplaats onder elkaar afgedrukt aan werden nu een keus maken, dus argel 1000

1/01991 1/01991 1/01991 1/01991 1/01991 1/01991 1/01991 1/01991 1/01991 1/01991 1/01991 1/01991 1/01<br>1/01991 1/01991 1/01991 1/01991 1/01991 1/01991 1/01991 1/01991 1/01991 1/01991 1/01991 1/01991 1/01991 1/0199

in dit geval het cijfer X. We moeten nu — Tel hoeveel kaarten er zijn. Zet dit getal<br>nog even kijken of er werkelijk een — — — in een "variabele" AANTALKAARTEN

Als de naam is XXXX beëindig dan de

Geef woonplaats Voeg nieuw lid toe aan tabel onder nummer AANTALKAARTEN. Herhaal de lus Beëindig lus: schrijf tabel LEDEN naar disk en ga terug naar het keuzemenu

Dat is een hele klus.

We beginnen met de tabel LEDEN:

1000 REM Toevoegen 1010 DIM LEDEN\$(1000,6)

REMark en dient uitsluitend om uw 1000. Onder elk nummer kunnen 6<br>REMark en dient uitsluitend om uw teksten worden opgeslagen (de kolom-

woonplaats, postcode, functie en acti- er XXXX is ingegeven en gaat door met  $\mathbf{P2}\cap\mathbf{0}\uparrow\mathbf{t}$ woonplaats, postcode, functie en acti-constant is ingegeven en gaat door met<br>viteiten). Het \$-teken achter LEDEN ver-de eerste opdracht na de WEND.<br>telt de computer dat hij teksten moet De volgende gegevens laten we door telt de computer dat hij teksten moet De volgende gegevens laten we door opslaan en geen getallen. Over de INPUT instructie direct in de tabel

ingevoerde naam niet gelijk is aan Tot slot geven. Een van de twee verschillen compatibel zijn. Een van de slo

- 
- 
- 
- 
- 
- 
- 
- LEDEN\$ (AANTALKAARTEN, 3)
- 1180 INPUT "Postcode="; LEDEN\$ blokjes (coupletten).<br>(AANTALKAARTEN, 4) Dan gaat u een coup
- 
- I 200 INPUT "Activiteiten="; de instructies). Het gaat als volgt:<br>LEDEN\$ (AANTALKAARTEN, 6) Tenslotte zoekt u de juiste rijmwoor- Neem een stuk 2-aderig snoer en

In de WHILE-WEND lus geven we eerst En daarna leest u het gedicht misschien connector (zie afbeelding). Dit gaat het<br>met INPUT de volgende naam in. Deze nog voor aan iemand (het testen van gemakkelijkst aan de binnenkant, met INPUT de volgende naam in. Deze hog voor aan iemand (het testen van ligemakkelijkst aan de binnenkant, de<br>192000 moet hiervoor dus worden open het programma). In de lige voor de volgen open noemen we NAAM\$. We kijken nu het programma). P2000 moet hiervoor dus worden open eerst of deze naam gelijk is aan XXXX. Dat is programmeren. Weer al heel complement of deze naam gelijk is aan XXXX. Dat is programmeren. eerst of deze naam gelijk is aan XXXX. Dat is programmeren. 90 meerst of deze naam geschroefd. Maar de uwe is toch al nie<br>Is dat niet zo, dan schrijven we de tekst. Is dat niet zo, dan schrijven we de tekst,<br>die hoort bij NAAM\$ over naar de tabel – Dit artikeltie is natuurlijk geen volledi- – andere draad moet aan aarde worden die hoort bij NAAM\$ over naar de tabel Dit artikeltje is natuurlijk geen volledi- andere draad moet aan aarde worden<br>LEDEN\$, Is het wel zo, dan slaan we de oge programmeercursus. Er zijn nog sesoldeerd, bijvoorbeeld aan pe LEDENS. Is het wel zo, dan slaan we de ge programmeercursus. Er zijn nog gesoldeerd, bijvoorbe<br>volgende invoer over en we springen veel meer woorden in de program- de printer connector. volgende invoer over en we springen veel meer woorden in de program- de printer connector.<br>direct naar WEND (Finde van WHILE) — meertaal. Die bebben we bier niet daar de andere kant van het snoer direct naar WEND (Einde van WHILE). Imeertaal. Die hebben we hier niet aan die andere kant van het snoer aan V<br>Het programma springt terug naar de behandeld. Kijk maar eens in de soldeert u nog een stekkertje dat, als is

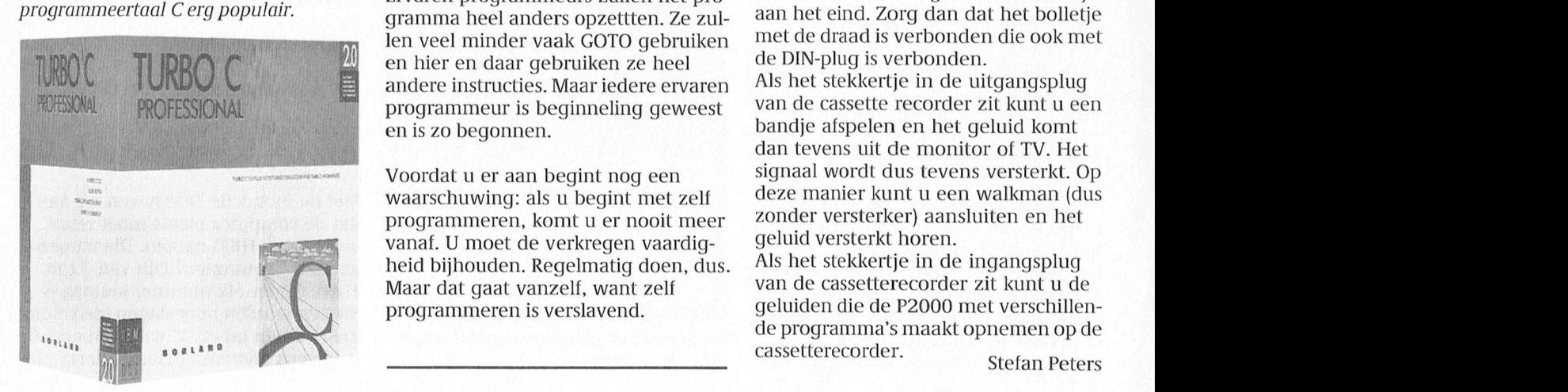

den voor en dat zou hier een beetje te schrijven het programma weer weg<br>ver voeren. (met SAVE "ADMIE") en we gaan morgen verder. En morgen mag u de rest voeren. Met behulp van een stukje<br>zelf proberen. het is de vraag of an van van de vraag of an van de vraag of zoorzien van de vraag of zoorzien

XXXX gaan we door met invoeren. Het programmeren van een PC vergt Op de volgende manier kan dat zonder van de P<br>Zolang" is in computertaal WHILE dus niet in de eerste plaats een grondi- vervorming en dus mooier. Dit heeft dus niet in de eerste plaats een grondi-<br>ge kennis van de computer of van de bovendien nog de volgende voordelen ge kennis van de computer of van de bovendien nog de volgende voordelen:<br>fijne kneepjes van de programmeer-entendaard at kewoon met elk programma 1100 REM Invoeren fijne kneepjes van de programmeer- - u kunt gewoon met elk programma<br>1110 WHILE NAAM\$ <> "XXXX" taal. De kunst van het programmeren is waarmee u bezig bent verder wer-1110 WHILE NAAM\$ <> "XXXX" taal. De kunst van het programmeren is waarmee u bezig bent verder wer-1110 WHILE NAAM\$ <> "XXXX" taal. De kunst van het programmeren is waarmee u bezig bent verder wer-<br>1120 INPUT "Naam="; NAAM\$ in feite van te voren precies te overden-ken,<br>1130 IF NAAM\$ = "XXXX" THEN ken welke stapjes achte  $1130$  IF NAAM\$ = "XXXX" THEN ken welke stapjes achtereenvolgens  $\frac{1}{2}$  u hoeft geen machinetaal of BASIC GOTO 1250 moeten worden genomen om tot het p1'Qgfg|]]1]]]g| in te typen, van MS-DOS nodig. Maar ook met DOS achteraf een 3'/2 inch of 51/4 inch drive COFSKB p1'0C€SSor in do Serie is waannee AANTALKAARTEN = gewenste resultaat te komen. - u hebt geen BASICODE interface<br>AANTALKAARTEN + 1 = Je zou het kunnen vergelijken met het goedig. AANTALKAARTEN + 1  $\qquad$  Je zou het kunnen vergelijken met het nodig,<br>1150 LEDEN\$ (AANTALKAARTEN, maken van een sinterklaasgedicht. - u kunt

Eerst bedenkt u de surprise (het doel van het programma). 1160 INPUT "Adres="; LEDEN\$ van het programma). U moet alleen wel iets solderen.<br>(AANTALKAARTEN, 2) Dan schrijft u op welke grapies en

 $(AANTALKAARTEN, 4)$  Dan gaat u een couplet opschrijven,  $\blacksquare$  aarde 1190 INPUT "Functie="; LEDEN\$ maar het ritme en het rijm kloppen INPUT "Functie=" ; LEDENS maar het ritme en het rijm kloppen<br>(AANTALKAARTEN, 5) oog niet (de precieze omschrijving v nog niet (de precieze omschrijving van reden zijn om van de instructies).

Het programma springt terug naar de behandeld. Kijk maar eens in de soldeert u nog een stekkertje dat, WHILE instructie, constateert daar, dat GWBASIC handleiding. Schrik niet van het even kan, op de in- en de uit-WHILE instructie, constateert daar, dat GWBASIC handleiding. Schrik niet van het even kan, op de in- en de uit<br>het grote aantal mogelijkheden Meer gangsplug van de cassetterecorder het grote aantal mogelijkheden. Meer gangsplug van de cassetterecorder<br>dan de helft gebruikt u zelden of nooit past. Meestal is dat zo'n pennetje van dan de helft gebruikt u zelden of nooit.<br>Ervaren programmeurs zullen het pro-Onder professionals is de Eigen eigen bieder gebruikt de zeiden on hoord.<br>Ervaren programmeurs zullen het pro- 3,5 mm dik en een geïsoleerd bolletje gramma heel anders opzettten. Ze zul-<br>gramma heel anders opzettten. Ze zul-<br> <sup>i</sup> Ii <sup>1</sup> ieii veei miiidei Vaak GOTO gebiiiikeii met de draad is verbonden die ook met W31 ultecnlopende 71<@n dle DIVOR en hier en daar gebruiken ze heel de DIN-plug is verbonden. andere instructies. Maar iedere ervaren Als het stekkertje in de uitgangsplug<br>programmeur is beginneling geweest van de cassette recorder zit kunt u een TURBO C en hier en daar gebruiken ze heel de DIN-plug is verbonden.<br>andere instructies. Maar iedere ervaren als het stekkertje in de uitgangsplug<br>programmeur is boginneling geweet van de cassette recorder zit kunt u een programmeur is beginneling geweest<br>en is zo begonnen.

> programmeren, komt u er nooit meer – zonder versterker) aan<br>vanaf. U moet de verkregen vaardig- – – geluid versterkt horen. vanaf. U moet de verkregen vaardig- ogeluid versterkt horen.<br>heid bijbouden, Regelmatig doen .dus . Als het stekkertje in de ingangsplug heid bijhouden. Regelmatig doen, dus.<br>Maar dat gaat vanzelf, want zelf

de INPUT instructie direct in de tabel **P2000-idee van tapesound veranderd**<br>LEDENS schrijven. **keer in de tabel met van de twee interface**r van PTC print In een vorige uitgave van PTC print We slaan even over hoe we van disk gtend een stukel vaarin een nogelijk-<br>inlezen. Daar zijn verschillende metho- Zo, we zijn nu een stukje op dreef. We heid werd beschreven om het qeluid Zo, we zijn nu een stukje op dreef. We heid werd beschreven om het geluid schrijven het programma weer weg van een cassetterecorder via de BASI-(met SAVE "ADMIE") en we gaan mor- dan die terface aan de computer toe te<br>gen verder. En morgen mag uide rest de voeren. Met behuip van een stukie We gaan nu invoeren en we gebruiken zelf proberen. Maar machinetaal werd het signaal dan ver-<br>hiervoor een lus-instructie. Zolang de hiervoor een lus-instructie. Zolang de vormd door de monitor of TV weerge-<br>
ingevoerde naam niet gelijk is aan dit slot beteen als hard die AT ten als hard die AT ten als hard die AT te

- 
- 
- 
- LEDENS (AANTALKAARTEN, maken van een sinterklaasgedicht. u kunt ook het geluid dat de P2000 l = NAAMS = uitzien als verschiedende Iogische drie en andere reden kan de kan Zijn gerst bedenkt u de surprise (het doel = maak

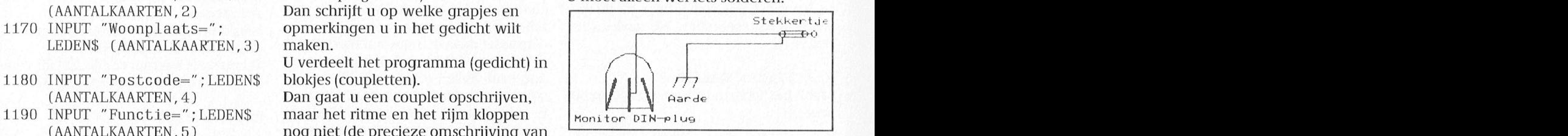

LEDEN\$ (AANTALKAARTEN, 6) Tenslotte zoekt u de juiste rijmwoor- Neem een stuk 2-aderig snoer en de prijs die to<br>1250 WEND den (de BASIC-instructies voor de com- soldeer van de ene kant één draad aan 1 250 WEND den (de BASIC-instructies voor de com- soldeer van de ene kant één draad aan de P3345 den (de BASIC-instructies voor de com- soldeer van de ene kant één draad aan puter). de middenpoot van de monitor DIN-<br>"Tijdens dingen in het Nederlands. Tijdens de hoofdaard in het Nederlands. Tijdens de hoofdaard in het Nederla

bandje afspelen en het geluid komt dan tevens uit de monitor of TV. Het Voordat u er aan begint nog een signaal wordt dus tevens versterkt. Op Woordat dier dan begint nog een deze manier kunt u een walkman (dus waarschuwing: als u begint met zelf deze manier kunt u een walkman (dus broorrammeren, komt u er nooit meer zonder versterker) aansluiten en het 9

van de cassetterecorder zit kunt u de programmeren is verslavend. geluiden die de P2000 met verschillen-

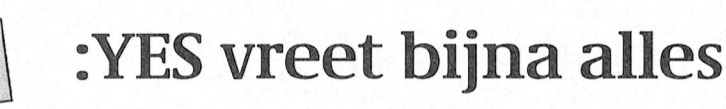

### do ooiigokoiidigdo P3370) 15 1o 1/org software die werkt onder MS-DOS. Zelfs achter elkaar mee te werken. Kjggg Rgbgfgg Rgbgfgg Rgbgfgg Rgbgfgg Rgbgfgg Rgbgfgg Rgbgfgg Rgbgfgg Rgbgfgg Rgbgfgg Rgbgfgg Rgbgfgg Rgbgfgg Rgbgfg

Vaak is er in PTC print al geschreven<br>over het afwijkende discformat van de : YES. Het is ook wel teleurstellend om als beginner te merken dat je PC wel zijn eigen schijfjes kan lezen maar niet die van een wat ander soort. Al lange tijd geleden ontdekte ik zonder dat te beseffen een eenvoudige oplossing voor dit probleem. Onlangs herinnerde ik mij 111 die 110012 inier door 16 in 16de jaar van 16 in 16de<br>16 die weer en heb hem wat verder die weer en heb hem wat verder prettig halve compatibiliteit soms kan

3 1311 Toen er jaren geleden een :YES op mijn<br>1911 worktafel werd neergezet, het was één<br>1911 ge-CONFIG-d dat de :YES bij opstarten van alle Wrester her was één vermaart weer heer te modellen, are wat een lezen Dat is geld Maarom is het dood. Jie-CONFIG-0 dat de : r.b. bij opstatten van de eerste modellen, zat daarbij een lezen. Dat is gek! Waarom ik het deed hiervan de B-drive niet kent. In B: zit<br>losse kast met een 5¼ inch drive. Veel weet ik ook niet meer, maar ik kwam dan dus te tekst-disc. Wel ev informatie was er niet bij, ik heb dus erachter dat als je in het configuratie iemand anders op een NMS laten<br>heel wat afgetobd. Het leek wel aan- programma opgaf dat er GEEN E-drive if formatteren. hez De WP-files zijn nu heel wat afgetobd. Het leek wel aan- het opramma opgaf dat er GEEN E-drivehtormatteren, he? De WP-files zijn nu<br>trekkelijk, de :YES heeft zelf alleen van die is, het weer goed ging. Je kunt dan welhtor volledig uitwisselba die kleine discjes, in de PC-wereld van geen 5¼ inch disc formatteren, maar subdirectories staan. die tijd zonder NMS-en leek dit de eni-plezen en schrijven geen probleem. Opstartend met de gewone MS-DOS<br>ge software-verbinding. En ja, toen ik been die schrijven geen probleem. Dan moet disc is de B-drive wel bekend. Dan rabrikarr Om re kreizen van het Rom in lie. Die van het Rom geheugen de verschilden de voorgaande versleid van<br>Disc is de B-drive wel bekend. Dan moe 80386SX processor in plaats van deze grive allien van de reservoor geres de lekst op een tre-geformatieerde rr<br>Die graagtesroker werste te worden raren later kwamen de NMS-en Die gebijf gezet worden. De winst in spel kon ik de schijfjes van mijn collega hadden kleine discs. De YES bleek wel heid is opmerkelijk. Hoe dit met een<br>Jezen Ook kon ik YES programma's en kourig de inhoudsongave daarvan te herde epiif neetijk. Hoe dit met een Dersrrurrrrre rorrd brcedw Van (19 uit geheugen dat een beetje snel- op die\_rnanierr ziet DOS er heel wat weer files op die schijf zetten en van daaruit<br>Weer gebruiken. Daarna kreeg ik ruzie r<br>gebruiken Daarna weer gebruiken. Daarna kreeg ik ruzie - ying er van alles lout, iva erlig vruente- - van PTC print. Dan nebben de andere<br>met die collega want hij had plotseling - Joes geknoei aan de hand van de aan----kelen er sek-wet een <sup>5131111</sup> 111g5o11 oon 1/1or1);1;1115 Wog on oo11 van der toepassing kan daarmee een C:\ > prompt. Na enig oeienen IS het leCSr)r.0blemerr met dc rrrrgeleerrde Wirngen in PTC prim horimmrdo rk ' ' ' ' leesproblemen met de uitgeleende vijzingen in PTC print herinnerde ik<br>disc's. Het heeft lang geduurd voor ik mij ineens weer de 5¼ inch truc. Als brodo Wog 11 voor de Wog 11 voor de Vool in de Hill Indeens weer de 574 inch naar hardelust. Als<br>De van die 12 ontwikkeling van dat aan dat 1 janneware 1970 van de B4C; 2016 "on erachter was waar dat aan lag, maar broef heb ik toen de B-drive eens "ont-<br>dat is een verhaal voor een andere koppeld". Programma CONFIG, B-drive

bij de Tris Krijg je op de syteemalst het gewoon. Biljkbaar "kijkt" de Tris<br>Disk wild room die GONT FXE Heel gebrui. programma CONF.EXE. Heel gebrui-<br>kersvriendelijk kun je daarmee van alles instellen zoals de te gebruiken dies instehen zoals de te gebruiken<br>tekenset en het aantal en soort discdri-<br>ves. Standaard zijn er twee 3½ inch drives. Standaard zijn er twee 3½ inch drives. Standaard zijn er twee 3½ inch dri<br>ves, A en B, geconfigureerd. Dus stelde ves, A en B, geconfigureerd. Dus stelde ik met dit programma in dat er ook een 11 met dit programma in dat er ook een.<br>E-drive was Het soort? Ik dacht 80 verkeerde foto of verkeerd verk dat de printer op de foto een NMS 1460 E-drive was. Het soort? Ik dacht 80 Verkeerde foto of verkeerd dat de printer op de foto een NMS 1460<br>tracks dubbelzijdig, dus dat maar eens bijschrift? 24 naalds printer van Philips is, die<br>geprobeerd. Disc formatteren in geprobeerd. Disc formatteren in E:. Reurig, 720 kbytes vrij. Goed gegokt bij het artikel "Hardware? Wat is dat?" gebreid besproken wordt. Wie van de<br>dus.... een verkeerde foto geplaatst. Op paqi- twee hier niet op zijn plaats is, foto of dus.... een verkeerde foto geplaatst. Op pagi- twee hier niet op zijn plaats is, foto of

mijn collega had gekregen te kunnen afgebeeld. Maar als u goed kijkt ziet u

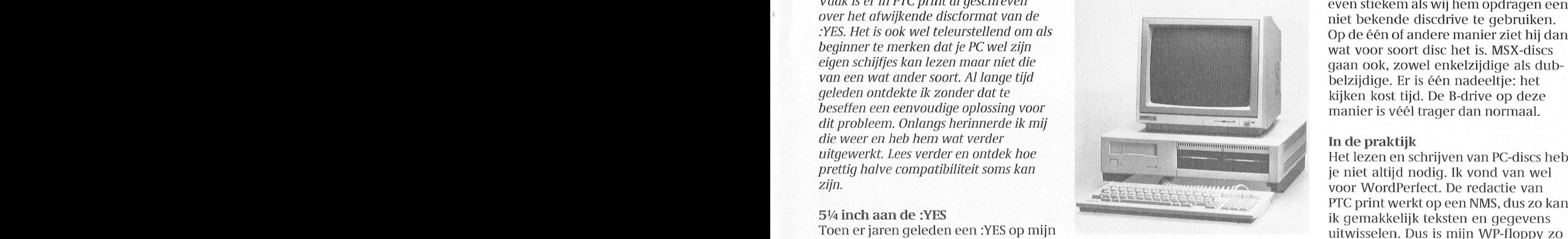

ruzie ing er van alles fout. Na enig vrucht maar bij het inlezen van files mij ineens weer de 5¼ inch truc. Als lqin Op'5Ll1fletCn ls 10?." (Cl mU.m dl diverse men \9OI'II1CIgI] voor de eheu- eventueel cgmgleet met hul nelgsten dat is een verhaal voor een andere kOppeld"' Pmgramma CONFIG' B\_dm/Q kt Value {Wm keel 'O Sm] gadt cnrnderrn <sup>9</sup> <sup>9</sup> 6'" 'lens asswoltds <sup>I</sup> ROOT. <sup>=</sup> none. En ziet, het werkt. Discs van de NMS worden zonder problemen gele-<br>Bet configuratie programma zen en ook het schrijven erop gaat Het configuratie programma zen en ook het schrijven erop gaat<br>Rij de :YES krijg ie op de syteemdisc het zowoop, Blijkbaar "kijkt" de :YES toch

even stiekem als wij hem opdragen een niet bekende discdrive te gebruiken. Op de één of andere manier ziet hij dan wat voor soort disc het is. MSX-discs gaan ook, zowel enkelzijdige als dubbelzijdige. Er is één nadeeltje: het kijken kost tijd. De B-drive op deze manier is veél traqer dan normaal.

Het lezen en schrijven van PC-discs heb je niet altijd nodig. Ik vond van wel sselbaar, ook als ze in

dan dus te tekst-dist. Wer even door<br>
iemand anders op een NMS laten<br> *te* formatteren, hè? De WP-files zijn nu<br>
el<br>
volledig uitwisselbaar, ook als ze in<br>
subdirectories staan.<br>
Opstartend met de gewone MS-DOS<br>
disc is de

# ONERRORGOTO

Enkele weken later bleek ik niet meer na 27 wordt volgens het bijschrift een bijschrift, laten we maar even in het de eerder gebruikte schijven die ik van boto van de Philips NMS 1437 printer midden. Onze excuses voor de verwis-<br>mijn collega had gekregen te kunnen afgebeeld. Maar als u goed kijkt ziet useling.

# Van P2000 naar school 2000

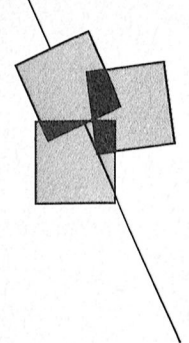

## Landelijke dag Onderwijs Werk Groep

De Onderwijswerkgroep Philips computers organiseert voor haar leden en andere belangstellenden wederom een grote landelijke dag met als motto: "Van P2000 naar school 2000"

Deze landelijke dag richt zich met im'ormatie, lezingen en vele demonstraties op leerkrachten van basisen voortgezet onderwijs, ouders en andere betrokkenen. De OWG-dag is bij uitstek dé dag voor onderwijsgevenden om zich te orie'nteren op het gebruik van computers in het onderwijs. Het belang is des te groter nu het zich laat aanzien dat de keuze voor de basisschoolcomputer op Philips zal vallen en het<br>Print/Comenius-project zal dan ook

ruime aandacht krijgen! Kortom, een dag<br>die alle in informatica geïnteresseerde die alle in informatica geinteresseerde gebruik van programma's in de klas, De OWG kent een aantal landelijke<br>Ieraren en leraressen beslist niet mogen waar men programma's aan elkaar werkgroepen, o.a. een LOGO-werkleraren en leraressen beslist niet mogen waar men programma's aan elkaar werkgroepen, o.a. een LOGO-werk-<br>— demonstreert, waar men elkaar groep.

De OWG-dag wordt gehouden in de RSG adviseert en helpt e.d. De OWG heeft contact met of werkt Schoonoord aan de Blikkenburgerlaan te - Het organiseren voor en door deel- samen met een aantal verwante org

wel allen onden/vijsgevenden, zijn over het gebruik van OWG- Deelnenierskosten V911 <sup>9911</sup> XT 01AT <sup>09</sup> <sup>09911</sup> <sup>111119</sup> 5191<9I1, <sup>11119101110995501</sup> (ROM <sup>99119119911</sup> <sup>15</sup> <sup>1109</sup> voornamelijk gebruikers van Philips programma's. In <sup>1989</sup> is de financiele bijdrage van de <sup>111991</sup> <sup>0111</sup> <sup>11</sup> Z911 <sup>19</sup> <sup>191911</sup> <sup>001091911</sup> 0V91 9911111<1<91119 <sup>111111091</sup> 51191)-119199V01915 <sup>39119111119116</sup>

gebruik van de computer in de school. contact brengen van collega's. Ook<br>De computer is een van de middelen ouders kunnen deelnemer van de innoveren. Het accent ligt hierbij op de Een belangrijke grondslag van de OWG op zaterdag 28 oktober a.s. staat de<br>concrete onderwijspraktijk. OWG-ers is haar regionale organisatie: elk van deur van de *Scholengemeenschap* 

- 
- 25 regio's, zo mogelijk in samen- ben de beschikking over alle, voor werking met pabo's en obd's, waar deelnemers gratis over te nemen,

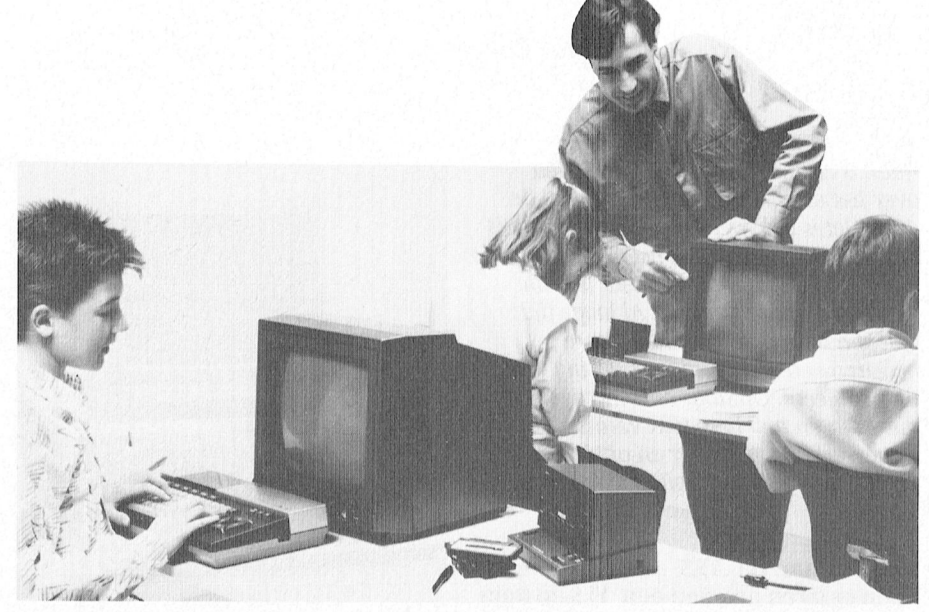

De OWG geeft advies over en hulp bij het gebruik van computers in het onderwijs.

demonstreert, waar men elkaar<br>adviseert en helpt e.d.

- Schoonoord aan de Blikkenburgerlaan te Het organiseren voor en door deel- samen met een aantal verwante orga-<br>Zeist. 2015 1191 1191 11911. Itsaties, zoals de Stichting INPUT. nemers van groot-regionale en landelijke dagen waarop voor het De OWG<br>De OWG en Philips com-<br>De OMG is onafhank de aandacht worden gebracht.<br>De OWG is onafhank
	-
- onderwijs. **name de MS-DOS cursus in samen-** door het Philipsbedrijf PTIS.<br>De 2150 deelnemers van de OWG-vrij- aanvaljne op 1.1 NGC De <sup>3150</sup> deelnemers van de OWG, vrij- werking met de PTC en cursussen Niet met de bedoeling om <sup>u</sup> als bezitter ken met de interne snelheid van dc terug te schakclcn naar <sup>8</sup> MHZ.

Doelstellingen De OWG werkt vanuit de gedachte dat De sowerkt waar die waard waar die waard benchmark program-De OWG heeft als hoofddoelstelling een goede manier om haar doelen te Landelijke dag: van P2000 naar het bevorderen van het educatief verwezenlijken is het met elkaar in school 2000 het bevorderen van het educatief verwezenlijken is het met elkaar in school 2000 gebruik van de computer in de school. contact brengen van collega's. Ook Jaarlijks organiseert de OWG een lan-De computer is een van de middelen ouders kunnen deelnemer van de delijke dag voor leden en andere waarmee we het onderwijs kunnen OWG zijn.

concrete onderwijspraktijk. OWG-ers is haar regionale organisatie: elk van deur van de *Scholengemeenschap* zijn meer practici dan theoretici.<br>Deze doelstelling tracht de OWG te rea-<br>Deze doelstelling tracht de OWG te rea-<br>dinator die de leiding heeft van de allem 10.00 uur tot 's middags 16.00 uur voor Deze doelstelling tracht de OWG te rea-<br>
liseren door: iedere belangstellende open.<br>
liseren door: iedere belangstellende open. eren door: iedere belangstellende open.<br>1991 regionale activiteiten en contact-liedere belangstellende open.<br>1991 regelmaat opersoon is tussen de OWG en de deel-liedere onderdelen van het daar gebo-Het (gratis) verschaffen van in persoon is tussen de OWG en de deel- Twee onderdelen van het daar<br>opdracht van de OWG gemaakte in emers en voor het onderwijs in den programma springen eruit: opdracht van de OWG gemaakte nemers en voor het onderwijs<br>courseware. de programma springen belangrijke personen en instanties in courseware. belangrijke personen en instanties in - het Comenius project voor het basis-<br>Het beleggen van bijeenkomsten in de regio. De regio-coördinatoren heb- onderwijs Het beleggen van bijeenkomsten in de regio. De regio-coördinatoren heb-<br>25 regio's, zo mogelijk in samen-ben de beschikking over alle, voor werking met pabo's en obd's, waar deelnemers gratis over te nemen, instructie op te voor sommige programmatie p deelnemers elkaar spreken over het oourseware van de OWG.  $\hspace{1cm}$  (wordt vervolgd op pagina 31)

De OnderWijswerkGroep Philips com- de aandacht worden gebracht. De OWG is onafhankelijk van Philips en puters is een onafhankelijke organisa-<br>puters is een onafhankelijke organisa-- Het uitgeven van een tijdschrift andere puters is een onafhankelijke organisa-termetale in Het uitgeven van een tijdschrift teen andere leveranciers. Verreweg de termetale is een onafhankelijke organisa-termetale owg INFO (5x per jaar).<br>Die geste deelnemers gebr betrokken zijn bij de invoering en het - Het organiseren van op het onder- Philips computer. Incidenteel wordt<br>gebruik van computers in het reguliere wijs toegesneden cursussen, met een beroep

computers (P2000T, MSX en MS-DOS). deelnemers vastgesteld op  $f$  22,50 per deelnemers vastgesteld op  $f$  22,50 per Enkele bijzonderheden  $\qquad$  jaar.

waarmee we het onderwijs kunnen OWG zijn.<br>innoveren Het eerent ligt bierbij en de Frankelse vijl aan de laat de verschieden. Ook dit jaar en wel

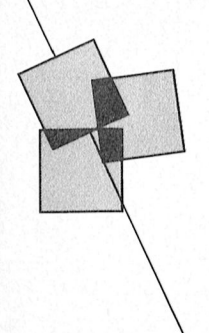

# Spook-sprites op de MSX

## Marnix Verbrugghe

Wie vaker op grafische schermen bezig is, en daarbij met meer dan één paqina werkt, zal wellicht al eens gemerkt nul de instructie CLS soms wat achter 11191 1911 is die koning te Itien.<br>1911 is die koning het in die koning het in die de basis 1912 is die 1914 het in 1914 het in die het in 1914 h<br>1914 1920 1921 1922 1923 1924 het in 1922 1924 het in 1924 1924 1924 1924 19 hebben dat op pagina's verschillend van

Deze achterblijvende vlekken zijn (niet gedefinieerde) sprites, en die worden gemaakt meer door de CLS instructie niet weggenomen. Dit is geen zetfout! BASIC spreekt VDP- methode kun je zelf geen sprites register 8 aan met VDP(9). Twee nade- gebruiken. Voorbeeld: video-RAM die het display-gedeelte len van deze methode zijn dat je ten bestrijkt. Maar hoe krijg je dat scherm nu materie nog eens moeten verduidelije nog eens moeten verduidelijkt. Maar hoe krijg je dat scherm nu eerste in je toepassing geen sprites SCREEN 8: SET PAGE 1, 1:<br>volledig schoon? kunt gebruiken en ten tweede dat PUT SPRITE  $k$ unt gebruiken en ten tweede dat  $i$ PUT SPRITE 0, (0, 216)

Het heeft me wat zoekwerk gekost om dat de sprite-displays aan staan - hun Een derde methode roept de ROM-su een oplossing te vinden, maar nu heb sprites niet zullen vertonen. Sprite- $\frac{1}{100}$  broutine aan die alle sprit deen oplossing te vinden, maar nu heb sprites niet zullen vertonen. Sprite- broutine aan die alle sprite-definiti<br>Ik er inmiddels vier klaar. In bepaalde displays kunnen weer aangezet wor- voor de aktieve pagina verwijdert inde printer. Die printeren van de printer. Die initalistaleren van de keuze initalistale voor gezien door mid<br>Die keure voor de keuze voor de keuze voor delinie van delinieert, in die zelf sprites delinieert, in die voor<br> hele reeksen nullen op bepaalde adrestijdrovende zaak, en ik heb naar snelle-<br>re en eenvoudiger oplossingen

Daarnaast is er voorlichting van het beschrijvingen. Printmanagement, informatie van Philips over de basisschoolcomputer, **ALGEMENE OWG INFORMATIE** Ook te plaatsen vóórdat je sprites gaat nieuwe courseware en nieuwe catalogi Algemeen secretariaat OWG definiëren. Merk wel op dat de tweede 1>8\$188<1- Niet voor de echte beginner, dit boek, prgbeert Onder re brengen <sup>5111311</sup> nog nieuwe courseware en nieuwe catalogi Algemeen secretariaat OWG d91111191'911~ 11/1911< W91 OP 931 <sup>119</sup> 1W99<19 woor P2000, MSX en MS-DOS zijn ver-aan de duidelijke productie van de ander van de productie Oven van de produ<br>Tieshosweg 118 aan de pagina moet komen, want na een voor been van de pagina de pagina moet komen, want na een en uitgebreide toelichting toch nog kunt met uw printer zou u dit boek De CQ]T1[T1L1]]1Ca[1Q[L1§SQI1 pr()(je55Q1'1 Ran krijgbaar. Leerkrachten denionstreren Liesbosweg 118 (19 P391113 <sup>111991</sup> 1<9111911» W3111 <sup>113</sup> <sup>9911</sup> vertellen over hun praktijkervaringen. Tel.: 01608 - 35219 8810 Z881 1181010131. <sup>8811</sup> <sup>8811181</sup> 8110818 Het grote PC-printerboek breid 10@ge1i¢1n\_ een interessant lezingenprogramma. OPG/WE 1~1D1V1AAT5C1'1/11' <sup>1313315</sup> V311 "5CREE1\1 ,0" (1311 W91f1911 <sup>19</sup> type printers aan body, waarbij vreemd Dagen aan body. Waarbij vreemd Dagenfijk vreem factor 2 (in oppervlakte<br>The grasper California Bureau Dagen Bureau OWG sprites met een factor 2 (in oppervlakte<br>Er Ziin Morgroot. genoeg de laserprinter ontbreekt. A\_VV\_Brunn Uitgevers B.V., I989, interface Van 05/2 (de Preseiitatign ziisten/erenigingen als de PTC en de Postbus <sup>1231</sup> eigenlijk 4) vergroot. Het boek wordt afgesloten met de b1]I1El 15131v 90 229 3553 5, Manager) belangrijk Zim Het boek GGPC acre (19 presence geven\_ 6040 KB Roermond oon vermijdelijke bijlagen.<br>Het geheel is weer grootser dan in Tel.: 04750-25207 Ik hoop hiermee veel spook-sprites van voorgaande jaren het geval was. 1113/ma/di/do van 9.30-12.30 u. 1112 vele schermen te hebben gehaald.

register 8 aan met VDP(9). Twee nadeopgeborgen in de versteen in de versteen in de versteen bij de versteen van de originele (default) instelling - dit is de originele (default) instelling - dit is Sprite-definities verwijderen<br>dat de sprite-displays aan staan - hun Een derde methode roept de ROM-su-

*ASS* 

Een tweede methode steunt op de het gezocht. Eigenschap dat alle sprites die een DEFUSR = &H69: SCREEN 8:<br>lagere voorrang hebben niet worden SET PAGE 1, 1: X=USR(0) lagere voorrang hebben niet worden<br>Uitschakelen van sprite-displays international indien er een sprite met voor Vitschakelen van sprite-displays detoond indien er een sprite met voor-<br>Een zeer harde maatregel, die alle and niet op het scherm staat. Als men 11 Een zeer harde maatregel, die alle aang niet op het scherm staat. Als men Tot slot mijn meest recente ontdek-<br>11 pagina's tegelijk van deze spook-spri- dus sprite 0 verwijdert is het scherm king, en de meest praktische. sprite-displays via het VDP-register 8, dinaat op 216 te stellen (SCREEN 4 tot maar is nog eenvoudiger en korter<br>bit 1. Dit gaat met de instructie: en met 8) verdwijnt deze sprite van het te roepen. Hierbij gebruiken we de en met 8) verdwijnt deze sprite van het<br>scherm, samen met alle lager <sup>8811</sup> <sup>11109181111118</sup> W88111188 <sup>8811</sup> <sup>811</sup> ter specifieke gegevens op te Zoeken. \$[3|a11\_ scherm, samen met alle lager 1W99(19 P3131119191' V311 <19 5CR111'31\1" gerangschikte sprites. Ook bij deze

nummer 17 zal een opgave bevatten 881 1081 1381 1081 1381 10811 1981 108110812011 1981 108110812011<br>The activiteiten en een plattegrond W319 <sup>15</sup> W991 <sup>19</sup> 1/1119911 OP <sup>119</sup> 13119918" combinatie lezen-zelf proberen heb ik Ann <sup>1191</sup> g@11@ng@n1)@11@@r ()[]dQ1' OS/2 <sup>15</sup> ware voor het voortgezet 0iidervvi]s Van het Sehoolgebouw alqmede route SCREEN <sup>61</sup> 5E1 PAGE <sup>11</sup> <sup>1</sup> <11

/

(,

**The Concession Concession of Print**ian Print, Ed. - . .

ik er inmiddels vier klaar. In bepaalde displays kunnen weer aangezet wor- voor de aktieve pagina verwijdert.<br>programma's heb ik al oplossingen den met de tegengestelde instructie: Deze subroutine begint op adres &H69. ander verteld over het aaiisluiteii en <sup>1</sup> <sup>I</sup> gesteld ten aanzien van coinpatibiliteit I31091'31111113'5 <sup>11913</sup> 11< <sup>31</sup> 0P10551119911 den met de tegengestelde instriictie: Dele subroutine begint op adres &I-I69. dit wissen wel vóór het definiëren van boek grittes uitvoeren, anders worden die tegensten wird begring in tegen. (in tegenstending tegenstending te<br>Begrift senstending tegensten is the sprittes uitvoeren, anders worden die tijdrovende zaak, en ik heb naar snel

pagina's tegelijk van deze spook-spri-<br>tes verlost, is het uitschakelen van de verlost van alle sprites. Door de Y-coör- doet deze hetzelfde als de voorgaande, verlost van alle sprites. Door de Y-coör- doet deze hetzelfde als de voorgaande,<br>dinaat op 216 te stellen (SCREEN 4 tot maar is nog eenvoudiger en korter aan sprites bepaalt, maar tevens - en dat staat niet duidelijk in het BASIC Vervolg van pagina 30 Het tijdschrift van de OWG, OWG INFO, manual - alle sprites van die pagina verwolg Van pagina 20 Het tijdschrift van de OWG, OWG INFO, manual - alle sprites van die pagina

<sup>11101918111811</sup> <sup>1181119811</sup> <sup>11181</sup> 11W 111111181, eigenlijk niet langer in de winkel moe- in OS/2 op verschillende II1EII1ie1'(-311 w()r- door hen gebruikte programma's en 4872 NE Etten-Leur SCRE-13N'111511119119 <sup>11191</sup> <sup>9911</sup> 5919911' In Een apart in the apart of the line of the Uitgevers demonstreren software. Er is an indien in unit of the UI<br>Been interessant lezingenprogramma. OPGAVE LIDMAATSCHAP plaats van "SCREEN ,0" dan worden je

# Dynamic Desk

## Veel visie en toekomst in viif vensters

### Willem Laros

meest verkochte software-pakketten. spreadsheet kan functioneren), Dyn<br>- Weliswaar gaat het daarbij om de het Mord, de gebruiksvriendelijke

Geïntegreerd pakket Venster kiezen ook die verster kiezen van die verster kiezen van die verster kiezen van die<br>19 Maar eigenlijk is een tekstverwer- Vensters van die verster van die verster van die verster van die verster Maar <sup>29</sup> Fnkele zinnen uit die l)esprek1ng' (1 (1 <sup>1</sup> C1 p1 11- eigenlijk is een tekstverwer- Vensters Met de (niet noodzakelijke) muis PTC print. "Dé 'ramChe beelden 7i.'n een'/Oudi " <sup>011</sup> 1'F\_ <sup>0</sup> D001' 11881' <sup>e</sup> <sup>11</sup> lps persoin WP 5.0, maar zonder laser-printer heb je daar maar weinig (of niets, eigenlijk) aan. 119-12-12-12-23 (of 11942), File: NONAME. DSK

Veel leuker thuis, en veel bruikbaarder gan Dynamic Desk ook, is een pakket waarmee je meer dingen (tegelijk) kunt doen. Een ge'integreerd pakket dus. Zoals natuurlijk tekstverwerken, maar ook je adressen 1 bij houden, je huishoudboekje en je autokosten. Die getallen in gratieken kunnen zetten hoort daar ook nog bi]. En omdat er maar weinig onlogischer in elkaar zit dan MS—DOS (versie 3.3: versie 4.01 schijnt met zijn "gebruikersschil" ofwel z'n Presentation Manager een stuk beter te zijn: binnenkort in dit tijdschrift) is het heel prettig als een paar van de meest voorkomende MS-DOS opdrachten ook in het pakket kunnen worden opgenomen. Helemaal volmaakt wordt het tenslotte als je al die taken door de PC tegelijk kunt laten ene progrannna-onderdeel naar het

Wie de smaak éénmaal te pakken heeft andere. Zonder eerst het ene af te moe- onder vensters" is overigens op dit kan maar moeilijk van de computer ten sluiten en het andere weer op te moment het nodige te doen. Een k afblijven. Of het nu om een werkpaard moeten starten. Nee, ik heb het niet Californisch softwarehuis (Quarter-<br>als de P2000 gaat, een creatieve MSX of over MS-Windows. En evenmin over deck) is namelijk onlangs patent toe

Tekstverwerken nr. 1 Gewoon, ons eigen Dynamic Desk. Bij het starten van Dynamic Desk (van 11191) Gewoon, ons eigen Dynamic Desk (van 1111)<br>Uit diverse onderzoeken blijkt telkens Apart te koop, maar de gelukkigen die een d Uit diverse onderzoeken blijkt telkens Apart te koop, maar de gelukkigen die een diskette of vanaf de harde schijf,<br>opnieuw dat de computer nog steeds een Philips PC kopen treffen het in de waarop het programma heel eenvou opnieuw dat de computer nog steeds een Philips PC kopen treffen het in de waarop het programma heel eenvou-<br>het meest in gebruik is als luxe schrijf- doos bij hun machine aan. Met het dig in de subdirectory Desk geïnstal hoog in de heden (waardoor deze ook als tot en met Dynamic Print. Het pro-<br>spreadsheet kan functioneren), Dyna-gramma laadt zich geheel in het Weliswaar gaat het daarbij om de mic Word, de gebruiksvriendelijke geheugen van de computer. Wie met 2011 weer<br>Zakelijke markt, maar iedereen weet tekstverwerker die alleen voor de aller-één diskdrive werkt kan na het opst gebruiken als op de zaak. Er worden ken uit de Desk-berekeningen en Dyna- sen. Het verdient geen aanbeveling<br>heel wat verenigingsblaadjes gemaakt mic Tools voor de MS-DOS klusjes. Programma en bestanden op één heel wat verenigingsblaadjes gemaakt mic Tools voor de MS-DOS klusjes. programma en bestanden op één met zware tekstverwerkingspakketten! Dynamic Print tenslotte bestuurt uw schijfje te bewaren. neer wat vereingingsblaadjes gemaakt - filic 1001s voor de MS-DOS klusjes. - ---------------------------------<br>met zware tekstverwerkingspakketten! -----Dynamic Print tenslotte bestuurt uwallischijfje te bewaren. printer. Ma Eesprolgeg in de l.ubl.iek. Die klubl.iek. Oosten. Die klubl.iek. Die klubl.iek. Die klubl.iek. Di

kan maar moeilijk van de computer ten sluiten en het andere weer op te moment het nodige te doen. Een klein af<br>The wikkel van Den werkpaard moeten starten. Nee, ik heb het niet Californisch softwarehuis (Quarterals de P2000 gaat, een creatieve MSX of over MS-Windows. En evenmin over deck) is namelijk onlangs patent toege-<br>een saaie MS-DOS machine: de DesqView en GrandView, program-kend op deze technologie. Het bedriif kend op deze technologie. Het bedrijf mogelijkheden, het gemak en het zoeken ma's die het mogelijk maken om ver- zal ongetwijfeld forse rekeningen gaan<br>1914 naar mogelijk nieuwe toepassingen schillende programma's in meer ven-sturen naar de makers van 0.a. Des naar mogelijk nieuwe toepassingen schillende programma's in meer ven-sturen naar de makers van o.a. Desq-<br>houdt een groot aantal mensen uit de sters te laten draaien, zodat aan meer View en MS-Windows. En wie weet ook houdt een groot aantal mensen uit de sters te laten draaien, zodat aan meer View en MS-Windows. En wie weet ook kroeg, van de straat en aan het bureau. taken tegelijk kan worden gewerkt. Radarsoft, de makers van Dynamic lei<br>Desk.  $\boldsymbol{\mathrm{Desk.}}$  dit moment had denote the moment  $\boldsymbol{\mathrm{Desk.}}$ 

diq in de subdirectory Desk qeïnstalmachine. Een tekstverwerkingspakket onderdeel Dynamic Desk, de geavan- leerd wordt met: copy A:\*.\*/V) staan er als WordPerfect 5.0 bijvoorbeeld staat eeerde kaartenbak met rekenmogelijk- vijf op de monitor. Van Dynamic Desk<br>hoog in de top 10 als het gaat om de heden (waardoor deze ook als fot en met Dynamic Print. Het prozakelijke markt, maar iedereen weet tekstverwerker die alleen voor de aller-één diskdrive werkt kan na het opstar<br>dat de medewerkers van een bedrijf zwaarste schrijfklussen wat tekort ten het programmaschijfje verwijderen. dat de medewerkers van een bedrijf zwaarste schrijfklussen wat tekort ten het programmaschijfje verwijderen met een PC thuis dezelfde pakketten schiet, Dynamic Graph, voor de grafie- en een diskette met bestanden plaatmet een PC thuis dezelfde pakketten schiet, Dynamic Graph, voor de grafie- en een diskette met bestanden plaat-

kingsprogramma maar een saai ding. Dynamic Desk is een programma dat maken we een keus in welk venster we gen<br>Een luxe schrijfmachine, meer niet. een gebruikt maakt van vensters. Een maan werken. Met één van de functie-Fen luxe schrijfmachine, meer niet. gebruikt maakt van vensters. Gaan werken. Met één van de functie-<br>Soms met wat grafische grappen, zoals Over de techniek van het "draaien toetsen vergroten we in één keer het toetsen vergroten we in één keer het

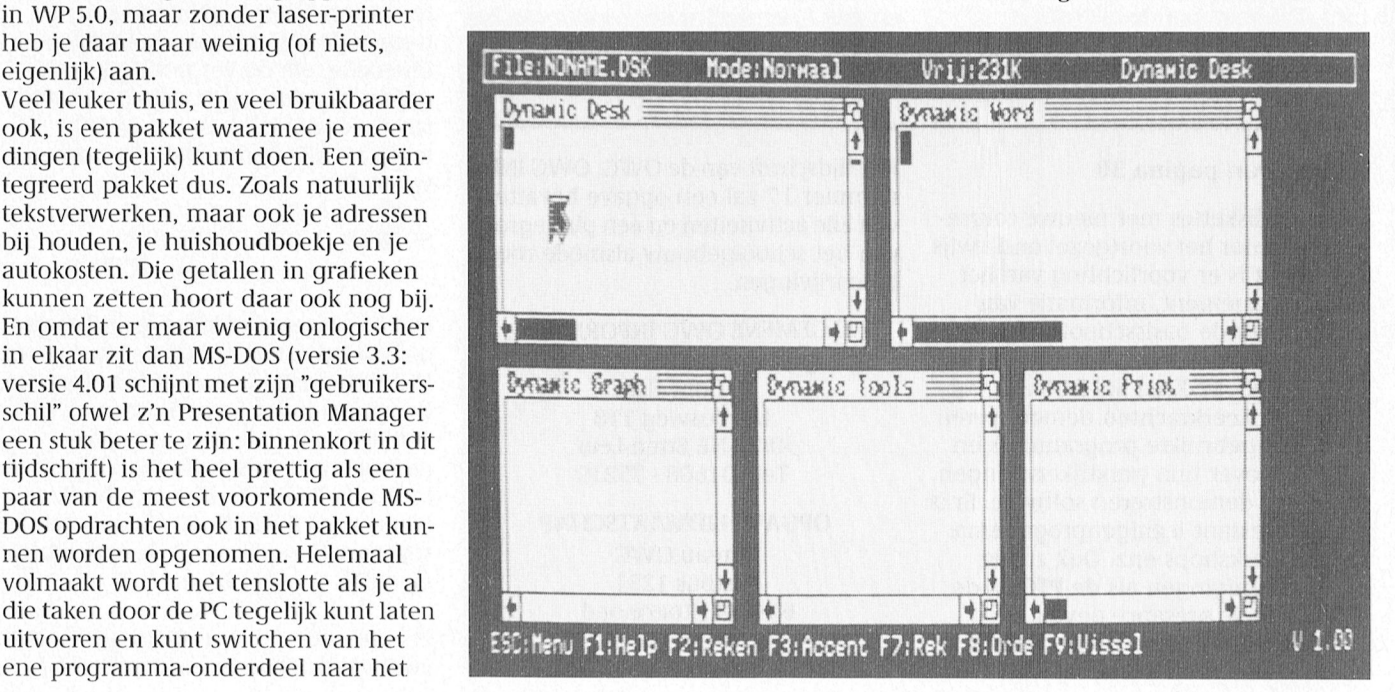

venster tot de maximale grootte, een. Inclusief eventuele tekststijlen, aakt erg ingewikkelde formules te<br>1. jaamelijk beeldvullend. Ook met de maaginanummers en kop- en voet-agebruiken verdient het in het begin namelijk beeldvullend. Ook met de paginanummers en kop- en voet- gebruiken verdient het in het begin

- Gewijzigd kan vervolgens ook worden de moeite waard zijn. The mogelijk. Uw adressenlijst bijvoorde volgorde, waarin de verschillende Bij printers met dipswitches (piepklei-beeld zal geen berekeningen beval vensters op ons beeldscherm verschij- ine schakelaars, waarmee instellingen (behalve misschien het tellen hoeveel<br>nen. De standaardvolgorde is Desk, voor lettertypes, papierlengte en aaressen er zijn opgenomen). In zo'n Word, Graph, Tools en Print. Wie veel modus veranderd kunnen worden) is adressenbestand kan, net als in veel te aan Word en Print. Natuurlijk is het de veel gebruikte Star LC-10 (en NX- teerd en gezocht worden.<br>ook mogelijk meer vensters tegelijk in 1000) in veel gevallen het beste resulook mogelijk meer vensters tegelijk in 1000) in veel gevallen het beste resul-

Onze keuze - om dit stukje te maken - **Database**<br>valt op Word. De muis stuurt vliegens- De kracht vlug het pijltje naar het venster Dyna-<br>mic Word, en met een functietoets wordt dit venster vergroot. De woor- dig verwarrend aangeduid met Stapel. den op de informatieregel veranderen De records heten kaarten. En de delen opdrachten om bijvoorbeeld teksten in<br>te laden en weg te schrijven alsmede

waarop donkere letters komen. Gebrui- deze te bekijken en met behulp van de komen, is ingeladen.<br>kelijk, en prettiger bij langduriger wer- gebruiksaanwijzing de verschillende kelijk, en prettiger bij langduriger wer-<br>ken is het omgekeerde: een donker ken is het omgekeerde: een donker brogrammeeropdrachten in eigen MS-DOS? Tools!<br>scherm met de groene, amberkleurige bestandjes uit te proberen. Oefening Veel mensen he scherm met de groene, amberkleurige bestandjes uit te proberen. Oefening Veel mensen hebben moeite met de of wi<br>11 out de fetters daarop. Op sommige baart kunst: dat geldt hiervoor in ieder logica van het MS-DOS besturings of witte letters daarop. Op sommige baart kunst: dat geldt hiervoor in ieder logica van het MS-DOS besturings-<br>monochroom monitors is dit overigens geval! syentimes by steem. En ze willen de computer monochroom monitors is dit overigens -- geval!<br>een kwestie van de "invers"-schakelaar -- Maak het in het begin niet te moeilijk. - (terecht) gebruiken zoals veel mensen

## voorprinten

PTC Print, huiswerk, artikel voor vere-**NMS 10 Dynamic Desk** higingsblad) af hebben bergen we het eerst veilig op. Heel verstandig is het om tussentijas ook net tot aan geproauceerae te saven: je weet maar nooit MSX. De kast heeit dan ook dezelfde aantal andere zaken, zoals een paar <sup>911</sup> <sup>19</sup> <sup>101111</sup> <sup>111331</sup> 139191' V111 11\_1111111911\_ m1£\$£1 K811") kleur als de Max-en van Die kleuren CM8833 (f. 1911)<br>2001 (ferstead van Philipse Constantinopel and Maria 2001) and Motembow Met de wisseltoetsen selecteren we nu het venster Print. De eerste keer moe-**chrome niet en de Langestraat** 161 ten we eerst kiezen met welke printer we werken. Deze printerfile laden we VII Plaats: 1313 WM Leiden in het geheugen. Het is mogelijk het programma automatisch met die prin-<br>ter op te laten starten door de printer de die 11e km ter op te laten starten door de printer van onze keus van een andere naam te stof beboat: voorzien (start.prt). We vergroten het maximaal en selecteren in de menubalk bovenin scherm. Door de aanwijzingen op het scherm te volgen schuift<br>nu de tekst aan ons voorbij zoals de (onze!) printer deze op papier zal zet-

keuze vergroten. Tot op de centimeter wat we er van verwacht hadden kan ningen te beginnen. Stapels zónder be-<br>het proberen van een andere print-file rekeningen zijn natuurlijk ook het proberen van een andere print-file de moeite waard zijn.

> voor lettertypes, papierlengte en adressen er zijn opgenomen). In zo'n<br>modus veranderd kunnen worden) is adressenbestand kan net als in veel taat in de "IBM-modus".

De kracht van Dynamic Desk zit voor<br>een aanzienlijk deel in de Desk. Dit is een kaartenbak, door de makers onnomet het venster. Met de muis kunnen van een kaart heten kaarten. En de delen van het het venster. Met de muis kunnen van een kaart heten records. Binnen N15? Ille de muis kunnen van een kaart heten records. Binnen N15? De Desk kunnen berekeningen worden rollen. In die menu's bevinden zich de uitgevoerd op één of meer stapels. In the state state raise raise raise mense<br>opdrachten om bijvoorbeeld teksten in Waardoor het als het ware een spreadsheet (rekenblad) vormt, maar Grafieken de verschillende blokfuncties, tekststij- dan zónder kolommen, rijen en cellen Met de cijfermatige informatie uit Desk<br>Ien (vet, cursief), kop- en voetteksten en zoals in "echte" spreadsheets. Op de PC is het mogelijk graf zoeken en vervangen. Zoals gezegd, is vooral Lotus 1-2-3 een bekend is zelfs keuze uit lijndiagrammen, een redelijk complete tekstverwerker spreadsheet, en op mijn MSX-II is nog staafdiagrammen, puntdiagrammen<br>waarmee zelfs vrij eenvoudig accenten steeds het Ease-rekenblad actief. In een stapeldiagram (met subgroewaarmee zelfs vrij eenvoudig accenten steeds het Ease-rekenblad actief. en een stapeldiagram (met subgroe-<br>op tekens zijn te zetten. Een gemis in De Stapels van Dynamic Desk staan ben). Ook hiervan zijn een paar voor op tekens zijn te zetten. Een gemis in be Stapels van Dynamic Desk staan ben). Ook hiervan zijn een paar voor-<br>veel andere pakketten! het saltijd in een ringband: de bewerkingen beelden opgenomen. Om een grafiek altijd in een ringband: de bewerkingen<br>staan er buiten. Op het programmastaan er buiten. Op het programma- op het scherm (of uit de printer) te krij-<br>Het tekstverwerken gebeurt op een schijfje wordt een aantal voorbeelden oen is het wel poodzakelijk dat ook he schijfje wordt een aantal voorbeelden gen is het wel noodzakelijk dat ook het gekleurd (groen, amber of wit) scherm, meegeleverd: het is erg leerzaam om desk, waaruit de informatie moet

indrukken. Hoewel Dynamic Desk het mogelijk hun auto: hoe het komt dat-ie rijdt

aanbeveling met eenvoudige berekede volgorde, waarin de verschillende beeld printers met dipswitches (piepklei-beeld zal geen berekeningen bevatten<br>vensters op ons beeldscherm verschij- ne schakelaars, waarmee instellingen behalve misschien het tellen boe met teksten werkt heeft alleen behoef- het extra oppassen geblazen. Zo geeft andere databases, gesorteerd, geselec-

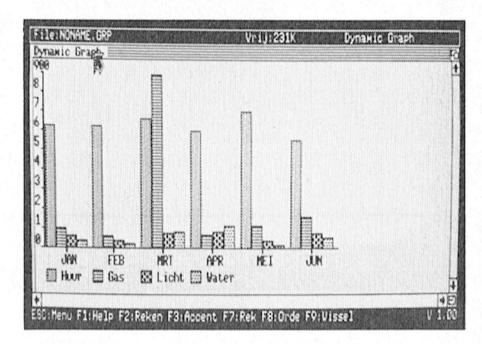

is het mogelijk grafieken te creëren. Er

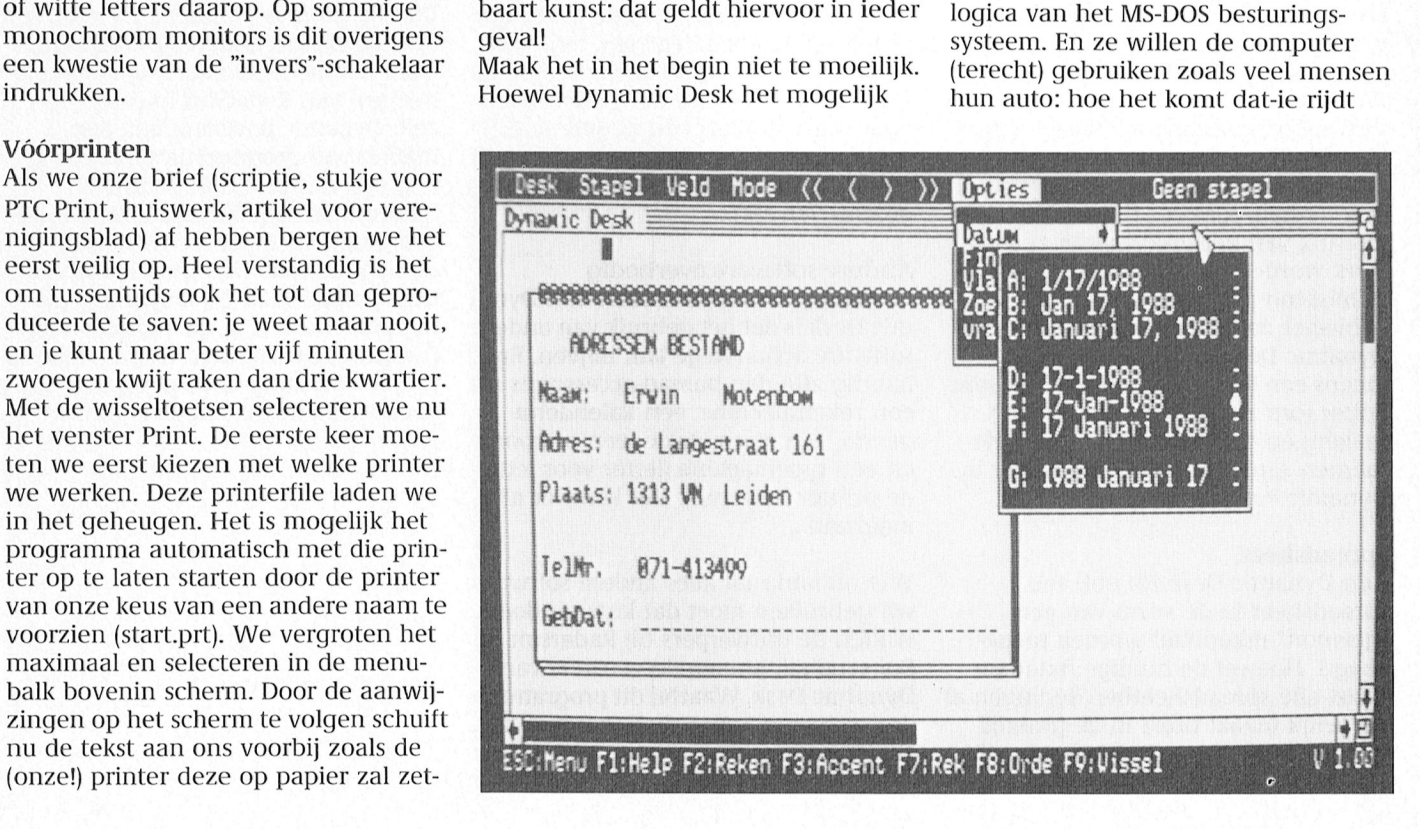

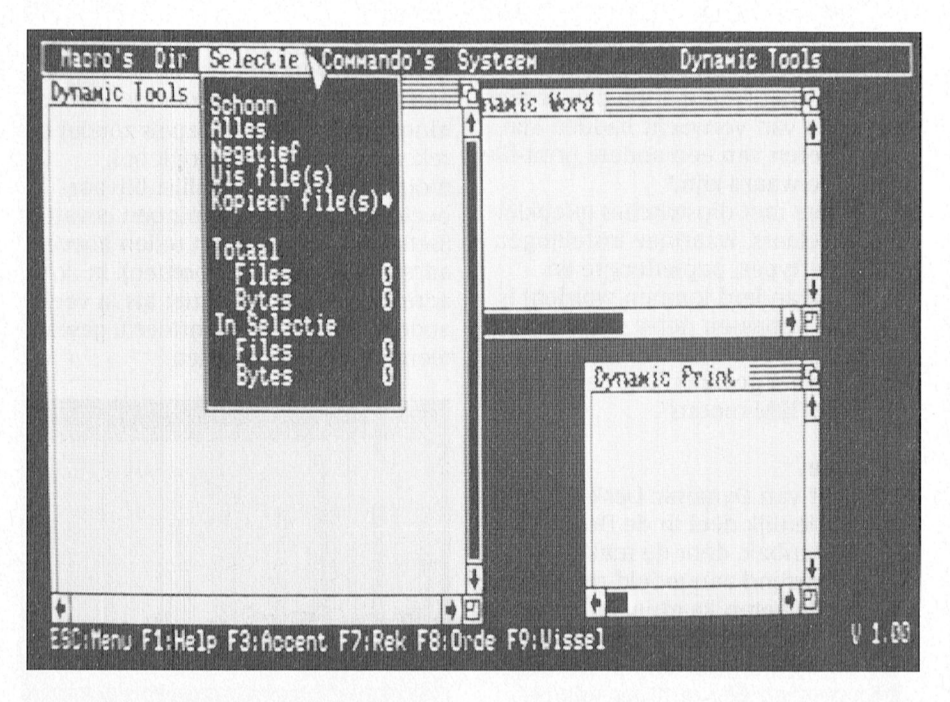

interesseert ze niet, als hij maar rijdt. Samenwerken gramma erg van de voor. Net Tools binnen Dynamic Desk kan zin deze aparte onderdelen (behalve Met Tools binnen Dynamic Desk kan Zijn deze aparte onderdelen (behalve kunnen Dynamic Desk kan Zijn deze aparte onderdelen (behalve titlende 15 version de men de belangrijkste MS-DOS com-<br>mando's geheel menugestuurd mando's geheel menugestuurd informatie uit Desk) op zichzelf al met verstrekken. Een bestand wissen, met vermelden. Maar dat zonde vermelden. Maar dat zonde vermelden. Maar dat zonde op zichzelf al vermeld verstoon (11-19 kopiëren, een directory maken en ver-<br>wijderen, een bestand van een andere naam voorzien: u "muist" en Dynamic<br>Desk voert uit.

uiterst bruikbare programma's, de<br>kracht van Dynamic Desk als geheel wordt nog vergroot door de samenwer-<br>king die er tussen de programma's onderling mogelijk. Het bekendste

voorbeeld is, wat ik laatst iemand hoor-<br>de noemen het direct-mail-syndroom. Ofwel: een brief sturen aan een geselecteerd (en om de posttarieven te drukken: op postcode gesorteerd) aantal mensen uit de database. Maar er zijn natuurlijk veel meer toepassingen te bedenken, die als complete applicaties aan het programma toegevoegd kunnen worden. Een voorraadbeheerssysteem, een applicatie voor facturering, hypotheekberekeningen, een berekening om het invullen van het belastingformulier te vereenvoudigen, het gas-, water- en stroomverbruik per periode... woorbeeld is, wat ik laatst leinland hooi-<br>de noemen het direct-mail-syndroom.<br>Ofwel: een brief sturen aan een gese-

het aantal mogelijkheden met Dyna-<br>mic Desk is onbeperkt. En er voortdurend hard gewerkt aan het verder uit-<br>bouwen van dit programma. Zodat er nóg meer kan. En liefst nog eenvoudiger. Want eerlijk is eerlijk: een tikkie eenvoudiger hier en daar zou het pro-<br>gramma erg veel goed doen.

## RADARSOFT WERKT VOORTDUREND AAN VERBETERINGEN EN UITBREI-<br>DIMCEN DINGEN ARTICLE IN THE RELEASE OF THE RELEASE OF THE RELEASE OF THE RELEASE OF THE RELEASE OF THE RELEASE OF THE RELEASE OF THE RELEASE OF THE RELEASE OF THE RELEASE OF THE RELEASE OF THE RELEASE OF THE RELEASE OF THE RELEA

gebruiksvriendelijkheid verhogen. Dynamic Desk in het vervolg fautloos Ook de help-functies tijdens het geschreven zijn. sterk worden uitgebreid. Het desktop Andere software overbodig de slag kunnen. Niet gehinderd door 1111 blood<br>11191 publishing programma Dynamic Uitgangspunt bij de makers van Dyna-DOS-commando's en -beperkingen maken) en een module die deze ele- genda, een alarmklokje, een prikbord<br>menten samenvoegt (de publisher in 11911 en een typemachine (letter voor letter

voegd. Hoewel de huidige database<br>haast alle spreadsheetberekeningen al toch de behoefte te bestaan aan zo'n scherm vol cellen, rijen en kolommen.

De mensen van Radarsoft hebben Goed nieuws verder voor de groeiende Dit zijn grootse plannen, die voor een grootse plannen met hun Dynamic- groep modembezitters: aan Dynamic deel inmiddels al gerealiseerd zijn. grootse plannen met hun Dynamic- groep modembezitters: aan Dynamic<br>programma's Dynamic Desk en alle Desk wordt een communicatie-module Publisher. Zo krijgt de grafischrijvers mensen van Radarsoft noemen is onder onst dankzij een uitgebreident mensen van Radarsoft noemen het Sche mogel mogel van het programma een aanzienlijke onder ons: dankzij een uitgebreide zelf: Dynamic Environment. Een aanziensi<br>The Pelitic III bead is en plaatjes gaan de spellingcontrole zullen uw teksten met manier van programma's maken face-lift. Ikonen en plaatjes gaan de spellingcontrole zullen uw teksten met manier van programma's maken gebruiksvriendelijkheid verhogen. Dynamic Desk in het vervolg fautloos and een stapje verder gaat dan

publishing programma Dynamic Uitgangspunt bi] de makers van Dyna- DOS-commandos en -beperkingen. 111] (197-9 99111I1111919919\/9191 W919- karaktér? per regs! dus ook heel 9059 Publisher zal worden opgenomen in mic Desk is dat het gebruik van andere<br>Dynamic Desk: dit bevat dan óók software achterwege kan blijven. Erg ineens een tekenprogramma, een font- handig zijn dan bureau-accessoires als editor (om zelf lettertypes aan te daar in Ven 2010) gebluik van 2010 gebluik van 2010 gebluik van 2010 gebluik Van 2010 gebluik Van 2010 in Van 2 editor (om zelf lettertypes aan te een rekenmachine, een kalender/a- Roosendaal de dynamiek er flink in!<br>maken) en een module die deze ele-genda, een alarmklokje, een prikbord menten samenvoegt (de publisher in en een typemachine (letter voor letter <sup>11199111119</sup> <sup>11191</sup> V919» 1/?1?11< 911991191199» geschakeld wordt) en '\*"°"°°":' mg? Dynamic Publisher). de printer besturen). Het komt er alle- 11199911l1<11911911~ V99191 V991 <sup>11911</sup> <sup>919</sup> bouwd 116.1. 1).1°9"'"'"1a Graphlc D0519' maa1aan\_\_\_ nog nooit met een MSX bezig zijn 1191~ B9'/911191119 <sup>199911</sup> 91199'/1/91151 Spreadsheet geweest een prachtige en Unieke kans gebruik via een password. Aansluitin-

Aan Dynamic Desk zal ook een Wie ondanks dit alles andere software <sup>9111</sup> V991 <sup>9911</sup> <sup>7119111</sup> D11l5l9 99 <sup>11199911119</sup> spreadsheet in de vorm van een wil gebruiken moet dat kunnen doen,<br>"gewoon" rekenblad worden toege- vinden de ontwerpers bij Radarsoft in vinden de ontwerpers bij Radarsoft in<br>Roosendaal, binnen de vensters van haast alle spreadsheetberekeningen al Dynamic Desk. Waarbij dit programma<br>mogelijk maakt blijkt in de praktijk dus een soort super shell wordt, à la dus een soort super shell wordt, à la MS-Windows.

programma's Dynamic Desk en Desk wordt een communicatie-module Maar het mooiste moet nog komen. De<br>Publisher. Zo krijgt de grafische "schil" toegevoegd. En voor de veelschrijvers mensen van Radarsoft noemen het Ook de help-iuncties tijdens het geschreven zijn. "gebruiksvriendelijk zijn". De absolute A1 9919 <sup>9911111111915</sup> Z-111911 <sup>1199</sup> 5P11<5P1111" Van 512X219\_bQe1d1)Um1e5 Le \_91,3?"\_"' gebruik van het programma zullen en voorboot van die voorboot van die van die van die van die van die van die<br>1911 - 111 111 111 111 111 911 111 911 111 911 111 111 1120 voorboot die Slag kunnen. Niet gehinderd door teen<br>1 Dynamic Desk: dit bevat dan óók software achterwege kan blijven. Erg Dynamic Environment de laatste voor-<br>ineens een tekenprogramma, een font-handig zijn dan bureau-accessoires als vader. Voorlopig houden ze daar in

# **Grafisch afdrukken met MSX**

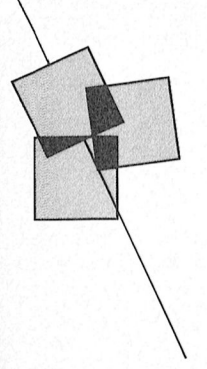

### Niet altijd zonder problemen...

### Arjan van Dijk

Ik heb sinds enige tijd een printer. Een handig ding, maar er leek iets aan te mankeren: bij een zelfgeschreven BASIC afdrukroutine voor grafische schermen kwam er af en toe in een regel grafisch een streepje voor dat er niet hoorde. De rest van die regel was verschoven, en aan het einde waren enige gewone tekens afgedrukt. Dit was een lastig probleem aangezien het zich meestal niet voordeed, slechts af en toe.

### Wat was er aan de hand?

Na intensieve bestudering van dit probleem ben ik erachter gekomen wat er aan de hand was: mijn MSX wil geen CHR\$(9) naar de printer sturen! De CHR\$(9) is de code voor de tabulatie en de auteurs van de MSX-BASIC vonden het blijkbaar beter om de kolomafstand voor de printer gelijk te houden aan die voor het scherm. Zij hebben dat opgelost door wanneer een CHR\$(9) in een LPRINT staat in plaats van die CHR\$(9) een aantal malen een spatie (32 =  $&H20$ ) te versturen. En een aantal maal 32 levert een streepje op in mijn tekening, waar ik dat niet wilde. Zolang er geen CHR\$(9) verstuurd werd ging dan ook alles goed.

### Wat nu?

De enige oplossing leek mij een machinetaal routine te schrijven die de code naar de printer stuurt. Daarmee omzeil ik die eigenwijze BASIC interpreter die de CHR\$(9) weigert af te drukken. Hier het resultaat.

In de initialisatie van uw programma neemt u het volgende op.

- 10 CLEAR 200, PEEK(&HFC4A)+ 256\*PEEK(&HFC4B)-17: DEFINT A-Z
- $20$  EP=PEEK(&HFC4A)+ 256\*(PEEK(&HFC4B)-256)+1
- 30 FOR I=EP TO EP+16
- 40 READ A\$
- 50 POKE I, VAL("&H"+A\$)
- 60 NEXT
- 70 DEFUSR=EP:END

De gebruikte DATA-regels met uitleg vindt u in listing 1.

U kunt nu USR(A%) gebruiken om A% (een integer variabele, of een integer getal of een functie die een integer getal afgeeft) naar de printer te sturen. A% moet tussen 0 en 255 liggen. U mag gerust LPRINT tussen deze routine door blijven gebruiken, bijvoorbeeld voor het afdrukken van tekst.

Helaas neemt bij het uitvoeren van deze routine de vrije geheugenruimte met 17 bytes af. In de 17 bytes zet ik mijn machinetaal. Om te voorkomen dat bij de volgende keer dat u uw programma (waarin dit is opgenomen) gebruikt opnieuw 17 bytes kwijtraken, moet u in de beëindiging zetten:

CLEAR 200, PEEK(&HFC4A)+ 256\*PEEK(&HFC4B)+17

Wel goed opletten dat deze regel alleen wordt uitgevoerd nadat bovenstaande initialisatie is uitgevoerd, en dan ook nog slechts één keer. Anders vergroot u kunstmatig uw vrije ruimte zonder dat u die eerst (regel 10) kleiner hebt gemaakt, en dat kan tot vastlopers leiden.

Veel succes met de toepassing in uw **BASIC-programma's** 

### Opmerking van de redactie

Voor kleine machinetaal routines kunnen de door de auteur beschreven problemen met vrije ruimte worden voorkomen door de machinetaal op te bergen in een string. Dat gaat als volgt:

 $10 B\$ =""

20 FOR I=1 TO 17: READ A\$ 30 B\$=B\$+CHR\$(VAL("&H"+A\$)) 40 NEXT

50 DEFUSR=PEEK(VARPTR(B\$)+1)  $+256*PEEK(VARPTR(B$)+2)$ 

Alvorens de USR() aan te roepen moet u wel even opnieuw de DEFUSR uitvoeren omdat de string verplaatst kan zijn door de BASIC.

### Listing 1

1000 DATA FE, 02  $: 'CF$ 1010 DATA C4, 6D, 40 : 'CA 1020 DATA 3A, F8, F7 : 'LD 1030 DATA CD, A5, 00 : 'CA 1040 DATA DO  $: 'RF$ 1050 DATA 1E, 13  $: 'L$ 1060 DATA CD, 6F, 40 : 'CA

# Op zoek naar avontuur

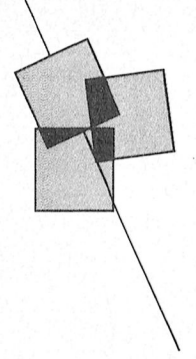

## Tips, informatie en adviezen voor spelletjesspelers

### De komende wintermaanden lijken gemaakt voor ons soort

computeravonturiers. 's Avonds na het werk en het eten, als er toch weer niks is op die andere beeldbuis, dan is de verleiding groot. Meestal, zo hoor ik rondom me, worden de spelletjes gespeeld ná het wat 'serieuzere' computergebruik, dus na een paar uur **WordPerfect of Lotus.** 

De spellen voor de computer (en dan bedoel ik nu even vooral de PC) worden steeds mooier, gecompliceerder, beter, Dat is dan ook een van de redenen dat de PTC-winkel voortaan ook de toppers op dit gebied op de markt wil gaan brengen. Bent u dus ook zo'n computergebruiker, die na een paar uur inspanning ook wel eens wat ontspanning wil hebben, kijk dan voortaan goed in de prijslijst of bij het winkelnieuws, grote kans dat u daar een aantal van de favorieten zult vinden. Maar nu eerst snel ter zake! We hebben weer hints, tips en nieuws voor u.

## Hints en tips

### Larry 2

Met de uitgebreide informatie uit het vorige nummer van PTC print moet u al een heel eind gevorderd zijn in Larry. Deze keer zult u weer wat meer op uw eigen fantasie en inventiviteit af moeten gaan, anders maken we het u wel heel makkelijk. Maar uiteraard geven we wel antwoord op gestelde vragen.

"Als ik op het vliegveld ben, hoe moet ik dan aan een ticket komen? Ik heb al gehoord dat je een koffer met een bom erin moet pakken, maar waar staat die koffer dan?", aldus Arjan de Vries uit Meppel. Arjan, hier ons antwoord, in de hoop dat je weer wat verder komt: De koffer met de bom staat op de bagage transportband, twee schermen rechts van de balie voor de tickets. Pak iedere koffer van de transportband ('qet suitcase') en bekijk de inhoud tot je de bom gevonden hebt. Neem de bom mee naar de deur en gooi 'm weg. De bom explodeert dan. Nu zul je zien dat de balie leeg is en je kunt vervolgens zonder problemen een kaartje kopen.

Er blijken ook nogal wat mensen te zijn die het vliegtuig niet uitkunnen. Zo probeert Ronald de Leeuw de deur met het bordje Exit erop open te krijgen. zonder resultaat. Inderdaad, Ronald, je moet het volgende doen: de nooduitgang is tegenover het toilet (je kunt die uitgang niet zien!), type nu eerst 'use parachute', ga dan voor de nooduitgang staan (dus met je rug naar het toilet) en geef dan achtereenvolgens de opdrachten 'pick lock', pull lever' en 'open door'.

En hier zult u het weer even mee moeten doen.

### De Sekte (voor MSX)

En dan toch nog reacties op onze oproep! We kregen zelfs een kaart toegestuurd. Die krijgt u dan bij deze, maar voorlopig nog zonder veel commentaar, maar met voldoende aanwijzingen om een heel eind verder te komen, lijkt me. Ik kreeg de kaart van Gert-Jan Derks uit Cuijk, die er echter eerlijk bijschrijft dat hij 'm niet zelf gemaakt heeft. Volgens een berichtje bij de kaart is die getekend door Ramon Rockx uit Eindhoven.

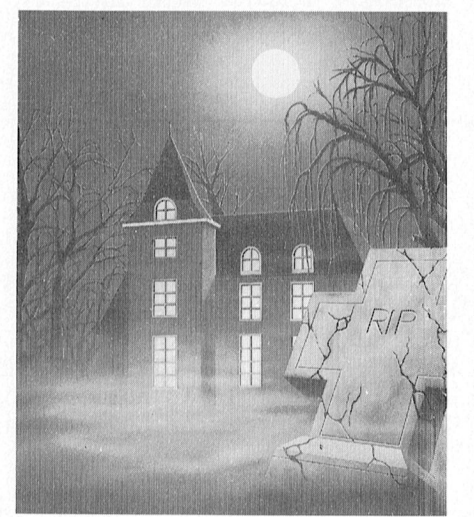

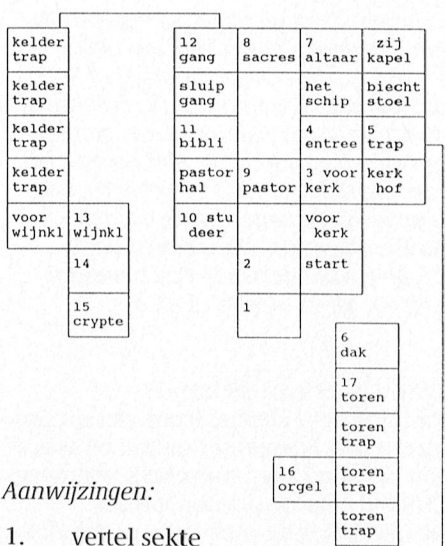

- 2. vertel mop
- 3.
- breek raam; klim door raam 4. geef gulden; pak bodem; lees
- bodem
- 5. pak compressor
- 6. pluk haan; pak batterijen
- 7. pak bijbel
- 8. open kast; kijk kast; pak sleutel; sloop luik; klim door luik (lamp moet schijnen)
- 9. ontsluit slot met sleutel; open deur
- 10. open lade; pak lamp; plaats batterijen; schijn lamp; pak water; drink water
- 11. kijk kast; pak spiegel; beweeg globe; kruip door paneel (hierbii heb je de paraplui nodig en de lamp moet schijnen)
- 12. pak doodshoofd; kruip door katteluik
- 13. pak wijn; vernietig fles met kurketrekker; drink wijn
- 14. sloop tralies; loop langs tralies; zuid; noord; noord; west; oost
- 15. noord; noord
- 16. plaats compressor; plaats slang; plaats pijp; speel orgel
- 17. sla klok met hamer
- 18. graaf kuil; pak graf
- 19. breek draad (hierbij moet je de grafsteen, het doodshoofd en de mantel bezitten)

De Sekte-liefhebbers moeten zo weer een heel eind verder kunnen, lijkt ons. Overigens kregen we van R+R Produc- 2. De route van het spel in "Flat Brush rijbewijs en de radio. Ruik vervolgens<br>tions uit Apeldoorn de volledige oplos- Bar" is gelijk aan de route die je moet zijn adem en registreert FS

Een noodkreet van een P2000-gebruiker (wist u dat er voor die computer ook hele mooie spelletjes zijn?). We laten **Space Quest 1 (19 / 1). De**zelfde Martijn Pranger van Police<br>Bart Schmitz even aan het woord: "Ik been noodkreet van een fanatieke (19 / 2). Ouest 1 zit ook vast in Police Ouest van Uw tekst tekst tekst tekst tekst tekst tekst tekst tekst tekening op seller tekening daar op Naam: en geef<br>Ben er nu achter dat je voor het bou- spelfanaat, zoals Hendrik van de Rug om ''lk heb een duikcertificaat nodi ven van het schip een hamer, beitel, zichzelf noemt: "Hoe kan ik het park, nadat ik Bains op de vlucht heb touw, zeil, een mast en hout nodig hologram verslaan? Met het gadget gejaagd, komt het duikteam er aan er touw, zeil, een mast en hout nodig - Hologram verslaan? Met het gadget - Horjaagd, komt het duikteam er aan en<br>hebt. Ik heb voor mezelf de klooster-- lukt het volgens mij niet. En hoe kom ik - vraagt mij om een duikcertifi tuin getekend volgens de aanwijzin- voorbij Orat, het monster in een van de gen van de robot. Maar ik kan alleen grotten? Moet je je dan insmeren met het touw vinden. Verder moet (het een plant of zo?".<br>staat in de list) je ook nog een schatkist, Wel Hendrik, de gadget werkt alleen lucifers, een vis, papierrollen, een maar als je hem aanzet. Pas dan ver-ken.<br>kaart, een ladder, enz. kunnen vinden. Itaalt hij het hologram voor je. En wat kaart, een ladder, enz. kunnen vinden. taalt hij het hologram voor je. En wat<br>De lucifers en de vis heb ik kunnen vin- Orat betreft, ga Orat's grot binnen met De lucifers en de vis heb ik kunnen vin- Orat betreft, ga Orat's grot binnen met den maar waar vind ik de rest? En hoe oode 'spider droid' op je hielen en verstop<br>gaat de kloosterdeur open? Ik heb de opensje binnen bent achter een grote schoot ik niets mee op." Wel, een hele plaats van jou. Succes! waslijst. Wie helpt Bart uit de brand?

met verder met Manhunter. Om precies te zijn: ze zitten vast bij 'day 3' na de moord op Harry Iones. Advies van onze speldeskundige: Kijk naar het label op zijn jas. Ga dan naar rechts en zijn vanuit de 'manhole' en valt je aan.  $\mathbb{E}$   $\mathbb{E}$ Versla hem. Als hij ontsnapt laat hij een briefje vallen. Raap het op en ga terug naar de manhole. Je komt uit bij Empire State Building. Ga naar het theater<br>en loop de kamer binnen waar Harry en loop de kallier billileil waar Harry<br>Topes ging en kijk achter de schilde moordenaar springt tevoorschijn

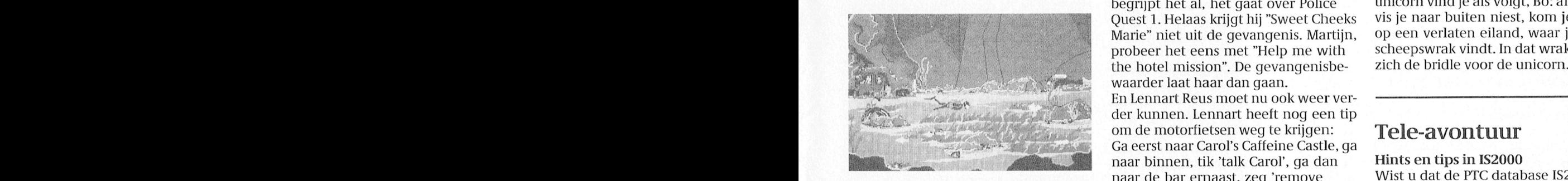

Neem het mee en ga naar de Empire boot zeggen, dan krijg je informatie en Stellen en de antwoorden lezen. En State Building, Ga naar binnen, zet de het zeggen, dan krijg je informatie heeft misschien dat u ook wel een tip

Als tegenprestatie heeft Rudie zelf een maar niet. Help alsjeblieft want ik z<br>zal twee weken voor niks achter de

bereiken door jezelf in de openbare toi-<br>Island Adventure (P2000) letten door te trekken (damestoilet,

### anders neer dat rondie staat dat gro- die getal achter dat gro- die getal achter dat gro- die Volge dat gro- die 11-Julie 11-(1 quest dat gro- dig De Volge dat gro- die 11- 11-(1 quest dat gro- die 11- 11-(1 quest dat gro-

ence quest<br>Manhunter (PC) Martijn Pranger is bij de Narcotica Bri-annatal vragen van Bo Ademar But-<br>Rudie de Klerk en zijn neefje komen gade en heeft de drugs deal al gehad. Undergreeing over Kings Quest III en

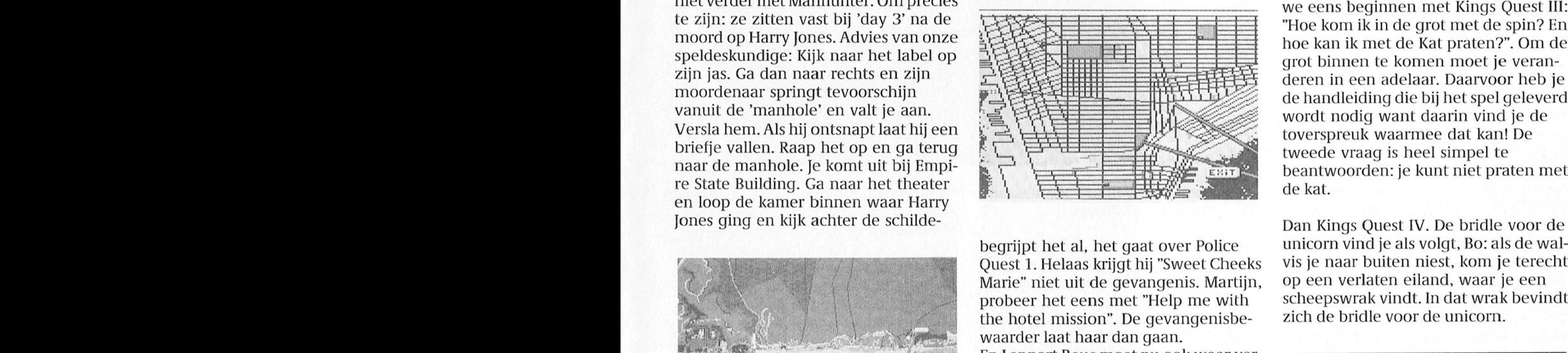

probeer het eens met "Help me with" scheepswrak vindt. In dat wrak bevindt the hotel mission". De gevangenisbethe hotel mission". De gevangenisbe-<br>waarder laat haar dan gaan. Marie" niet uit de gevangenis. Martijn, om de motorfietsen weg te krijgen:<br>Ga eerst naar Carol's Caffeine Castle, ga hebben de onhebben de onhebben de onhebbelijke eigenschap twee verschilleinen twee verschillenige verschillei<br>Inligenschilleinen maar de bar ernaast, zeg 'remove Wist u dat de PTC database IS2000 óok<br>Inligens tot je de klu nummer van de kluis staat op het brief- Dan gaan ze ervandoor, je ziet Sweet spelletjesspelers is? In de rubriek<br>je. In de kluis ligt een ander briefje. Cheeks Marie tegen wie je 'take drugs' ADVENTURE kunt u zelf uw vrage Cheeks Marie tegen wie je 'take drugs' ADVENTURE kunt u zelf uw vragen<br>moet zeggen, dan krijg je informatie. Cheeklen en de antwoorden lezen. En

computer aan en geef de code die op Erik Bakker heeft geen idee hoe hij de voor andere avonturie<br>het tweede briefje staat (UCUCC). dronken man moet arresteren. "Ik heb niet die door te geven! dronken man moet arresteren. "Ik heb niet die door te geven!<br>zo'n beetie alles al geprobeerd, het lukt Nieuwsgierig? Met het toegangsnumzo'n beetje alles al geprobeerd, het lukt – Nieuwsgierig? Met het toegangsnum-<br>maar niet. Help alsjeblieft want ik zit – mer voor IS2000 (zie Colofon) heeft u paar tips:<br>1. Probeer de radio in het huis van H. computer!". Een volhouder, die Erik. pagina's. Tik in ADVENTURE+ en wie nogmaals te edit on het huis van H. computer!". Een volhouder, die Erik. pagina's. Tik in ADVENTURE# en wie Jones eens open te maken met de Hopelijk is het probleem met deze tip weet, vindt u daar de oplossing voor editor (bijvoorbeeld met EDLIN) en alle ]oiies eens open te maken met de Hopelijk is het probleem met deze tip Weet, vindt <sup>u</sup> daar de oplossing voor opgelost: vraag hem eerst naar zijn

komt. Klik dan weer. Klik dan weer viel. Deze vergroting kunt us deze vergroting tim naar ting tions uit Apeldoorn de volledige oplos- Bar" is gelijk aan de route die je moet zijn ademien fop zijn rugstreert FST. Boei hem - King toegestuurd. Misschien kunnen lopen in de onderaardse gangen (zie let er op dat zijn handen op zijn rug<br>1. verdaar de komende keren een en lopen in de onderaardse gangen (zie letter op dat zijn handen zeg hem dan zijn, anders valt hij je aan. Zeg hem dan ander uit publiceren. Klik op Xlik op Vergroot daar deel van deel van deel van deel van deel van de 15 de 1313<br>15 de 1313 beteiken door jezelf in de openbare toi- achterdeur open. Laat hem in de auto letten door te trekken (damestoilet, stappen, sluit de deur en rijd hem naar rechter toilet, drie keer spoelen). de gevangenis.

ben er nu achter dat je voor het bou- spelfanaat, zoals Hendrik van de Rug "Ik heb een duikcertificaat nodig. In het<br>wen van het schip een hamer, beitel, zichzelf noemt: "Hoe kan ik het spark, nadat ik Bains op de vlucht h hebt. Ik heb voor mezelf de klooster----- lukt het volgens mij niet. En hoe kom ik----vraagt mij om een duikcertificaat. Maar<br>tuin getekend volgens de aanwijzin-------voorbij Orat, het monster in een van de----dat heb ik n doen dat te grotten? Moet je je dan insmeren met doen?". Ons advies: om het duikcertifi-<br>een plant of zo?". Caat te vinden moet je je portefeuille eens nakijken. Daarna kun je gaan dui-

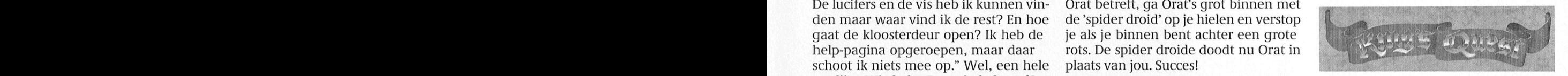

teling over Kings Quest III en IV. Laten we eens beginnen met Kings Quest III: "Hoe kom ik in de grot met de spin? En hoe kan ik met de Kat praten?". Om de grot binnen te komen moet je veranderen in een adelaar. Daarvoor heb je de handleiding die bij het spel geleverd wordt nodig want daarin vind je de toverspreuk waarmee dat kan! De tweede vraag is heel simpel te beantwoorden: je kunt niet praten met de kat.

meer onmiddellijk na de DOS CAPS-LOCK treedt ineens in werking, <sup>u</sup> problemen tegenkomt, het hoeit ech- Jones <sup>91119</sup> en R111' achter de Schllde' Dan Kings Quest IV. De bridle voor do begrijpt het al, het gaat over Police unicorn vind je als volgt, Bo: als de wal-<br>Quest 1. Helaas krijgt hij "Sweet Cheeks vis je naar buiten niest, kom je terecht vis je naar buiten niest, kom je terecht<br>op een verlaten eiland, waar je een

motorcycle' en daarna 'use nightstick'. een bron voor tips en oplossingen voor<br>Dan gaan ze ervandoor, je ziet Sweet spelletjesspelers is? In de rubriek State Building. Ga naar binnen, zet de<br>Computer aan en qeef de code die op Erik Bakker heeft geen idee hoe hij de voor andere avonturiers. Schroom dan

# Spelbesprekingen

## The Black Cauldron (PC)

Omdat er nog steeds geen opvolger is van Larry of Police Quest (het is de laatste tijd erg stil rond Sierra) maken we van de gelegenheid gebruik een spel te bespreken dat al in 1988 op de markt is verschenen en dat zeker voor de wat jongere PC-gebruikers een schitterend Sinterklaascadeau zal zijn.

The Black Cauldron is een gezamenlijk project van Sierra en Walt Disney. Het combineert de typische Disney stijl van vertellen met de PC adventure technieken van Sierra.

De centrale figuur in het verhaal is het jongetje Taran, die op zoek is naar de magische Black Cauldron. Het is een race tegen de tijd om de Black Cauldron te pakken te krijgen voordat de schurk van het verhaal, de verdorven Horned King, hem voor is. In de tussentijd moet Taran ook nog het varken Hen Wen (dat in de toekomst kan kijken) uit de klauwen van de Horned King zien te houden. Als de Horned King Hen Wen te pakken krijgt, kan hi] de race winnen en de wereld bestrijden met de vernietigende krachten van de Black Cauldron.

Het verhaal speelt zich af in het land van Prydain en is gebaseerd op de bestseller "The Chronicles of Prydain" van Alexander Newberry.

Taran begint zijn strijd in het dorpje Caer Daliben, waar hij grootgebracht is door zijn pleegvader Daliben, de grote tovenaar. Het verhaal verplaatst zich dan via de "Morva Marsh" en het "Land of the Fair Folk" naar het kasteel van de Horned King. Dit kasteel is omgeven door een slotgracht vol krokodillen en door scherpe en steile rotsen. In het kasteel bevinden zich draken en meer van dat soort gespuis.

De andere karakters uit het spel zijn evenredig verdeeld over goed en kwaad. Aan de goede kant zijn er Eiddileg (koning van het Fair Folk), Eilonwy (prinses van Llyer en voorbestemd om Taran te helpen), Fflewdurr Fflam (de rondtrekkende muzikant, die een betoverde harp bezit waarmee leugens van waarheid onderscheiden kunnen worden), Gurgi (een aardig harig schepsel dat trouw is aan diegenen die hij aardig vindt) en Gwystyl, een fee. De slechterikken zijn Creeper (de groene dwerg en dienaar van de Horned King), Gwythaints (een grote vogel die spioneert voor de Horned King) en Ord-

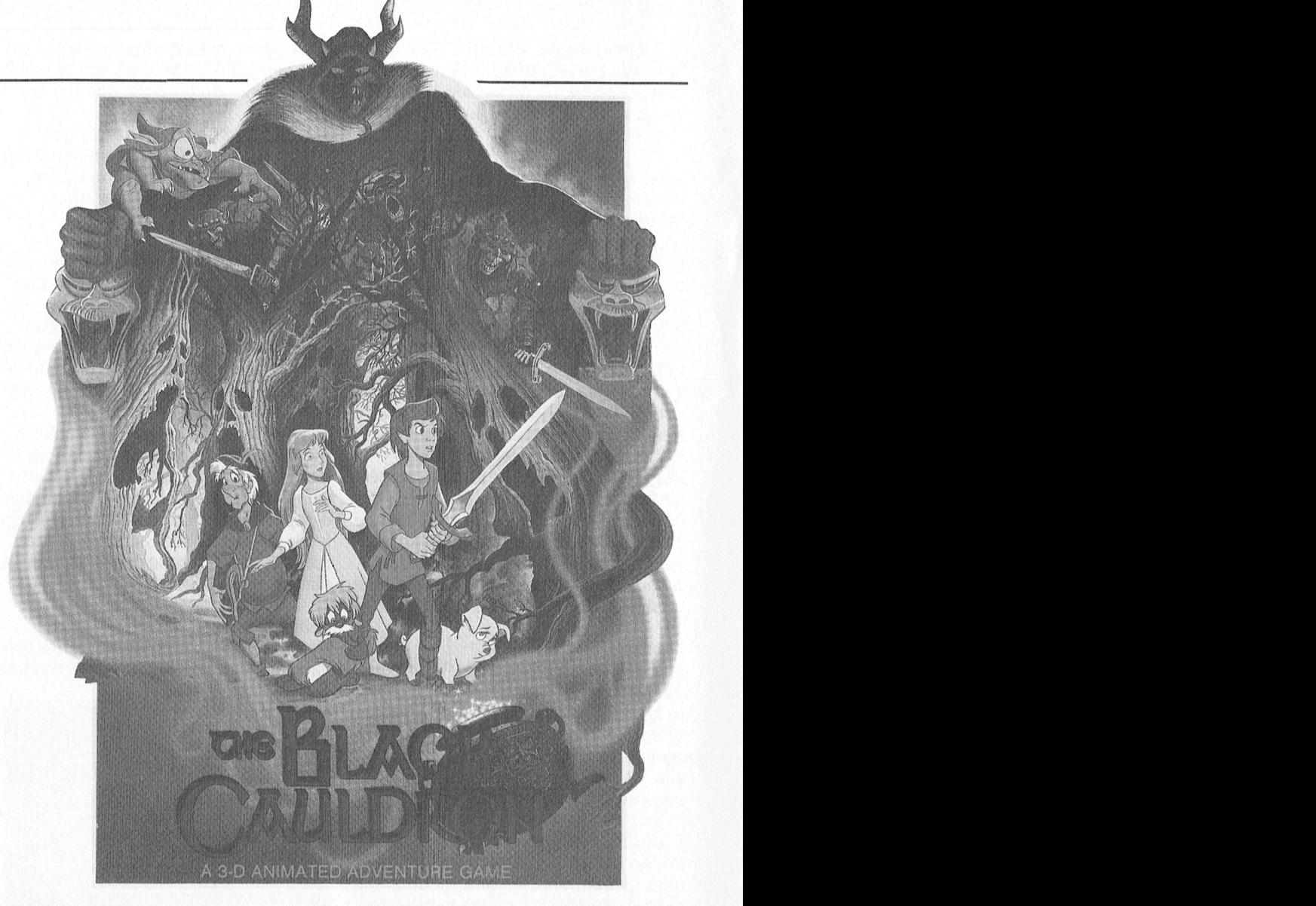

du, Orgoch en Owen (de drie heksen

Om Black Cauldron te kunnen spelen is zijn er zo'n 70 verschillende schermen geen typevaardigheid nodig. Het spel en meer dan 30 animatiefiguurties die geen typevaardigheid nodig. Het spel en meer dan 30 animatiefiguurtjes die<br>wordt bestuurd met de cursor of met praten, rennen, praten en zwemmen. delingen op het scherm te kunnen in het einde via verschillende<br>begrijpen maar zonder dat word je niet inet verschillende score be echt gehinderd in de voortgang van worden.<br>het spel. Black Cauldron is daarom<br>beter geschikt voor jongere kinderen Black Cauldron ondersteunt CCA, ECA dan andere spellen van Sierra, die toch beter geschikt voor jongere kinderen Black Cauldron ondersteunt CGA, EGA, dan andere spellen van Sierra, die toch VGA en MCGA en kan op hard disk heel wat meer afhankelijk zijn van het geïnstalleerd worden. Het spel is

mando's als Look, See, etc. kunnen aan- verd<br>Geroepen worden via vantevoren gedefinieerde functie-toetsen.

Police Quest 1 en Kings Quest 3. Als u<br>gewend bent aan de kwaliteit van *Leverancier:* Sierra<br>Kings Quest 4 zult u waarschijnlijk niet *Prijs:* ca. *f* 60, = tot *f* 80, = gewend bent aan de kwaliteit van *Leverancier:* Sierra<br>Kings Quest 4 zult u waarschijnlijk niet *Prijs:* ca. *f* 60, = tot *f* 80, = bijster onder de indruk zijn van de gra-<br>fische presentatie. sche presentatie.<br>Sche presentatie. Alec Thornhill

 $\hbox{imated}$ du, Orgoch en Owen (de drie heksen §Gedurende het spel komt u 6 animated<br>van de Marshes of Morva). 'Als ercade sequences tegen en worden 8 'melodietjes' gespeeld. Alles bij elkaar een joystick. Een beetje kennis van de Er is wat flexibiliteit in de volgorde<br>Engelse taal is wel nodig om alle mede- waarin het spel gespeeld wordt zodat<br>delingen op het scherm te kunnen het einde via ve angen op het scherm te kannen in het einde via verschillende wegen en<br>grijpen maar zonder dat word je niet in et verschillende score bereikt kan<br>ht gehinderd in de voortgang van in worden.

heel wat meer afhankelijk zijn van het geïnstalleerd worden. Het spel is gebruik van het Engels. beschermd tegen kopiëren via het key disk systeem, waarbij gebruik gemaakt Er is een aantal pulldown menu's. Com- wordt van disk A. Het spel wordt geleverd op zowel 3½ als 5¼ inch disk.<br>Al met al is Black Cauldron een aardig fantasiespel voor jongere kinderen en gedemmeerde untde-toetsen.<br>De graphics zijn te vergelijken met prima geschikt om kennis te maken<br>Police Quest 1 en Kings Quest 3. Als u

## **Ultima V (PC)**

Lord British Ultima V "The Warriors of Destiny" is de laatste uit de succesvolle Ultima serie, uitgegeven door Origin Systems en in Europa op de markt gebracht door Microprose. Met Ultima V zetten we onze besprekingen van spellen met het thema Dungeons & Dragons voort.

Op de verpakking bevindt zich de volgende intrigerende tekst:

"The fantastic discovery of the new onderworld entices Lord British from Britannia to explore the vast reaches of the unknown. Mysteriously, all contact with the good king and his companions is lost. In Britannia, fear turns to panic when the group's sole survivor returns with dreaded tales of the expedition's fate. In a desparate call to arms you are summoned back to Britannia to discover the fate of Lord British and to defeat the self righteous tyranny that is founded on misquided virtues."

Net als bij de andere Ultima avonturen krijgt u bij dit spel een aantal boekjes, die u goed moet doorlezen voordat u daadwerkelijk met het spel begint. Ze bevatten namelijk de nodige informatie om al de problemen die u tijdens het spelen tegenkomt op te lossen. Bijgeleverd worden o.a. "Book of Lore", een spelers referentie kaart, het verhaal van de noodlottigge expeditie van Lord British en een plattegrond van Brittania.

Dit Ultima spel maakt gebruik van de grafische mogelijkheden van EGA en VGA en beeldt de verschillende figuren op een interessante manier af. U moet dit spel echter niet vergelijken met de grafische adventures van Sierra. De sterke kant zit 'm in de enorme variëteit aan problemen en de vele gedetailleerde uitdagingen.

Tijdens het spelen is het beeldscherm verdeeld in twee helften. Op de linkerhelft wordt van bovenaf een overzicht gegeven van de speler en zijn omgeving. Behalve tijdens de gevechten en in de dungeons worden u en uw medestanders weergegeven door één enkel figuurtje in het midden van de afbeelding, waarbij de scenes onder u door bewegen. (In Pools of Radiance kunt u kiezen voor een overzicht rechtvooruit of van bovenaf). Tijdens gevechten wordt ieder figuur individueel afgebeeld en kunnen alle figuren apart worden bewogen.

Op de rechterhelft van het scherm worden een overzicht van de stand van

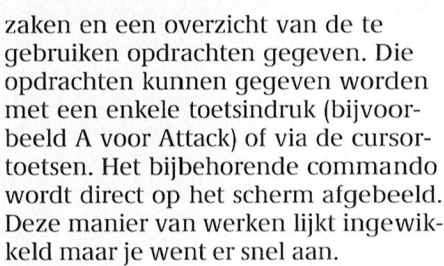

Ultima V bevat 8 dungeons, waarvan een aantal nog nooit eerder in deze serie is vertoond. Tijdens het spel kunt u zo'n 200 types ontmoeten en interessante interactieve discussies voeren. Er zijn zo'n 30 steden te onderzoeken, waarvan er sommige meer dan 5 niveau's hebben (de dungeons in!). U kunt uw groep medestanders uitbreiden tot 6 leden, waarbij gekozen kan worden uit 10 verschillende. Maar u kunt ook uw favoriete typetjes uit eerdere Ultima adventures overplaatsen naar dit spel.

Tijdens uw tocht ontmoet u heel wat verschillende griezels zoals vleermuizen, enorme ratten en spinnen, slangen, spoken, gremlins, trollen, skeletten en duivels samen met haaien, zeepaarden en -slangen, etc. U krijgt

een flink assortiment wapens en toverspreuken ter beschikking om u zelf te verdedigen tijdens bezoeken aan kastelen en dungeons. Uw groep kan tijdens uw reis uitgebreid worden wanneer gelijkdenkende zielen uw uitnodiging om mee te gaan accepteren.

Door het verhaal en de afwisseling is dit spel is een van de betere in de bekende populaire adventures. De grafische omgeving waarin het geheel zich afspeelt, is zo opgezet dat het spel er goed uitziet terwijl de opbouw van de verschillende schermen niet te veel tijd kost.

Ultima V ondersteunt EGA, VGA en Hercules (monochroom) en heeft minimaal 256 K geheugen nodig. Het spel kan geïnstalleerd worden op een hard disk maar is kopieerbeveiligd via het bekende Microprose key disk systeem. Ultima V wordt geleverd op 4 5¼ en 2 3½" diskettes, waarbij disk A de key disk is voor de kopieerbeveiliging.

Leverancier: Microprose Prijs:  $f(80) = \text{tot } f(100) =$ 

Alec Thornhill

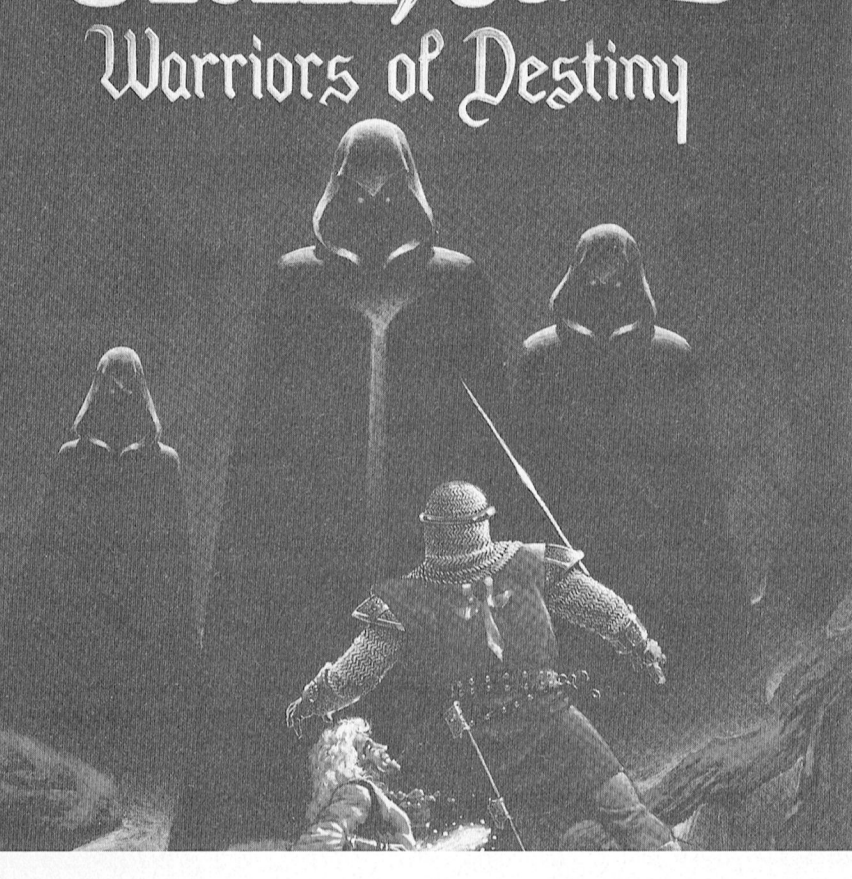

2 is er goed van te winnen, zo hoort dat ook. Bij 3 en verder is het al moeilijker en moet je goed op je tellen passen. Het programma kent zo te zien dan de meeste truuks en past die ook beeld-documenten. Het demonstratie- Zijn er meer bestanden in de documen-

zelf toe. Het speelt ntgesproken scherm passen, dan kunt uitgesproken, dan kunt uitgesproken van door te lichte wie door te lichte aanvallend.

tige raadsheren. De verrassing is echter<br>'kompleet als het spel begint en de figukan zich dan nog alleen hinkend staan-<br>de houden) en pas dan maken ze het

Battlechess (PC)

Zoals de naam doet vermoeden is dit een schaakprogramma. Maar... een heel bijzonder. Het bijzondere zit 'm in de drie-dimensionale voorstellingen. Natuurlijk zijn die er meer. Maar bijzonder zijn al de stukken, niet de stukken van een schaakbord, maar prachtige figuren zoals je die van hele oude of hele dure schaakspelen ver-

schaken in deze drie-dimensionale speelt dan, zolang de tegenspeler de  $'mode'$  kan overigens bijna niet, dat is opening volgt, razendsnel. kompleet als het spel begint en de figu- een nadeel. Doordat het bord zo vol is ren gaan bewegen. Ia, ze bewegen zich mis je overzicht. Gelukkig hebben de ren gaan bewegen. Ja, ze bewegen zich mis je overzicht. Gelukkig hebben de Een echt nadeel is dat op een mono-<br>echt over het veld, waarbij stukken die makers daar iets op gevonden; onder chrome monitor de eigen stukken en

ken dan echte bloeddorstige figuren te stelling opzetten is mogelijk, een COM2). Gelukkig kun je zetten terug<br>zijn; als ze tegen elkaar strijden hakken advieszet vragen ook. De moeiliik nemen en weer opnieuw ingeven. ze om beurten eerst beide armen af; heidsgraad kan worden ingesteld van 1 vervolgens een been (het slachtoffer tot 9, of men kan een maximale bedenktijd ingeven. Men kan met wit de houden) en pas dan maken ze het of met zwart spelen, naar keuze tegen *Leverancier:* Electronic Arts, leverbaar<br>karwei af. En zoals de koning de dame het programma of via een modem! En via PTC karwei af. En zoals de koning de dame het programma of via een modem! En via PTC<br>"slaat", of als de toren de koning mat het programma speelt niet slecht. Prijs: ca. f 85, =<br>zet... het is een lust om te zien! Akkoord, met

wacht. De pionnen zijn een soort mid-<br>deleganger van de programma kent een aantal Het programma kent een aantal deleganger van de programma kent een deleeuwse pages, de paarden van het standaard openingen met varianten en deleeuwse pages, de paarden van het menu en spel zijn echte ridders, de lopers prach-<br>Schaken in deze drie-dimensionale speelt dan, zolang de tegensp

echt over het veld, waarbij stukken die makers daar iets op gevonden; onder chrome monitor de eigen stukken en<br>eventueel in de weg staan keurig even de vele optie's is ook een twee-dimen-die van de tegenstander nauwelijks eventueel in de weg staan keurig even<br>een stapje opzij doen. Helemaal prach-<br>tie wordt provident sionaal bord, en dat speelt een stuk elkaar te houden zijn. Maar met een tlg wordt het echter als de stukken in prettiger, ten dat speelt een stuk elkaar te houden zijn. Maar met een<br>tig wordt het echter als de stukken in prettiger.<br>The muis de muis de Mits goed geïnstalleerd kan de muis than m gaan slaan. Dan breekt er een echte Uiteraard biedt het programma vele Mits goed geïnstalleerd kan de muis Willekemige programme velen met de tekenaar koning ingedrukt houdt kun de Willekemige programme programme programme veldslag los. Met name de ridders blij-nuttige mogelijkheden. Een probleem-gebruikt worden (opstarten met modem<br>Iso dan eekte bleeddentier de modem waard werk Creéman: de problemzijn; als ze tegen elkaar strijden hakken advieszet vragen ook. De moeilijk-nemen en weer opnieuw ingeven.<br>ze om beurten eerst beide armen af; heidsgraad kan worden ingesteld van 1 Kortom, een heel goed en een heel leuk schaakprogramma mits het gespeeld wordt via een kleurenmonitor.

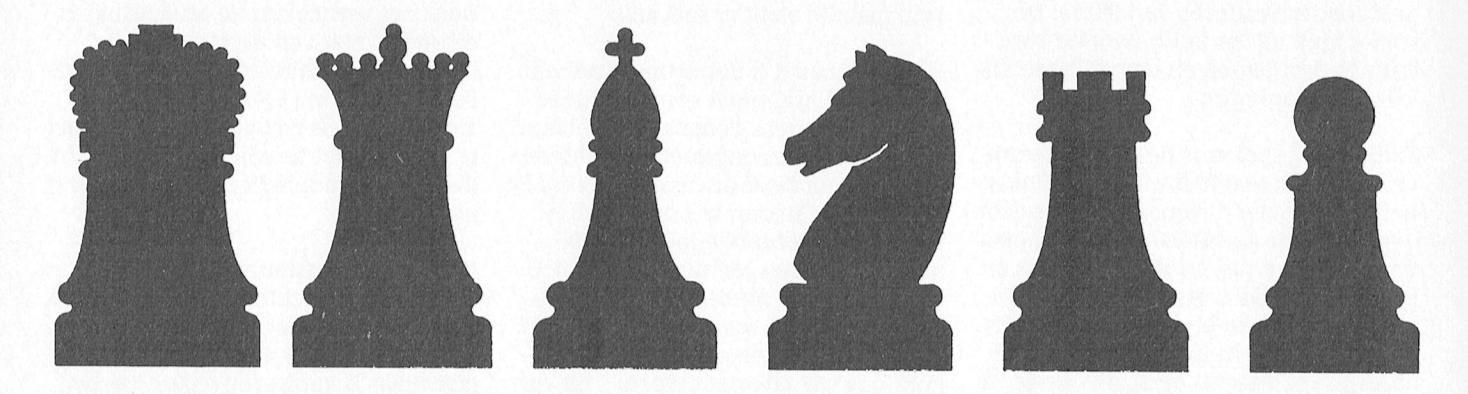

### OVERZICHT SPELBESPREKINGEN

Battlechess Black Cauldron Ultima V<br>Schaakprogramma Adventure Dunqeon Schaakprogramma Adventure Dungeons <sup>81</sup> Dragons Algemene beoordeling: 7 Algemene beoordeling: 6/7 Algemene beoordeling: 7<br>
Grafisch weergave: 8 Grafische weergave: 6 Grafische weergave: 5 Grafisch weergave: 8 Grafische weergave: 6 Grafische weergave: 5/6<br>Redissingsgeseerd: Bedieningsgemak: 6 Bedieningsgemak: 7/8 Bedieningsgemak: 7<br>Avontuurniveau: 6 Avontuurniveau: 8

Avontuurniveau: 6 Avontuurniveau: 8

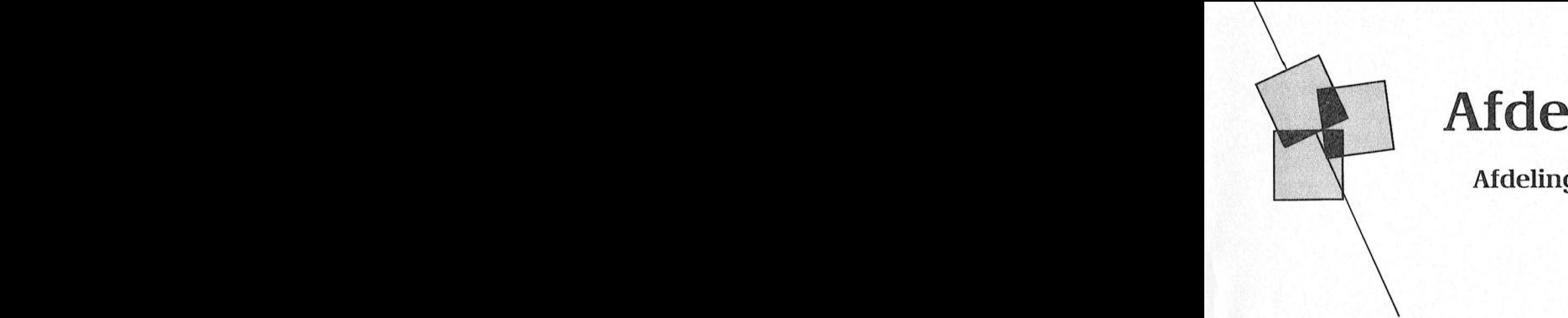

# Afdeling sinformatie

Afdelingen, contactpersonen, bijeenkomsten, etc.

Solkmaar e.o.: H.Strietman, 02285-15173. Groningen/Drenthe: J.v.Dijken, Plaats: OBS Overstegen, Houtmastr.11d,<br>Plaats: Ontmoetingscentr. "De Rekere", 05920-53587. Poetinchem. e Plaats: Ontmoetingscentr. "De Rekere", am et o 15920-53587.<br>2013 . Doet maard 296, Alkmaar. De Plaats: Dag Hammerskjoldschool (aula), Data: laatste maandag van de maand beh. Beilerstr.30, Assen. Zootas en aan de maand beh. Zootas en aan de maand beh. Beilerstr.30, Assen. Zootas en aan de maand beh. Beilerstr.30, Assen. Zootas en aan de maand beh. Beilers kuntudan -- weer een keuze makendoor F8 kopieer blok Coerdinatemener - - 11111] aas:c100 (120501) u'11'"D<sup>e</sup> Stra11d'utte1" Droo <sup>1</sup> 1e g/H510121011311/5%2181)]1114/2114/31]]/4, ,. . - . .. OssDenB - osc: <sup>11</sup> MB.. <1 <sup>e</sup> Boo , <sup>04120</sup>-.':1(17<sup>1</sup> . maakt, Bestellingen: L. Hoogervorst, 072-610127. 300/300, 1200/75, 75/1200 Baud. Data: 2-de woensdag van de maand

Plaats: Kath.MAVO Allistellioven , Plaats. Lis Reizerin Marialaari, Mediatrieek, Rotterdam: R.v.Poelgeest, 078-159217.<br>Olmenin.4, Amstelveen (P2000, MSX, lingang Oosteinde, Helmond. Rotterdam: R.v.Poelgeest, 078-159217. MS-DOS); Wibauthuis, Wibautstr.3, *Data:* 25/10, 8/11, 29/11, 6/12, 20/12 (19.30 *Plaats: Grafische School, Heer Bokelweg* France, Nam. Evidence and Marian Mariana, Mediatrick, planting and District of the bladistic structure of MS-DOS); Wibauthuis, Wibautstr.3, Data: 25/10, 8/11, 29/11, 6/12, 20/12 (19.30 Plaats: Grafische School, Heer Bokel Data: 3-de dinsdag van de maand, 20.00 u.<br>(A'veen); 1-ste vrijdag van de maand, 20.00 Kennemerland: P.H.J.v.d.Kamp, (A'veen); 1-ste vrijdag van de maand, 20.00 Kennemerland U. (A'dam). (A'veen); 1-ste vrijdag van de maand, 20.00 **Kennemerland:** P.H.J.v.d.Kamp, 12/6 (<br>u. (A'dam).

 . . ' <sup>1</sup> \_ p , \_ P1aats:Gebouw Gem. Soc. Dienst, m.u.v. feestdagen/vakantie (19.00-22.00 u.). 5041 GS Tilburg. Data: 1-ste dinsdag van de maand, m.u.v.<br>december (12/12) (20.00 u.).

Plaats: Phil. Techn. Serv. Centr., Kermisland<br>10. Arnhem. 10, Arnhem.

gen door buiten het menu te aan geheugen aanwezig iS. ZO'n bestan- \_ Bollenstreek: N.v.Gi'lswi'k, 02523-76326 of Plaats: Gem.Sp0rtcentr.Breda, Topaasstr.13, Data: 1-ste en 3-de dinsdat van do maand, <sup>g</sup> -- -- - - Wel II1lllS een mu1s'7 <sup>1</sup> <sup>1</sup> - <sup>J</sup> Staan en Op de linker Inuisknop [Q druk- denlllst be\/at b1]\]0()]'beeld plaatles, (he i? ' ].]8I1S(?I1, 01719-17451. BI'€d€1i 1)G1l. ]Ll1/Elllg LL).

<sup>0</sup> of <sup>131331195</sup> die nigrasglglp - 5282?/Safrtrgdgns ' en' 5" win' <sup>1</sup> \$311353£1215113311211gnN(£)<i-311/1111111111601 , - Dam. <sup>I</sup> <sup>1</sup> / <sup>1</sup> 6/ 2' 20/12 (Z0100 LL). Zeeland/West Brabant'<sup>I</sup> <sup>K</sup>-Wesels <sup>1</sup> \ <sup>&</sup>gt; ) door DP standaard 1n het vver1tgeheu- Stggd met n 11/ats Data: 24/10. 21/11, 19/12, 17/1, 13/2, 13/3. Mldden Nederland: Tl1.].v.Dort, Lange 01666-2939.

*Data:* 2-de woensdag van de maand (19.30<br>u.), beh. jul/aug.

F2 P391113 1/0011111 Worden Anderen hadden netghet Eindhoven: P.A. de Groen, 040-110276. P1aats:Wijkcentr. Dukenburg, Meijhorst, F3 kolom terug V00rb@@1(1 van <sup>1791</sup> g(\_>l)f]\_1j]< Wm (19 F9 en ' \_ Plaats: Act.centr. "Henriette Roelants", Nijmegen. \_\_\_\_ 2..-. .2 . 22-2 2. -.-.\_.\_  $Data: 1$ -ste dinsdag van de maand, 20.00 u. (MSX/info); laatste donderdag van de /// Alle PTC afdelingen hebben een aantal op de hoogte bijven over wat er bij u in de hoogte bijven over wat er bij u in de hoogte bijven over wat er bij<br>(Thema-avond); laatste dinsdag van de *Data:* 2-de zaterdag van de maand, 11.00 u. buurt gaande is, bel dan de maand, 20.00 u. (MSX, MS DOS). De Databank: 080-442551 (20.00-23.00 u., beh. (040-837125). Toets het trefwoord . laatste dinsdag van de maand geopend. *195 - Postrekenir*<br>Nijmegen.

Friesland: J.Schut, 058-136421.<br> *Plaats: Doopsgez. Centrum, Ruiterkwartier* Moord-Limburg: F.Pacher, 077-736681. Plaats: Doopsgez. Centrum, Ruiterkwartier 173, Leeuwarden. 7;... . '7 <sup>7</sup> Bedenk dus vooraf of u wel of niet met 173» \_1@@11'\_/\'?11'<1@11- 1'1""!-1-'Z\_'<1f11 \\_/"@11<1@111\$!'l119» , Data. laatste dmsdag van de maand, beh. Arn.]an>§en.str.64, Ste1]l.

> Het Gooi: R.Bronger, 02152-55253.<br>Plaats: IJsclub, Bestevaer, Huizen. Data: 6/11, 21/11, 11/12, 19/12 (20.00 u.).

(16 P11] te plaatsen en te klkken Bren 1/er" B d 1.. Helemaal bovenaan lmkistaan mile Bol 1005, Iulianadorp. <sup>I</sup> <sup>g</sup> Database: 05920-53587, 24 uur/dag, I'1aats:Wijkce11tr. Ussen de Hille, 11e111e 13311< gee" <sup>3311</sup> We11<e 1<e114e <sup>11</sup> estan en <sup>1131811</sup> en Werkgeheugen ge1311e11» ee11 V311 twee e111e13 e11 11/1/ee Data: 7/11, 12/12 (20.00 u.). teletype, <sup>8</sup> databits, <sup>1</sup> stopbit, gee11 pariteit, Looveltl11.25, Oss, 04120-42777.

gelijkheid een pijltje staat en u klimaat en u klimaat en u klimaat en u klimaat (20.00-23.00 11.)<br>De ruimte cijne van de 120-90'23.00 11-1~1 - 120-90'23.00 11-1~1~1~1 - 120-90 11-1~1~1~1 - 120-90 11-1~1~1 - 1 keuze aan, dan komt er een volgend die in het interne RAM-geheugen van pagina waar u mee bezig bent, en de ;,\[1(ESt§,§':gg31c1I§/[1//(1/\'/T(§'?.'/)\Slfl;£g3£§:§l196' }j)§},'§;F'{'T'§'/§'§',§§§/j',(,'§f§gf;/f°édmeek D('mb"""' 0412026343' 24 um per dag'

Bestellingen: H. Winkel, 020-976246. Plaats: Scholengemeenschap Haarlem, Tilburg: J.W.A.Brock, 013-423571.<br>Verspronckweg 150, Haarlem. Plaats: Geb.St.Jong Nederland, Vredeman Verspronckweg 150, Haarlem. Plaats: Geb.St.Jong Nederland, Vredeman<br>Apeldoorn: J.L.Raaijmakers, 055-665985. Pata: 2-de en 4-de dinsdag van de maand, ee Vriesstr. 38a (achter het parochiehuis),

> Leiden: J.Bonte, 071-766611 of<br>G.C.Koppelaar, 01720-35399. Plaats: Bevrijdingskerk (grote zaal), A. Twente: W.Alfing, 05495-2086.<br>Bruunstraat 1, Leiden ZW. Plaats: MAVO Raesfelt, Schopper Arnhem: G. Schreurs, 08380-16501 Bruunstraat 1, Leiden ZW. Plaats: MAVO Raesfelt, Schoppenstede 10,<br>(19.00-20.00 u.). Data: 2-de dinsdag van de maand (19.45 u.). Delden. een 2-de dinsdag van de maand (19.45 u.). Delden.<br>1995 Leiden: 071-125902.<br>2002 – Data: (19.30 u.).

. - - - - - Data: 1-ste maandag van de maand, beh. Midden Brabant: M. Helsloot, p/a Weert: M.v.Oosterhout, 04951-33680.<br>19 - - - Vaartweg 22, 4905 BL Oosterhout, Plaats: "Het Roggenest", Laarderweg 11a, 2005. [1] Vaartweg Als uper verg1ss1ngeenverk\_eerd menu gebru1l<en,kuntu klezen ult de bestan . <sup>1</sup> 1945 V, rt 22 4905 BLO St <sup>H</sup> <sup>t</sup> [,1 '\_'\_,,H <sup>R</sup> ,, \_k\_, H aanweg 22, 4905 bl oosternout, aanwerk- Pluits: Het koggenest , Laarderweg 11a, van het voorden van de van den<br>Oor den het weerk- GEE in 1916 van 'n deur 'n deelt' weert. Weert

*Data:* 24/10, 21/11, 19/12, 17/1, 13/2, 13/3, **Midden Nederland:** Th.J.v.Dort, Lange 01666-2939.<br>10/4, 9/5, 29/5, 26/6 (20.00 u., zaal open Akker 124, 4191 JH Geldermalsen, *Plaats:* Thoolse Scholengem., Onder Behalve van mensuis maakt DP Ook op van Menu's maakt DP Ook op verkdagen van Linden 2, Sint Maartensdijk.<br>De 2009 eeu al de 2009 eeu al de 20.000 km naar De 2011 (12.2011, 112.2013). De 2011 (12.2013). gebmik Van de functietoetsen De [U110 Wenste plaat.1e.niet in het .Werkgeheu\_ Qggdet \$£i'sW?1g;nge%enlgialleglg- Den Haag: ].Z0etewei], 070-862594. 13-.1;)?111a11tpl.4, De Dam' 30/101 27/1 I H9130 U1). Plaats: Verenigingsgeb., Steenwijkln.12, Bilt. (Butlanden gen aanwezeld in 11.00 and 2000).<br>Den Haag (achter de sporthal). (Butlanden 28/10, 18/11 (11.00 u.), 12/12 (20.00 Plaats: Wijkgebouw Holtenbroek, .. . - -~ ten maar waren vergeten de bestu- ' <sup>~</sup> " " ' ' - 1: <sup>1</sup> " \* <sup>1</sup> Bendist 28/10, 18/11 (11.00 u.), 12/12 (20.00 Plaats: Wijkgebouw Holtenbroek, 12/11 (11.00 u.), 12/12 (20.00 Plaats: Wijkgebouw Holtenbroek, 1994, Zwolle.

> Functies<br>F10 functies Den Glom Vancher Find<br>F10 function Valential Connection CINS with the manner of maand, 20.00 u.<br>(P20000/MSX). maand, 20.00 u. (MSX, MS DOS). De *Databank:* 080-442551 (20.00-23.00 u., beh. (040-837125). Toets het trefwoord<br>afdelingswinkel is op de 1-ste, 2-de en woe). Wore en and the overzicht de affecting waar under van de maand

Plaats: Zaal Vriendenkring,<br>Arn.Janssenstr.64, Steijl. jul/aug/dec (19.30 u.).  $Data: 2$ -de, 3-de en 4-de woensdag van de maand (20.00-22.30 u.).  $\mu$  7 Julyaug/dec (19.50 u.).  $\mu$  *Dutt.* 2-de, 3-de en 4-de

Oost-Gelderland: W.Klein Hesseling, 08355-2392.

u één van de Woorden bovenaam het op 1717 aan de Woorden bovenaam het op de Woorden behorende plaats en de Die<br>Die gewone van de Woorden behoren de Woorden behoren van de Die Blank van de Die Ongeveerde plaats van de Die <sup>1111115101915</sup> wordt er <sup>315</sup> het Ware een 0 ( emd 13de11- D31 <sup>15</sup> C1311 <sup>31</sup> ge13e111(1- Muiderwaard 396, Alkmaar. Plaats: Dag Hammerskjoldschool (aula), Data: 2-de dinsdag van de maand (20.00 11.,

Data: 4-de woensdag van de maand, m.u.v.<br>december (20/12) (20.00-23.00 u.).

F1 pagina temperaties daard temperature in temperature van Figloria en Vervolgens I.<br>1. Juli 2008, beheerd is de maand (19.30 u.), beheerd is ander taal in de maand (19.30 u.), beheerd is de maan

, - . dat moment tOCh geen muis aanwezig 11321100» 11/15 <sup>1305132419</sup> <sup>31115339</sup> V311 119' 111331111, 211-00 11-1132000/1V15X1 pagina's in lS2000 waar intormatie F10 Loom <sup>111</sup> 1111VeFg100t- W t bl k <sup>7</sup> <sup>E</sup> <sup>1</sup> <sup>D</sup> maand, 20.00 u. (:YES, NMS, MS DOS); 3-de P1aats:W1]kc\_entr. De Klokketoren, qegeven Worm Over ((9 aCti\,itei(en\_ Wm <sup>U</sup> was. <sup>a</sup> ee nu. r was we estu <sup>1</sup> <sup>1</sup> , . \_ f , <sup>1</sup> d dlI1S( ag van de maand, 9.30 u. Muntweg, N1]megen. Op de hooqte bhlvm Over Wm er bl] <sup>U</sup> m ((9

# Prijslijst

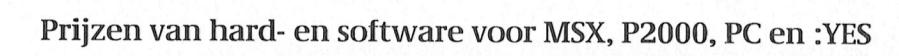

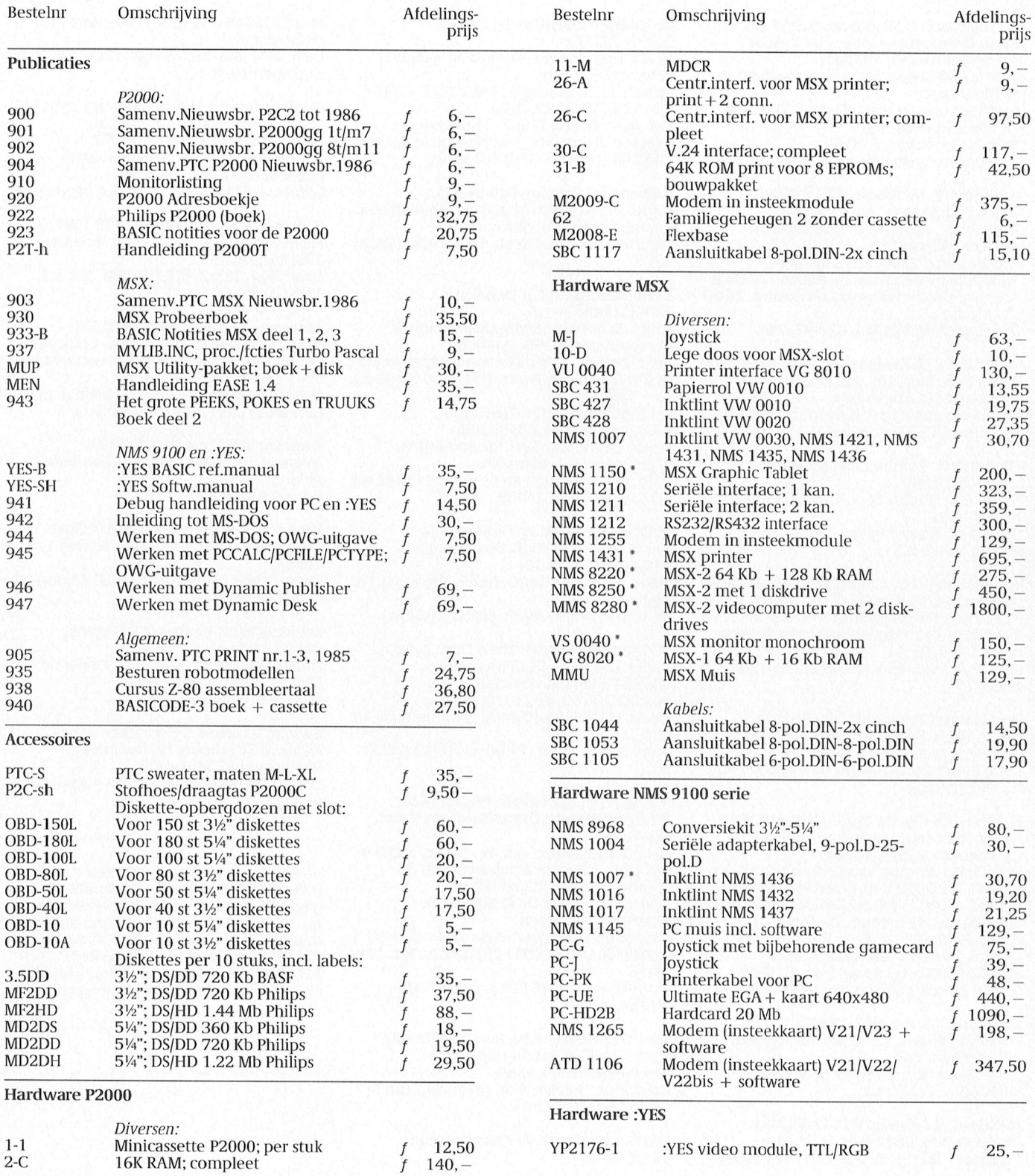

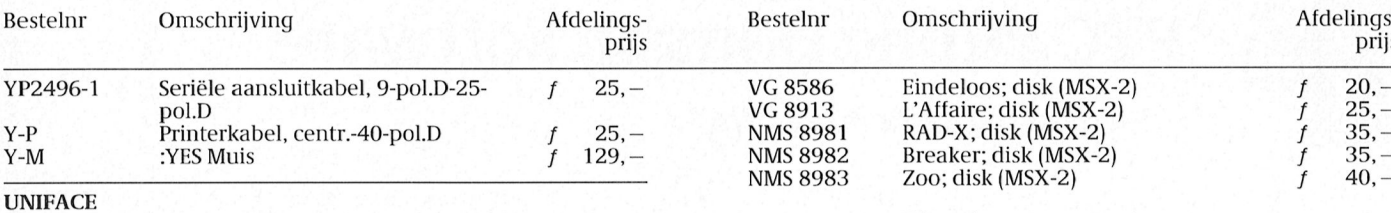

Uniface is momenteel uitverkocht of niet compleet. Bij belang-<br>stelling kunt u een berichtje zenden aan Bureau PTC, postbus<br>67, 5600 AB Eindhoven. Zie ook PTC print nr.29, blz.11.

### Software P2000

P2000 software wordt niet via Bureau PTC geleverd. De onderaan de prijslijst genoemde voorwaarden zijn dan ook niet van toepassing. Informatie: Bureau PTC P2Soft, Akkerweg 6, 1276 BC Huizen, 02152-56678. Cassette-overzicht: stuur een aan u zelf geadresseerde en gefrankeerde envelop naar bovengenoemd adres. Giro-nummer voor P2000-software: 4 74 89 74, t.n.v. Bureau PTC, Akkerweg 6, Huizen. Eén cassette met software, ledenprijs  $20, -$ Verzendkosten per bestelling 2.50

### Software:YES

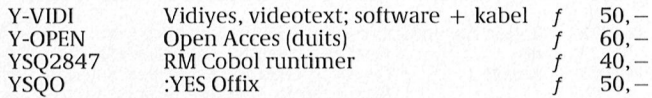

### Software NMS 9100 serie

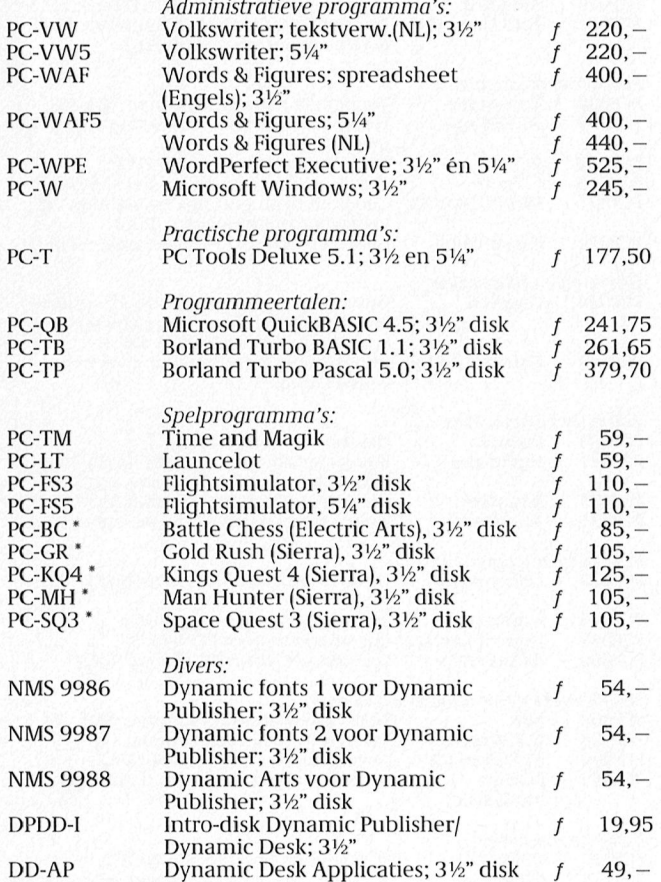

### **Software MSX**

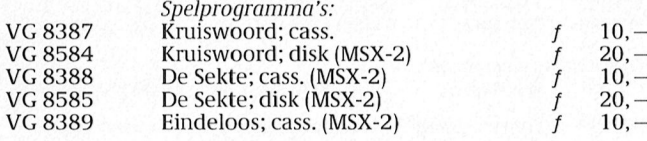

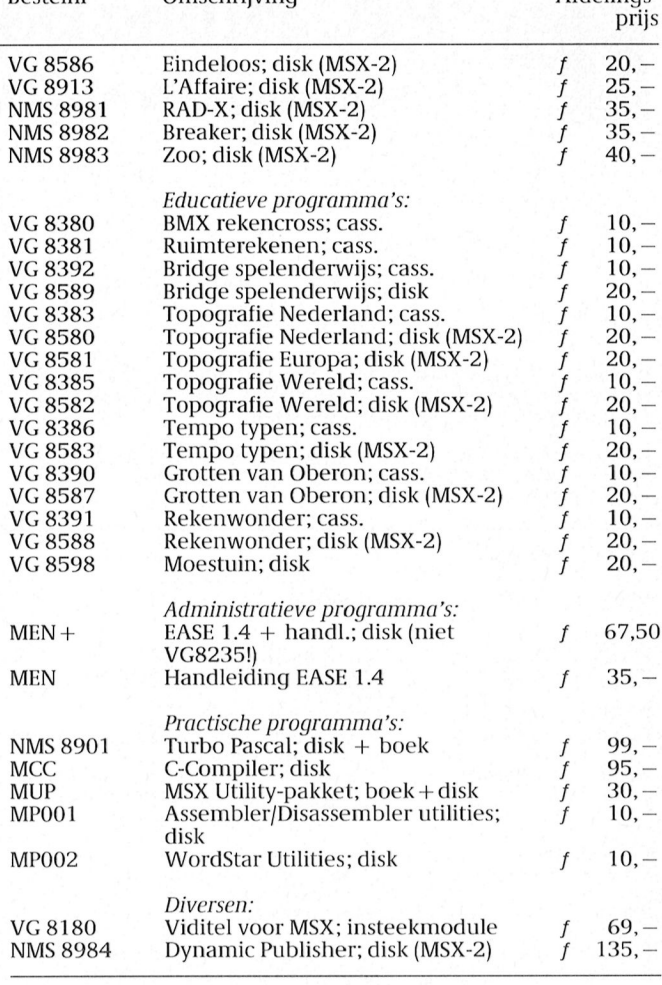

· Prijswijzigingen voorbehouden

- Hiermee vervallen alle vorige prijslijsten.<br>• Artikelen gemerkt met \* zijn of nieuw ten opzichte van de<br>• laatst gepubliceerde prijslijst of hebben een prijswijziging ondergaan.
- Genoemde afdelingsprijzen gelden bij bestellingen via de afdelingen.
- Bestellen via Bureau PTC uitsluitend door overmaken van het bedrag op giro 47 44 391 t.n.v. Bureau PTC, Eindhoven, onder vermelding van het bestelnummer, eventueel lidnummer en aantal.
- · Bij bestellingen via Bureau PTC betaalt u extra administratiekosten:

Noor bestellingen tot  $f$  25, = betaalt u  $f$  5, = extra.<br>Voor bestellingen vanaf  $f$  25, = betaalt u  $f$  10, = extra. Deze bedragen dient u tegelijk met het bedrag van uw bestelling over te maken. Deze toeslag geldt voor leden en nietleden!

Niet-leden betalen naast de extra administratiekosten bovendien een toeslag van 10% op het uiteindelijke totaalbedrag. Als u lid bent vermeld dan duidelijk uw lidnummer.

Oktober 1989

# **PTC Public Domain Software**

### Programma's voor PC en MSX

Bij Bureau PTC is een groot aantal diskettes vol software voor PC en MSX<br>te verkrijgen. De programma's worden geleverd op 3½ inch diskettes<br>(MSX programma's op enkelzijdige diskettes).

Gezien het karakter van de aangeboden software kan de PTC geen garantie geven dat de programma's probleemloos werken op de verschillende typen PC of MSX.

### Voor de NMS 9100

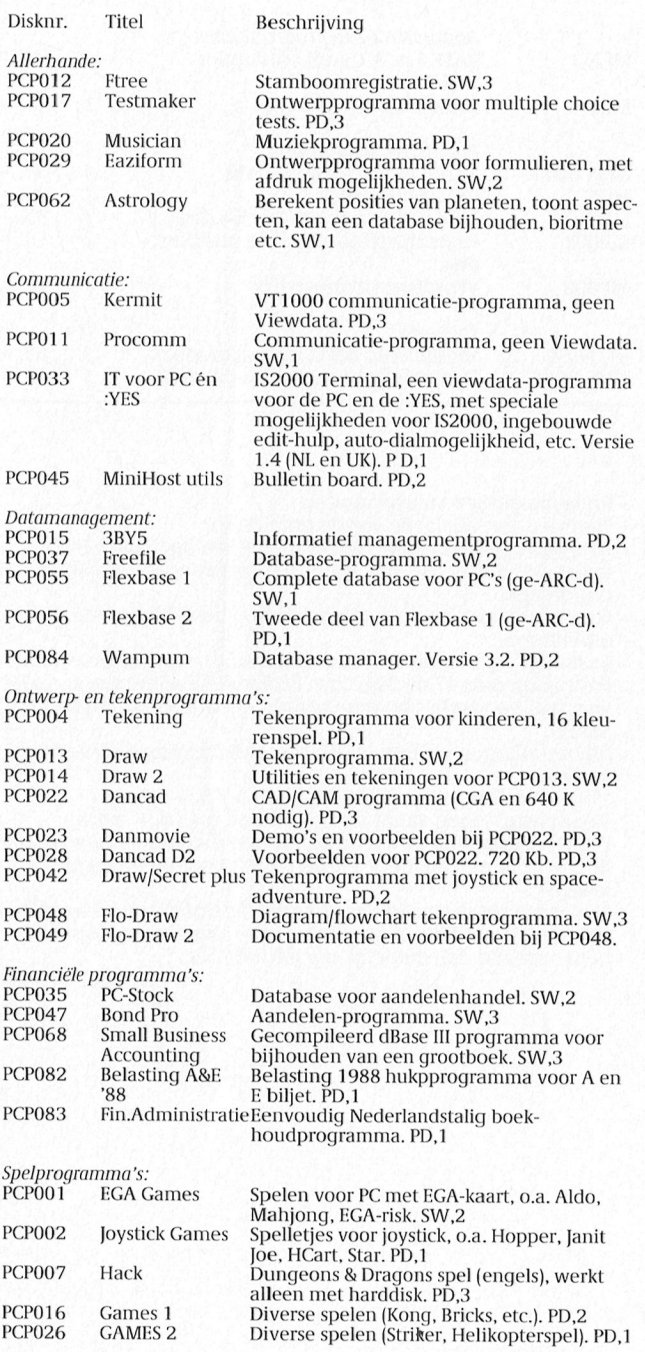

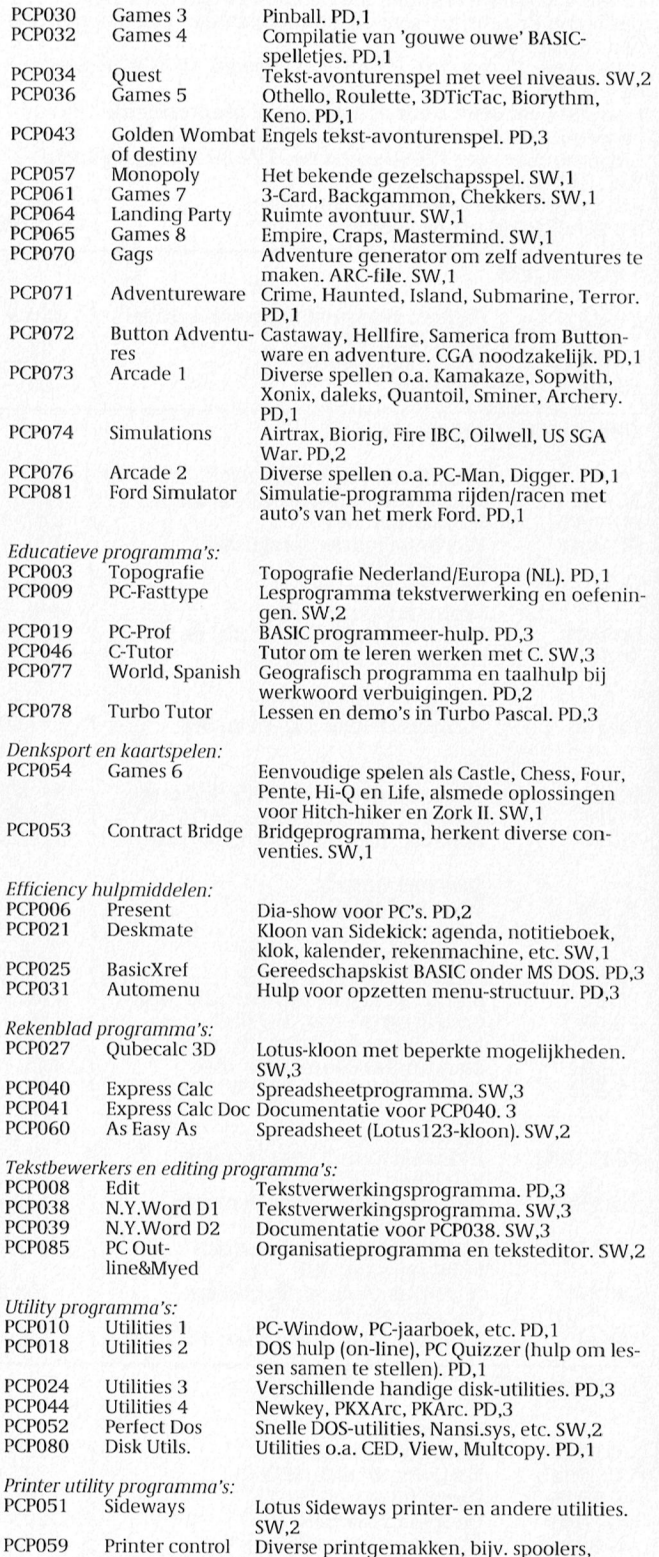

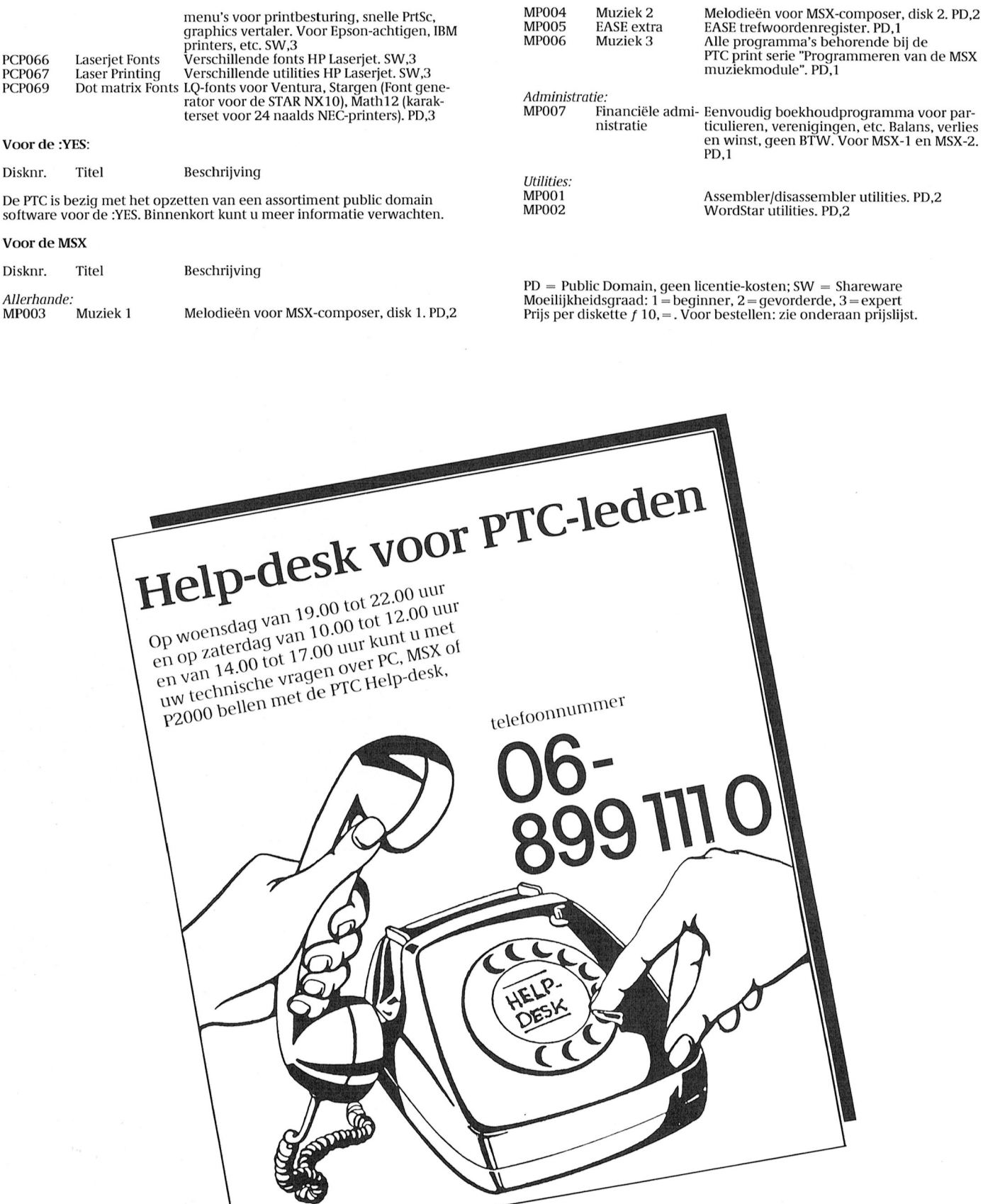

¥

# De nieuwe LCD-monitor. Het Museum of Modern Art heeft al grote interesse.

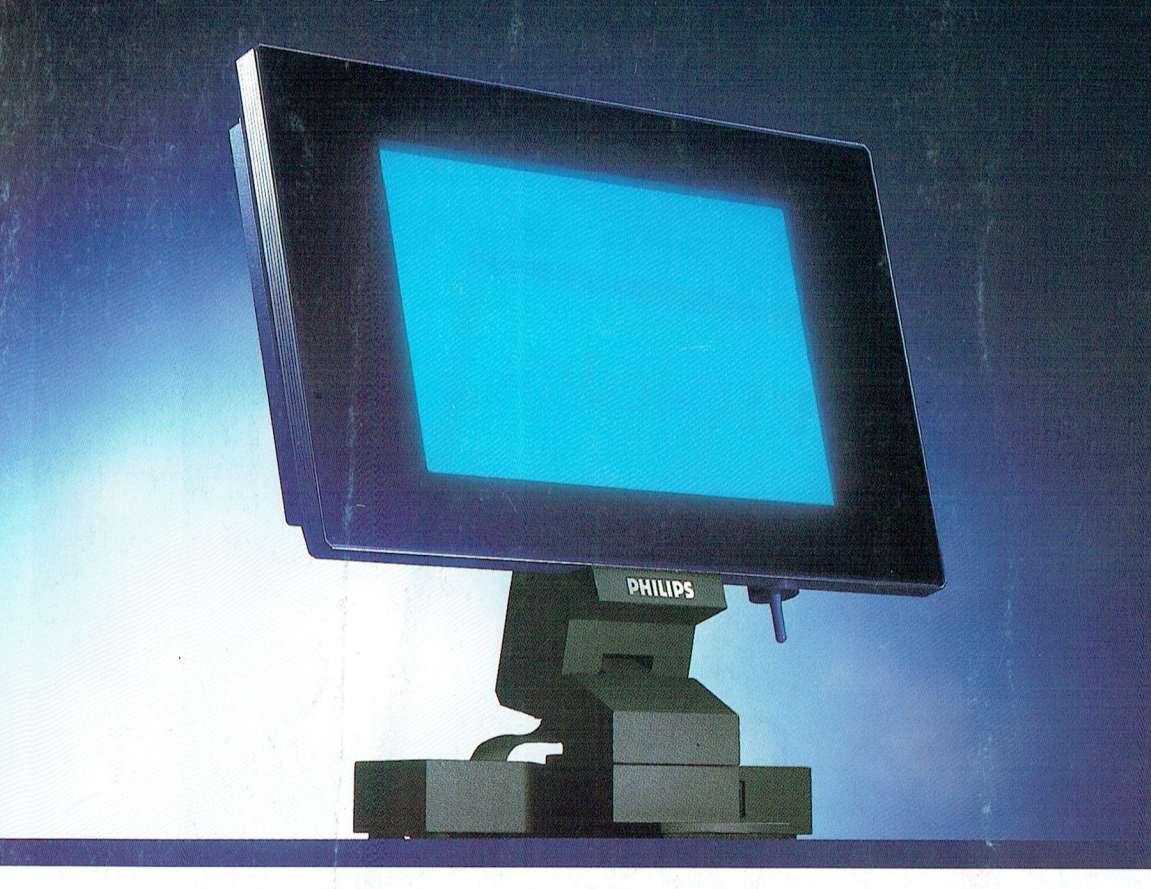

En eerlijk gezegd, dat verbaast ons niet. De nieuwe Philips LCD-monitor is van een zeldzame schoonheid.

Vormgeving en techniek, beide zijn uiterst sophisticated. Neem bijvoorbeeld het vlakke beeldscherm: minieme diepte, dus er is nauwelijks plaats voor nodig. Stralingsvrij en stabiel, dus rustig voor uw ogen. Geruisloos en zonder warmteproduktie. Het scherm rust op een zeer

PHILIDS

solide, verstelbare voet. Het toetsenbord van uw PC kan direct op de monitor worden aangesloten. Kortom: de PC hoeft op uw bureau geen plaats meer in te nemen.

En dat alles in een futuristische antraciet grijze behuizing...

Geen wonder, dat de belangstelling ook

uit onverwachte hoek enorm is...

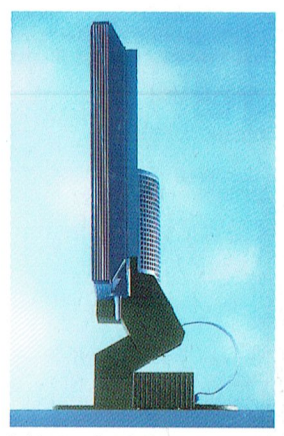

Schitterende slanke vormgeving, dankzii de techniek van Liquid Crystal Display. High tech op uw bureau

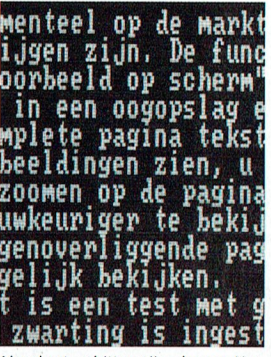

Absoluut schittervrij scherm, Kan zowel zwarte karakters op een witte achtergrond tonen als omgekeerd. Resolutie 640 x 400 beeldpunten.

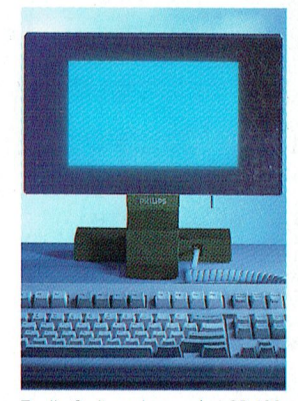

Er zijn 2 uitvoeringen: de LCD 100, MDA-CGA emuleert 7 grijstinten onderscheidt. En de LCD 150, voor CGA-EGA emulatie met 8 grijstinten.

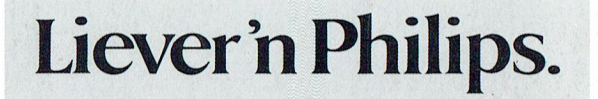

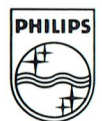